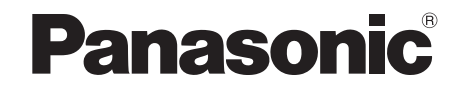

Bedienungsanleitung Mode d'emploi Istruzioni per l'uso

# *DVD-Heimkino-Soundsystem Système DVD home cinéma Sistema del suono DVD Home Theater*

Modell Nr. / Modèle n° / Model No. **SC-XH170**

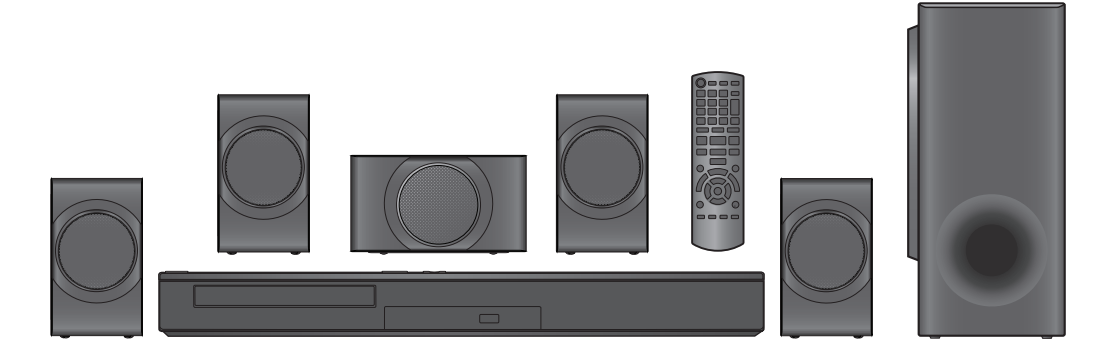

Wir möchten Ihnen für den Kauf dieses Produkts danken. Für optimale Leistung und Sicherheit lesen Sie bitte diese Bedienungsanleitung aufmerksam durch. Bewahren Sie dieses Handbuch zum späteren Nachschlagen auf.

**Die gezeigten Abbildungen können sich von Ihrem Gerät unterscheiden.**

Nous vous remercions d'avoir acheté cet appareil. Pour en obtenir les performances optimales et pour votre sécurité, veuillez

lire attentivement les présentes instructions. Conservez ce manuel pour pouvoir vous y reporter ultérieurement.

#### **Les illustrations montrées peuvent être différentes de votre appareil.**

La ringraziamo per l'acquisto di questo prodotto. Per ottenere prestazioni ottimali e per ragioni di sicurezza, consigliamo di leggere con attenzione le istruzioni. Conservare questo manuale.

**L'aspetto dell'unità mostrata nelle illustrazioni potrebbe apparire diverso da quello dell'unità in dotazione.**

#### **Regionalcode/Code de zone/Numero regionale**

Mit diesem Player können Sie DVD-Videos, die auf dem Etikett den Regionalcode "**2**" oder "**ALL**" enthalten, wiedergeben. Le lecteur permet de lire les DVD-Vidéo qui portent une étiquette avec le code de zone "**2**" ou "**ALL**".

Il lettore è in grado di riprodurre DVD-Video contrassegnati con etichette contenenti il numero regionale "**2**" o "**ALL**".

#### **Beispiel/Exemple/Esempio:**

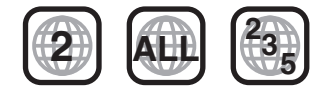

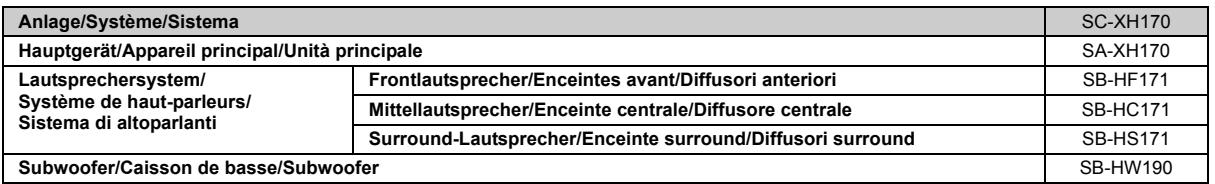

**Die Erläuterungen von Bedienungsverfahren in dieser Bedienungsanleitung beziehen sich hauptsächlich auf den Gebrauch der Fernbedienung, doch können die entsprechenden Vorgänge auch am Hauptgerät ausgeführt werden, sofern die gleichen Funktionstasten wie an der Fernbedienung vorhanden sind.**

**Bien que les commandes soient principalement décrites pour la télécommande, vous pouvez également les effectuer directement sur l'appareil principal lorsque les touches de commande sont identiques.**

**Le operazioni descritte in queste istruzioni per l'uso si eseguono principalmente con il telecomando, ma si può anche usare l'unità principale se i comandi sono gli stessi.**

# **Zubehör/Accessoires/Accessori** Überprüfen Sie bitte, ob die folgenden Teile mitgeliefert wurden. Veuillez vérifier et identifier les accessoires fournis. Controllare e identificare gli accessori in dotazione. ∏ **1 Fernbedienung/Télécommande/Telecomando** (N2QAYB000694) ∏ **1 Batterie der Fernbedienung/Pile pour télécommande/Batteria telecomando** ∏ **1 UKW-Zimmerantenne/Antenne FM intérieure/Antenna FM interna** ∏ **5 Lautsprecherkabel/Câble d'enceinte/Cavi dei diffusori** ∏ **1 Netzkabel/Cordon d'alimentation/Cavo di alimentazione CA** ∏ **1 Bogen mit Klebeetiketten für Lautsprecherkabel/Feuilles d'étiquettes pour câbles d'enceinte/**

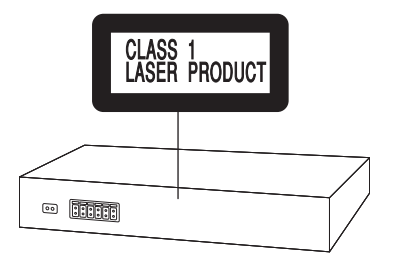

**Foglio di etichette per i cavi dei diffusori**

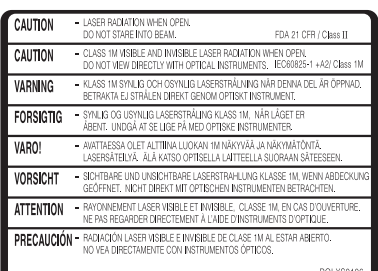

(Im Inneren des Gerätes) (À l'intérieur de l'appareil) (All'interno del prodotto)

RQT9586 RQT9586

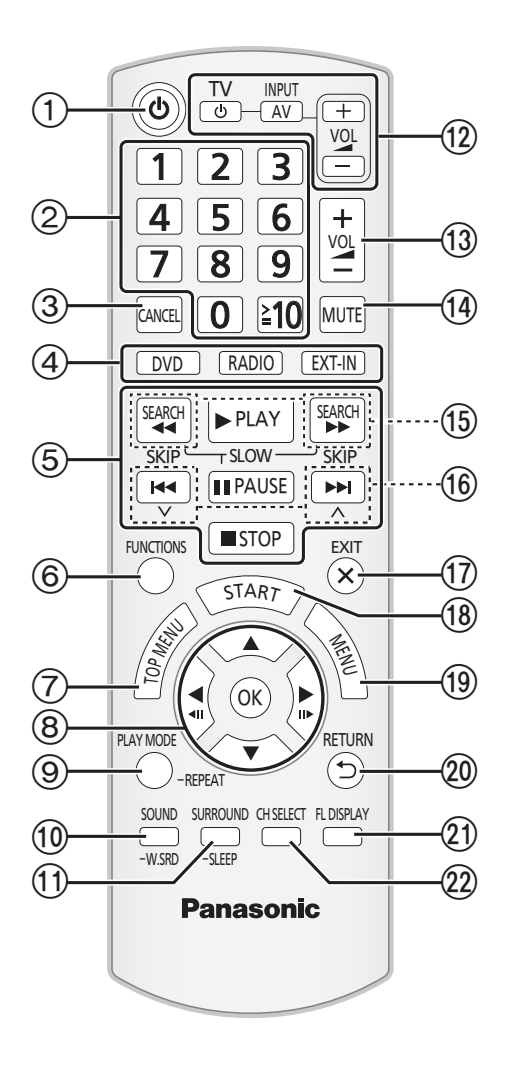

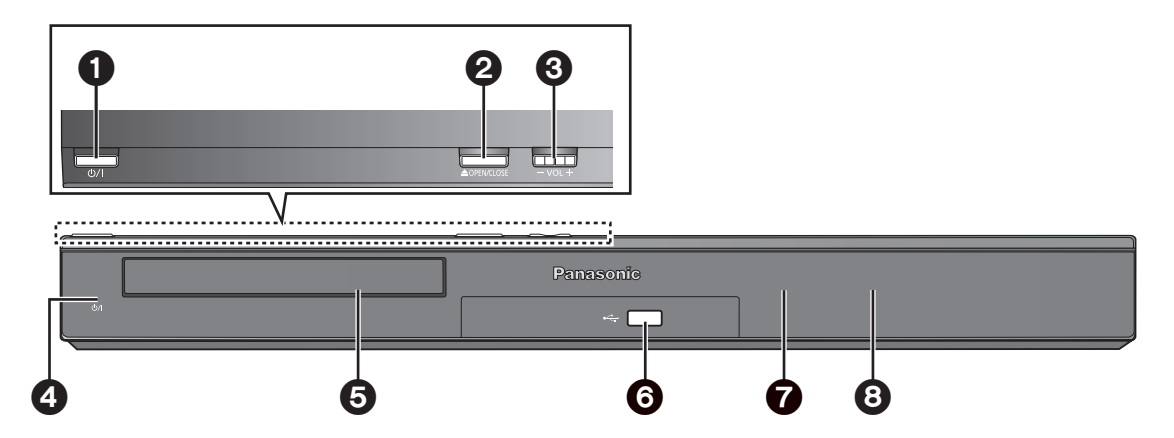

 $\square$ 

Die umkreisten Nummern in der Bedienungsanleitung (z. B. Drücken Sie [ひ]①) entsprechen den umkreisten Nummern der obigen Abbildung.<br>Les chiffres entourés d'un cercle dans le mode d'emploi (p. ex. Appuyez sur [ひ]①) corres

# **Bedienungsanleitung**

### **Fernbedienung**

- $(1)$  Ein- und Ausschalten des Hauptgeräts ( $\Rightarrow$  8)
- 2 Auswahl von Kanälen und Titelnummern usw / Eingabe von Nummern ( $\Rightarrow$  9, 11)
- $(3)$  Löschen  $(4)$  12)
- 4 **Auswahl der Quelle**

[DVD]: Auswahl von Disc als Quelle  $(\Rightarrow 11)$  $[RADIO]$ : Wählen Sie den FM-Tuner ( $\Rightarrow$  9)  $[EXT-IN]$ : Wählen Sie das externe Audio als Quelle ( $\Rightarrow$  9)  $AV \rightarrow AUX \rightarrow ARC \rightarrow D-IN \rightarrow USB$ ^---------------------------------------------------------------}

- $(5)$  Grundlegende Schritte für die Wiedergabe ( $\Rightarrow$  11)
- 6 RDS-Textdaten anzeigen / Bildschirmmenü anzeigen ( $\Rightarrow$  9, 13)
- $(7)$  Anzeige eines Disc-Hauptmenüs ( $\Rightarrow$  12)
- 8 Auswahl oder Bestätigung von Menüpositionen / Frame-byframe  $(\Rightarrow$  11)
- 9 Wählen Sie den Wiedergabemodus aus / Stellen Sie den Wiederholmodus ein  $(\Rightarrow 12, 13)$
- : Wählen Sie den Tonmodus aus / Ein- und Ausschalten von Whisper-mode Surround ( $\Rightarrow$  11)
- **11 Auswahl der Surround-Klangeffekte (⇒ 10)** oder

#### **Einstellen des Sleep-Timers**

#### Drücken Sie [-SLEEP].

Drücken Sie wiederholt [-SLEEP], während die Zeit auf dem Display des Hauptgeräts angezeigt wird. Bei jedem Betätigen der Taste:

- SLEEP 30  $\rightarrow$  SLEEP 60  $\rightarrow$  SLEEP 90  $\rightarrow$  SLEEP120
- Drücken Sie die Taste erneut und halten Sie sie gedrückt, um die verbleibende Zeit zu bestätigen.

#### < **TV-Operationen**

Richten Sie die Fernbedienung auf den Panasonic-Fernseher und drücken Sie die Taste.

[TV, Í]: Ein- und Ausschalten des Fernsehers

[INPUT, AV]: Ändern der Videoeingangsmodalität des Fernsehers

[+, VOL, -]: Einstellen der Lautstärke des Fernsehers Es ist möglich, dass dies bei einigen Modellen nicht ordnungsgemäß funktioniert.

(i3) Einstellen der Lautstärke des Hauptgeräts

#### > **Stummschalten des Audiosignals**

- ≥"MUTE" blinkt auf dem Display des Hauptgeräts auf, während diese Funktion aktiv ist.
- ≥Drücken Sie die Taste zum Löschen erneut oder stellen Sie die Lautstärke ein.
- ≥Die Stummschaltung wird abgeschaltet, wenn Sie das Gerät auf Standby schalten.
- (6) Manuelle Auswahl von Radiosendern ( $\Rightarrow$  9)
- (6) Auswahl von voreingestellten Radiosendern (⇒ 9)
- A Schließen Sie die Anzeige
- $(B)$  Anzeige des Menüs START ( $\Rightarrow$  9)
- **<sup>(13)</sup>** Anzeige eines Disc-Menüs (⇒ 12)
- $\omega$  Zurück zur vorausgehenden Bildschirmanzeige ( $\Rightarrow$  12)
- $@$ ) Umschalten der Informationen auf dem Display des Hauptgeräts ( $\Rightarrow$  12)

**Hauptgerät**

### 1 **Bereitschafts-/Ein-Schalter (**Í**/I)**

Drücken Sie diese Taste, um das Gerät ein- oder in den Stand-by-Modus zu schalten. Auch im Stand-by-Modus verbraucht das Gerät eine geringe Menge Strom.

Möglicherweise werden andere Panasonic-Audio- oder -Videoanlagen eingeschaltet, wenn Sie das Gerät mit Hilfe der mitgelieferten

**Vermeiden von Interferenzen mit anderen Panasonic-Geräten**

Sie können dieses Gerät in einer anderen Modalität betrieben, indem Sie

Drücken Sie [▲ OPEN/CLOSE]@ auf dem Hauptgerät und [2] auf der Fernbedienung und halten Sie die Tasten gedrückt, bis auf dem Display des Hauptgeräts "REMOTE 2" angezeigt wird.

3 Drücken Sie [OK]8 und [2] auf der Fernbedienung und halten Sie die

Wiederholen Sie zum Zurückstellen der Modalität auf "REMOTE 1" die

den Betrieb der Fernbedienung auf "REMOTE 2" einstellen. **Das Hauptgerät und die Fernbedienung müssen auf die gleiche** 

1 Drücken Sie [EXT-IN]④, um "AUX" auszuwählen.<br>2 Drücken Sie [▲ OPEN/CLOSE]@ auf dem Haupt

Tasten für zumindest zwei Sekunden gedrückt.

beiden Schritte und ersetzen Sie dabei [2] durch [1].

- $\odot$  Öffnen/Schließen des Disk-Faches ( $\Rightarrow$  11)
- **6** Einstellen der Lautstärke des Hauptgeräts

#### 4 **Netzanzeige**

Fernbedienung bedienen.

**Modalität eingestellt werden.**

Die Anzeige leuchtet auf, wenn dieses Gerät eingeschaltet ist.

- **6** Disc-Fach
- **6** Schließen Sie das USB Gerät an  $($   $\Rightarrow$  15)
- **2** Signalsensor Fernbedienung
- **8** Anzeige (FL-Anzeige)

## **STROMSPAR-FUNKTIONEN**

**Das Hauptgerät ist energiesparend und hat einen geringen Stromverbrauch.**

- ∫ **Automatische Abschaltfunktion**
- ≥Das Hauptgerät schaltet nach einer Nichtbenutzung über 30 Minuten automatisch in den Standby-Modus. z.B.
	- Es liegt kein Audiosignal von einem externen Gerät an.
- Die Wiedergabe des Mediums ist gestoppt/in Pause.
- Das Disc-Menü wird angezeigt und Wiedergabe wurde nicht gewählt.

(Diese Funktion ist je nach der Anwendungsart der Discs unter Umständen nicht aktiv.)

≥Wenn das Hauptgerät wieder eingeschaltet wird, erscheint die Anzeige "POWER ON FROM AUTO POWER DOWN MODE" auf dessen Display.

**DEUTSCH** RQT9586

# **INHALTSVERZEICHNIS**

## *Inbetriebnahme*

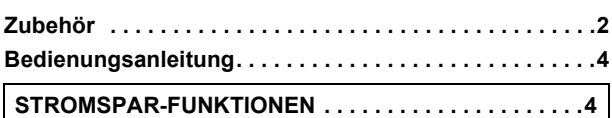

# Quick Start-Anleitung

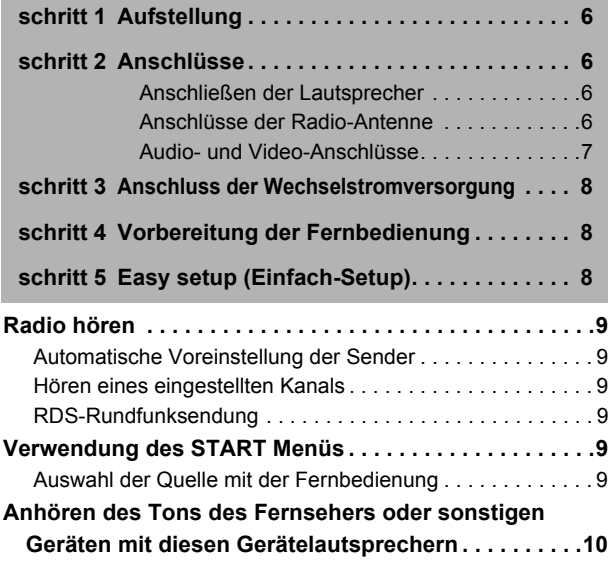

# **Genuss von Klangeffekten aus allen Lautsprechern**

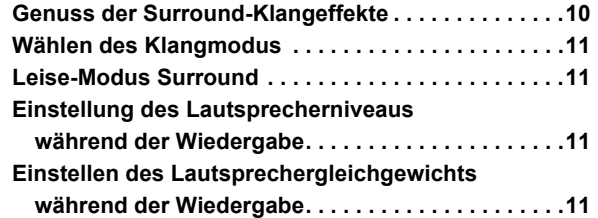

# *Wiedergabe von Discs*

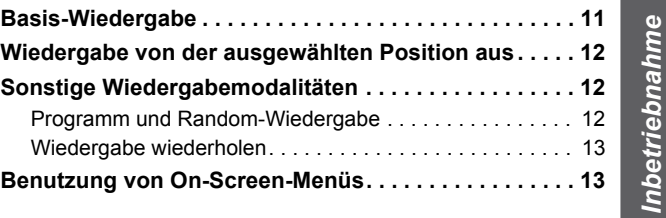

## *Weitere Bedienvorgänge*

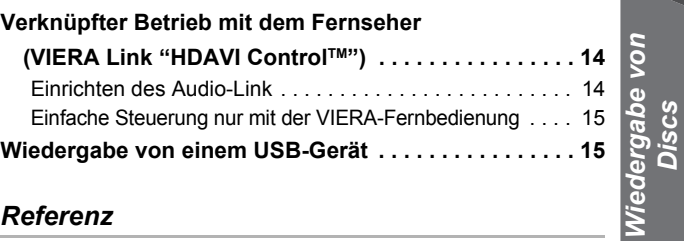

# *Referenz*

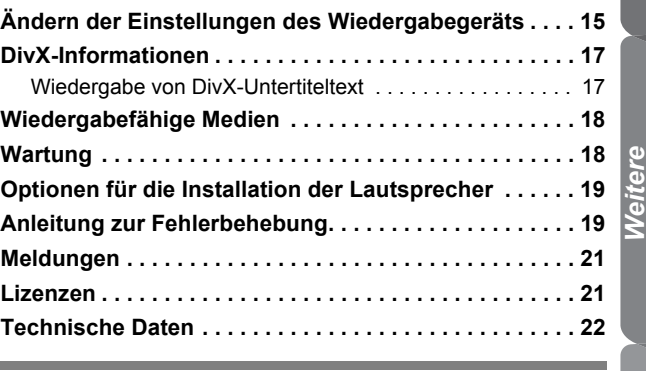

# **Vorsichtsmaßnahmen . . . . . . . . . . . . . . 23**

DEUTSCH *Referenz Inbetriebnahme Wiedergabe von Discs Weitere Bedienvorgänge* **Referenz** 

Bedienvorgänge

*5*

# *schritt 1* **Aufstellung**

Wie die Aufstellung Ihrer Lautsprecher den Bass- und Klangbereich beeinflussen kann.

Bitte bedenken Sie die folgenden Punkte:

- Stellen Sie die Lautsprecher auf eine flache und stabile Unterlage auf. ≥Halten Sie mit den Lautsprechern einen Abstand von zumindest 10 mm
- zum System ein, um eine ordnungsgemäße Lüftung zu gewährleisten. ≥Falls die Lautsprecher zu nahe am Boden, an der Decke oder an Ecke aufgestellt werden, kann dies zu einem zu starken Bass führen. Decken Sie Wände und Fenster mit einem dicken Vorhang ab.
- Bitte nehmen Sie für optionale Wandhalterungen auf 19 Bezug.

#### **Einstellungsbeispiel** ("**Surround-Anlage (empfohlen)**": Standard Surround Aufstellung)

Stellen Sie die Front-, Center- und Surround-Lautsprecher annähernd in der gleichen Entfernung von der Sitzposition auf. Die Winkel im Diagramm sind Näherungsangaben.

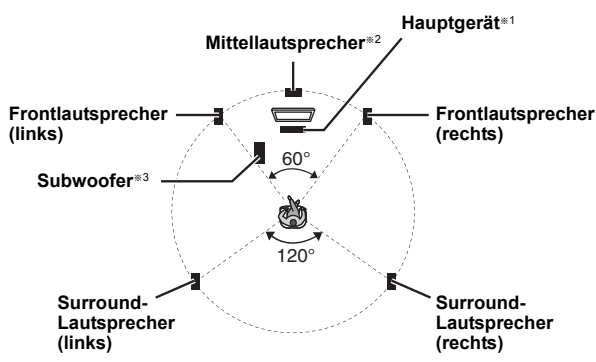

- §1 Beim Aufstellen mindestens 5 cm Freiraum auf allen Seiten einhalten, um eine ausreichende Lüftung sicherzustellen.
- §2 Aufstellung auf einem Regal oder Schrank. Die vom Lautsprecher erzeugten Vibrationen können das Bild stören, wenn der Lautsprecher direkt auf dem Fernseher aufgestellt wird.
- §3 Stellen Sie den Lautsprecher rechts oder links vom Fernseher auf dem Boden oder auf einer stabilen Unterlage auf, so dass er keine Vibrationen erzeugen kann. Halten Sie einen Abstand von 30 cm zum Fernseher ein.

Je nach Grundriss wollen Sie möglicherweise alle Lautsprecher vorne verwenden ("Front-Anordnung (Alternative)") (⇒ 8, Easy setup (Einfach-Setup)).

### **Anmerkungen zur Benutzung der Lautsprecher**

- ≥**Verwenden Sie nur die mitgelieferten Lautsprecher** Die Verwendung anderer Lautsprecher kann zu Beschädigungen des Geräts für und die Klangqualität wird negativ beeinflusst.
- ≥Sie können Ihre Lautsprecher beschädigen und Ihre Lebenszeit verringern, falls Sie das Audiosignal über einen langen Zeitraum mit hohem Pegel wiedergeben.
- ≥Verringern Sie in den folgenden Fällen die Lautstärke, um Beschädigungen zu vermeiden:
- Wenn das Audiosignal verzerrt wiedergegeben wird.
- Wenn die Lautsprecher aufgrund eines Plattenspielers, Rauschen eines FM-Senders oder kontinuierlichen Signalen eines Oszillators, einer Test-Disc oder eines elektronischen Instruments nachhallen. – Beim Einstellen der Klangqualität.
- Beim Ein- oder Ausschalten des Geräts.

#### **Falls unregelmäßige Farben auf dem Fernseher erscheinen**

Der Center-Lautsprecher ist für die Aufstellung in der Nähe eines Fernsehers vorgesehen, aber bei einigen Fernsehern und Setup-Kombinationen kann das Bild beeinträchtigt werden. **Schalten Sie in diesem Fall den Fernseher für ca. 30 Minuten aus.**

Die Entmagnetsierungsfunktion des Fernsehers sollte das Problem beheben. Entfernen Sie die Lautsprecher vom Fernseher, falls das Problem fortbesteht.

#### **Achtung**

- ≥ **Das Hauptgerät und die mitgelieferten Lautsprecher sind ausschließlich für die hier angegebene Aufstellungsweise vorgesehen. Anderenfalls kann es zu Beschädigungen des Verstärkers und/oder der Lautsprecher sowie zur Brandgefahr kommen. Wenden Sie sich an qualifiziertes Personal, falls es zu Beschädigungen gekommen ist oder falls Sie eine plötzliche Änderung der Performance feststellen.**
- ≥**Versuchen Sie nicht, diese Lautsprecher mit Verfahren an der Wand aufzuhängen, die von den im vorliegenden Handbuch beschrieben verschieden sind.**

## *schritt 2* **Anschlüsse**

Schalten Sie das gesamte Gerät vor dem Anschließen aus und lesen Sie die entsprechende Betriebsanleitung. **Schließen Sie die nicht Stromversorgung an, bis alle** 

**anderen Anschlussarbeiten abgeschlossen worden sind.**

# **1 Anschließen der Lautsprecher**

Beachten Sie beim Aufstellen der Lautsprecher den Lautsprechertyp und den Farbe der Steckverbindung.

#### **Hauptgerät (hinten)**

**Verbinden Sie die Kontakte mit der gleichen Farbe.**

Die Verwendung der Aufkleber der Lautsprecherkabel vereinfacht das Anschließen der Kabel.

#### **Lautsprecher (hinten)**

Den Draht ganz einstecken, dabei darauf achten, dass die Isolierung nicht eingesteckt wird.

- +: Weiß
- -: Blau Linie
- ≥Achten Sie darauf, dass die Lautsprecherkabel nicht gekreuzt (kurzgeschlossen) werden, und dass die Polarität nicht vertauscht wird.

# **2 Anschlüsse der Radio-Antenne**

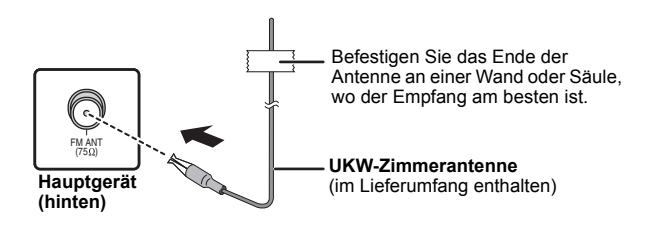

m

Verwenden Sie eine Ukw-Außenantenne, wenn der Radioempfang schlecht ist.

6

# **3 Audio- und Video-Anschlüsse**

≥Schließen Sie, um den TV-Ton auf dem Soundsystem zu hören, das optische Digital-Audiokabel, das SCART-Kabel, das HDMI-<sup>®1</sup> Kabel oder das Audiokabel an. Siehe Betriebsanleitung der entsprechenden Geräte für die

erforderlichen Einstellungen für Tonleistung.

§1 Nur beim Anschluss an einem zu ARC kompatiblen Fernseher. Siehe unter "Anschluss an einen zu ARC kompatiblen Fernseher" für Details.  $(\Rightarrow$  unten)

#### **Empfohlener Anschluss an einen Fernseher**

Dieser Anschluss bietet die beste Bild- und Audioqualität.

#### **VIERA Link "HDAVI Control"**

Falls Ihr Panasonic-Fernseher VIERA Link-kompatibel ist, können Sie Ihren Fernseher mit den Operationen des Home-Theater-Systems synchronisieren und umgekehrt ( $\Rightarrow$  14, Verknüpfter Betrieb mit dem Fernseher).

#### $\Box$

- ≥ Die High Speed HDMI-Kabel verwenden.
- ≥ Wir empfehlen die Verwendung von HDMI-Kabeln von Panasonic. Empfohlene Artikelnummer: ≥ Nicht-HDMI-konforme Kabel können nicht verwendet werden.
- RP-CDHS15 (1,5 m), RP-CDHS30 (3,0 m), RP-CDHS50 (5,0 m), usw. ≥ Bei Fernsehgeräten mit mehr als einem HDMI-Anschluss schlagen Sie in der Bedienungsanleitung des Fernsehgeräts nach, um den Anschluss festzulegen.
- ≥ **Stellen Sie keine Video-Verbindungen über Videokassettenrecorder her.** Aufgrund der Kopierschutzfunktion ist es möglich, dass das Bild nicht ordnungsgemäß angezeigt wird.
- (Nur Dolby Digital und PCM können über diesen Anschluss wiedergegeben werden.) ■ Nach Anschluss mit dem optischen Digital-Audiokabel oder HDMI<sup>®1</sup> Kabel die Anpassung des Tontyps von Ihrem Digitalgerät einstellen ( $\Rightarrow$  10).

#### ∫ **Anschluss an einen zu ARC kompatiblen Fernseher**

#### **Was ist ARC?**

ARC ist eine Abkürzung für Audio Return Channel und ist auch als HDMI ARC bekannt. Sie bezieht sich auf eine der HDMI-Funktionen. Ist der Fernseher zu ARC kompatibel, kann der Ton vom Fernseher an dieses Gerät über das HDMI-Kabel übertragen werden, ohne dass ein zusätzlicher Audioanschluss erforderlich ist.

≥Für Einzelheiten siehe Betriebsanleitung des Fernsehers.

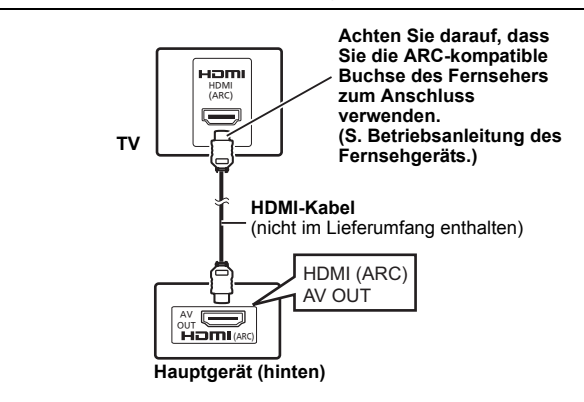

### ■ Anschluss ohne einen zu ARC kompatiblen Fernseher

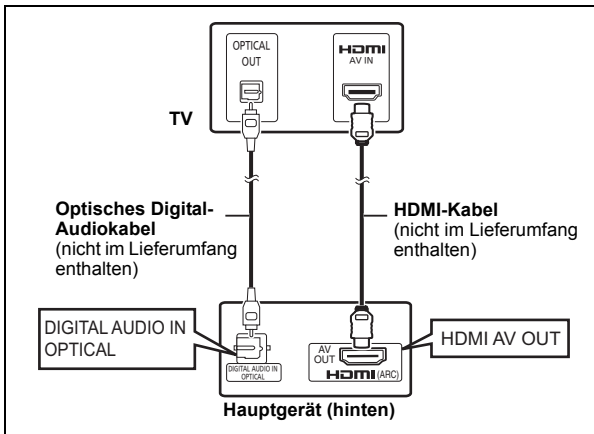

#### $\overline{\mathsf{AUX}}$

Verwenden Sie diese Verbindung, wenn das Fernsehgerät keine OPTICAL OUT-Endklemme besitzt oder wenn die DIGITAL AUDIO IN OPTICAL-Buchse des Geräts von der STB verwendet wird.

**Das (nicht im Lieferumfang enthalten) Tonkabel von der AUX Endklemme am Hauptgerät an die AUDIO OUT Endklemme an Ihrem Fernseher anschließen.**

**Alternativer Anschluss an einen Fernseher**

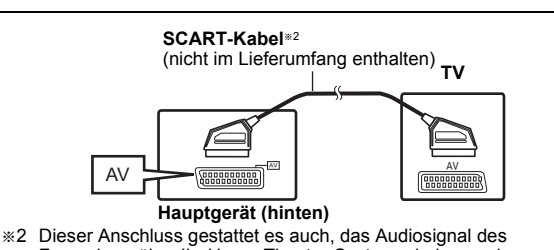

Fernsehers über Ihr Home-Theater-System wiederzugeben (⇒ 9, Auswahl der Quelle mit der Fernbedienung). Wählen Sie den geeigneten Audio-Ausgang (z.B. Monitor) am Fernseher aus.

Zur Verbesserung der Bildqualität können Sie den Videosignal-Ausgang vom Anschluss SCART (AV) ändern, um ihn an den Typ des verwendeten Fernsehers anzupassen.

- ≥Wählen Sie "S-Video", "RGB 1" oder "RGB 2" aus "Videoausg. SCART" im Video Menü ( $\Rightarrow$  16) aus.
- ≥Wenn sowohl das HDMI-Kabel, als auch das SCART-Kabel angeschlossen sind, ist keine RGB-Ausgabe am SCART (AV)- Anschluss vorhanden.

**Set Top Box (Kabel/Satellit/Blu-Ray Disc Player, usw.)-Anschluss**

Verwenden Sie diesen Anschluss, wenn Sie den Original-Surroundton von Ihrem STB usw. an diesem Gerät ausgeben möchten. **Das (nicht im Lieferumfang enthalten) optische Digital-Tonkabel von der DIGITAL AUDIO IN OPTICAL-Buchse am Gerät an die OPTICAL OUT -Endklemme an Ihrem STB anschließen.**

≥Wenn die DIGITAL AUDIO IN OPTICAL-Buchse bereits für den Fernsehton verwendet wird, schließen Sie den Fernsehton über ein Tonkabel wieder am AUX-Anschluss an.

#### $\overline{\mathbb{D}}$

Bei verschiedenen Tonquellen (wie Blu-Ray Player, DVD-Rekorder, VCR, usw.) müssen diese mit den verfügbaren Eingängen des Fernsehers verbunden werden und der Ausgang des Fernsehers sollte mit dem SCART (AV), AUX,<br>HDMI AV OUT≋1 oder DIGITAL AUDIO IN OPTICAL Anschluss des Geräts verbunden werden.

*7*

### *schritt 3* **Anschluss der Wechselstromversorgung**

#### Zur Netzsteckdose

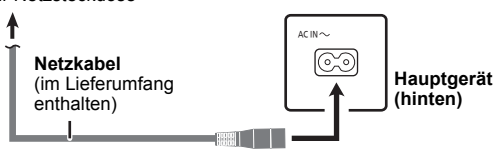

#### **Energieeinsparung**

Das Hauptgerät verbraucht auch im Standby-Modus eine geringe Menge Strom (ca. 0,4 W). Lösen Sie es, um Strom zu sparen, wenn es über einen längeren Zeitraum nicht benutzt wird, von der Netzsteckdose. Beim erneuten Anschluss des Hauptgerätes müssen einige Speicheroptionen zurückgesetzt werden.

#### $\overline{\mathbb{D}}$

Das mitgelieferte Netzkabel ist ausschließlich für das Anschließen des Hauptgeräts bestimmt.

Verwenden Sie es nicht für andere Geräte. Verwenden Sie außerdem keine anderen Kabel für das Hauptgerät.

# *schritt 4* **Vorbereitung der Fernbedienung**

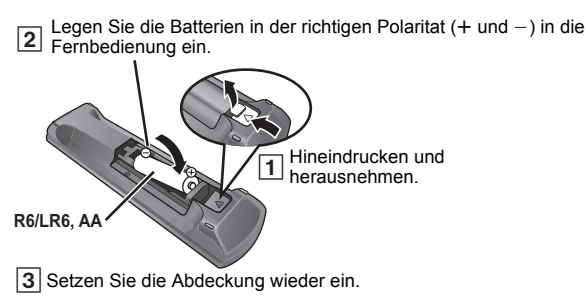

≥Verwenden Sie Alkali- oder Manganbatterien.

#### **Benutzung**

Auf den Sensor für Fernbedienungssignal richten  $(\Rightarrow 4)$  und Hindernisse vermeiden.

Entfernung: Innerhalb von ca. 7 m

Winkel: Innerhalb von ca. 20° nach oben und unten und ca. 30° nach links und rechts

# *schritt 5* **Easy setup (Einfach-Setup)**

#### **Der Einfach-Setup-Bildschirm unterstützt Sie bei den erforderlichen Einstellungen.**

#### **Vorbereitung**

Schalten Sie Ihren Fernseher ein und wählen Sie die geeignet Video-Eingangsmodalität aus (z.B. VIDEO 1, AV 1, HDMI, usw.), um die Verbindungen an dieses Gerät anzupassen.

- ≥Bitte nehmen Sie zur Änderung der Video-Eingangsmodalität Ihres Fernsehers auf die entsprechende Bedienungsanleitung Bezug.
- ≥ Diese Fernbedienung ist zur Steuerung einiger grundlegender TV-Funktionen geeignet  $(\Rightarrow 4)$ .
- **1 Drücken Sie [**Ú**]**<sup>1</sup>), um das Gerät einzuschalten.<br>● Der Bildschirm Einfach-Setup wird automatisch angezeigt.
- **2 Drücken Sie [**3**,** <sup>4</sup>**]**8**, um "Ja" auszuwählen und drücken Sie dann [OK]**8**.**
- **3 Befolgen Sie die Meldungen und nehmen Sie die** 
	- **Einstellungen mit [▲, ▼, 4, ▶]<sup>8</sup> und [OK]<sup>8</sup> vor.** ≥**Sprache**
	- Wählen Sie die für die Menü-Anzeige verwendete Sprache aus. ≥**TV-Bildformat**
	- Wählen Sie das Aussehen zur Anpassung Ihres Fernsehers aus. ≥**Lautspr.-Anordnung**
	- Wählen Sie "Surround-Anlage (empfohlen)" Modus oder "Front-Anordnung (Alternative)" Modus gemäß Ihrer Lautsprecheranordnung ( $\Rightarrow$  6, Aufstellung) aus.
	- ≥**Lautsprecher-Prüf.** Hören Sie die Lautsprecherausgabe ab, um die
	- Lautsprecheranschlüsse zu überprüfen. ≥**Lautsprecher-Ausg.**
	- Nehmen Sie die Surround-Klang-Einstellungen für die Lautsprecherausgabe vor.
	- ≥**TV-Toneingang**

Wählen Sie die Audio-Eingabeverbindung Ihres Fernsehers aus. Für die AUX-Verbindung (➾ 7): Wählen Sie "AUX" aus.<br>Für HDMI-Anschluss (➾ 7): Wählen Sie "ARC" aus. Für DIGITAL AUDIO IN OPTICAL Anschluss  $(\Rightarrow$  7): Wählen Sie "DIGITAL IN" aus. Für SCART (AV) Anschluss (→ 7): Wählen Sie "AV" aus Dies ist die TV-Toneingang-Einstellung für VIERA Link "HDAVI Control".  $(\Rightarrow$  14)

**4 Drücken Sie [OK]**8**, um das "Einfach-Setup" zu beenden.**

### $\Box$

- Diese Einstellung können Sie immer durch Auswahl von "Einfach-Setup" im<br>Menü Setup vornehmen. (➾ 17)<br>● Falls dieses Gerät an einen "HDAVI Control 3 oder später" -kompatiblen
- Fernseher über HDMI-Kabel angeschlossen ist, werden das Menü Sprache und die Information TV-Aussehen via VIERA Link gesucht.
- ≥ Falls dieses Gerät an einen "HDAVI Control 2"-kompatiblen Fernseher über HDMI-Kabel angeschlossen ist, werden das Menü Sprache und die Information TV-Aussehen via VIERA Link gesucht.

# **Radio hören**

#### Sie können bis zu 30 Kanäle einstellen.

Die Radioeinstellungen werden auf dem Display des Gerätes angezeigt. (Einige Einstellungen werden auch auf dem Fernsehbildschirm angezeigt.)

#### **Vorbereitung**

Überprüfen Sie, ob die Ukw-Antenne angeschlossen ist.  $(\Rightarrow 6)$ 

**Automatische Voreinstellung der Sender**

### **1 Drücken Sie [RADIO]**4**, um "FM" auszuwählen.**

#### **2** Betätigen Sie [MENU]<sup>(9</sup>) zur Auswahl von "LOWEST" **oder "CURRENT".**

#### **LOWEST:**

Zum Beginnen der automatischen Voreinstellung mit der niedrigsten Frequenz (FM 87.50). **CURRENT:**

Zum Beginnen der automatischen Voreinstellung mit der aktuellen Frequenz.<sup>®</sup>

§ Bitte nehmen Sie zum Ändern der Frequenz auf "Manuelle Abstimmung und Einstellung" Bezug.

**3 Drücken Sie anhaltend [OK]**8**.** Lassen Sie die Taste los, wenn "FM AUTO" angezeigt wird. Der Tuner beginnt mit der Voreinstellung aller Kanäle, die er empfangen kann, in aufsteigenden Reihenfolge.

#### **Hören eines eingestellten Kanals**

### **1 Drücken Sie [RADIO]**4**, um "FM" auszuwählen.**

- **2 Betätigen Sie die Zifferntasten, um den Kanal zu wählen.** ● Zum Auswählen einer zweistelligen Ziffer
	- z.B. 12:  $[ \geq 10]$   $\odot$   $\Rightarrow$   $[1]$   $\Rightarrow$   $[2]$ Drücken Sie alternativ [v, ^]@.

#### **Manuelle Abstimmung und Einstellung**

#### Wählen Sie einen Radiosender aus.

- Betätigen Sie [RADIO]4 zur Auswahl von "FM".
- 2 Drücken Sie [SEARCH << , SEARCH <a>>
<a>
<a>
<a>
<a>
2 Drücken Sie [SEARCH <a>
<a>
<a>
<a>
<a>
<a>
<a>
2 Drücken Sie [SEARCH <a>
<a>
<a>
<a>
<a>
<a>
<a>
<a</a>
<a>
<a>
<a>
<a>
<a</a>
<a>
<a>
<a>
<a</a>
<a</a>
<a</a>
<a> auszuwählen.
	- ●Betätigen und halten Sie [SEARCH<6, SEARCH→>]<br />igedrückt, bis die Frequenzen durchsucht werden, um die automatische Abstimmung zu starten. Die Abstimmung endet, wenn ein Kanal gefunden wird.

Einstellen des Kanals

- 3 Während des Hörens einer Radiosendung
- Drücken Sie [OK]<sup>(8)</sup>. 4 Während die Frequenz auf dem Display blinkt
	- Betätigen Sie die Zifferntasten, um den Kanal zu wählen.

#### $\overline{\mathbb{D}}$

Ein zuvor gespeicherter Sender wird überschrieben, wenn ein anderer auf dem gleichen Kanal gespeichert wird.

#### **RDS-Rundfunksendung**

Das Gerät kann die vom Radiodatensystem (RDS) gesendeten Textdaten anzeigen, die in einigen Bereich verfügbar sind.

#### Beim Hören eines Radiosenders

**Drücken Sie [FUNCTIONS]**6**, um die Textdaten anzuzeigen.**

Bei jedem Drücken der Taste:

**PS:** Programmservice

**PTY:** Programmtyp

### **FREQ:** Anzeige der Frequenz

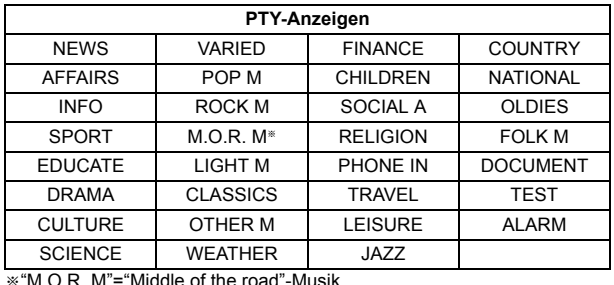

§"M.O.R. M"="Middle of the road"-Musik

### $\overline{\mathbb{D}}$

Es ist möglich, dass RDS nicht angezeigt wird, falls der Empfang schlecht ist.

# **Verwendung des START Menüs**

Über das START-Menü können Sie Sound-Effekte und die gewünschte Quelle auswählen, die Einstellungen ändern, auf Wiedergabe/Menüs zugreifen usw.

#### **1 Drücken Sie [START]**B**, um das START-Menü aufzurufen.**

≥Bei Verwendung von VIERA Link "HDAVI Control" schaltet sich der Ferse er auch bei Anzeige des START Menüs ein.

z.B.

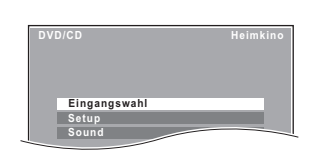

- **2 Drücken Sie [**3**,** <sup>4</sup>**]**8**, um eine Option auszuwählen und drücken Sie dann [OK]**8**.**
- Drücken Sie zum Verlassen [START]®.

### **3 Drücken Sie [**3**,** <sup>4</sup>**,** <sup>2</sup>**,** <sup>1</sup>**]**8**, um die Einstellung vorzunehmen und drücken Sie dann [OK]**8**.**

#### **Wenn "Eingangswahl" ausgewählt ist**

Sie können die gewünschte Quelle auch aus dem Menü auswählen. ● DVD/CD (➾ 11), UKW-RADIO (➾ links), AV≋1 (➾ unten), AUX<sup>≋1</sup><br>(➾ unten), ARC<sup>⋇1</sup> (➾ unten), DIGITAL IN<sup>⋇1, 2</sup> (➾ unten), USB (➾ 15)

- §1 "(TV)" erscheint neben "AV", "AUX", "ARC" oder "DIGITAL IN" unter Angabe der Fernsehertoneinstellung für VIERA Link "HDAVI Control"  $(\Rightarrow 14)$ .
- §2 "(STB)" erscheint neben "DIGITAL IN" unter Angabe der  $S$ TB-Toneinstellung für VIERA Link "HDAVI Control" ( $\Rightarrow$  14).

#### **Wenn "Setup" ausgewählt wurde**

Sie können die Einstellungen für dieses Gerät ändern.  $( \Rightarrow 15)$ 

#### **Wenn "Sound" ausgewählt ist**

Sie können die Einstellungen der Klangqualität auswählen  $(\Rightarrow$  11, EQ (Equalizer)).

#### **Weitere wählbare Positionen**

Die angezeigten Positionen ändern sich je nach dem Medium und der **Quelle** 

Wenn eine Disc eingelegt oder ein USB-Gerät angeschlossen wird, können Sie über das START-Menü auch auf Wiedergabe oder Menüs zugreifen.

z.B. [DVD-V]

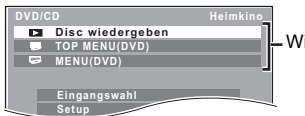

Wiedergabe/menüaufruf

Wenn das On-Screen-Bedienfeld erscheint z.B. DVD-V (wenn "Disc wiedergeben" im Menü START ausgewählt wurde)

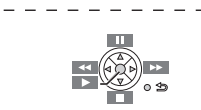

Sie können die Wiedergabe mit den angegebenen Bedienelementen

#### **Auswahl der Quelle mit der Fernbedienung**

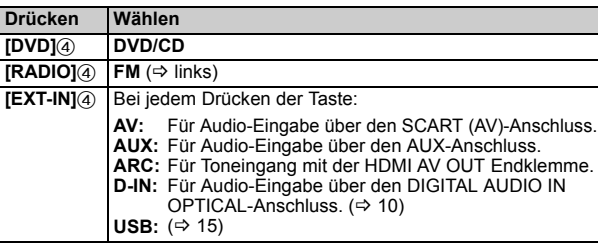

 $\Box$ 

Überprüfen Sie die Audio-Verbindung am Anschluss SCART (AV), AUX, HDMI AV OUT oder DIGITAL AUDIO IN OPTICAL am Hauptgerät, wenn Sie die entsprechenden Quellen auswählen (→ 7). Verringern Sie die Lautstärke des Fernsehers auf das Minimum und stellen Sie dann die Lautstärke des Hauptgeräts ein.

Quick Start-Anleitung

Nick Start-Anleitung

RQT9586

DEUTSCH

DEUTSCH RQT958

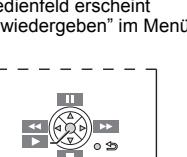

steuern.

# **Anhören des Tons des Fernsehers oder sonstigen Geräten mit diesen Gerätelautsprechern**

#### **Vorbereitung**

- ≥Vergewissern Sie sich, dass ein Tonanschluss zwischen diesem Gerät und dem Fernseher oder sonstigen Geräten besteht.  $(\Rightarrow 7)$
- ≥Einschalten des Fernsehers oder/und anderen Geräten.

#### **Wählen Sie mit [EXT-IN]**4 **die Quelle aus, die für den Anschluss dieses Geräts an den Fernseher oder sonstigen Geräten verwendet wird.**

- ≥Zur Änderung der Surround-Toneffekte und Tonmodus siehe "Genuss von Klangeffekten aus allen Lautsprechern" (=> rechts).
- Wenn Ihr Panasonic Fernseher VIERA Link kompatibel ist, siehe "Verknüpfter Betrieb mit dem Fernseher" (➾ 14) für weitere diesbezügliche Funktionen.

#### **Einstellungen für Digital-Toneingang**

Wählen Sie zur Anpassung des Tontyps von der DIGITAL AUDIO IN OPTICAL und HDMI AV OUT Endklemme am Hauptgerät aus. ≥Die werksseitigen Voreinstellungen sind unterstrichen.

#### **Verfügbare Einstellungen**

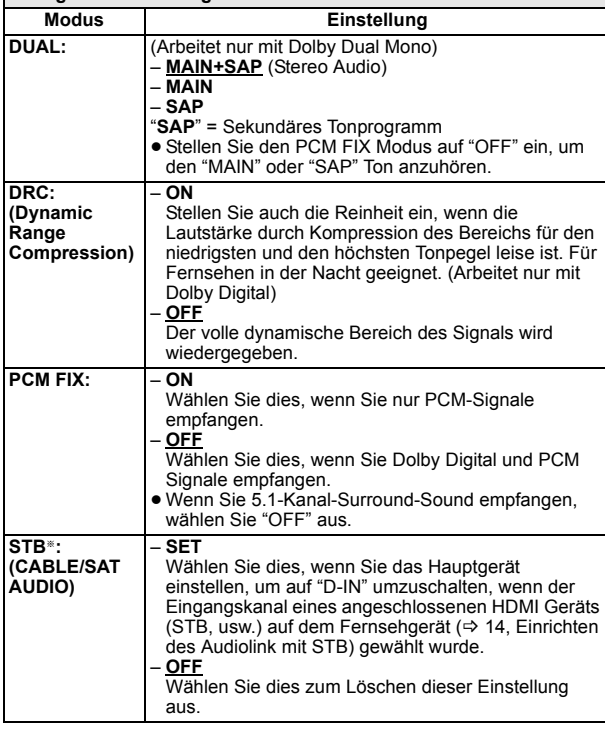

**1 Drücken Sie mehrmals [EXT-IN]**4 **zur Wahl von "D-IN" oder "ARC".**

#### **Drücken Sie [PLAY MODE]<sup></sup><b>(**⊙) und dann [▲, ▼]<sup>(</sup> $\text{R}$ ) um den **Modus auszuwählen.**

#### **3 Wenn der gewählte Modus angezeigt wird Drücken Sie mit [**2**,** 1**]**8 **die Einstellung aus.**

§ Nur wenn "D-IN" gewählt wurde.

Vergewissern Sie sich, dass der Eingangskanal des Geräts (STB usw.) auf dem Fernseher durch Vornahme der Einstellung ausgewählt wird. Das Gerät muss an den Panasonic Fernseher durch ein HDMI-Kabel angeschlossen werden und an dieses Gerät durch ein optisches Digital-Tonkabel.

- ≥Ändert sich der Eingangskanal des Gerätes (STB, usw.) am Fernseher oder wenn Sie das für den Anschluss verwendete Gerät ändern möchten, konfigurieren Sie den Modus "STB" auf "OFF" im obigen Schritt 3 und wählen Sie dann erneut "SET".
- ≥Diese Funktion steht nicht zur Verfügung, wenn "DIGITAL IN" in "TV-Toneingang"  $($   $\Rightarrow$  16) ausgewählt ist.

# **Genuss von Klangeffekten aus allen Lautsprechern**

- ≥ Die folgenden Klangeffekte stehen eventuell nicht zur Verfügung oder kommen bei einigen Quellen nicht zum Tragen.
- ≥Wenn diese Klangeffekte mit einigen Quellen verwendet werden, ist es möglich, dass Sie eine Verringerung der Klangqualität feststellen. Schalten Sie in diesem Fall die Klangeffekte ab.

#### $\Box$

Bei Änderung des Surround-Toneffekts, Flüstermodus Surround oder der Tonmodi wird die Einstellung auf dem Fernsehbildschirm angezeigt, wenn "DVD/CD" oder "USB" die ausgewählte Quelle für die Videowiedergabe ist.

#### **Genuss der Surround-Klangeffekte**

#### **Drücken Sie [SURROUND]**;**.**

#### Bei jedem Drücken der Taste:

**Für den Modus "Surround-Anlage (empfohlen)"**§

#### **STANDARD:**

Das Audiosignal wird wie aufgenommen/codiert ausgegeben. Die Ausgabe der Lautsprecher ist von der Quelle abhängig. **MULTI-CH:**

Sie können den Ton auch wenn ein 2-Kanalton wiedergegeben wird, sowohl von den Frontlautsprechern als auch von den Surround-Lautsprechern sowie vom mittleren Lautsprecher genießen. **MANUAL:** ( $\Rightarrow$  unten)

#### **Wenn "MANUAL" erscheint, drücken Sie [◀, ▶]8, um andere Surround-Modi zu wählen.** Bei jedem Drücken von [4,  $\blacktriangleright$ ](8):

**DOLBY PLII MOVIE** Für Filme oder in Dolby Surround aufgenommene Videos geeignet. **DOLBY PLII MUSIC** Fügt 5.1-Channel-Effekte zu Stereoquellen hinzu. **S.SRD (Super Surround)** Sie können Surround-Effekte mit Stereoquellen genießen. **STEREO** Das Audiosignale wird für alle Quellen nur von den Front-Lautsprechern und vom Subwoofer ausgegeben.

#### **Empfohlene Modi zum Genuss von TV-Audio oder Stereoquellen aus allen Lautsprechern:**

"MULTI-CH", "DOLBY PLII MOVIE", "DOLBY PLII MUSIC" oder "S.SRD"

#### **Für den Modus "Front-Anordnung (Alternative)"**§ **STANDARD:**

Die Stereoquelle wird als 2.1-Kanalton ausgegeben. Bei der Wiedergabe von Surround-Quellen können Sie 5.1-Kanal-Surroundähnliche Effekte genießen, selbst wenn sich alle Lautsprecher vorne befinden.

#### **STEREO:**

Für sämtliche Quellen steht Stereo zur Verfügung. Surround-Sound ist nicht vorhanden.

#### **A.SRD (Verbesserter Surround):**

Sie können Surround-Effekte mit jeder beliebigen Tonquelle erzeugen.

Handelt es sich beim Signal um Dolby Digital wird auch "/DOLBY DIGITAL" angezeigt.

 $*$  Ausgewählter Modus in "Lautspr.-Anordnung" ( $\Rightarrow$  8, Easy setup (Einfach-Setup)).

#### **1 Drücken Sie [SOUND]**:**, um einen Klangmodus auszuwählen.**

Bei jedem Drücken der Taste:<br>EQ: Equalizer **EQ:** Equalizer **SUBW LVL:** Subwoofer-Lautstärke

#### Center Focus (Nur wenn der Modus "Surround-Anlage (empfohlen)" in "Lautspr.-Anordnung" ( $\Rightarrow$  8, Easy setup (Einfach-Setup)) ausgewählt ist.)

### **2 Wenn der gewählte Modus angezeigt wird, drücken Sie [**2**,** 1**]**8**, um die Einstellungen vorzunehmen.**

Bitte nehmen Sie für weitergehende Informationen zur Einstellung der einzelnen Klangeffekte auf die folgenden Angaben Bezug.

#### **EQ (Equalizer)**

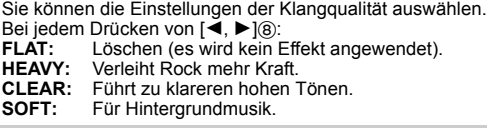

#### **SUBW LVL (Subwoofer-Lautstärke)**

Sie können den Bassanteil einstellen. Das Gerät nimmt in Abhängigkeit von der Wiedergabequelle automatisch die geeignetste Einstellung vor. ĽEVĔL 1 ↔ LEVEL 2 ↔ LEVEL 3 ↔ LEVEL 4

^-----------------------------------------------------------------------------J ≥ Die von Ihnen vorgenommene Einstellung wird abgespeichert und immer aufgerufen wenn Sie den gleichen Quellentyp wiedergeben.

#### **C.FOCUS (Center Focus)**

**(Effektiv, wenn die Tonwiedergabe den Mittelkanalton enthält oder wenn DOLBY PLII (**B **10) ausgewählt wird.)** Sie können das Audiosignal aus dem Center-Lautsprecher so einstellen, dass es aus dem Fernseher zu kommen scheint.  $ON \longleftrightarrow$  OFF

#### **Leise-Modus Surround**

Sie können den Ton-Effekt für niedrige 5.1-Kanalton-Lautstärken verstärken. (Für Fernsehen in der Nacht geeignet.)

#### **Betätigen und halten Sie [–W.SRD]**: **gedrückt, um die aktuelle Einstellung anzuzeigen.**

Betätigen Sie, während die aktuelle Einstellung angezeigt wird,  $[-W.SRD]$  $(0, um diese zu ändern.$ <br>  $ON \longleftrightarrow OFE$  $\rightarrow$  OFF

#### **Einstellung des Lautsprecherniveaus während der Wiedergabe**

**Nur bei Auswahl des Modus "Surround-Anlage (empfohlen)" unter "Lautspr.-Anordnung" (**B **8, Easy setup (Einfach-Setup))** (Bei der Wiedergabe von 5.1-Kanal-Ton oder bei Auswahl von DOLBY PLII/"S.SRD"  $(\Rightarrow$  10) wirksam.)

#### **1 Betätigen Sie [CH SELECT]**F **zur Auswahl des Lautsprechers.**

Bei jedem Drücken der Taste:

 $z.B.$   $L \rightarrow C \rightarrow R \rightarrow RS \rightarrow LS \rightarrow SW$ 

- Sie können SW (Subwoofer) nur einrichten, wenn die Disc einen Subwoofer-Kanal enthält.
- Beim Erscheinen von "S" kann nur der Surround-Lautsprecher-Kanal eingerichtet werden. Die Lautstärke beider Surround-Lautsprecher wird gleichzeitig eingerichtet.
- **2** Wenn "C", "RS", "LS", "SW" oder "S" gewählt wurde. **Drücken Sie [**3**]**8 **(anheben) oder [**4**]**8 **(absenken), um die Lautsprecherlautstärke für jeden einzelnen Lautsprecher einzustellen.**
	- C, RS, LS, SW, S:  $-6$  dB bis  $+6$  dB
	- (L, R: Nur die Balance kann eingestellt werden.) ( $\Leftrightarrow$  unten)

#### **Einstellen des Lautsprechergleichgewichts während der Wiedergabe**

Für "Surround-Anlage (empfohlen)"<sup>®</sup> Modus: Ausgleich des vorderen Lautsprechers Für "Front-Anordnung (Alternative)"<sup>®</sup> Modus:

Ausgleich des vorderen und des Surround-Lautsprechers

- **1 Drücken Sie [CH SELECT]**F **um "L" oder "R" zu wählen.**
- **2** Bei Auswahl von "L" oder "R" **Betätigen Sie [**2**,** 1**]**8 **zum Einstellen des Lautsprecherausgleichs.**
- $*$  Ausgewählter Modus in "Lautspr.-Anordnung" ( $\Rightarrow$  8, Easy setup (Einfach-Setup)).

# **Basis-Wiedergabe**

#### **Vorbereitung**

Schalten Sie zum Anzeigen des Bilds Ihren Fernseher ein und ändern Sie die Video-Eingangsmodalität (z.B. VIDEO 1, AV 1, HDMI usw.) zur Anpassung an die Verbindungen dieses Geräts.

- **1 Drücken Sie [**Í**]**1**, um das Gerät einzuschalten.**
- **2 Drücken Sie [DVD]**4**, um "DVD/CD" auszuwählen.**
- **3 Drücken Sie [**< **OPEN/CLOSE]**<sup>2</sup> **um die Disc-Lade zu öffnen.**

#### **4 Einlegen der Disc.**

≥Legen Sie doppelseitige Discs so ein, dass die Etikettenseite der Seite. die Sie abspielen möchten, nach oben weist.

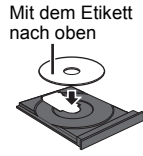

#### **5 Drücken Sie [**<sup>1</sup> **PLAY]**5**, um die Wiedergabe zu beginnen.**

● Stellen Sie die Lautstärke mit [+, VOL, -] (i) ein.

#### $\Box$

≥ Wird zum Schließen des Disc-Fachs [< OPEN/CLOSE]2, gedrückt, startet das Hauptgerät automatisch mit dem Abspielen der im Fach befindlichen **Disc.** 

[MP3] [JPEG] [DivX]

- Es werden nur die Inhalte der aktuellen Gruppe wiedergegeben. – Sind MP3-, JPEG- und DivX-Inhalte in der aktuellen Gruppe enthalten, wird nur eine Inhaltsart wiedergegeben. (Priorität: MP3  $\rightarrow$  JPEG  $\rightarrow$  DivX) Sie können eine gewünschte Inhaltsart wählen, um die Wiedergabe zu
- starten. ( $\Rightarrow$  12, Gebrauch der Navigationsmenüs) ≥ **DISCS DREHEN SICH WÄHREND DER ANZEIGE VON MENÜS WEITER.** Drücken Sie am Ende [■ STOP]<sub>5</sub>, um den Motor des Geräts und Ihren TV-
- Bildschirm zu schonen. Bei +R/+RW ist es möglich, dass die Gesamtanzahl der Titel nicht ordnungsgemäß angezeigt wird.

#### **Grundlegende Bedienelemente**

**Stopp:** [■ STOP]⑤ Die Position wird abgespeichert, während "RESUME" auf dem Bildschirm ist. DVD-V VCD CD MP3 DivX Dieses Gerät kann die Position zur Fortsetzung für die letzten 5 Discs speichern. ● Drücken Sie [▶ PLAY]5 zum Fortsetzen. ≥ Drücken Sie erneut [∫ STOP]5 zum Löschen der Position. **Pause:** [II PAUSE](6) ≥ Drücken Sie [1 PLAY]5 zum erneuten Starten der Wiedergabe.

 $Ü$ berspringen: [SKIP $\blacktriangleright$ 4, SKIP $\blacktriangleright$  $|$ ]<sup>(5)</sup>

Suche: [SEARCH<br />
SEARCH<br />
SEARCH<br />
SEARCH<br />
<br />
In (5)<br />
(während der Wiedergabe) Zeitlupe: [SEARCH◀◀, SEARCH▶▶]⑤ (während der Pause) ≥Suche: Bis zu 4 Schritte

- Zeitlupe: Bis zu 3 Schritte
- Drücken Sie [▶ PLAY]5 zum normalen Starten der Wiedergabe.
- VCD DivX Zeitlupe: Nur Richtung vorwärts.

**Frame-by-frame** (während der Pause)  $\boxed{\text{DVD-V}}$ :  $\boxed{\text{4II}, \text{II}}$ [DVD-V] VCD [DivX] : [II PAUSE]<sup>5</sup> (nur Richtung vorwärts)

**Auswahl einer On-Screen-Position: [▲, ▼, ◀, ▶, OK]<sup>3</sup>**  $[$ **A**,  $\blacktriangledown$ ,  $\blacktriangleleft$ ,  $\blacktriangleright$  ] $@$ : Aufrufen [OK]8: Bestätigen

**Geben Sie eine Zahl ein:** Zifferntasten [DVD-V] [VCD] [CD] z.B. Zum Auswählen von 12: [ $\geq$ 10] $\odot \Rightarrow$  [1]  $\Rightarrow$  [2] Niedergabe von Discs

#### [DVD-V] **Zeigt das Top-Menü einer Disc an:** [TOP MENU]7  $\overline{DVD-V}$  Zeigt ein Disc-Menü an: [MENU]<sup>(13</sup>)

#### $Z$ urück zur vorausgehenden Bildschirmanzeige: [RETURN]@ [VCD] (mit Wiedergabesteuerung)

**Zeigt ein Disc-Menü an: [RETURN]@ Ein-/Ausschalten der PBC-Funktion:** [MENU]<sub>(19</sub>

**Anzeige Hauptgerät:** [FL DISPLAY]2 [DVD-V] [MP3] [DivX] Anzeige Zeit <- > Anzeige Informationen [JPEG] SLIDE<→Nummer Inhalte

# **Wiedergabe von der ausgewählten Position aus**

**Gebrauch der Navigationsmenüs** [CD] [MP3] [JPEG] [DivX]

Sie können die Wiedergabe Ihrer gewünschten Option wählen, während der Bildschirm des Navigationsmenüs angezeigt wird.

z.B. Datendiskette

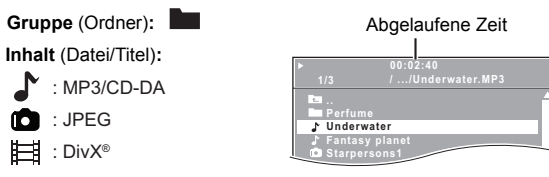

#### **Drücken Sie [▲, ▼]**⑧, um eine Option auszuwählen und **drücken Sie dann [OK]**8**.**

≥Drücken Sie [2, 1]8, um Seite um Seite zu überspringen.

Die Wiedergabe startet mit dem ausgewählten Inhalt.

- [MP3] [JPEG] [DivX]
- Betätigen Sie IRETURNI@, um zum vorherigen Verzeichnis zurückzukehren. Dies kann auch durch Auswahl von " $\blacksquare$ ... " im Menü erfolgen.
- ≥ Maximum: 16 Zeichen für Datei- bzw. Ordnername.
- ≥Es werden nur die Inhalte der aktuellen Gruppe wiedergegeben. ≥Sind MP3-, JPEG- und DivX-Inhalte in der aktuellen Gruppe enthalten,
- basiert die Wiedergabe auf der gewählten Inhaltsart.

**Auswahl des Bilds im Menü Miniaturansicht** [JPEG]

**1 Drücken Sie, wenn das Bild gezeigt wird, [TOP MENU]**7**, umdas Vorschaumenü aufzurufen.** z.B.

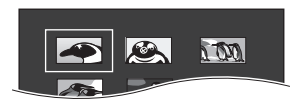

**2 Drücken Sie [**3**,** <sup>4</sup>**,** <sup>2</sup>**,** <sup>1</sup>**]**8**, um ein Bild auszuwählen und drücken Sie dann [OK]**8**.**

● Drücken Sie [SKIP I<< , SKIP Die J(5), um Seite um Seite zu überspringen.

#### ∫ **Drehen eines Bildes**

Betätigen Sie, während ein Bild angezeigt wird, [▲, ▼, ◀, ▶]<sup>8</sup>, um **das Bild zu drehen.**

# **Sonstige Wiedergabemodalitäten**

**Programm und Random-Wiedergabe** [CD] [MP3] [JPEG] [DivX]

#### **Vorbereitung**

#### **Drücken Sie im Stoppmodus [PLAY MODE]**9**, um den Wiedergabemodus auszuwählen.**

Bei jedem Drücken der Taste: [CD] [MP3] **Musikprogramm-Menü** [JPEG] **Bildprogramm-Menü** [DivX] **Videoprogramm-Menü RND (Random)-Menü Beenden der Programm- und Random-Menüs**

#### **Programm-Wiedergabe (bis zu 30 Positionen)**

**1 Drücken Sie [**3**,** <sup>4</sup>**]**8**, um eine Option auszuwählen und drücken Sie dann [OK]**8**.**

 $z.B.$  MP3

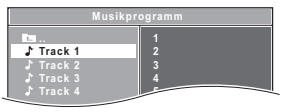

- ≥Wurde ein Inhalt gewählt, wird dieser programmiert.
- ≥Wiederholen Sie diesen Schritt zum Programmieren weiterer Positionen.
- MP3 JPEG DivX Betätigen Sie [RETURN]@ um zu vorherigen Verzeichnis zurückzukehren. Dies kann auch durch Auswahl von **12.** The Menü erfolgen.
- **2 Drücken Sie [**<sup>1</sup> **PLAY]**5**, um die Wiedergabe zu beginnen.**

#### **Zum Löschen des ausgewählten Programms**

1 Drücken Sie [▶]⑧ und drücken Sie dann [▲, ▼]⑧ zum Auswählen des Programms.

2 Drücken Sie [CANCEL]3.

#### **Zum Löschen des gesamten Programms**

Drücken Sie mehrere Male [▶]⑧, um "Alle löschen" auszuwählen, und drücken Sie dann [OK]<sup>(8)</sup>.

Das gesamte Programm wird auch gelöscht, wenn das Disc-Fach geöffnet wird, wenn das Gerät ausgeschaltet wird oder wenn eine andere Quelle ausgewählt wird.

#### **Random-Wiedergabe**

cD Alle Titel werden in zufälliger Reihenfolge wiedergegeben. **Drücken Sie [**1 **PLAY]**5**, um die Wiedergabe zu starten.**

[MP3] [JPEG] [DivX] Die MP3-/JPEG-/DivX-Inhalte der gewählten Gruppe werden in zufälliger Reihenfolge wiedergegeben.

**1 Betätigen Sie [**3**,** <sup>4</sup>**]**8 **zur Auswahl der gewünschten Gruppe und betätigen Sie [OK]**8**.** z.B. [MP3]

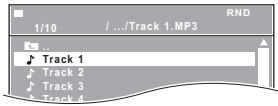

- Betätigen Sie [RETURN]@, um zum vorherigen Verzeichnis zurückzukehren. Dies kann auch durch Auswahl von " $\blacktriangleright$  ..." im Menü erfolgen.
- **2 Betätigen Sie [**3**,** <sup>4</sup>**]**8 **zur Auswahl des gewählten Inhaltes**§ **und betätigen Sie [OK]**8**.**

Die Wiedergabe startet mit dem ausgewählten Inhalt.

§ Sind MP3-, JPEG- und DivX-Inhalte enthalten, basiert die Wiedergabe in zufälliger Reihenfolge aus der gewählten Inhaltsart.

#### **Wiedergabe wiederholen**

Dies funktioniert nur, wenn die vergangene Wiedergabezeit angezeigt werden kann. Dies funktioniert auch mit allen JPEG-Inhalten.

**Während der Wiedergabe zeigen Sie den Wiederholmodus an, indem Sie [–REPEAT]**9 **drücken und gedrückt halten.** Während der Anzeige des Wiederholmodus wählen Sie mit [–REPEAT]9 die zu wiederholende Position aus.

z.B. [DVD-V] `Kapitel ---. `Titel ---. `Aus

^-------------------------------------------\_------b Wählen Sie zum Löschen "Aus".

In Abhängigkeit vom Typ der Disc und der Wiedergabemodalität werden die Positionen verschieden angezeigt.

m

Der Random-Modus wird beendet, wenn Sie den Wiederhol-Modus ändern.

# **Benutzung von On-Screen-Menüs**

**1 Drücken Sie [FUNCTIONS]**6**, um das Bildschirmmenü aufzurufen.** Bei jedem Drücken der Taste:

**Menü 1 (Disc) Menü 2 (Video) Menü 3 (Audio) Beenden**

**T 1 C 1 1/5 5 D** Aus Di<sup>n</sup> **Titelsuche** Aktuelle Position z.B. [DVD-V] Menü 1 (Disc)

**2 Drücken Sie [**3**,** <sup>4</sup>**,** <sup>2</sup>**,** <sup>1</sup>**]**8**, um die Option**  Name der Position

**auszuwählen und drücken Sie dann [OK]**8**.**

Aktuelle Einstellung z.B. [DVD-V] Menü 1 (Disc)

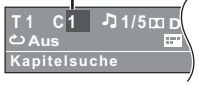

**3 Drücken Sie [**3**,** <sup>4</sup>**]**8**, um die Einstellungen vorzunehmen und drücken Sie dann [OK]**8**.**

#### $\Box$

Dies funktioniert während der HD JPEG-Wiedergabe nicht (→ 16, HD JPEG-Modus [JPEG])

**In Abhängigkeit vom Typ der Disc werden die Positionen verschieden angezeigt.**

#### **Menü 1 (Disc)**

#### **Tracksuche, Titelsuche, Inhaltssuche, Kapitelsuche**

#### **Zum Starten von einer bestimmten Position aus**

z.B. [DVD-V]: **T2 C5**

Zum Auswählen von 12:  $[\geq 10]$   $\odot$   $\Rightarrow$   $[1]$   $\Rightarrow$   $[2]$   $\Rightarrow$   $[OK]$   $\circledS$ 

# **Audio**

[DVD-V] [DivX] (mit mehreren Soundtracks) **Für die Auswahl von Audio-Soundtrack** [VCD]

**Für die Auswahl von "L", "R", "L+R" oder "L R"**

Die tatsächlichen Operationen sind von der Disc abhängig. Bitte lesen Sie für weitergehende Anweisungen die Anleitung der Disc.

#### **Signaltyp/Daten**

LPCM/ $\overline{\mathbf{\Sigma}}$  D/DTS\*/MP3/MPEG: Signaltyp

- § Während der Wiedergaber der DTS-Quelle wird kein Ton über die Lautsprecher ausgegeben.
- ≥[DivX] Das Starten der Wiedergabe kann einige Zeit dauern, wenn Sie das Audiosignal auf einer DivX-Video-Disc ändern.

#### **Wiedergabe.-Geschw.**  $\rightarrow$

#### DVD-V

#### **Zum Ändern der Wiedergabegeschwindigkeit**

- von "×0.6" auf "×1.4" (in Schritten von 0,1 Einheiten) ≥ Drücken Sie [1 PLAY]5, um zur normalen Wiedergabe zurückzukehren.
- ≥ Nach dem Ändern der Geschwindigkeit
- Dolby Pro Logic II hat keine Auswirkung.
- Die Audio-Ausgabe schaltet auf Zweikanal-Stereo um. – Die Samplingfrequenz 96 kHz wird in 48 kHz konvertiert.

≥ Diese Funktion ist normal und nicht von der Aufnahme der Disc abhängig.

#### **Wiederholungs-Modus**  $\circ$

( $\Rightarrow$  links, Wiedergabe wiederholen)

**Wiederholen A-B** (zum Wiederholen eines bestimmten Abschnitts) Mit Ausnahme von JPEG DivX

- Drücken Sie [OK]<sup>8</sup> an den Start- und Endpunkten. ≥Wählen Sie zum Löschen "Aus" aus.
- 噩 **Untertitel**

#### [DVD-V] (mit mehreren Untertiteln)

**Für die Auswahl der Untertitelsprache**

● Auf +R/+RW kann eine Untertitelnummer für Untertitel angezeigt werden, die nicht angezeigt werden.  $DivX$  ( $\Rightarrow$  17, Wiedergabe von DivX-Untertiteltext)

#### **Winkel**

[DVD-V] (mit mehreren Blickwinkeln) **Zum Auswählen eines Blickwinkels**

#### **Menü 2 (Video)**

#### **Übertragungsmodus**

#### **Auswahl der Umwandlungsmethode für den Video-Ausgang entsprechend der Materialart Auto, Video**

≥Wählen Sie "Video", wenn der Inhalt verzerrt ist.

≥ Dies hat bei einigen anderen Quellen unter Umständen keine Wirkung.

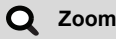

**Zum Auswählen der Zoom-Größen Normal, 1, 2, 3**

**Menü 3 (Audio)**

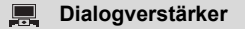

**Zur Verbesserung der Verständlichkeit des Dialogs in Filmen** DVD-V DivX (Dolby Digital, 3-Kanal oder höher, mit auf dem Center-Kanal aufgezeichnetem Dialog) **Aus, Ein**

# **Verknüpfter Betrieb mit dem Fernseher (VIERA Link "HDAVI ControlTM")**

#### **Was ist VIERA Link "HDAVI Control"?**

VIERA Link "HDAVI Control" ist eine komfortable Funktion, die verknüpfte Operationen dieses Geräts und eines Panasonic-Fernsehers (VIERA) unter "HDAVI Control" bietet. Sie können diese Funktion nutzen, wenn Sie das Gerät über das HDMI-Kabel anschließen. Bitte nehmen Sie für detaillierte Angaben zum Betrieb der verbundenen Geräte auf die Bedienungsanleitung Bezug.

#### **Vorbereitung**

- Stellen Sie sicher, dass HDMI-Verbindung hergestellt worden ist (⇒ 7).<br>1. Stellen Sie "VIFRA Link" auf "Fin" (⇒ 16). Stellen Sie "VIERA Link" auf "Ein" (⇒ 16).
- (Die Standardeinstellung ist "Ein".)
- 2 Stellen Sie den "HDAVI Control"-Betrieb am angeschlossenen Gerät (z.B. Fernseher) ein.
- 3 Schalten Sie alle "HDAVI Control"-kompatiblen Geräte ein, und wählen Sie den Eingangskanal dieses Geräts auf dem angeschlossenen Fernseher aus, damit die "HDAVI Control"-Funktion ordnungsgemäß arbeitet.

#### **Wiederholen Sie bei jeder Änderung des Anschlusses oder der Einstellungen diesen Vorgang und bestätigen Sie die Optionen in "Einrichten des Audio-Link" (**B **unten).**

#### **Einrichten des Audio-Link**

#### ∫ **Einrichten des Audio-Link mit dem Fernseher**

Wählen Sie "AV", "AUX", "ARC"<sup>\*1</sup> oder "DIGITAL IN" für den Audio-Link des Fernsehers.

Siehe TV-Toneingang Einstellung in Easy setup (Einfach-Setup) (➾ 8)<br>oder "TV-Toneingang" im HDMI Menü (➾ 16).

Bestätigen Sie den Audio-Anschluss des Fernsehers an die Endklemme SCART (AV) (für "AV"), die AUX-Endklemme (für "AUX"), an die HDMI AV OUT-Endklemme (für "ARC"§1) oder an die DIGITAL AUDIO IN OPTICAL-Endklemme (für "DIGITAL IN") am Hauptgerät ( $\Rightarrow$  7).

#### ∫ **Einrichten des Audiolink mit STB**

Wählen Sie "D-IN" als STB-Audiolink.

Siehe STB-Einstellung in "Einstellungen für Digital-Toneingang" (→ 10). Bestätigen Sie den STB-Audioanschluss an die Endklemme DIGITAL AUDIO IN OPTICAL (für "D-IN") am Hauptgerät ( $\Rightarrow$  7).

**A** 

- ≥ VIERA Link "HDAVI Control" basiert auf den Steuerungsfunktionen von HDMI, einem Industriestandard, der als HDMI CEC (Consumer Electronics Control) bekannt ist, und ist eine einzigartige Funktion, die wir entwickelt und hinzugefügt haben. Daher kann der Betrieb mit Geräten anderer Hersteller,
- die HDMI CEC unterstützen, nicht garantiert werden. ≥ Dieses Gerät unterstützt die "HDAVI Control 5"-Funktion. Bei "HDAVI Control 5" handelt es sich um die neueste Norm (Stand: November 2011) für Panasonic-Geräte, die mit HDAVI Control kompatibel sind. Diese Norm ist mit bisherigen HDAVI-Geräten von Panasonic kompatibel.
- ≥ Bitte nehmen Sie für die Geräte anderer Hersteller, die die Funktion VIERA Link unterstützen, auf die entsprechenden Handbücher Bezug.

#### **Auto Lip-Sync**

#### **(Für "HDAVI Control 3 oder später")**

Diese Funktion sorgt automatisch für den synchronisierten Ton- und Video-Ausgang. (Dies funktioniert nur, wenn die Quelle "DVD/CD", "USB",<br>"AV"≋2, "AUX"≋2, "ARC"≋1,2 oder "D-IN"≋2,3 ist.)

● Stellen Sie "Zeitverzögerung" im Video Menü auf "0ms/Auto" (=> 16), wenn Sie "DVD/CD" oder "USB" als Quelle verwenden.

#### **Automatische Eingangsumschaltung (Automatisches Einschalten)**

Wenn die folgenden Schritte durchgeführt werden, schaltet der Fernseher automatisch den Eingangskanal um und zeigt die entsprechende Tätigkeit an. Darüber hinaus schaltet sich der Fernseher automatisch ein, wenn er ausgeschaltet ist.

- 
- Bei Wiedergabestart am Gerät<br>– Wenn eine Tätigkeit, die den Al – Wenn eine Tätigkeit, die den Anzeigebildschirm verwendet, ausgeführt wird (z.B., START Menü)
- ≥Wenn Sie den Fernsehereingang auf TV-Tunermodus schalten oder den STB-Eingangskanal, schaltet dieses Gerät automatisch auf "AV"≋<sup>2</sup>,<br>"AUX"≋2, "ARC"≋1,<sup>2</sup> oder "D-IN"≋2,3.
- ≥Wenn sich dieses Gerät in der Modalität "DVD/CD" befindet, schaltet der Fernseher seine Eingangsmodalität automatisch auf dieses Gerät um.
- ≥ Der Fernseher kehrt automatisch in den TV-Tunermodus zurück, wenn: – drücken Sie [EXIT]᠓.\*\*5
	- drücken Sie [RETURN]@ um das START Menü zu schließen.<sup>®4,5</sup> – Sie "AV"≋2, "AUX"≋2, "ARC"≋1,2 oder "DIGITAL IN"≋2 aus dem START-Menü auswählen.
	- die Wiedergabe stopp (DVD-V VCD) oder wenn sich dieses Gerät abschaltet<sup>\*5</sup>

#### **Automatisches Ausschalten**

Alle angeschlossenen, mit "HDAVI Control" kompatiblen Geräte, einschließlich dieses Geräts, schalten sich automatisch aus, wenn Sie den Fernseher ausschalten.

Wählen Sie zur Fortsetzung der Wiedergabe auch bei ausgeschaltetem Fernseher "Video" ( $\Leftrightarrow$  16, "Auto Aus" im HDMI Menü) aus.

#### $\Box$

Wenn Sie [U]① drücken, wird nur dieses Gerät ausgeschaltet. Andere mit<br>VIERA Link "HDAVI Control" kompatible Geräte bleiben eingeschaltet. Für Details, siehe Bedienungsanleitung des Fernsehers.

#### **Lautsprecher Auswahl**

Mit den Einstellungen der Menüs TV können sie wählen, ob das Audiosignal über die Lautsprecher dieses Geräts oder über die Lautsprecher des Fernsehers ausgegeben wird. Bitte nehmen Sie für weitergehende Informationen auf die Bedienungsanleitung Ihres Fernsehers Bezug.

#### **Heimkino**

Die Lautsprecher dieses Geräts sind eingeschaltet.

- ≥Wenn Sie dieses Gerät einschalten, werden die Lautsprecher des Geräts automatisch eingeschaltet.
- ≥Wenn sich das Gerät im Bereitschaftsmodus befindet, schaltet ein Wechsel von den Fernseherlautsprechern zu den Lautsprechern dieses Geräts im TV-Menü dieses Gerät automatisch ein und wählt "AV"≋<sup>2</sup>,<br>"AUX"≋2, "ARC"≋1,2 oder "D-IN"≋2,3 als Quelle.
- ≥ Die Lautsprecher des Fernsehers werden automatisch stummgeschaltet.
- ≥Sie können die Lautstärke mit den Tasten Lautstärke oder Stummschaltung der Fernbedienung des Fernsehers einstellen. (Der Lautstärkepegel wird von dem Display des Hauptgeräts angezeigt.)
- ≥Zum Abschalten der Stummschaltung können Sie auch die Fernbedienung dieses Geräts verwenden  $(\Rightarrow 4)$ .
- ≥Wenn Sie dieses Gerät ausschalten, werden die Lautsprecher des Fernsehers automatisch eingeschaltet.

**TV**

- Die Lautsprecher des Fernsehers sind eingeschaltet.
- 
- ≥ Die Lautstärke dieses Geräts ist auf "0" eingestellt. Diese Funktion funktioniert nur, wenn "DVD/CD", "USB", "AV"§2, "AUX"<sup>®2</sup>, "ARC"<sup>®1, 2</sup> oder "D-IN"<sup>®2, 3</sup> als Quelle an diesem Gerät gewählt wurde.

≥ Die Audioausgabe erfolgt in der Modalität Zweikanalaudio.

 $\overline{\mathbb{D}}$ 

Beim Umschalten zwischen den Lautsprechern dieses Geräts und den Lautsprechern des Fernsehers kann das Bild des Fernsehers für einige Sekunden verschwinden.

- §1 Diese Auswahl funktioniert nur bei Verwendung eines zu ARC kompatiblen Fernsehers.
- §2 "AV", "AUX", "ARC" oder "D-IN" (DIGITAL IN) funktioniert je nach TV-Toneingang Einstellung (➾ links, Einrichten des Audio-Link mit dem Fernseher).
- §3 "D-IN" (DIGITAL IN) funktioniert je nach der STB-Toneinstellung  $\Rightarrow$  links, Einrichten des Audiolink mit STB).
- §4 Dies funktioniert nicht während der Wiedergabe oder im Fortsetzungsmodus, wenn "DVD/CD" oder "USB" als Quelle gewählt wurde.
- §5 Nur nachdem der Fernseher automatisch in den HDMI-Eingangsmodus für dieses Gerät umgeschaltet wurde.

#### **Einfache Steuerung nur mit der VIERA-Fernbedienung**

#### **(Für "HDAVI Control 2 oder später")**

Sie können Sie Wiedergabe-Menüs dieses Gerätes mit der Fernbedienung des Fernsehgerätes steuern. Zum Betrieb der Fernbedienung des Fernsehers siehe die Funktionstasten in der nachfolgenden Abbildung.

1 Auswahl des Bedienungsmenüs dieses Geräts unter Verwendung der Einstellungen des Menüs TV. (Bitte nehmen Sie für weitergehende Informationen auf die

Bedienungsanleitung Ihres Fernsehers Bezug.) Das Menü START wird angezeigt. z.B. [DVD-V]

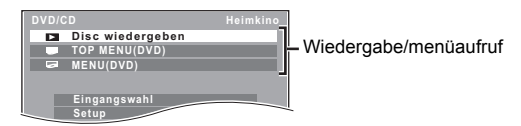

- ≥Das Menü START kann auch unter Verwendung einer Taste der Fernbedienung des Fernsehers angezeigt werden (z.B. [OPTION]). – Wenn "DVD/CD" oder "USB" als Quelle ausgewählt wird, funktioniert dies nur während der Modalität Stopp.
- 2 Wählen Sie die gewünschte Position im Menü START aus  $(\Rightarrow 9)$ .

#### Wenn das On-Screen-Bedienfeld erscheint

z.B. DVD-V (wenn "Disc wiedergeben" im Menü START ausgewählt wird.)

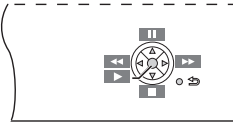

Sie können die Wiedergabe mit den angegebenen Bedienelementen steuern.

- ≥ Das On-Screen-Bedienfeld kann auch unter Verwendung einer Taste
- der Fernbedienung des Fernsehers angezeigt werden (z.B. [OPTION]). – Dies funktioniert nur während der Wiedergabe- und Fortsetzungsmodi von "DVD/CD" oder "USB".

#### m

- ≥ In Abhängigkeit vom Menü können einige Operationen nicht mit der
- Fernbedienung des Fernsehers ausgeführt werden. ≥ Sie können keine Zahlen mit den Zifferntasten der Fernbedienung des Fernsehers ([0] bis [9]) eingeben. Benutzen Sie die Fernbedienung dieses Geräts für die Auswahl der Wiedergabeliste usw.

# **Wiedergabe von einem USB-Gerät**

Sie können ein USB-Massespeichergerät anschließen und Musikstücke oder Dateien von ihm wiedergeben ( $\Rightarrow$  18).

Geräte, die als USB-Massenspeicher klassifiziert sind:

– USB-Geräte, die nur Massentransfer unterstützen.

#### **Vorbereitung**

- ≥Stelen Sie vor dem Anschließen eines USB-Geräts sicher, dass die darauf gespeicherten Daten gesichert worden sind.
- ≥Wir empfehlen, kein USB-Verlängerungskabel zu verwenden. USB-Geräte, die über ein Kabel angeschlossen werden, werden von diesem Gerät nicht erkannt.
- **1 Schließen Sie das (nicht im Lieferumfang enthalten) USB-Gerät an den USB Port (** $\iff$  **) an.**
- **2 Wenn Sie [EXT-IN]**4 **zur Auswahl von "USB" betätigen, beginnt dieses Gerät automatisch mit der Wiedergabe des Inhaltes auf dem USB-Gerät.**
- Betätigen Sie zur Wiedergabe eines gewählten Titels [■ STOP]5 und schlagen Sie unter "Wiedergabe von der ausgewählten Position aus"  $(\Rightarrow$  12) nach.
- ≥ Die übrigen Funktionen sind denen ähnlich, die in "Wiedergabe von Discs" ( $\Rightarrow$  11 bis 13) beschrieben werden.

#### $\overline{\mathbb{D}}$

- ≥ Maximum: 259 Ordner, (mit Ausnahme des Stammordners) 2600 Dateien, 16 Zeichen je Datei- bzw. Ordnername.
- ≥ Bei Anschließen eines USB-Kartenlesers für mehrere Speicherkarten wird nur eine Speicherkarte erkannt. Normalerweise ist dies die zuerst eingesteckte Speicherkarte.

# **Ändern der Einstellungen des Wiedergabegeräts**

- **1 Drücken Sie mit [DVD]**4 **die Option "DVD/CD".**
- **2 Drücken Sie [START]**B**, um das START Menü anzuzeigen.**
- **3 Drücken Sie mit [**3**,** <sup>4</sup>**]**8 **die Option "Setup", und drücken Sie [OK]**8**.**

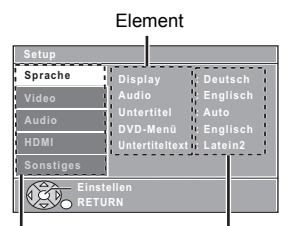

Aktuelle Einstellung

- **4 Drücken Sie [**3**,** <sup>4</sup>**]**8**, um das Menü auszuwählen und drücken Sie dann [OK]**8**.**
- **5 Drücken Sie [**3**,** <sup>4</sup>**]**8**, um die Option auszuwählen und drücken Sie dann [OK]**8**.**
- **6 Drücken Sie [**3**,** <sup>4</sup>**]**8**, um die Einstellungen vorzunehmen und drücken Sie dann [OK]**8**.**

Menü

- Drücken Sie [RETURN]@, um zur vorausgehenden Bildschirmanzeige zurückzukehren.
- Zum Schließen des Bildschirms drücken Sie [START] (8).
- ≥Die Einstengen bleiben erhalten, auch wenn Sie das Gerät auf Standby umschalten.
- ≥Die unterstrichenen Positionen in den folgenden Menüs sind die Werkseinstellungen.

#### **Sprache Menü**

#### **Display**

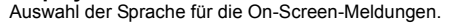

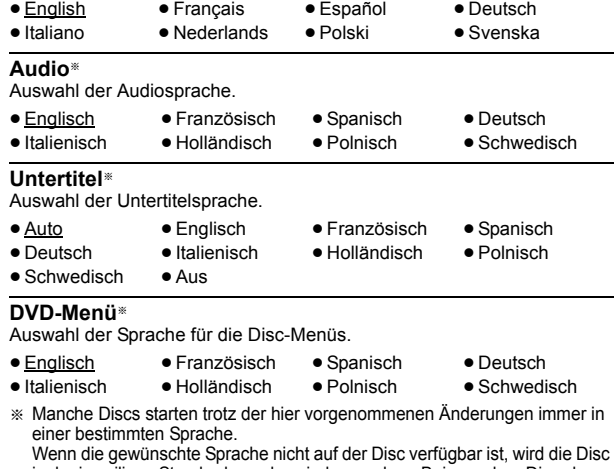

in der jeweiligen Standardsprache wiedergegeben. Bei manchen Discs kann die Sprache nur über den Menübildschirm wiedergegeben werden ( $\Rightarrow$  12).

#### **Untertiteltext DivX**

Wählen Sie eine geeignete Position gemäß der für den DivX Untertiteltext verwendeten Sprache aus  $(\Rightarrow 17)$ .

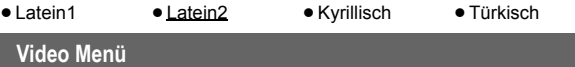

#### **TV-Bildformat**

Wählen Sie das Aussehen zur Anpassung Ihres Fernsehers aus.

- 16:9: Breitband TV (16:9)
- ≥4:3 Pan&Scan: Normales Seitenverhältnis TV (4:3) Die Seiten des Breitbandbild werden so abgeschnitten, dass der Bildschirm ausgefüllt wird (wenn nicht von der Disc untersagt).
- ≥4:3 Letterbox: Normales Seitenverhältnis TV (4:3) Das Breitbandbild wird Briefkastenstil angezeigt.

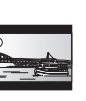

Reteren.

#### **Zeitverzögerung**

Einstellen, falls Sie bei Anschluss an einen Plasma-Bildschirm feststellen, dass das Audiosignal nicht mit dem Videosignal synchron ist.

- ≥0ms/Auto ≥20ms ≥40ms ≥60ms
- ≥80ms ≥100ms

Wählen Sie "0ms/Auto" bei Verwendung von VIERA Link "HDAVI Control" mit einem "HDAVI Control 3 oder später"-kompatiblem Fernseher (⇒ 14). Audio- und Videosignal werden automatisch synchronisiert.

#### **Fernsehsystem**

Wählen Sie die geeignete Ausgangsquelle beim Anschluss an ein Fernsehgerät ( $\Rightarrow$  18, Videosysteme) aus.

- ≥NTSC: Beim Anschluss eines NTSC-Fernsehers.
- PAL: Beim Anschluss eines PAL-Fernsehers.
- ≥Auto: Wählt die Original-Ausgangsquelle bei der Wiedergabe von PAL oder NTSC Discs.

#### **Video-Auflösung**

Dies funktioniert nur, wenn der HDMI-Anschluss benutzt wird. Wählen Sie eine für Ihren Fernseher geeignete Bildqualität. (Video-Aufzeichnungen werden in HD-Videos konvertiert und als solche ausgegeben.)

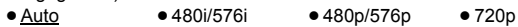

≥1080i ≥1080p

Prüfen Sie, ob Ihr Fernseher die von Ihnen gewählte Auflösung unterstützt.

Erscheint ein Bildschirm mit einer Meldung, müssen Sie Ihre Auswahl<br>durch Betätigen von [◀, ▶]⑧ bestätigen. Wählen Sie "Ja" und betätigen Sie [OK]®. Warten Sie, wenn das Bild verzerrt ist, 15 s ab oder betätigen Sie [◀, ▶]⑧ zur Auswahl von "Nein". Wählen Sie erneut "Ja", um die Auswahl anzunehmen.

#### **HD JPEG-Modus** [JPEG]

(Dies funktioniert nur bei Verwendung des HDMI-Anschlusses und Einstellung von "Video-Auflösung" ( $\Rightarrow$  oben) auf "Auto", "720p", "1080i" oder "1080p".)

● Ein: Die HD JPEG-Wiedergabe ist möglich. (JPEG-Bilder werden in Original-Auflösung angezeigt.)

≥Aus

Während der HD JPEG-Wiedergabe sind keine Menüs auf dem Bildschirm  $(\Rightarrow 13)$  zu sehen und erfolgen keine Anzeigen auf dem Bildschirm.

#### **Videoausg. SCART**

Wählen Sie das Videosignalformat für die Ausgabe aus der SCART (AV). ≥Video

- S-Video
- ≥RGB 1: (Nur bei Anschluss an einen RGB-kompatiblen Fernseher) Wählen Sie diese Modalität, falls Sie das Bild des Geräts immer als RGB-Signal anzeigen möchten. Der Bildschirm des Fernsehers schaltet sich automatisch auf die Anzeige des Bilds der Geräts um, wenn das Gerät eingeschaltet wird.
- ≥RGB 2: (Nur bei Anschluss an einen RGB-kompatiblen Fernseher) Falls der Wahlschalter auf "DVD/CD" eingestellt ist, schaltet sich der Bildschirm des Fernsehers in der Modalität TV-Tuner nur während der Disc-Wiedergabe (DVD-V VCD) oder beim Anzeige des On-Screen-Menüs der DVD/CD automatisch auf die Anzeige des Bilds des Geräts um.

Das Bild des Fernsehers wird angezeigt, wenn der Wahlschalter auf "AV" eingestellt wird. Bei anderen Umschaltern wird das Bild dieses Geräts angezeigt.

#### **Audio Menü**

Auswahl zur Anpassung des Typs des angeschlossenen an den HDMI AV OUT-Anschluss angeschlossenen Geräts.

Wählen Sie "Bitstream" aus, wenn das Gerät den Bitstream decodieren kann (digitale Form von 5.1-Channel-Daten). Wählen Sie anderenfalls "PCM" aus.

(Falls der Bitstream ohne einen Decoder an das Gerät ausgegeben wird, ist es möglich, dass höhere Geräuschpegel ausgegeben werden, die Ihre Lautsprecher und Ihr Gehör beschädigen können.)

#### **Digitalausgang**

#### ● Bitstream ● PCM

Wenn das Audiosignal über den HDMI AV OUT-Anschluss ausgegeben wird und das angeschlossene Gerät die ausgewählte Position nicht unterstützt, ist die tatsächliche Ausgabe von der Leistung des angeschlossenen Geräts abhängig.

#### **Dynamikbereich**

- ≥Ein: Stellen Sie einen klaren Ton ein, auch wenn die Lautstärke niedrig ist. Besonders geeignet für den späten Abend. (Funktioniert nur mit Dolby Digital)
- Aus: Der volle dynamische Bereich des Signals wird wiedergegeben.

#### **Lautspr.-Einstell.**

Auswahl der Verzögerungszeit der Lautsprecher.

(Nur bei Auswahl des Modus "Surround-Anlage (empfohlen)" unter <sup>"</sup>Lautspr.-Anordnung" (➾ 8, Easy setup (Einfach-Setup)).)

(Nur Center- und Surround-Lautsprecher)

Für ein optimales Hören des 5.1-Channel-Audiosignals sollten alle Lautsprecher mit Ausnahme des Subwoofers den gleichen Abstand zur Sitzposition aufweisen.

Stellen Sie die Verzögerungszeit zum Ausgleichen des Unterschied ein, falls Sie den Center-Lautsprecher oder den Surround-Lausprecher näher an der Sitzposition aufstellen müssen.

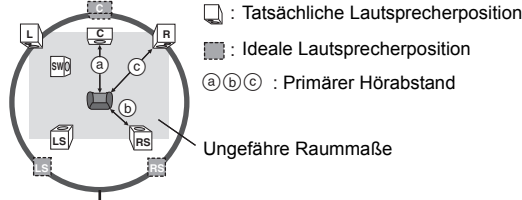

Kreis eines konstanten primären Hörabstands

Entnehmen Sie den Unterschied der Tabelle und nehmen Sie die empfohlene Einstellung vor, falls der Abstand ( $\widehat{a}$ ) oder ( $\widehat{b}$ ) weniger als  $\widehat{c}$ ) beträgt.

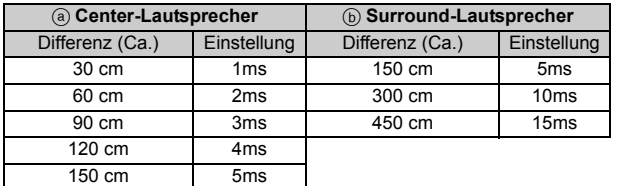

≥ C-Versatz (Center-Verzögerung):

0ms, 1ms, 2ms, 3ms, 4ms, 5ms

- Auswahl der Verzögerung für Ihren Center-Lautsprecher.
- ≥LS/RS-Versatz (Verzögerung linker Surround/rechter Surround): 0ms, 5ms, 10ms, 15ms
- Auswahl der Verzögerung für Ihren Surround-Lautsprecher. ● Testton:
- Verwenden Sie den Testton, um dem Lautsprecherausgang anzuhören und die Lautsprecheranschlüsse zu prüfen.

Der Testton wird in folgender Reihenfolge über jeden Kanal ausgegeben.

Links, Mitte, Rechts, Surround rechts, Surround links, Subwoofer Betätigen Sie [RETURN]@, um den Testton zu stoppen.

#### **HDMI Menü**

#### **VIERA Link**

● Ein: Die Funktion VIERA Link "HDAVI Control" ist verfügbar (=> 14). ≥Aus

#### **Audioausgabe**

- ≥Ein: Bei Audio-Ausgabe über den Anschluss HDMI AV OUT. (In Abhängigkeit von den Kapazitäten des angeschlossenen Geräts kann die Audio-Ausgabe von den Audio-Einstellungen des Hauptgeräts abweichen.)
- Aus: Wenn der Anschluss HDMI AV OUT nicht für die Audio-Ausgabe verwendet wird. (Die Audio-Ausgabe verwendet die Einstellungen des Hauptgeräts.)

#### **Auto Aus**

Wählen Sie die gewünschte Einstellung dieses Geräts für die Verknüpfung Abschaltung für den Betrieb von VIERA Link (⇒ 14). (Dies funktioniert in Abhängigkeit von den Einstellungen des angeschlossenen VIERA Link "HDAVI Control"-kompatiblen Geräts.)

- ≥Video/Audio: Wenn der Fernseher ausgeschaltet wird, wird auch dieses Gerät automatisch ausgeschaltet.
- ≥Video: Wenn der Fernseher ausgeschaltet wird, wird auch dieses Gerät ausgeschaltet, mit Ausnahme während der folgenden
	- Bedingungen:
	- audio-Wiedergabe (CD MP3)
	- modalität Radio
	- "AV", "AUX", "ARC" oder "D-IN" Modus (nicht gewählte TV-Toneinstellung für VIERA Link)

#### **TV-Toneingang**

Auswahl des Audioeingangs des Fernsehers für den Betrieb mit VIERA Link-Operationen ( $\Rightarrow$  14).

- AUX
- ARC
- ≥ DIGITAL IN ≥AV

### **Sonstiges Menü**

#### **DivX-Registrierung** [DivX]

Zeigen Sie den Registrierungscode des Geräts an. Sie benötigen diesen Registrierungscode für den Kauf und die Wiedergabe von DivX Video-on-Demand (VOD)-Material (=> rechts).

#### DivX-Abmeldung **DivX**

Zeigen Sie den Abmeldecode des Geräts an.

Dieser Abmeldecode wird benötigt, um die Registrierung dieses Geräts zu widerrufen ( $\Leftrightarrow$  rechts).

Diese Einstellung kann nur nach der ersten Wiedergabe von DivX VOD-Inhalt gewählt werden.

#### **Diashow-Zeit**

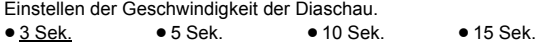

#### **Einfach-Setup**

Sie können Grundeinstellungen zur Optimierung Ihres Home Theatre System vornehmen.  $(\Rightarrow 8)$ 

#### **Display-Dimmer**

Ändern der Helligkeit des Display und der Anzeige des Geräts.

- ≥ Hell
- ≥Gedimmt: Die Anzeige ist dunkel.
- ≥Auto: Das Display ist dunkel, aber es wird beim Ausführen einiger Operationen heller.

#### **Bildschirmschoner**

Dies vermeidet Einbrennungen auf dem Bildschirm des Fernsehers.

≥Aus

● 5 Min. warten: Wenn es fünf Minuten lang keine Bedienung gibt, wird das Bild grau. Der Fernsehbildschirm wird wieder aufgenommen, wenn Sie einige Schritte ausführen. (Dies funktioniert während der Wiedergabe nicht.)

#### **Kindersicherung**

Einstellen eines Bemessungspegels zur Begrenzung der Wiedergabe DVD-Video.

Einstellung der Bemessungsgröße (wenn Pegel 8 ausgewählt ist) ● 1 bis 7

● 8 Unbeschr.

Bei der Auswahl eines Bemessungspegels erscheint eine

Bildschirmanzeige Password.

Das Standard-Kennwort lautet "0000".

Geben Sie das 4-stellige Kennwort mit den Zifferntasten ein und betätigen Sie [OK]<sup>(8)</sup>.

Sie können das Standard-Kennwort ändern ( $\Leftrightarrow$  unten)

#### **Vergessen Sie Ihr Password nicht.**

Falls eine DVD-Video-Disc in das Gerät eingelegt wird, die den Bemessungspegel überschreitet, wird eine Meldung auf dem Bildschirm angezeigt.

Befolgen Sie die Anweisungen auf dem Bildschirm.

#### **Passwort einstellen**

Ändern des Passwords für "Kindersicherung".

Beim erstmaligen Ändern des Kennwortes: Das Standard-Kennwort lautet "0000". Befolgen Sie die Anweisungen auf dem Bildschirm.

#### **Standardeinstellungen wiederherst.**

Dabei werden alle Werte im Menü Setup auf die Grundeinstellungen zurückgesetzt. Ausgenommen davon sind das Kennwort und die Bewertungsebenen.

Wählen Sie mit [<, > [8] die Option "Ja", und drücken Sie [OK]<sup>8</sup>. Schalten Sie das Gerät aus und wieder ein.

# **DivX-Informationen**

#### **ZU DIVX- VIDEO:**

DivX® ist ein digitales Videoformat, das von DivX, LLC, einer Niederlassung der Rovi Corporation, entwickelt wurde. Es handelt sich um ein offiziell DivX Certified® Gerät, mit dem DivX-Videos wiedergegeben werden können. Für weitere Informationen und Softwaretools zur Konvertierung Ihrer Dateien in DivX-Videos besuchen Sie divx.com.

#### **ZU DIVX VIDEO-ON-DEMAND:**

Dieses DivX Certified® Gerät muss registriert werden, um erworbene DivX Video-on-Demand (VOD)-Filme wiederzugeben. Rufen Sie, um Ihre Registriernummer zu erhalten, den DivX VOD-Bereich im Setup-Menü des Gerätes auf. Besuchen Sie vod.divx.com für weitere Informationen zur Vervollständigung Ihrer Anmeldung.

#### **Anzeigen des Registrierungscodes des Geräts**

( $\Rightarrow$  links, "DivX-Registrierung" im Sonstiges Menü)

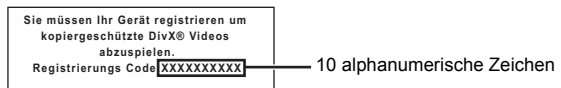

**Highthary**<br>International

- ≥Nach der erstmaligen Wiedergabe von DivX VOD-Inhalt kann "DivX-Registrierung" nicht gewählt werden, solange dieses Gerät nicht abgemeldet wird.
- ≥Wenn Sie DivX VOD-Material mit einem anderen Registrierungscode als dem Code dieses Geräts erwerben, können Sie dieses Material nicht wiedergeben.

#### **Löschen der Geräteregistrierung**

Wählen Sie "DivX-Abmeldung" (=> links) und beachten Sie die Hinweise auf dem Bildschirm.

Verwenden Sie die Abmeldenummer zur Löschung der Registrierung in http://vod.divx.com.

#### **Zu DivX-Inhalten, die von eine begrenzte Anzahl von Malen wiedergegeben werden können**

Einiges DivX VOD Material kann nur eine bestimmte Anzahl von Malen wiedergegeben werden. Wenn Sie dieses Material wiedergeben, wird die Anzahl der schon erfolgten Wiedergaben und die Anzahl der anfangs möglichen Wiedergaben angezeigt.

- ≥Die verbleibende Anzahl der Wiedergaben nimmt bei jeder
- Programmwiedergabe ab. Wenn die Wiedergabe jedoch an der Stelle, an der sie zuvor angehalten wurde, wieder aufgenommen wird, nimmt die verbleibende Anzahl der Wiedergaben wegen der Resume-Funktion nicht ab.

#### **Wiedergabe von DivX-Untertiteltext**

Sie können mit diesem Gerät Untertiteltext auf einer DivX Videodisc wiedergeben.

Diese Funktion hat keinen Bezug zu den in den DivX Standardspezifikationen spezifizierten Untertiteln und hat keinen klaren Standard.

#### Stellen Sie "Untertitel" im Menü 1 (Disc) (→ 13) ein.

DivX-Videodateien, die nicht "Ein" anzeigen, weisen keinen Untertiteltext auf. Es können keine Untertiteltexte angezeigt werden.

#### **Untertiteltypen, wie wiedergegeben werden können**

Untertiteltexte, die die folgenden Bedingungen erfüllen, können mit diesem Gerät wiedergegeben werden.

- 
- 
- Dateiformat: MicroDVD, SubRip oder TMPlayer<br>● Dateiextension: ".SRT", ".srt", ".SUB", ".sub", ".TXT" oder ".txt"<br>● Dateiname: Mehr als 16 Zeichen, mit Ausnahme der Dateiextension
- ≥E DivX-Videodatei und die Untertiteltextdatei befinden sich im gleichen Ordner und die Dateinamen sind abgesehen von den Dateiextensionen gleich.
- ≥Falls mehrere Untertiteltextdateien im gleichen Ordner vorhanden sind, werden sind in der folgenden Vorrangreihenfolge wiedergegeben: ".srt", ".sub", ".txt".

 $\overline{\mathbb{D}}$ 

- ≥ Je nach zur Erstellung der Datei verwendeter Methode oder Zustand der Aufnahme könnten nur Teile der Untertitel wiedergegeben werden bzw. die Untertitel könnten überhaupt nicht wiedergegeben werden.
- ≥ Die Untertiteltexte können des Anzeigens des Menüs oder während der Durchführung von Operationen wie Suche nicht wiedergegeben werden.
- ≥ Versuchen Sie, die Spracheinstellungen zu ändern, falls die Untertiteltexte nicht ordnungsgemäß angezeigt werden ( $\Rightarrow$  15).

# **Wiedergabefähige Medien**

#### **Handelsübliche Discs**

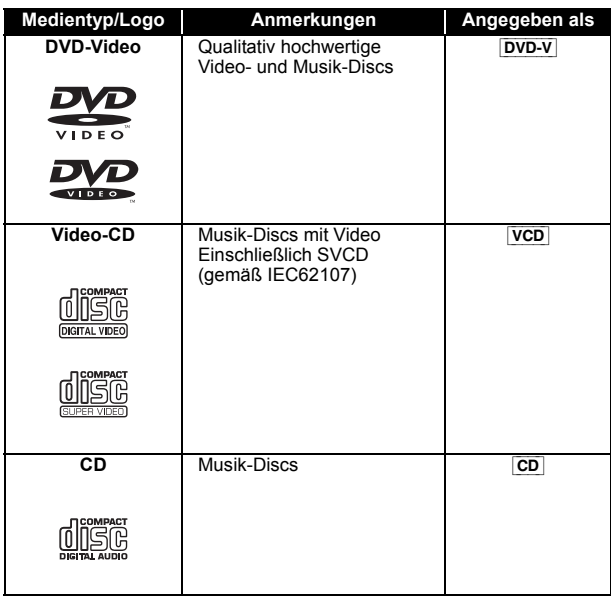

#### **Aufgezeichnete Discs und USB-Geräte**

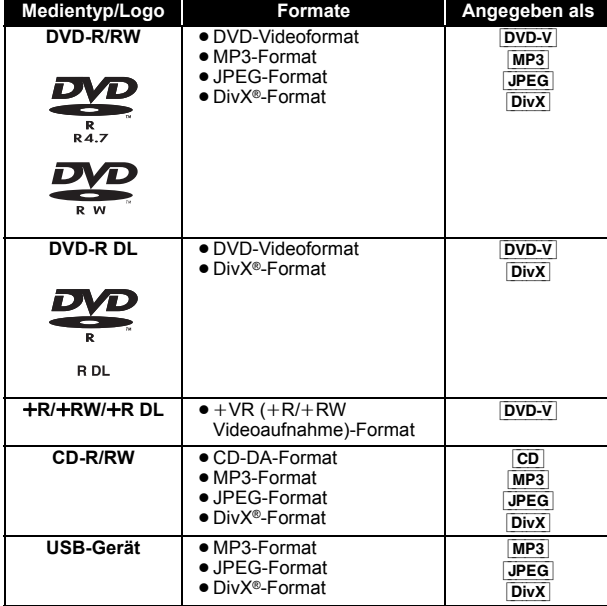

≥Finalisieren Sie die Disc vor der Wiedergabe auf dem Gerät, auf dem sie aufgenommen wurde.

- ≥In einigen Fällen ist es auf Grund der Art des Mediums, der Aufnahmebedingungen, der Aufnahmemethode oder der Art der Dateierstellung unter Umständen nicht möglich, alle oben erwähnten Medien wiederzugeben (B rechts, MP3/JPEG/DivX-Dateien).
- ≥Während der Wiedergaber der DTS-Quelle wird kein Ton über die Lautsprecher ausgegeben.

**Anmerkung über die Verwendung von DualDisc** Die Seite mit dem digitale Audio-Inhalt einer DualDisc entspricht nicht den technischen Spezifikationen des Formats Compact Disc Digital Audio (CD-DA) und daher ist die Wiedergabe nicht möglich.

#### **Discs, die nicht wiedergegeben werden können**

Blu-ray Discs, HD DVD, AVCHD Discs, DVD-RW Version 1.0, DVD-Audio, DVD-ROM, DVD-VR, CD-ROM, CDV, CD-G, SACD, DTS Music Discs, WMA Discs und Foto-CD, DVD-RAM, und auf dem Markt erhältliche "Chaoji VCD" mit CVD, DVCD und SVCD, die nicht der IEC62107 entsprechen.

#### **Videosysteme**

Dieses Gerät kann PAL und NTSC wiedergeben, aber dazu muss das "Fernsehsystem" (→ 16) dieses Geräts mit dem System Ihres Fernsehers übereinstimmen.

#### $\Box$

Je nach dem PAL Video auf der Disc könnte das Bild auf einem NTSC Fernseher nicht korrekt angezeigt werden.

#### **Vorsichtsmaßnahmen zum Umgang mit Discs**

- ≥Bringen Sie keine Etiketten oder Aufkleber auf den Discs an. Dies kann zur Verwölbung der Aufkleber führen, wodurch die Discs unbrauchbar werden.
- ≥Schreiben Sie nicht mit einem Kugelschreiber oder einem anderen Schreibgerät auf die beschreibbare Seite.
- ≥Verwenden Sie keine Reinigungs-Sprays, Benzin, Verdünner, Flüssigkeit zur Vermeidung von elektrostatischen Ladungen oder sonstige Lösungsmittel.
- ≥Verwenden Sie keine kratzfesten Protektoren oder Abschläge.
- ≥Verwenden Sie nicht die folgenden Discs:
	- Discs, die Kleberrückstände von entfernten Etiketten oder Aufklebern aufweisen (gemietete Discs usw.).
- Stark gewölbte oder gerissene Discs. – Discs mit unregelmäßiger Form wie durch Hitze verformte Discs.

#### **MP3/JPEG/DivX-Dateien**

#### [MP3] **(Erweiterung: ".MP3", ".mp3")**

- ≥Sampling-Frequenz und Kompressionsrate:
- 8 kHz, 11,02 kHz, 12 kHz, 16 kHz, 22,05 kHz, 24 kHz (8 kbps bis 160 kbps), 32 kHz, 44,1 kHz und 48 kHz (32 kbps bis 320 kbps) ● ID3-Tags: Version 1, 2

#### [JPEG] **(Erweiterung: ".JPG", ".jpg", ".JPEG", ".jpeg")**

- ≥JPEG-Dateien, die mit einer Digitalkamera gemäß dem DCF-Standard (Design rule for Camera File system) Version 1.0 aufgenommen wurde, werden wiedergegeben.
- Es ist möglich, dass Dateien, die auf einem PC mit Bildbearbeitungssoftware verändert, bearbeitet oder gespeichert worden sind, nicht wiedergegeben werden.
- ≥Dieses Gerät kann bewegten Bilder MOTION JPEG und vergleichbare Formate und Standbilder, die von JPEG verschieden sind (z.B. TIFF), oder Bilder mit angehängter Audiodatei wiedergeben.

#### [DivX] **(Erweiterung: ".DIVX", ".divx", ".AVI", ".avi")**

- ≥DivX-Dateien, die größer als 2 GB sind oder keinen Index aufweisen, können mit diesem Gerät nicht ordnungsgemäß wiedergegeben werden.
- Dieses Gerät unterstützt alle Auflösungen bis zu 720×480 (NTSC)/ 720×576 (PAL).
- ≥ Unterschiede in der Anzeigereihenfolge in der Menüanzeige und der Computeranzeige sind möglich.
- ≥ Dieses Gerät kann keine Dateien wiedergeben, die mit Packet Write aufgenommen wurden.

#### **DVD-R/RW**

- ≥ Die Discs müssen UDF Bridge entsprechen (UDF 1.02/ISO9660).
- ≥ Dieses gerät unterstützt nicht Multi-Session. Nur die Default-Session wird wiedergegeben.

#### **CD-R/RW**

- ≥ Die Discs müssen ISO9660 Level 1 oder 2 entsprechen (mit Ausnahme von erweiterten Formaten).
- ≥ Dieses Geräte unterstützt Multi-Session, aber das Starten der Wiedergabe dauert länger, wenn viele Sessions vorhanden sind. Reduzieren Sie die Anzahl der Sessions auf ein Minimum, um dies zu vermeiden.

#### **USB-Gerät**

- ≥ Dieses Gerät gewährleistet keinen Anschluss an alle USB-Geräte.
- ≥ Dieses Gerät unterstützt das Aufladen von USB-Geräten nicht.
- ≥FAT12, FAT16 und FAT32 Dateisysteme werden unterstützt.
- ≥ Dieses Gerät unterstützt USB 2.0 Full Speed.

# **Wartung**

#### **Reinigen Sie das Gerät mit einem weichen, trockenen Tuch**

- ≥Verwenden Sie nie Alkohol, Verdünner oder Benzin zum Reinigen des **Gerätes**
- ≥Lesen Sie vor der Benutzung von chemisch behandelten Tüchern aufmerksam die mitgelieferten Anweisungen.

#### **Verwenden Sie nie handelsüblicher Linsenreiniger, da sie**

**Funktionsstörungen verursachen können.** Die Reinigung der Linse ist normalerweise nicht erforderlich, dies ist jedoch von der Einsatzumgebung abhängig.

**Stellen Sie sicher, dass das Disc-Fach leer ist, bevor Sie das Gerät transportieren.** Anderenfalls können die Disc und das Gerät ernsthaft beschädigt werden.

# **Optionen für die Installation der Lautsprecher**

#### **Anbringung an einer Wand**

Sie können alle Lautsprecher (mit Ausnahme des Subwoofers) an einer Wand anbringen.

- ≥ Die Wand oder der Pfeiler, an denen die Lautsprecher angebracht werden, sollten eine Tragkraft von 10 kg je Schraube aufweisen. Zur Abstimmung mit einem Fachbaubetrieb wird geraten, wenn die Lautsprecher an einer Wand angebracht werden. Eine falsche Montage kann die Wand und die Lautsprecher beschädigen, sowie zu Körperverletzungen führen.
- **1 Schrauben Sie eine Schraube (nicht im Lieferumfang enthalten) in die Wand.**

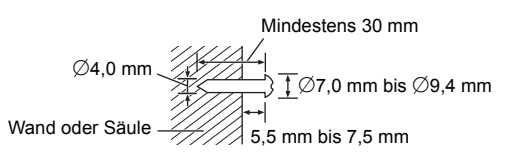

#### **2 Setzen Sie den Lautsprecher mit dem Loch sicher in die Schraube ein.**

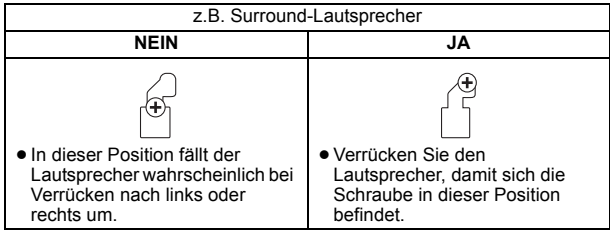

#### ∫ **Tips**

Verwenden Sie die unten angegebenen Maße, um die Positionen der Schrauben in der Wand zu bestimmen.

≥Lassen Sie mindestens 20 mm Freiraum über dem Lautsprecher und 10 mm auf jeder Seite, damit ausreichend Platz zum Einsetzen des Lautsprechers vorhanden ist.

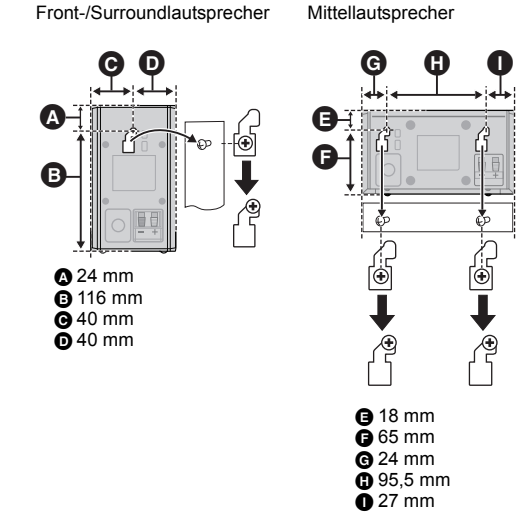

#### ∫ **Verhindern eines Umfallens der Lautsprecher**

Frontlautsprecher, Surround-Lautsprecher, Mittellautsprecher

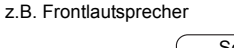

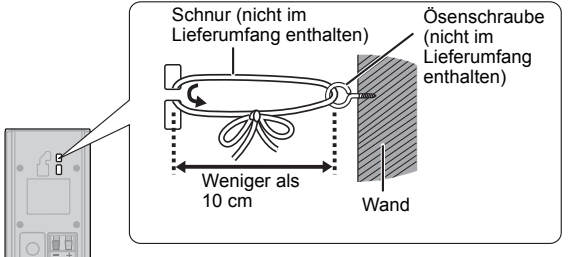

# **Anleitung zur Fehlerbehebung**

Bitte nehmen Sie die folgenden Kontrollen vor, bevor Sie sich an den Kundendienst wenden. Bitte wenden Sie sich an Ihren Händler, falls Sie Fragen zu den Kontrollen haben oder falls die in der folgenden Anleitung angegebenen Lösungen das Problem nicht beheben.

### **Stromversorgung**

#### **Kein Strom.**

Schließen Sie die Wechselstromversorgung sicher an.  $(\Rightarrow 8)$ 

#### **Das Gerät wird automatisch in die Modalität Standby umgeschaltet.**

● Der Sleep-Timer war in Betrieb und hat die eingestellte Zeit erreicht. ( $\Rightarrow$  4) ≥Das Hauptgerät schaltet nach einer Nichtbenutzung über 30 Minuten automatisch in den Standby-Modus.  $(\Rightarrow 4)$ 

#### **Der Strom dieses Geräts wird ausgeschaltet, wenn der Eingang für den Fernseher geändert wird.**

Dies ist normal, wenn VIERA Link "HDAVI Control 4 oder später" verwendet wird. Für Einzelheiten die Betriebsanleitung des Fernsehers lesen.

#### **Allgemeiner Betrieb**

#### **Keine Reaktion beim Drücken der Tasten.**

- ≥Dieses Gerät kann keine Discs wiedergeben, die von den in der Bedienungsanleitung aufgelisteten verschieden sind. ( $\Rightarrow$  18)
- ≥Es ist möglich, dass das Gerät aufgrund von Blitzen, statischer Elektrizität oder sonstigen externen Faktoren nicht ordnungsgemäß arbeitet. Schalten Sie das Gerät aus und wieder ein. Schalten Sie alternativ das Gerät aus, klemmen Sie die Stromversorgung ab und schließen Sie sie dann wieder an.
- ≥Bildung von Kondensfeuchtigkeit. Warten Sie 1 bis 2 Stunden, bis sie verdunstet ist.

#### **Keine Reaktion beim Drücken der Tasten auf der Fernbedienung.**

- Überprüfen Sie, ob die Batterie richtig eingelegt ist. ( $\Rightarrow$  8)
- Die Batterie ist leer. Ersetzen Sie sie durch eine neue. ( $\Rightarrow$  8)
- ≥Richten Sie die Fernbedienung auf den Sensor für das Signal der Fernbedienung und betätigen Sie sie.  $(\Rightarrow 4)$

**Andere Geräte reagieren auf die Fernbedienung.** Ändern Sie die Betriebsmodalität der Fernbedienung.  $(34)$ 

#### **Das START-Menü kann nicht angezeigt werden.** Entfernen Sie die Disc und drücken Sie erneut [START](8).

#### **Kein Bild oder kein Ton.**

- Kontrollieren Sie den Video- oder den Lautsprecheranschluss. ( $\Rightarrow$  6, 7) ≥Überprüfen Sie die Stromversorgung und die Eingangseinstellung des
- angeschlossenen Geräts und des Hauptgeräts. ≥Überprüfen Sie, ob etwas auf der Disc aufgezeichnet ist.
- ≥Während der HD JPEG-Wiedergabe ist der Videoausgang über den Kontakt VIDEO OUT nicht aktiv.

#### **Keine Menüs/Anzeigen auf dem Bildschirm.**

[JPEG] Dies ist während der HD JPEG-Wiedergabe normal.

#### **Sie haben Ihr Password vergessen.**

Stellen Sie alle Einstellungen auf die Werksvoreinstellungen zurück. Betätigen und halten Sie, während "DVD/CD" als Quelle genutzt wird und<br>keine Disc eingelegt ist, [≜ OPEN/CLOSE]❷ am Hauptgerät sowie [≧10]② auf der Fernbedienung gedrückt, bis "RESET" auf dem Display des Hauptgerätes angezeigt wird. Schalten Sie das Gerät aus und wieder ein.

Alle Einstellungen werden auf die Defaultwerte zurückgestellt.

#### **Einige Zeichen werden nicht korrekt wiedergegeben.**

Es ist möglich, das Zeichen nicht richtig angezeigt werden können, die nicht dem englischen Alphabet angehören und die keine arabischen Zahlen sind.

#### **Die Funktion VIERA Link "HDAVI Control" reagiert nicht.** In Abhängigkeit vom Zustand dieses Geräts oder des angeschlossenen

Geräts kann es erforderlich sein, die gleiche Operation zu wiederholen, damit die Funktion ordnungsgemäß funktioniert. (⇒ 14)

#### Die Einstellung, die Sie in "TV-Bildformat" (⇒ 15, Video Menü) oder "Display" (<sup> $⇒$ </sup> 15, Sprache Menü) vorgenommen **haben, funktioniert nicht.**

Die Einstellungen für "TV-Bildformat"<sup>®1</sup> und "Display"<sup>®2</sup> folgen automatisch den Informationen des Fernsehers.  $( \Rightarrow 8, \text{Easy setup})$ (Einfach-Setup))

- §1 Bei Verwendung von VIERA Link "HDAVI Control" mit "HDAVI Control 3 oder später" kompatiblem Fernseher
- §2 Bei Verwendung von VIERA Link "HDAVI Control" mit "HDAVI Control 2 oder später" kompatiblem Fernseher

DEUTSCH

DEUTSCH

#### **Disc-Betrieb**

#### **Es dauert einige Zeit, bis die Wiedergabe beginnt.**

- ≥Der Beginn der Wiedergabe kann einige Zeit dauern, wenn ein MP3-Stück Standbilddaten aufweist. Auch nach Beginn des Stücks wird die richtige Wiedergabezeit nicht angezeigt. Dies ist normal. [MP3]
- Dies ist normal bei DivX-Video. DivX

### **Während Überspringen oder Suchen erscheint eine**

**Menüanzeige. VCD** 

Dies ist normal für Video-CDs.

#### **Das Menü Wiedergabesteuerung erscheint nicht.**

#### [VCD] mit Wiedergabesteuerung

Betätigen Sie [MENU]<sub>(9)</sub>, um zu PBC umzuschalten und drücken Sie dann während der Wiedergabe [RETURN]<sup>20</sup>.

#### **Die Wiedergabe startet nicht.**

- ≥Nehmen Sie bei der Wiedergabe von DivX-VOD-Inhalten auf die Homepage Bezug, auf der Sie den DivX-VOD-Inhalt erworben haben. (Beispiel: http://vod.divx.com) [DivX]
- ≥Es ist möglich, das die ordnungsgemäße Wiedergabe nicht möglich ist, falls eine Disc CD-DA und sonstige Formate enthält.

#### **Keine Untertitel.**

- Wiedergabe der Untertitel. ("Untertitel" in Menü 1) (=> 13)
- ≥In Abhängigkeit von der Disc ist es möglich, dass die Untertitel nicht wiedergegeben werden können. DivX

#### **Punkt B wird automatisch eingestellt.**

Das Ende einer Position wird Punkt B, wenn es erreicht wird.

#### **Das Menü Setup kann nicht aufgerufen werden.**

Wählen Sie "DVD/CD" oder "USB" als Quelle aus.

#### **Ton**

#### **Der Ton ist verzerrt.**

Das Format (Signalabtastfrequenz, usw.) des digitalen Audioeingangs wird von diesem Gerät nicht unterstützt.

#### **Effekte funktioniert nicht.**

Bei einigen Discs funktionieren einige Audioeffekte nicht oder haben eine reduzierte Auswirkung.

#### **Während der Wiedergabe ist ein Summen hörbar.**

In der Nähe des Hauptgeräts befindet sich eine Wechselstromversorgung oder eine Leuchtstoffröhre. Halten Sie andere Geräte und Kabel vom Hauptgerät fern.

#### **Kein Ton.**

- ≥Bei der Änderung der Wiedergabegeschwindigkeit kann es zu kurzen Tonaussetzern kommen.
- ≥Handelt es sich bei der Eingabequelle um Bitstream, stellen Sie die Soundeinstellungen am Fremdgerät auf PCM.
- ≥Bei der Verwendung der HDMI-Ausgabe kann das Audiosignal nicht über andere Anschlüsse ausgegeben werden.
- ≥Aufgrund der Art und Weise der Dateiersteng wird kein Audiosignal ausgegeben. DivX
- ≥Während der Wiedergabe der DTS-Quelle wird kein Ton über die Lautsprecher abgegeben. Wählen Sie eine andere Audio-Quelle  $(z.B.$  Dolby Digital).  $(\Rightarrow 13)$

#### **Kein Ton vom Fernseher.**

- ≥Wenn der Fernseher nicht ARC kompatibel ist und nur der HDMI-Anschluss verwendet wird, ist ein Extra-Tonanschluss erforderlich.  $Arr 7)$
- ≥Überprüfen Sie die Audio-Anschlüsse. Drücken Sie [EXT-IN]4, um die entsprechende Quelle auszuwählen.  $(\Rightarrow 7, 9)$
- ≥Stellen Sie bei Verwendung der HDMI-Verbindung sicher, dass "Audioausgabe" im HDMI Menü auf "Ein" eingestellt ist.  $(\Rightarrow 16)$

#### **Kein Ton aus den Surround-Lautsprechern.**

- ≥Bei Verwendung des Modus "Surround-Anlage (empfohlen)" drücken Sie [SURROUND]⊕ zur Auswahl von "MULTI-CH". (=> 10)
- ≥Bei Verwendung des Modus "Front-Anordnung (Alternative)" drücken Sie [SURROUND]⊕ zur Auswahl von "A.SRD". (→ 10)

#### **Bild**

#### **Das Bild auf dem Fernseher wird nicht ordnungsgemäß angezeigt oder verschwindet.**

- ≥Das Gerät und der Fernseher weisen unterschiedliche Videosysteme auf. Verwenden Sie ein Multi-System oder PAL Fernseher.
- ≥Das auf der Disc verwendete System stimmt nicht mit dem Ihres Fernsehers überein.
- Ändern Sie die "Fernsehsystem" Einstellungen, um sie mit Ihrem<br>−Fernseher abzustimmen. (➾ 16)
- (Je nach dem PAL Video auf der Disc könnte das Bild auf einem NTSC Fernseher nicht korrekt angezeigt werden.)
- ≥Stellen Sie sicher, dass das Gerät direkt an den Fernseher angeschlossen ist und nicht über einen Videorecorder.  $(\Rightarrow 7)$
- ≥ Handy-Ladegeräte können Störungen verursachen.
- ≥Benutzen Sie eine Außenantenne, falls Sie eine TV-Innenantenne verwenden.
- ≥ Das Kabel der TV-Antenne befindet sich zu nahe am Gerät. Entfernen Sie es vom Gerät.
- ≥ Reduzieren Sie die Anzahl an angeschlossenen HDMI-Geräten.
- ≥Prüfen Sie bei Gebrauch des HDMI AV OUT-Anschlusses, dass kein nicht kompatibler Videoausgang am angeschlossenen Fernseher gewählt wurde. Richten Sie "Video-Auflösung" im Video Menü auf  $480p/576p$ " ein. ( $\Rightarrow$  16)
- Video-Bilder, die in die Auflösung 1920×1080 konvertiert worden sind, können von der ursprünglichen 1080p Full-HD-Quelle verschieden erscheinen. Dies ist keine Funktionsstörung des Geräts.
- ≥Wenn das HDMI-Kabel angeschlossen ist, ist keine RGB-Ausgabe am SCART (AV)-Anschluss vorhanden. Entfernen Sie das HDMI-Kabel vom Gerät und schalten Sie es aus und wieder ein, wenn der SCART (AV)-Anschluss verwendet wird.

#### **Die Bildgröße passt sich nicht dem Bildschirm an.**

- ●Ändern Sie "TV-Bildformat" im Video Menü. (⇒ 15)
- ≥Verwendet Sie den Fernseher, um das Aussehen zu ändern.
- Ändern Sie die Zoom-Einstellung. ("Zoom" im Menü 2) (➾ 13)<br>● <mark>JPEG</mark> Dies ist während der HD JPEG-Wiedergabe normal. Richten Sie
- "HD JPEG-Modus" auf "Aus" ein, wenn Sie die Zoomfunktion ausführen möchten.  $(\Rightarrow 16)$

#### **Das Menü wird nicht ordnungsgemäß angezeigt.**

Stellen Sie das Zoom-Verhältnis auf "Normal" zurück. ("Zoom" im Menü 2)  $(\Rightarrow 13)$ 

#### **Die Anzeige ist verzerrt.**

[JPEG] Dies ist beim Umschalten von/zu HD JPEG-Wiedergabe normal.

#### **Nach Wahl von "Heimkino" in "Lautsprecher Auswahl" mit der TV-Fernbedienung, wird auch die Auswahl des TV-Eingangs geändert.**

Trennen Sie das HDMI-Kabel vom Fernseher und verbinden Sie es mit einem anderen HDMI-Anschluss.

#### **USB**

#### **Das USB-gerät und seine Inhalte können nicht ausgelesen werden.**

- ≥ Das Format des USB-Laufwerks oder seiner Inhalte sind mit dem System nicht kompatibel.  $( \Rightarrow 15)$
- ≥Es ist möglich, dass die USB-Hostfunktion mit einigen USB-Geräten nicht funktioniert.
- ≥Es ist möglich, dass USB-Geräte mit einer Speicherkapazität von mehr als 32 GB unter einigen Umständen nicht funktionieren.

#### **Langsamer Betrieb des USB-Geräts.**

Große Dateigrößen oder USB-Geräte mit großem Speicher machen längere Zeit für das Lesen und Anzeigen auf dem Fernseher erforderlich.

#### **HDMI Progressive Video**

#### **Geisterbilder, wenn HDMI progressive Ausgabe eingeschaltet ist.**

Dieses Problem wird durch die Bearbeitungsmethode oder das bei DVD-Videos benutzte Material bedingt, sollte jedoch korrigiert werden, wenn Sie einen verknüpften Ausgang verwenden. Richten Sie bei Benutzung des HDMI AV OUT-Anschlusses "Video-Auflösung" im Video Menü auf "480i/576i" ein oder deaktivieren Sie den HDMI-Anschluss und verwenden Sie den anderen Videoanschluss.  $(\Rightarrow 7, 16)$ 

#### **Radio**

#### **Verzerrte Klang oder Geräusche hörbar.** Korrigieren Sie die Position der Ukw-Antenne.

## **Ein klopfendes Geräusch ist hörbar.**

Versuchen Sie, einen gewissen Abstand zwischen Antenne und Fernseher einzuhalten.

#### **Bei zu starken Störungen.**

Ändern Sie den auszugebenden Ton von Stereo zu Mono. Drücken Sie anhaltend [PLAY MODE]9, um "MONO". Der Sound ist mono.

- ≥ Um den Modus aufzuheben, halten Sie die Taste erneut anhaltend gedrückt, bis "AUTO ST" angezeigt wird. (Die Modalität wird auch verlassen, wenn Sie die Frequenz ändern.)
- Wählen Sie unter normalen Umständen "AUTO ST".

# **Meldungen**

#### Die folgenden Meldungen oder Servicenummern erscheinen unter Umständen auf dem Display des Fernsehers oder des Gerätes.

#### **TV-Anzeigen**

**"**/**"**

Der Betrieb wird von dem Gerät oder der Disc untersagt.

#### **"**/ **Falsche Disc-Region"**

Nur DVD-Video-Discs, die die gleiche Regionsnummer aufweisen oder umfassen, die auf der Rückseite angegeben wird, können mit diesem Gerät wiedergegeben werden.  $\Leftrightarrow$  Deckblatt)

#### **Anzeigen des Geräts**

#### **"NO PLAY"**

- ≥Sie haben eine Disc eingelegt, die mit dem Gerät nicht wiedergegeben werden kann; legen Sie eine ein, die wiedergegeben werden kann.  $\Leftrightarrow$  18)
- Sie haben eine leere Disc eingelegt.
- ≥Sie haben eine Disc eingelegt, die nicht abgeschlossen wurde.

#### **"NO DISC"**

- Sie haben keine Disc eingelegt; legen Sie eine ein.
- Sie haben die Disc nicht richtig eingelegt; legen Sie sie richtig ein. (=> 11)

### **"USB OVER CURRENT ERROR"**

Das USB-Gerät nimmt zu viel Leistung auf. Schalten Sie auf die Modalität "DVD/CD", entfernen Sie das USB-gerät und schalten Sie das Gerät aus.

#### **"F61"**

Kontrollieren und korrigieren Sie den Anschluss der Lautsprecherkabel. Bitte wenden Sie sich an Ihren Händler, falls das Problem auf diese Weise nicht behoben werden kann.  $(\Rightarrow 6)$ 

#### **"F76"**

Es liegt ein Problem mit der Stromversorgung vor. Bitte wenden Sie sich an Ihren Händler.

### **"DVD U11"**

Die Disc könnte verschmutzt sein. Wischen Sie sie sauber.

#### **"SET OK"**

"SET OK" wird angezeigt, wenn die Sender eingestellt worden sind, und das Radio stellt sich auf den zuletzt voreingestellten Sender ein.

#### **"ERROR"**

- ≥Es wurde ein falscher Vorgang ausgeführt. Lesen Sie die Anleitung durch und versuchen Sie es erneut.
- ≥"ERROR" wird angezeigt, wenn die automatische Voreinstellung misslingt. Nehmen Sie die Voreinstellung von Hand vor.

#### **"TUNED/STEREO"**

Wird beim Empfang von Stereosendungen angezeigt.

#### **"TUNED"**

Wird bei Empfang einer einkanaligen Sendung oder bei Wahl des Mono-Klangs angezeigt.

**"DVD H**∑∑**"**

### **"DVD F**∑∑∑**"**

- ∑ steht für eine Zahl. ≥Es könnte eine Störung aufgetreten sein. Die Zahl nach "H" und "F" ist vom Status des Geräts abhängig. Schalten Sie das Gerät aus und wieder ein. Schalten Sie alternativ das Gerät aus, klemmen Sie die
- Stromversorgung ab und schließen Sie sie dann wieder an. ≥ Notieren Sie die Wartungszahl und wenden Sie sich an den Kundendienst, falls die Wartungszahl nicht verschwindet.

#### **"U70**∑**"**

∑ steht für eine Zahl. (Die Zahl nach "U70" ist vom Status des Hauptgeräts abhängig.)

- ≥ Die HDMI-Verbindung verhält sich anomal.
- Das angeschlossene Gerät ist nicht HDMI-kompatibel.
- Die High Speed HDMI-Kabel verwenden.
- Das HDMI-Kabel ist zu lang.
- Das HDMI-Kabel ist beschädigt.

### **"REMOTE 1" oder "REMOTE 2"**

Bringen Sie die Modalitäten auf dem Hauptgerät und der Fernbedienung in Übereinstimmung. Drücken Sie in Abhängigkeit von der angezeigten Zahl ("1" oder "2") [OK]<sup>®</sup> und halten Sie die Taste mit der entsprechenden Zahl ([1] oder [2]) zumindest zwei Sekunden gedrückt.  $(\Rightarrow$  4)

# **Lizenzen**

Hergestellt unter Lizenz von Dolby Laboratories. Dolby, Pro Logic und das Doppel-D-Symbol sind Warenzeichen von Dolby Laboratories.

Dieses Gerät verfügt über eine eingebaute Kopierschutztechnologie, die durch US-Patente und andere geistige Eigentumsrechte der Rovi Corporation geschützt ist. Gegentechnik und Zerlegen sind verboten.

HDMI, das HDMI-Logo und "High-Definition Multimedia Interface" sind Marken bzw. eingetragene Marken von HDMI Licensing LLC in den USA und anderen Ländern.

HDAVI Control™ ist ein Markenzeichen von Panasonic Corporation.

"DVD Logo" ist ein Markenzeichen der DVD Format/Logo Licensing Corporation.

DivX®, DivX Certified® und die zugehörigen Logos sind Warenzeichen der Rovi Corporation bzw. ihren Niederlassungen und werden unter Lizenz benutzt.

DivX®, DivX Certified® and associated logos are trademarks of Rovi Corporation or its subsidiaries and are used under license.

Die MPEG Layer-3 Audio-Codiertechnologie wurde von Fraunhofer IIS und Thomson lizensiert.

DEUTSCH

**EUTSCI** 

# **Technische Daten**

### **VERSTÄRKERTEIL**

#### **RMS-Ausgangsleistung: Modalität Dolby Digital**

Frontkanäle Surround-Kanäle Mittelkanäle Subwoofer-Kanäle 200 W je Kanal (3  $\Omega$ ), 100 Hz, 10 % Gesamtklirrfaktor 160 W je Kanal (3 $\Omega$ ), 1 kHz, 10 % Gesamtklirrfaktor 160 W je Kanal (3  $\Omega$ ), 1 kHz, 10 % Gesamtklirrfaktor 160 W je Kanal (3  $\Omega$ ), 1 kHz, 10 % Gesamtklirrfaktor RMS-Gesamtleistung in der Modalität Dolby Digital 1000 W

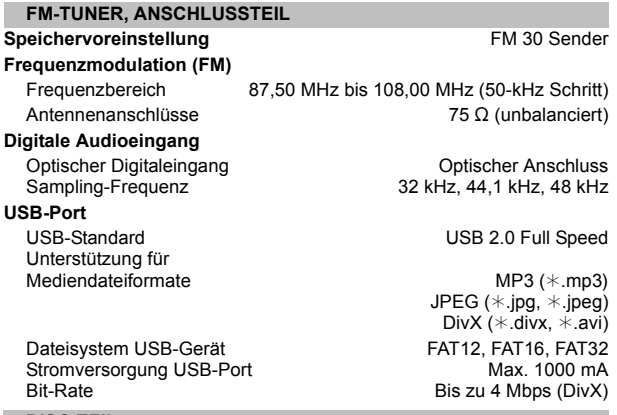

#### **DISC-TEIL**

#### **Abgespielte Discs (8 cm oder 12 cm)**

- (1) DVD (DVD-Video,  $DivX^{*4, 5}$ )
- $(2)$  DVD-R (DVD-Video, MP3<sup>®2, 4</sup>, JPEG<sup>®3, 4</sup>, DivX<sup>®4, 5</sup>)
- $(3)$  DVD-R DL (DVD-Video, DivX<sup>®4, 5</sup>)
- $(4)$  DVD-RW (DVD-Video, MP3<sup>\*2, 4</sup>, JPEG<sup>\*3, 4</sup>, DivX<sup>\*4, 5</sup>)
- $(5)$  +R/+RW (Video)
- $(6)$  +R DL (Video)
- $(7)$  CD, CD-R/RW (CD-DA, Video-CD, SVCD<sup>\*1</sup>, MP3<sup>\*2, 4</sup>, JPEG<sup>\*3, 4</sup>,  $DivX^{*4, 5}$
- §1 Gemäß IEC62107
- §2 MPEG-1 Layer 3, MPEG-2 Layer 3, MPEG-2.5 Layer 3

§3 Exif Ver 2.1 JPEG-BaselineDateien Bildauflösung: 16:9 min. Größe 4×4, max. Größe (720×8) $\times$ (405×8); 4:3 min. Größe 4×4, max. Größe (720×8) $\times$ (540×8)

§4 Die kombinierte max. Anzahl von erkennbaren Audio-, Bild- und Videoinhalten und Gruppen: 2600 Audio-, Bild und Videoinhalte und 259 Gruppen. (Mit Ausnahme des Stammordners)

### §5 DivX®-Video-Wiedergabe.

#### **Abnahme**

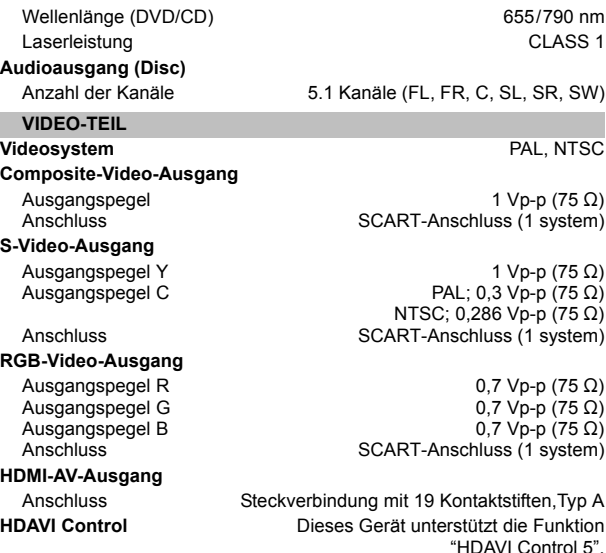

#### **LAUTSPRECHERTEIL**

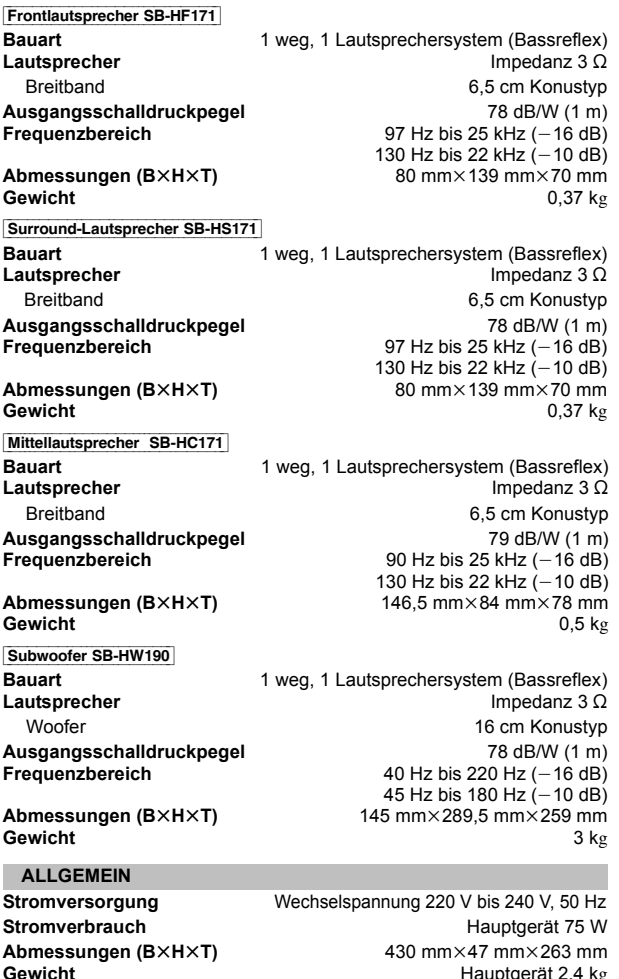

**Stromverbrauch im Standby-Modus** ca. 0,4 W

**Betriebstemperaturbereich Betriebsfeuchtigskeitsbereich**

#### $\Box$

1 Die technischen Daten können ohne Vorankündigung Änderungen unterliegen.

 $0^\circ$ C bis  $+40^\circ$ C 35 % bis 80 % Rel. Feuchte (keine Kondensbildung)

Das Gewicht und die Abmessungen sind Nährungswerte.

2 Die harmonische Gesamtverzerrung wurde mit einem digitalen Spektrumanalysator gemessen.

# **Vorsichtsmaßnahmen**

**Benutzerinformation zur Sammlung und Entsorgung von veralteten Geräten und benutzten Batterien**

### **WARNUNG**

#### **Gerät**

- ≥Zur Reduzierung der Gefahr von Brand, elektrischem Schlag und Beschädigung:
	- Setzen Sie dieses Gerät weder Regen, noch Feuchtigkeit, Tropfen oder Spritzern aus.
	- Stellen Sie keine mit Flüssigkeiten gefüllten Gefäße, wie Vasen, auf dieses Gerät.
	- Ausschliesslich das empfohlene Zubehör verwenden.
	- Entfernen Sie die Abdeckungen nicht.
	- Reparieren Sie dieses Gerät nicht selbst. Wenden Sie sich zur Wartung an qualifiziertes Kundendienstpersonal.
	- Lassen Sie keine Gegenstände aus Metall in dieses Gerät fallen.
	- Stellen Sie keine schweren Gegenstände auf dieses Gerät.

### **Netzkabel**

- ≥Zur Reduzierung der Gefahr von Brand, elektrischem Schlag und Beschädigung:
- Gewährleisten Sie, dass die Spannung der Stromversorgung dem auf diesem Gerät angegebenen Wert entspricht.
- Fügen Sie den Netzstecker vollständig in die Steckdose ein.
- Ziehen Sie nicht an der Leitung, knicken Sie sie nicht und stellen Sie keine schweren Gegenstände darauf.
- Fassen Sie den Stecker nicht mit nassen Händen an.
- Fassen Sie den Stecker beim Herausziehen an seinem Korpus an. – Verwenden Sie keinen Netzstecker und keine Steckdose, die beschädigt sind.
- ≥Installieren Sie dieses Gerät so, dass das Netzkabel sofort aus der Steckdose gezogen werden kann, wenn Störungen auftreten.

### **ACHTUNG**

#### **Gerät**

- ≥ Dieses Gerät verwendet einen Laser. Der Gebrauch von Steuerungen oder Einstellungen bzw. das Ausführen von anderen Vorgängen, als denen hier angegebenen, kann zu einer gefährlichen Belastung durch Strahlungen führen.
- ≥Stellen Sie keine Quellen offener Flammen, z.B. brennende Kerzen, auf das Gerät.
- ≥ Dieses Gerät kann beim Betrieb Hochfrequenzstörungen auffangen, die durch die Benutzung von Mobiltelefonen verursacht werden. Sollte eine solche Störung festgestellt werden, sollte das Handy in größerer Entfernung zu diesem Gerät betrieben werden.
- ≥ Dieses Gerät ist für den Betrieb in Ländern mit gemässigtem Klima bestimmt.

#### **Aufstellung**

- ≥Stellen Sie dieses Gerät auf eine ebene Oberfläche.
- ≥Zur Reduzierung der Gefahr von Brand, elektrischem Schlag und Beschädigung:
	- Installieren oder positionieren Sie dieses Gerät nicht in einem Bücherregal, Einbauschrank oder einem sonstigen engen Raum. Stellen Sie eine gute Belüftung des Gerätes sicher.
	- Achten Sie darauf, die Entlüftungsschlitze des Gerätes nicht durch Gegenstände aus Papier oder Stoff zu blockieren, z.B. Zeitungen, Tischdecken und Vorhänge.
	- Setzen Sie dieses Gerät keinem direkten Sonnenlicht, hohen Temperaturen, starker Feuchtigkeit und übermäßigen Erschütterungen aus.

#### **Batteries**

- ≥Explosionsgefahr bei falschem Anbringen der Batterie. Ersetzen Sie die Batterie nur durch den vom Hersteller empfohlenen Typ.
- ≥ Der Missbrauch der Batterien kann zu einem Auslaufen von Elektrolyt und einem Brand führen.
	- Niemals starker Hitze oder offenem Feuer aussetzen.
- Lassen Sie die Batterie(n) nie längere Zeit in einem Auto mit geschlossenen Türen und Fenstern zurück, das direkter Sonneneinstrahlung ausgesetzt ist.
- Nehmen Sie die Batterien nicht auseinander, und schließen Sie sie nicht kurz.
- Laden Sie Alkali- oder Manganbatterien nicht wieder auf.
- Verwenden Sie keine Batterien mit teilweise abgelöstem Mantel.
- Entfernen Sie die Batterie, wenn Sie die Fernbedienung über längere Zeit nicht benutzen. Lagern Sie die Batterien an einem kühlen, dunklen Ort.
- ≥Wenden Sie sich zur Entsorgung der Batterien an die lokalen Behörden oder erfragen Sie die richtige Vorgehensweise zur Entsorgung.

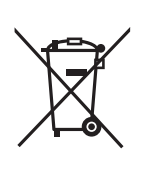

Diese Symbole auf den Produkten, Verpackungen und/oder Begleitdokumenten bedeuten, dass benutzte elektrische und elektronische Produkte und Batterien nicht in den allgemeinen Hausmüll gegeben werden sollen.

Bitte bringen Sie diese alten Produkte und Batterien zur Behandlung, Aufarbeitung bzw. zum Recycling gemäß Ihrer Landesgesetzgebung und den Richtlinien 2002/96/EG und 2006/66/EG zu Ihren zuständigen Sammelpunkten. Indem Sie diese Produkte und Batterien ordnungsgemäß entsorgen, helfen Sie dabei, wertvolle Ressourcen zu schützen und eventuelle negative Auswirkungen auf die menschliche Gesundheit und die Umwelt zu vermeiden, die anderenfalls durch eine unsachgemäße Abfallbehandlung auftreten können.

Wenn Sie ausführlichere Informationen zur Sammlung und zum Recycling alter Produkte und Batterien wünschen, wenden Sie sich bitte an Ihre örtlichen Verwaltungsbehörden, Ihren Abfallentsorgungsdienstleister oder an die Verkaufseinrichtung, in der Sie die Gegenstände gekauft haben. Gemäß Landesvorschriften können wegen nicht ordnungsgemäßer Entsorgung dieses Abfalls Strafgelder verhängt werden.

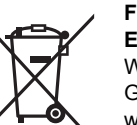

Cd

#### **Für geschäftliche Nutzer in der Europäischen Union**

Wenn Sie elektrische oder elektronische Geräte entsorgen möchten, wenden Sie sich wegen genauerer Informationen bitte an Ihren Händler oder Lieferanten.

#### **[Informationen zur Entsorgung in Ländern außerhalb der Europäischen Union]**

Diese Symbole gelten nur innerhalb der Europäischen Union. Wenn Sie solche Gegenstände entsorgen möchten, erfragen Sie bitte bei den örtlichen Behörden oder Ihrem Händler, welches die ordnungsgemäße Entsorgungsmethode ist.

#### **Hinweis zum Batteriesymbol (unten zwei Symbolbeispiele):**

Dieses Symbol kann in Kombination mit einem chemischen Symbol verwendet werden. In diesem Fall erfüllt es die Anforderungen derjenigen Richtlinie, die für die betreffende Chemikalie erlassen wurde.

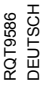

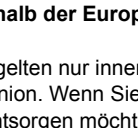

# **Guide de référence commandes**

### **Télécommande**

- $(1)$  Allumer/éteindre l'unité principale ( $\Rightarrow$  8)
- 2 Sélectionnez des canaux et des numéros de titre etc. / Saisissez des numéros ( $\Rightarrow$  9, 11)
- $(3)$  Annuler ( $\Rightarrow$  12)
- 4 **Sélectionnez la source**

[DVD]: Sélectionnez le disque comme source  $(\Rightarrow 11)$  $[RADI]$ : Sélectionnez le syntoniseur FM ( $\Rightarrow$  9) [EXT-IN]: Sélectionnez l'audio externe comme source  $(\Rightarrow 9)$  $AV \rightarrow AUX \rightarrow ARC \rightarrow D-IN \rightarrow USB$ 

^--------------------------------------------------------------}

- $(5)$  Opérations de base pour la lecture ( $\Rightarrow$  11)
- 6 Afficher les données du texte RDS / Afficher le menu à l'écran  $(\Rightarrow 9, 13)$
- $(7)$  Montre le menu principal du disque ( $\Rightarrow$  12)
- 8 Sélectionnez ou confirmez les éléments du menu / Photogramme par photogramme  $(\Rightarrow 11)$
- 9 Sélectionnez le mode lecture / Sélectionnez le mode répétition ( $\Rightarrow$  12, 13)
- : Sélectionnez le mode son / Activez/désactivez Whispermode Surround ( $\Rightarrow$  11)
- $(i)$  Sélectionnez les effets son ambiophoniques ( $\Rightarrow$  10) ou

#### **Paramétrez l'arrêt temporisé**

Appuyez et maintenez enfoncé [-SLEEP].

Quand l'heure s'affiche sur l'afficheur de unité principale, appuyez sur [-SLEEP] de façon répétée.

Chaque fois que vous appuyez sur le bouton:

SLEEP 30  $\rightarrow$  SLEEP 60  $\rightarrow$  SLEEP 90  $\rightarrow$  SLEEP120  $-$  OFF (Annuler)  $\longleftarrow$ 

≥Pour confirmer le temps restant, appuyez et maintenez enfoncé de nouveau le bouton.

#### **(12) Opérations du téléviseur**

Dirigez la télécommande vers le téléviseur Panasonic et appuyez sur le bouton.

[TV, 少]: Allumez/éteignez le téléviseur

[INPUT, AV]: Modifiez le mode d'entrée vidéo du téléviseur [+, VOL, -]: Réglez le volume du téléviseur

Cela pourrait ne pas fonctionner correctement avec certains modèles.

(13) Réglez le volume de l'unité principale

#### > **Désactivez le son**

- ≥"MUTE" clignote sur l'afficheur de l'unité principale quand la fonction est activée.
- ≥Autrement, appuyez de nouveau sur le bouton ou réglez le volume. ● La désactivation du son est annulée quand vous commutez
- l'appareil en veille.
- (5) Sélectionnez les stations radio manuellement ( $\Rightarrow$  9)
- $(6)$  Sélectionnez les stations radio préréglées ( $\Rightarrow$  9)
- A Quitter l'affichage
- $(B)$  Affichez le menu START ( $\Rightarrow$  9)
- $\circledR$  Montre le menu d'un disque ( $\Rightarrow$  12)
- $\omega$  Revenez à l'écran précédent ( $\Rightarrow$  12)
- $(2)$  Commutez les informations sur l'afficheur de l'unité principale ( $\Rightarrow$  12)

 $Q2$  Sélectionnez le canal de haut-parleurs ( $\Rightarrow$  11)

#### **Eviter les interférences avec d'autres équipements Panasonic**

Les autres équipements audio/vidéo Panasonic pourraient commencer à fonctionner quand vous commandez l'appareil au moyen de la télécommande fournie.

Vous pouvez commander cet appareil dans un autre mode en paramétrant le mode de fonctionnement de la télécommande sur "REMOTE 2".

#### **L'unité principale et la télécommande doivent être paramétrées sur le même mode.**

- 1 Appuyez sur [EXT-IN](4) pour sélectionner "AUX".
- 2 Appuyez et maintenez enfoncé [▲ OPEN/CLOSE]2 sur l'unité principale et [2] sur la télécommande jusqu'à ce que l'afficheur de l'unité principale affiche "REMOTE 2".
- 3 Appuyez et maintenez enfoncé [OK]8 et [2] sur la télécommande pendant au moins 2 secondes.

Pour revenir au mode "REMOTE 1", répétez les deux étapes décrites cidessus en remplaçant [2] par [1].

#### **Appareil principal**

#### 1 **Commutateur veille/marche (**Í**/I)**

Appuyez sur le commutateur de l'appareil à partir de mode marche vers le mode veille et vice et versa. En mode veille, l'appareil consomme une petite quantité d'énergie.

- $\odot$  Ouvrez/fermez le plateau du disque ( $\Rightarrow$  11)
- 3 Réglez le volume de l'unité principale
- 4 **Témoin indicateur d'alimentation** L'indicateur s'allume lorsque cet appareil est allumé.
- **6** Plateau à disque
- **6** Connectez la clé USB  $(\Rightarrow 15)$
- <sup>2</sup> Capteur de signal de la télécommande
- **8** Affichage (Affichage FL)

## **CARACTÉRISTIQUES DE L'ÉCONOMIE D'ÉNERGIE**

**L'appareil principal est conçu pour conserver sa consommation d'électricité et économiser l'énergie.**

- ∫ **Fonction de mise hors tension auto**
- ≥L'appareil principal passera automatiquement en mode veille après 30 minutes d'inactivité. ex.:
	-
	- Il n'y a aucun signal sonore provenant d'un appareil externe.
	- La lecture du support est arrêtée/mise en pause.
	- Le menu du disque s'affiche et la lecture n'est pas sélectionnée.
	- (Cette fonction peut ne pas fonctionner selon le type d'application des disques.)
- ≥Lorsque l'appareil principal est allumé, "POWER ON FROM AUTO POWER DOWN MODE" apparaît sur l'afficheur de ce dernier.

RQT9586

**FRANCAIS** RQT9586

# **TABLE DES MATIÈRES**

## *Préparatifs*

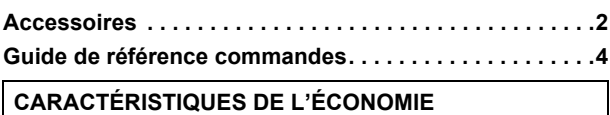

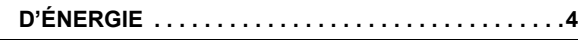

# Guide de démarrage rapide

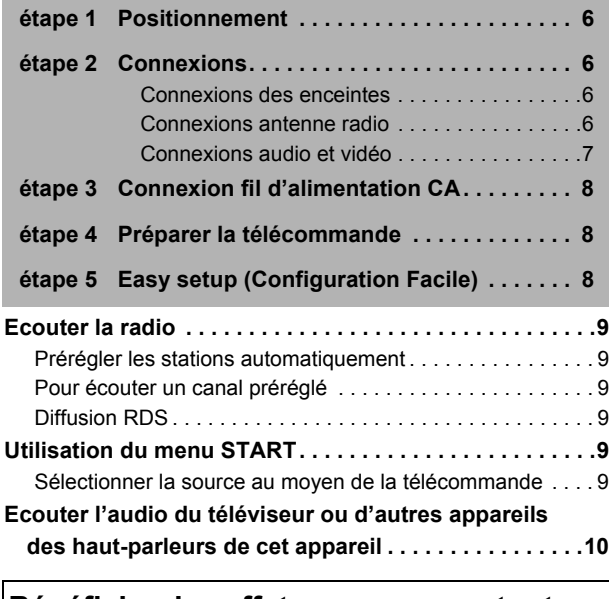

# **Bénéficier des effets sonores sur toutes les enceintes**

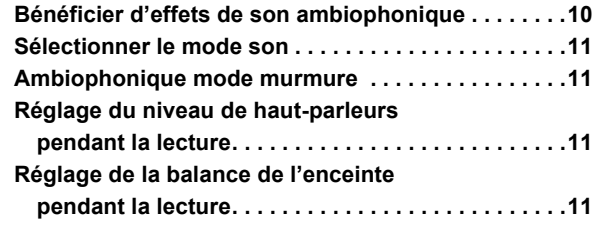

## *Lecture de disques*

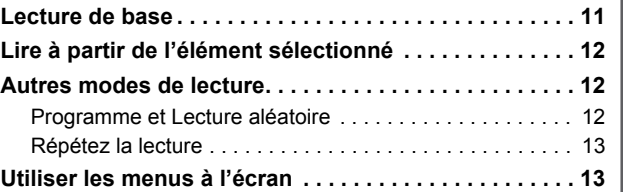

### *Autres commandes*

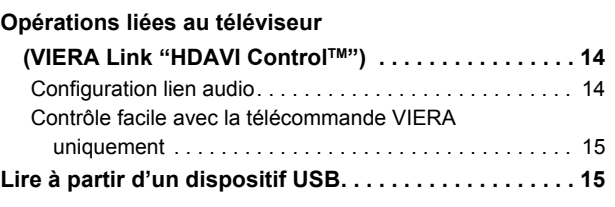

## *Référence*

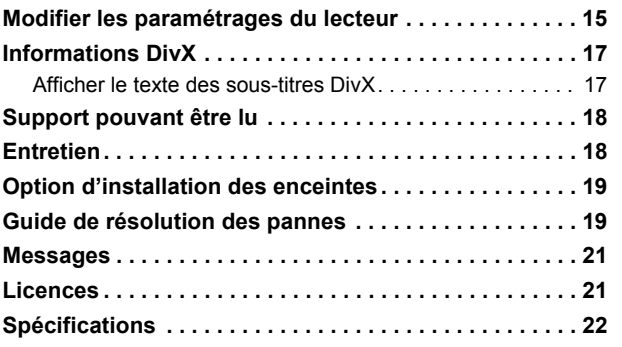

**Consignes de sécurité . . . . . . . . . . . . . . 23**

Autres commandes

Préparatifs

Lecture de disques

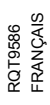

### *étape 1* **Positionnement**

La façon dont vous installez les enceintes peut affecter les basses et le champ acoustique.

- Notez les points suivants:
- ≥Placez les enceintes sur des bases plates et sûres.
- Placez les enceintes à un minimum de 10 mm du système pour assurer une aération appropriée.
- Si vous placez les enceintes trop près du sol, des murs ou des coins, cela peut se traduire par des basses excessives. Couvrez les murs et les fenêtres au moyen de rideaux épais.
- ≥Pour l'installation murale en option, voir page 19.

#### **Exemple de configuration** ("**Surround (Recommandé)**" : Emplacement surround standard)

Placez les enceintes avant, centrale et ambiophoniques à environ la même distance de la position d'assise. Les angles indiqués dans le schéma sont approximatifs.

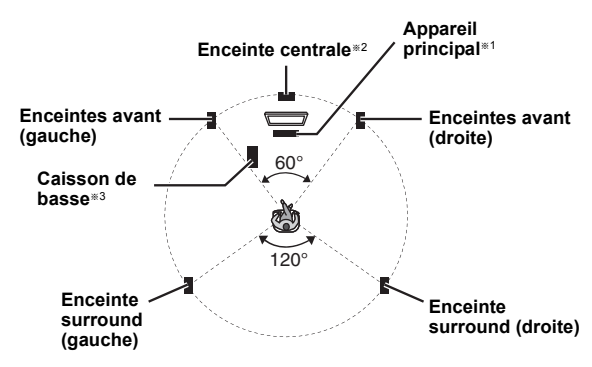

- §1 Mettez en place en laissant au moins 5 cm d'espace de tous les côtés pour assurer une ventilation appropriée.
- §2 Placez-la sur un portant ou une étagère. Les vibrations causées par l'enceinte peuvent perturber l'image si l'enceinte est placée directement sur le téléviseur.
- §3 Placez-le à droite ou à gauche du téléviseur ou sur une étagère solide, de telle sorte qu'il ne cause pas de vibrations. Laissez environ 30 cm de distance avec le téléviseur.

En fonction de la disposition de la pièce, vous préférerez peut-être utiliser tous les haut-parleurs à l'avant ("Disposit. avant (Optionnelle)")  $(\Rightarrow 8$ , Easy setup (Configuration Facile)).

#### **Notes sur l'utilisation des enceintes**

≥**Utilisation des enceintes fournies**

- L'utilisation d'autres enceintes peut endommager l'unité et affecter de façon négative la qualité du son.
- ≥Vous risquez d'endommager vos enceintes et de réduire leur durée de vie si vous utilisez l'appareil avec un volume élevé de façon prolongée.
- ≥Réduisez le volume dans les cas suivants pour éviter des dommages: – Quand le son présente des distorsions.
- Quand les enceintes présentent un effet de réverbération dû à un lecteur de disques, au bruit de diffusions FM, ou aux signaux continus d'un oscillateur, disque de test ou instrument électronique. – Lors du réglage de la qualité du son.
- Lors de l'allumage/extinction de l'appareil.

#### **Si une coloration irrégulière apparaît sur votre téléviseur**

L'enceinte centrale est conçue pour être utilisée à proximité d'un téléviseur, mais l'image pourrait être affectée avec certains téléviseurs et certaines configurations d'installation.

#### **Si cela se produit, éteignez le téléviseur pendant environ 30 minutes.**

La fonction de démagnétisation du téléviseur devrait corriger le problème. S'il persiste, éloignez davantage les enceintes du téléviseur.

#### **Attention**

- ≥**L'unité principale et les enceintes fournies doivent être utilisées uniquement de la façon indiquée dans cette installation. Le non respect de ces instructions pourraient avoir pour effet d'endommager l'amplificateur et/ou les enceintes et entraîner un risque d'incendie. Consultez un réparateur qualifié en cas de dommage ou de changement brusque du niveau de performance.**
- ≥ **N'essayez pas de fixer les enceintes aux murs au moyen de méthodes autres que celles décrites dans le présent mode d'emploi.**

### *étape 2* **Connexions**

Eteignez tous les appareils avant le branchement et lisez le mode d'emploi approprié.

**Ne connectez pas le fil d'alimentation CA tant que toutes les autres connexions n'ont pas été effectuées.**

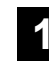

## **1 Connexions des enceintes**

Faites attention au type d'enceinte et à la couleur du connecteur quand vous placez les enceintes.

#### **Appareil principal (arrière)**

**Branchez aux bornes de la même couleur.**

L'utilisation des autocollants des câbles d'enceinte est pratique lorsqu'on effectue les connexions des câbles.

#### **Enceintes (arrière)**

Insérez le câble à fond, en veillant à ne pas l'insérer au-delà de l'isolation du fil.

- +: Blanc
- -: Ligne bleue
- ≥Veillez à ne pas croiser (court-circuiter) ou inverser la polarité des câbles d'enceinte afin de ne pas endommager les enceintes.

# **2 Connexions antenne radio**

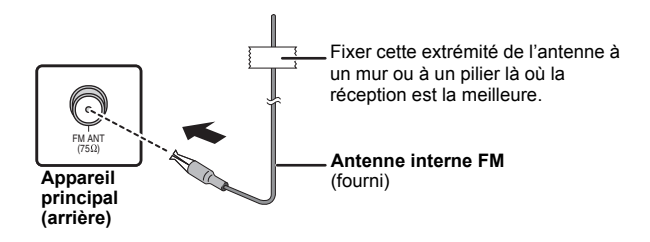

 $\Box$ 

Utilisez une antenne extérieure FM si la réception radio est médiocre.

6

# **3 Connexions audio et vidéo**

≥Pour entendre sur le téléviseur le son du système audio, connectez le câble optonumérique audio, le câble PÉRITEL, le câble HDMI<sup>®1</sup> ou le câble audio.

Consultez les modes d'emploi des appareils respectifs pour les réglages nécessaires à la reproduction de l'audio.

§1 Uniquement en se connectant à un téléviseur compatible avec ARC. Consultez "Connexion avec un téléviseur compatible ARC" pour de plus amples détails.  $(\Rightarrow$  ci-dessous)

#### **Connexion recommandée vers un téléviseur**

Cette connexion fournit la meilleure qualité du son et de l'image.

#### **VIERA Link "HDAVI Control"**

Si votre téléviseur Panasonic est compatible VIERA Link, vous pouvez commander votre téléviseur en synchronisation avec le fonctionnement du système de cinéma maison et inversement ( $\Rightarrow$  14, Opérations liées au téléviseur).

#### Œ

- ≥ Utilisez des câbles HDMI à Haut Débit.
- ≥ Il est conseillé d'utiliser un câble HDMI Panasonic. ≥ Les câbles non conformes au standard HDMI ne peuvent pas être utilisés.
- Référence recommandée: RP-CDHS15 (1,5 m), RP-CDHS30 (3,0 m), RP-CDHS50 (5,0 m), etc.
- ≥ Pour les téléviseurs disposant de plus d'une prise HDMI, voir le mode d'emploi du téléviseur pour déterminer la prise à laquelle la connexion doit se faire.
- ≥ **N'effectuez pas les connexions vidéo à travers le magnétoscope.** Du fait de la protection anti-copie, l'image pourrait ne pas s'afficher correctement.
- Après la connexion avec le câble audio numérique optique ou le câble HDMI§1, effectuez les réglages pour l'adapter au type d'audio de votre équipement numérique  $(3 10)$ .

(Seuls le Dolby Digital et le PCM peuvent être lus avec cette connexion.)

#### ■ Connexion avec un téléviseur compatible ARC

#### **Qu'est ce que ARC?**

ARC est l'abréviation de Audio Return Channel, également connu sous le nom HDMI ARC. Cela se réfère à une des fonctions HDMI. Si votre téléviseur est compatible avec ARC, l'audio du téléviseur peut être envoyé à cet appareil par le câble HDMI sans besoin d'une connexion audio extra.

● Consultez le mode d'emploi du téléviseur pour de plus amples détails.

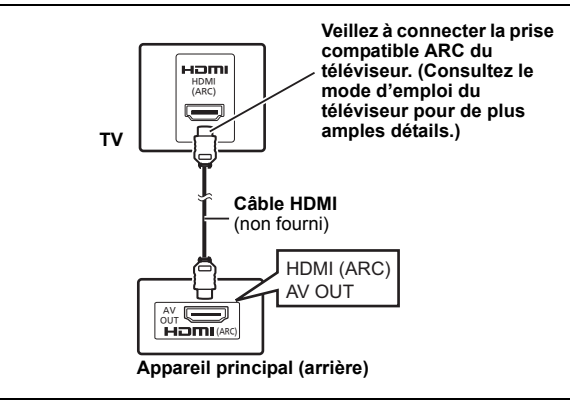

### ∫ **Connexion sans téléviseur compatible ARC**

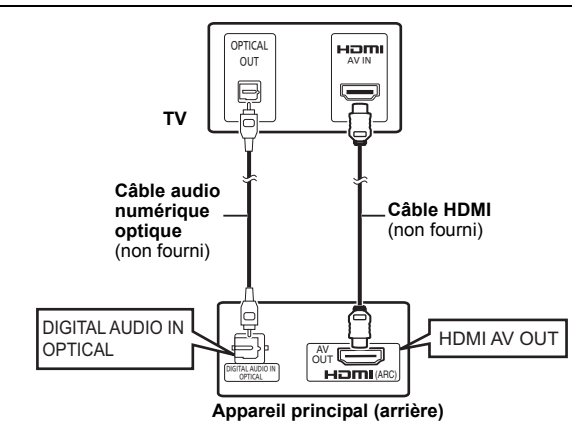

#### $\overline{\mathsf{AUX}}$

Utilisez cette connexion lorsque le téléviseur n'a pas de prise OPTICAL OUT ou lorsque la prise DIGITAL AUDIO IN OPTICAL sur cet appareil est utilisée par le STB.

#### **Connectez le câble audio (non fourni) de la prise AUX de l'appareil principal à la prise AUDIO OUT de votre téléviseur.**

#### **Connexion alternative vers un téléviseur**

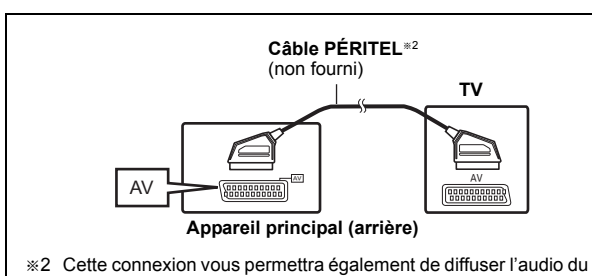

téléviseur sur votre système de cinéma maison (⇒ 9, Sélectionner la source au moven de la télécommande). Sélectionnez la sortie audio (ex. Monitor) sur le téléviseur.

Pour améliorer la qualité d'image, vous pouvez modifier la sortie vidéo de la prise SCART (AV) en fonction du type de téléviseur que vous utilisez. ≥Sélectionnez "S-Vidéo", "RVB 1" ou "RVB 2" depuis "Sortie Péritel" sous

- Menu Vidéo ( $\Rightarrow$  16). ≥Quand le câble HDMI et le câble PÉRITEL sont connectés, il n'y a pas
- de sortie RVB sur la prise SCART (AV).

**Connexion de Set Top Box (Lecteur de disques câble/satellite/ Blu-ray, etc)**

Utilisez cette connexion lorsque vous voulez reproduire l'audio surround original de votre STB, etc, sur cet appareil.

**Connectez le câble audio numérique optique (non fourni) de la prise DIGITAL AUDIO IN OPTICAL sur cet appareil à la prise OPTICAL OUT de votre STB.**

≥Si la prise DIGITAL AUDIO IN OPTICAL est prête à l'emploi pour l'audio du téléviseur, reconnecter l'audio du téléviseur sur la prise AUX en utilisant un câble audio.

#### $\Box$

Si vous disposez de différentes sources sonores (telles que lecteur Blu-ray, magnétoscope DVD, magnétoscope, etc.), connectez-les aux entrées disponibles sur le téléviseur, puis connectez la sortie du téléviseur à la prise SCART (AV), AUX, HDMI AV OUT<sup>®1</sup> ou DIGITAL AUDIO IN OPTICAL de l'unité principale.

Vers la prise secteur

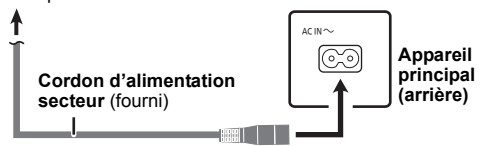

#### **Economies d'énergie**

Cet appareil consomme une petite quantité d'électricité, même lorsqu'il est en mode veille (environ 0,4 W). Pour économiser l'énergie, si vous n'utilisez pas cet appareil pendant un long moment, débranchez-le de la prise de courant.

Vous aurez besoin de restaurer certains éléments de la mémoire en rebranchant l'appareil principal.

#### $\Box$

Le fil d'alimentation CA fourni doit être utilisé uniquement avec l'unité principale.

N'utilisez pas avec un autre appareil. Par ailleurs, n'utilisez pas les cordons d'autres appareils avec l'unité principale.

# *étape 4* **Préparer la télécommande**

 $\vert$ 2 $\vert$ Insérez les piles en faisant correspondre les polarités  $(+ et -)$ avec celles de la télécommande.

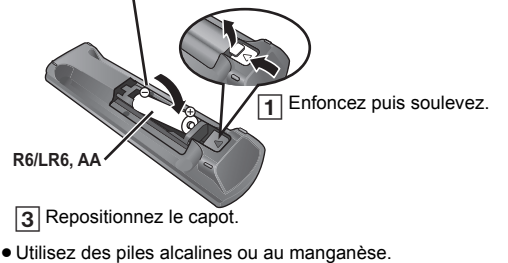

#### **Utilisation**

Destiné au capteur de signal de commande à distance  $(\Rightarrow 4)$ , en évitant les obstacles.

Distance: Dans les 7 m approx.

Angle: Dans les 20° approx. vers le haut ou le bas, les 30° approx. vers la gauche ou la droite

## *étape 5* **Easy setup (Configuration Facile)**

#### **L'écran Configuration Facile vous aide à procéder aux paramétrages nécessaires.**

#### **Préparation**

Allumez votre téléviseur et sélectionnez le mode d'entrée vidéo approprié (ex. VIDEO 1, AV 1, HDMI, etc.) pour adapter les connexions à cet appareil.

- ≥Pour modifier le mode d'entrée vidéo de votre téléviseur, voir son mode d'emploi.
- ≥ Cette télécommande peut commander quelques fonctions de base du téléviseur ( $\Rightarrow$  4).
- **1 Appuyez sur [**Í**]**1 **pour allumer l'appareil.** <sup>≥</sup>L'écran Configuration Facile apparaît automatiquement.
- **2 Appuyez sur [**3**,** <sup>4</sup>**]**8 **pour sélectionner "Oui", puis**
- **appuyez sur [OK]**8**. 3 Suivez les messages et efefctuez les paramétrages avec** 
	- **[**3**,** 4**,** 2**,** 1**]**8 **et [OK]**8**.** ≥**Langue**
		- Sélectionnez la langue utilisée dans l'écran du menu.
	- ≥**Format télé** Sélectionnez le format pour l'adapter à votre téléviseur. ≥**Posit. Enceintes**
	- Sélectionnez le mode "Surround (Recommandé)" ou "Disposit. avant (Optionnelle)" en fonction de la disposition de vos hautparleurs  $(\Rightarrow 6,$  Positionnement).
	- ≥**Vérif. d'enceintes**

Ecoutez la sortie des enceintes pour contrôler les connexions des enceintes.

- ≥**Sortie d'enceintes**
- Effectuez le paramétrage du son ambiophonique pour la sortie des enceintes.
- ≥**Audio TV**

Sélectionnez la connexion d'entrée audio en provenance de votre téléviseur.

Pour la connexion AUX (⇒ 7): Sélectionnez "AUX". Pour une connexion HDMI (→ 7): Sélectionnez "ARC" Pour une connexion DIGITAL AUDIO IN OPTICAL  $(\Rightarrow$  7): Sélectionnez "DIGITAL IN". Pour une connexion SCART (AV) (→ 7): Sélectionnez "AV" Cela sera le paramétrage Audio TV pour VIERA Link "HDAVI Control".  $(\Rightarrow 14)$ 

#### **4 Appuyez sur [OK]**8 **pour terminer la "Configuration Facile".**

 $\overline{\mathbb{D}}$ 

- ≥ Vous pouvez réaliser ce réglage à tout moment en sélectionnant esse peaces results and registration and configuration. (⇒ 17)
- ≥ Si l'appareil est connecté à un téléviseur compatible "HDAVI Control 3 ou plus" via un câble HDMI, les informations relatives à la langue du menu et à l'aspect du téléviseur seront récupérées via VIERA Link.
- ≥ Si l'appareil est connecté à un téléviseur compatible "HDAVI Control 2" via un câble HDMI, les informations relatives à la langue du menu seront récupérées via VIERA Link.

# **Ecouter la radio**

#### Vous pouvez préréglez jusqu'à 30 canaux.

Les réglages de la radio seront visualisés sur l'afficheur de l'appareil. (Certains réglages sont aussi indiqués sur l'écran du téléviseur.)

#### **Préparation**

Assurez-vous que l'antenne FM soit connectée.  $\Rightarrow$  6)

**Prérégler les stations automatiquement**

#### **1 Appuyez sur [RADIO]**4 **pour sélectionner "FM".**

#### **2 Appuyez sur [MENU]**<sup>C</sup> **pour sélectionner "LOWEST" ou "CURRENT".**

#### **LOWEST:**

Pour commencer le préréglage automatique avec la fréquence la plus basse (FM 87.50).

**CURRENT:** Pour commencer le préréglage automatique avec la fréquence actuelle.<sup>®</sup> § Pour modifier la fréquence, voir "Recherche manuelle des stations et préréglage".

**3 Appuyez et maintenez enfoncé [OK]**8**.** Relâchez le bouton quand "FM AUTO" s'affiche.

Le syntoniseur commence à prérégler toutes les stations qu'il peut recevoir sur les canaux par ordre croissant.

#### **Pour écouter un canal préréglé**

#### **1 Appuyez sur [RADIO]**4 **pour sélectionner "FM".**

#### **2 Appuyez sur les touches numériques pour sélectionner le canal.**

- Pour sélectionner un nombre à 2 chiffre
- ex. 12: [ $\geq$ 10] $\odot$   $\Rightarrow$  [1]  $\Rightarrow$  [2]
- En alternative, appuyez sur [ $\vee$ ,  $\wedge$ ]@.

#### **Recherche manuelle des stations et préréglage**

#### Sélectionnez une émission de radiodiffusion.

- 
- 1 Appuyez sur [RADIO]④, pour sélectionner "FM".<br>2 Appuyez sur [SEARCH◀◀, SEARCH▶▶]⑬ pour sélectionner la fréquence. ≥Pour lancer la recherche automatique des stations, appuyez et maintenez enfoncé [SEARCH◀◀, SEARCH▶▶] jusqu'à ce que la fréquence commence à défiler. La recherche s'arrête lorsqu'une station est syntonisée.

Pour prérégler le canal

- 3 Pendant que vous écoutez l'émission de radiodiffusion Appuyez sur [OK]<sub>(8)</sub>.
- 4 Lorsque que la fréquence sur l'afficheur est en train de clignoter Appuyez sur les touches numériques pour sélectionner le canal.

#### m

Une station précédemment sauvegardée sera écrasée lorsqu'une autre station sera sauvegardée sur le même canal prédéfini.

#### **Diffusion RDS**

L'appareil peut afficher les données texte transmises par le système de radiocommunication de données (RDS) disponible dans certaines zones. Pendant l'écoute de la radio

**Appuyer sur [FUNCTIONS]**6 **pour afficher les données texte.**

Chaque fois que vous appuyez sur le bouton:

**PS:** Program service

**PTY:** Program type

#### **FREQ:** Affichage fréquence

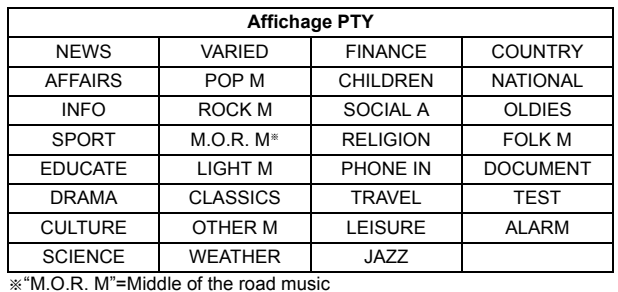

#### $\overline{\mathbb{D}}$

Les affichages RDS pourraient ne pas être disponibles si la réception est mauvaise.

# **Utilisation du menu START**

Vous pouvez sélectionner les effets sonores, la source désirée, changer les réglages, accéder à la lecture/aux menus, etc. en utilisant le menu START.

# **1 Appuyez sur [START]<b>(**® pour afficher le menu START.<br>● Lorsqu'on emploie une VIERA Link "HDAVI Control", le téléviseur

se met également en marche lorsque le menu START s'affiche.

ex.

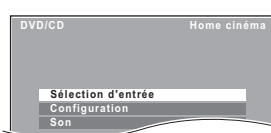

- **2 Appuyez sur [**3**,** <sup>4</sup>**]**8 **pour sélectionner une option, puis appuyez sur [OK]**8**.**
	- Pour quitter, appuyez sur [START]®.
- **3 Appuyez sur [**3**,** <sup>4</sup>**,** <sup>2</sup>**,** <sup>1</sup>**]**8 **pour effectuer le paramétrage, puis appuyez sur [OK]**8**.**

#### **Quand "Sélection d'entrée" est sélectionné**

Vous pouvez sélectionner la source souhaitée dans le menu.  $\bullet$  DVD/CD ( $\Rightarrow$  11), RADIO FM ( $\Rightarrow$  gauche), AV<sup>\*1</sup> ( $\Rightarrow$  ci-dessous), AUX<sup>\*1</sup>  $(\Rightarrow$  ci-dessous), ARC<sup>\*1</sup> ( $\Rightarrow$  ci-dessous), DIGITAL IN<sup>\*1,2</sup> ( $\Rightarrow$  ci-dessous),  $\angle$ USB ( $\Leftrightarrow$  15)

- §1 "(TV)" apparaîtra à côté de "AV", "AUX", "ARC" ou "DIGITAL IN", en indiquant la configuration audio du téléviseur pour VIERA Link "HDAVI Control" (B 14).
- §2 "(STB)" apparaîtra à côté de "DIGITAL IN", indiquant le réglage audio STB pour VIERA Link "HDAVI Control" (→ 14).

#### **Lorsque "Configuration" est sélectionné**

Vous pouvez changer les réglages pour cet appareil.  $( \Rightarrow 15)$ 

#### **Quand "Son" est sélectionné**

Vous pouvez sélectionner les paramétrages de qualité sonore ( $\Rightarrow$  11, EQ (Egaliseur)).

#### **Autres éléments sélectionnables**

Les éléments qui s'affichent varieront en fonction du support et de la source.

Quand un disque est chargé ou qu'un dispositif USB est connecté, vous pouvez aussi accéder à la lecture ou aux menus depuis le menu START. ex. [DVD-V]

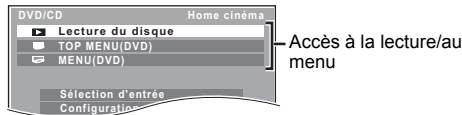

Quand le panneau de contrôle à l'écran apparaît

ex. DVD-V (quand "Lecture du disque" est sélectionné depuis le menu START)

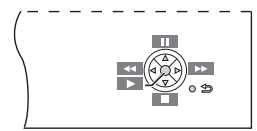

Vous pouvez commander la lecture avec les commandes indiquées.

#### **Sélectionner la source au moyen de la télécommande**

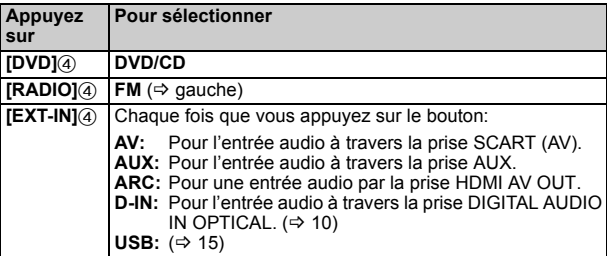

 $\square$ 

Confirmez la connexion audio à la prise SCART (AV), AUX, HDMI AV OUT ou DIGITAL AUDIO IN OPTICAL sur l'unité principale quand vous sélectionnez les sources correspondantes ( $\Rightarrow$  7). Réduisez le volume sur le téléviseur à son minimum, puis réglez le volume de l'unité principale.

RQT9586

FRANÇAIS

FRANCAIS RQT9586

# **Ecouter l'audio du téléviseur ou d'autres appareils des haut-parleurs de cet appareil**

#### **Préparation**

- ≥Vérifiez qu'il y ait une connexion audio entre cet appareil et le téléviseur ou un autre appareil.  $(\Rightarrow 7)$
- ≥Allumez le téléviseur ou/et un autre appareil.

#### **Appuyez sur [EXT-IN]**4 **pour choisir la source qui est utilisée pour connecter cet appareil au téléviseur ou à un autre appareil.**

- Pour changer les effets de son surround et de mode son, consultez "Bénéficier des effets sonores sur toutes les enceintes" (⇒ droite).
- Si votre téléviseur Panasonic est compatible avec VIERA Link consultez "Opérations liées au téléviseur" ( $\Rightarrow$  14) pour d'autres fonctions associées.

#### **Effectuer des réglages pour l'entrée audio numérique**

Sélectionnez pour s'adapter au type d'audio de DIGITAL AUDIO IN OPTICAL et de la prise HDMI AV OUT sur l'appareil principal. ≥Les options soulignées sont les préréglages d'usine.

#### **Réglages disponibles**

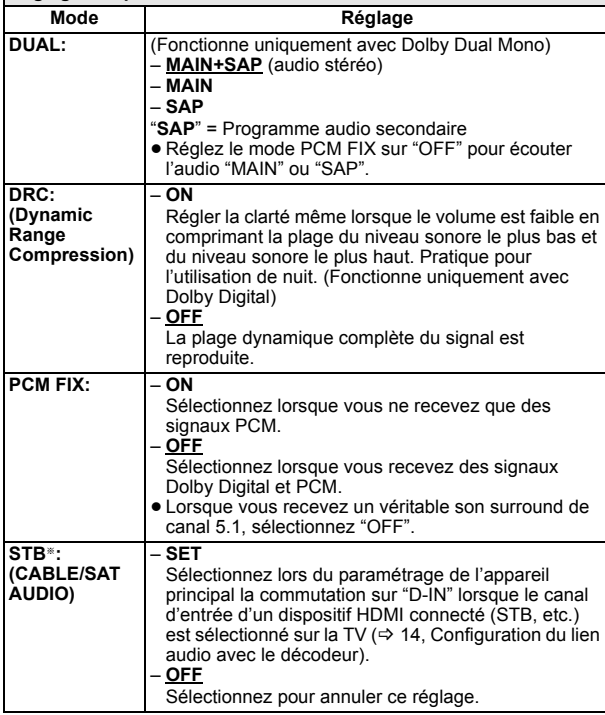

#### **1 Appuyez sur [EXT-IN]**4 **à plusieurs reprises pour sélectionner "D-IN" ou "ARC".**

**2 Appuyez sur [PLAY MODE]**9**, puis sur [**3**,** <sup>4</sup>**]**8 **pour sélectionner le mode.**

#### **3 Pendant que le mode sélectionné s'affiche Appuyez sur [**2**,** 1**]**8 **pour choisir le réglage voulu.**

§ Uniquement lorsque "D-IN" est sélectionné. Assurez-vous de sélectionner le canal d'entrée du dispositif (STB, etc.) sur le téléviseur lorsque vous effectuez le réglage. Le dispositif doit être connecté au téléviseur Panasonic par un câble

- HDMI et à cet appareil par un câble audio numérique optique. ≥Si le canal d'entrée de l'appareil (STB, etc.) sur le téléviseur est changé ou si vous souhaitez modifier le dispositif alloués pour les opérations liées, mettez le mode "STB" sur "OFF" à l'étape 3 cidessus puis sélectionnez de nouveau "SET".
- ≥Cette fonction ne fonctionnera pas si "DIGITAL IN" est sélectionné dans "Audio TV" ( $\Rightarrow$  16).

# **Bénéficier des effets sonores sur toutes les enceintes**

- ≥Les effets sonores suivants pourraient ne pas être disponibles ou pourraient n'avoir pas d'effet avec certaines sources.
- .<br>Vous pourriez constater une réduction de la qualité sonore quand ces effets sonores sont utilisés avec certaines sources. Dans ce cas, désactivez les effets sonores.

#### $\Box$

Lorsqu'on change d'effet sonore surround, le Surround en mode chuchotage ou les modes sonores, le réglage est affiché sur l'écran du téléviseur si on a sélectionné "DVD/CD" ou "USB" comme source pendant la lecture de la vidéo.

#### **Bénéficier d'effets de son ambiophonique**

#### **Appuyez sur [SURROUND]**;**.**

Chaque fois que vous appuyez sur le bouton:

**Pour le mode "Surround (Recommandé)"**§

**STANDARD:** Le son sort tel qu'il a été enregistré/encodé. La sortie sur les enceintes varie selon la source.

#### **MULTI-CH:**

Vous pouvez bénéficier du son provenant des enceintes avant, aussi bien que des enceintes ambiophoniques (Surround) et de l'enceinte centrale, même en écoutant des sources stéréo. **MANUAL:** ( $\Rightarrow$  ci-dessous)

#### **Alors que "MANUAL" est affiché, appuyez sur [◀, ▶]<sup>(8)</sup> pour sélectionner d'autres modes ambiophoniques.** Chaque fois que vous appuyez sur  $\left( \blacktriangleleft, \blacktriangleright \right)$  (8): **DOLBY PLII MOVIE**

Convient aux films ou aux vidéos enregistrées en Dolby Surround. **DOLBY PLII MUSIC**

Ajoute des effets 5.1 canaux aux sources stéréo.

**S.SRD (Super Surround)** Vous pouvez bénéficier des effets ambiophoniques (Surround) avec des sources stéréo.

#### **STEREO**

Le son est sorti sur les enceintes avant et le caisson de basse uniquement pour n'importe quelle source.

#### **Modes conseillés pour bénéficier de l'audio du téléviseur ou des sources stéréo sur toutes les enceintes:**

"MULTI-CH", "DOLBY PLII MOVIE", "DOLBY PLII MUSIC" ou "S.SRD"

#### **Pour le mode "Disposit. avant (Optionnelle)"**§ **STANDARD:**

La source stéréo est reproduite en 2.1 canaux. En jouant des sources Surround, vous pouvez bénéficier d'un effet ressemblant au Surround 5.1 même avec toutes les enceintes de l'avant. **STEREO:**

Vous pouvez lire chaque source en stéréo. L'effet ambiophonique (surround) n'est pas disponible.

#### **A.SRD (Surround Avancé):**

Vous pouvez bénéficier de l'effet ambiophonique (surround) avec chaque source audio.

Si le signal est en Dolby Digital, "/DOLBY DIGITAL" sera également affiché.

 $*$  Mode sélectionné dans la "Posit. Enceintes" ( $\Rightarrow$  8, Easy setup (Configuration Facile)).

#### **Sélectionner le mode son**

# **1 Appuyez sur [SOUND]**: **pour sélectionner un mode son.**

Chaque fois que vous appuyez sur le bouton:<br>**EQ:** Eqaliseur

- **EQ:** Egaliseur<br>**SUBW LVL:** Niveau ca
- **SUBW LVL:** Niveau caisson de basses **C.FOCUS:** Mise au point centrale (Un Mise au point centrale (Uniquement quand le mode "Surround (Recommandé)" est sélectionné dans la "Posit. Enceintes" ( $\Rightarrow$  8, Easy setup (Configuration Facile)).)

#### **2 Quand le mode sélectionné est affiché, appuyez sur [**2**,** 1**]**8 **pour effectuer les paramétrages.**

Voir les instructions suivantes pour les détails de paramétrage de chaque effet sonore.

### **EQ (Egaliseur)**

Vous pouvez sélectionner les paramétrages de qualité sonore. Chaque fois que vous appuyez sur  $[4, \blacktriangleright]$  $\circledcirc$ :<br>**FLAT:** Appuler (aucup effet p'est ajouté) **FLAT:** Annuler (aucun effet n'est ajouté).<br>**HEAVY:** Ajoute du punch au rock. **HEAVY:** Ajoute du punch au rock.<br>**CLEAR:** Clarifie les aigus. **CLEAR:** Clarifie les aigus.<br>**SOFT:** Pour musique de Pour musique de fond.

#### **SUBW LVL (Niveau d'amplification des basses)**

Vous pouvez régler le niveau des basses. L'appareil sélectionne automatiquement le paramétrage le plus approprié selon le type de source de lecture.

LEVEL 1  $\longleftrightarrow$  LEVEL 2  $\longleftrightarrow$  LEVEL 3  $\longleftrightarrow$  LEVEL 4

Le paramétrage que vous effectuez est conservé et rappelé chaque fois que vous utilisez le même type de source.

#### **C.FOCUS (Focalisation centrale)**

**(Efficace lorsque vous lisez de l'audio contenant le son du canal central ou lorsque DOLBY PLII (**B **10) est sélectionné.)** Vous pouvez faire en sorte que le son de l'enceinte centrale semble provenir de l'intérieur du téléviseur.<br>ON ← OFF  $\rightarrow$  OFF

### **Ambiophonique mode murmure**

Vous pouvez amplifier l'effet sonore du son en 5.1 à faible volume. (Pratique pour l'utilisation de nuit.)

#### **Pressez et maintenez [–W.SRD]**: **pour afficher le paramètre en cours d'utilisation.**

Tandis que le paramètre en cours d'utilisation est affiché, appuyez sur [-W.SRD]<sup>(10</sup> pour le changer.  $ON \longleftrightarrow OFF$ 

### **Réglage du niveau de haut-parleurs pendant la lecture**

Uniquement lorsque le mode "Surround (Recommandé)" est<br>sélectionné dans "Posit. Enceintes" (➾ 8, Easy setup (Configuration **Facile))**

(Efficace pour reproduire le son sur 5.1 canaux ou lorsque DOLBY PLII/  $\text{``S.SRD''}$  ( $\Rightarrow$  10) est sélectionné.)

## **1 Appuyez sur [CH SELECT]**F **pour choisir l'enceinte.**

Chaque fois que vous appuyez sur le bouton:  $ex.$   $L \rightarrow C \rightarrow R \rightarrow RS \rightarrow LS \rightarrow SW$ 

- Vous pouvez ajuster SW (Caisson des graves Subwoofer)
- uniquement si le disque comprend un canal pour caisson des graves (Subwoofer).
- ≥Lorsque "S" apparaît, seul le canal de l'enceinte Surround peut être ajusté. Les deux niveaux des enceintes Surround peuvent être ajustés en même temps.
- **2** Lorsque "C", "RS", "LS", "SW" ou "S" est sélectionné. **Appuyez sur [**3**]**8 **(augmenter) ou [**4**]**8 **(diminuer) pour régler le niveau de l'enceinte pour chaque enceinte.** C, RS, LS, SW, S:  $-6$  dB à  $+6$  dB (L, R: Seule la balance est réglable.) ( $\Rightarrow$  ci-dessous)

# **Réglage de la balance de l'enceinte pendant la lecture**

Pour le mode "Surround (Recommandé)"<sup>®</sup> Balance des enceintes avant Pour le mode "Disposit. avant (Optionnelle)"\*:

Balance haut-parleur avant et enceinte surround

- **1 Appuyez sur [CH SELECT]**F **pour sélectionner "L" ou "R".**
- **2** Lorsque "L" ou "R" est sélectionné **Appuyez sur [**2**,** 1**]**8 **pour ajuster la balance de l'enceinte.**
- $*$  Mode sélectionné dans la "Posit. Enceintes" ( $\Rightarrow$  8, Easy setup (Configuration Facile)).

# **Lecture de base**

#### **Préparation**

Pour afficher l'image, allumez votre téléviseur et modifiez son mode d'entrée vidéo (ex. VIDEO 1, AV 1, HDMI, etc.) pour adapter les connexions à cet appareil.

- **1 Appuyez sur [**Í**]**1 **pour allumer l'appareil.**
- **2 Appuyez sur [DVD]**4 **pour sélectionner "DVD/CD".**
- **3 Appuyez sur [**< **OPEN/CLOSE]**2 **pour ouvrir le plateau disque.**

### **4 Chargez le disque.**

≥ Chargez les disques à double face de telle sorte que l'étiquette de la face que vous voulez lire soit orientée vers le haut.

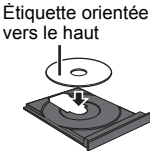

**5 Appuyez sur [▶ PLAY]
<b>5 Appuyez sur [+, VOL, -] (3)** pour régler le volume.

m

≥ Si vous appuyez sur [< OPEN/CLOSE]2 pour fermer le plateau du disque, l'unité principale démarre automatiquement en lisant le disque présent sur le plateau.

[MP3] [JPEG] [DivX]

- Seuls les contenus des groupes en cours seront affichés. – S'il y a des contenus MP3, JPEG et DivX dans le groupe en cours, un seul type de contenu sera lu. (Priorité: MP3  $\rightarrow$  JPEG  $\rightarrow$  DivX)
- Vous pouvez sélectionner un élément du type de contenu que vous désirez pour démarrer la lecture. ( $\Leftrightarrow$  12, Utilisation des menus de navigation)
- ≥ **LES DISQUES TOURNENT PENDANT QUE LES MENUS S'AFFICHENT.** Appuyez sur [■ STOP](5) pendant vous achevez de protéger le moteur de l'appareil et votre écran télé.
- ≥ Le nombre total de titres pourrait ne pas s'afficher correctement sur  $+R/+RW.$

**Commandes de base**

#### **Arrêt:** [■ STOP](5)

La position est mémorisée pendant que "RESUME" est sur l'écran. [DVD-V] [VCD] [CD] [MP3] [DivX] Cet appareil peut mémoriser la position de reprise des 5 derniers disques.

- Appuyez sur [▶ PLAY]5 pour reprendre. ≥Appuyez de nouveau sur [∫ STOP]5 pour annuler la position.
- **Pause:** [II PAUSE](5)

≥Appuyez sur [1 PLAY]5 pour redémarrer la lecture.

Sauter: [SKIP<sup>I<4</sup>, SKIP<sup>I→</sup>](5)

**Recherche:** [SEARCH44, SEARCH**IPIE**]<sup>(6)</sup> (pendant la lecture) Ralenti: [SEARCH<br /> **Ralenti:** [SEARCH<br /> **CEARCH<br />
Alenti:**  $\frac{1}{2}$ ≥ Recherche: Jusqu'à 4 étapes Ralenti: Jusqu'à 3 étapes

- Appuyez sur [▶ PLAY]5 pour démarrer la lecture normale.
- VCD DivX Ralenti: Direction avant uniquement.

**Photogramme par photogramme** (en pause)  $\overline{DVD\cdot V}$  :  $[$  411,  $\overline{11P}$   $]$  $\circledS$ [DVD-V] VCD | DivX : [II PAUSE]<sub>5</sub> (direction avant uniquement)

Sélectionnez un élément à l'écran: [▲, ▼, ◀, ▶, OK]<sup>®</sup> [▲, ▼, ◀, ▶]⑧: Sélectionnez [OK]8: Confirmez

**Saisissez un numéro:** Touches numérotées [DVD-V] [VCD] [CD] ex. Pour sélectionner 12: [ $\geq$ 10] $\oslash$   $\Rightarrow$  [1]  $\Rightarrow$  [2] Lecture de disques

**RANCAIS** 

#### [DVD-V] **Affiche le menu principal du disque:** [TOP MENU]7  $DVD-V$  Affiche le menu du disque: [MENU]<sup>(13</sup>)

**Revenez à l'écran précédent:** [RETURN]@ [VCD] (avec la commande de lecture) **Affiche le menu du disque: [RETURN]**@ **Allumer/éteindre la fonction PBC:** [MENU]<sup>(13)</sup>

**Afficheur de l'unité principale:** [FL DISPLAY]@ [DVD-V] [MP3] [DivX] Affichage de l'heure  $\longleftrightarrow$  Affichage des informations [JPEG] SLIDE < -> Numéro du contenu

# **Lire à partir de l'élément sélectionné**

**Utilisation des menus de navigation** [CD] [MP3] [JPEG] [DivX]

Vous pouvez sélectionner pour lire à partir de l'élément désiré pendant que l'écran du menu de navigation est affiché. ex. Disque de données

**Groupe** (Dossier)**:**

Temps écoulé

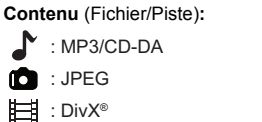

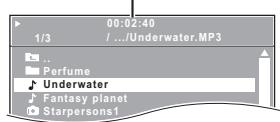

#### **Appuyez sur [**3**,** 4**]**8 **pour sélectionner une option, puis appuyez sur [OK]**8**.**

● Appuyez sur [<, ▶]⑧ pour sauter page par page.

La lecture démarre à partir du contenu sélectionné.

[MP3] [JPEG] [DivX]

- Pour revenir sur le dossier précédent, appuyez sur [RETURN]@. Vous pouvez également faire cela en sélectionnant " **[24]** .. " dans le menu.
- ≥ Maximum: 16 caractères par nom de fichier/dossier.
- Seuls les contenus des groupes en cours seront affichés.
- ≥S'il y a des contenus MP3, JPEG et DivX dans le groupe en cours, la lecture se basera sur le type du contenu sélectionné.

**Sélectionner l'image dans le Menu vignettes** [JPEG]

**1 Pendant que l'image est affichée, appuyez sur [TOP MENU]**7 **pour afficher le menu vignettes.** ex.

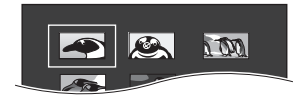

**2 Appuyez sur [**3**,** <sup>4</sup>**,** <sup>2</sup>**,** <sup>1</sup>**]**8 **pour sélectionner une image, puis appuyez sur [OK]**(8).

● Appuyez sur [SKIPI<4, SKIP >→ [5] pour sauter page par page.

#### ∫ **Pivotement d'une image**

**Pendant qu'une image est affichée, appuyez sur [▲, ▼, ◀, ▶]<sup>⑧</sup> pour la faire pivoter.**

# **Autres modes de lecture**

#### **Programme et Lecture aléatoire** [CD] [MP3] [JPEG] [DivX]

#### **Préparation**

#### **A l'arrêt, appuyez sur [PLAY MODE]**9 **pour sélectionner le mode de lecture.**

Chaque fois que vous appuyez sur le bouton: [CD] [MP3] **Menu Programme musical** [JPEG] **Menu Programme d'images** [DivX] **Menu Programme vidéo RND Menu (Aléatoire) Sort du programme et des menus aléatoires**

**Lecture programme (jusqu'à 30 éléments)**

#### **1 Appuyez sur [**3**,** <sup>4</sup>**]**8 **pour sélectionner une option, puis appuyez sur [OK]**8**.**

ex. [MP3]

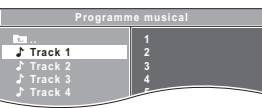

- ≥Lorsqu'un contenu est sélectionné, il sera programmé.
- ≥Répétez cette opération pour programmer d'autres éléments. ● MP3 JPEG DivX Pour revenir sur le dossier précédent, appuyez sur [RETURN]D. Vous pouvez également faire cela en sélectionnant " " dans le menu. **..**

#### **2** Appuyez sur [▶ PLAY]⑤ pour démarrer la lecture.

#### **Pour annuler le programme sélectionné**

1 Appuyez sur [▶]⑧ puis sur [▲, ▼]⑧ pour sélectionner le programme.<br>2 Appuyez sur [CANCEL]③.

#### **Pour annuler le programme tout entier**

Appuyez plusieurs fois [▶]<sup>8</sup> pour sélectionner "Effacer tout", puis appuyez sur [OK]<sup>(8)</sup>.

Le programme tout entier est annulé également quand on ouvre le plateau du disque, qu'on éteint l'appareil ou qu'on sélectionne une autre source.

#### **Lecture aléatoire**

[CD] Toutes les pistes seront lues aléatoirement. **Appuyez sur [**1 **PLAY]**5 **pour démarrer la lecture.**

[MP3] [JPEG] [DivX] Les contenus MP3/JPEG/DivX du groupe sélectionné seront lu aléatoirement.

**1 Appuyez sur [**3**,** <sup>4</sup>**]**8 **pour sélectionner le groupe désiré et appuyez sur [OK]**8**.** ex. MP3

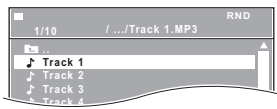

● Pour revenir sur le dossier précédent, appuyez sur [RETURN]@. Vous pouvez également faire cela en sélectionnant "  $\blacksquare$ ... " dans le menu.

#### **2** Appuyez sur [▲, ▼]⑧ pour sélectionner le contenu<sup>®</sup> **désiré et puis appuyez sur [OK]**8**.**

La lecture démarre à partir du contenu sélectionné.

§ S'il y a des contenus MP3, JPEG et DivX, la lecture aléatoire se basera sur le type du contenu sélectionné.

#### **Répétez la lecture**

Cela fonctionne uniquement quand le temps de lecture écoulé peut être affiché. Cela fonctionne également avec les contenus JPEG.

#### **Pendant la lecture, appuyez et maintenez [–REPEAT]**9**, pour afficher le mode répétition.**

Lorsque le mode répétition s'affiche, appuyez sur [-REPEAT](9) pour sélectionner l'élément à répéter.

```
ex. [DVD-V]
```
<u>む</u>Chapitre → こTitre → こNon

T<br>Pour annuler, sélectionnez "Non".

Les éléments affichés diffèrent selon le type de disque et le mode de lecture.

#### $\Gamma$

Le mode Aléatoire sera annulé si vous changez le mode répétition.

# **Utiliser les menus à l'écran**

**1 Appuyez sur [FUNCTIONS]**6 **pour afficher le menu à l'écran.**

Chaque fois que vous appuyez sur le bouton: **Menu 1 (Disque)**

**Menu 2 (Vidéo) Menu 3 (Audio)**

**Quitter**

**T 1 C 1 1/5 5 D Non N** Elément actuel ex. [DVD-V] Menu 1 (Disque)

**Recherche titre**

**2 Appuyez sur [**3**,** <sup>4</sup>**,** <sup>2</sup>**,** <sup>1</sup>**]**8 **pour sélectionner l'élément, puis appuyez sur [OK]**8**.** Nom de l'élément

ex. [DVD-V] Menu 1 (Disque)

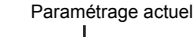

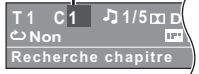

**3 Appuyez sur [**3**,** <sup>4</sup>**]**8 **pour effectuer les paramétrages, puis appuyez sur [OK]**8**.**

#### $\square$

Ceci ne fonctionne pas durant la lecture JPEG HD ( $\Leftrightarrow$  16, Mode JPEG HD [JPEG])

**Les éléments affichés diffèrent selon le type de disque.**

#### **Menu 1 (Disque)**

**Recherche plage, Recherche titre, Recherche contenu, Recherche chapitre**

#### **Pour démarrer depuis un élément spécifique**

ex. [DVD-V]: **T2 C5**

Pour sélectionner 12:  $[\geq 10]$   $\odot$   $\Rightarrow$   $[1] \Rightarrow$   $[2] \Rightarrow$   $[OK]$   $\circledast$ 

#### **Audio** Л

[DVD-V] [DivX] (avec bandes-sons multiples) **Pour sélectionner la bande-son audio** [VCD]

**Pour sélectionner "G", "D", "G+D" ou "G D"**

Les opérations effectives dépendent du disque. Lisez les instructions du disque pour plus de détails.

#### **Type de signal/données**

LPCM/ $\blacksquare$  D/DTS\*/MP3/MPEG: Type de signal

- § Pendant la lecture de la source DTS, il n'y aura aucun son provenant des enceintes.
- ≥[DivX] Il pourrait falloir un certain temps pour que la lecture démarre si vous modifiez l'audio sur un disque vidéo DivX.

#### **Vitesse de lecture**  $\rightarrow$

#### DVD-V

#### **Pour modifier la vitesse de lecture**

- $-$  de " $\times$ 0.6" à " $\times$ 1.4" (par passages de 0,1 unité)
- Appuyez sur [▶ PLAY]<sub>5</sub> pour revenir à la lecture normale.
- Après avoir modifié la vitesse
- Dolby Pro Logic II n'a pas d'effet. – La sortie audio commute en stéréo 2 canaux.
- La fréquence d'échantillonnage de 96 kHz est convertie à 48 kHz.
- ≥ Cette fonction pourrait ne pas fonctionner selon l'enregistrement du disque.

#### **Mode répétition**  $\bigcirc$

 $(\Rightarrow$  gauche. Répétez la lecture)

**Répétition A-B** (Pour répéter une section donnée) Sauf **JPEG** DivX Appuyez sur [OK]<sup>(8)</sup> aux points de début et de fin.

● Sélectionnez "Non" pour annuler.

#### 噩 **Sous-titres**

[DVD-V] (avec sous-titres multiples)

**Pour sélectionner la langue des sous-titres** ● Sur +R/+RW, un numéro de sous-titre pourrait s'afficher pour les sous-titres qui ne sont pas affichés.

 $DivX$  ( $\Rightarrow$  17, Afficher le texte des sous-titres DivX)

### **Angle**

[DVD-V] (avec angles multiples) **Pour sélectionner un angle vidéo**

**Menu 2 (Vidéo)**

#### **Mode de transfert**

**Pour sélectionner la méthode de conversion de la sortie vidéo en fonction du type de matériel Auto, Vidéo**

- ≥Si le contenu est déformé, sélectionnez "Vidéo".
- Ceci peut n'avoir aucun effet avec certaines sources.

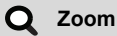

**Pour sélectionner la taille du zoom Normale, 1, 2, 3**

#### **Menu 3 (Audio)**

#### <u>اب</u> **Amélior. dialogue**

**Pour rendre les dialogues de films plus faciles à écouter** [DVD-V] [DivX] (Dolby Digital, 3-canaux ou plus, avec le dialogue enregistré sur le canal central) **Non, Oui**

# **Opérations liées au téléviseur (VIERA Link "HDAVI ControlTM")**

**Qu'est ce que VIERA Link "HDAVI Control"?**<br>VIERA Link "HDAVI Control" est une fonction pratique offrant des opérations liées de cet appareil, et un téléviseur Panasonic (VIERA) sous "HDAVI Control". Vous pouvez utiliser cette fonction en connectant l'équipement avec le câble HDMI. Voir le mode d'emploi de l'équipement connecté pour plus d'informations sur le fonctionnement.

#### **Préparation**

- Assurez-vous que la connexion HDMI a été effectuée (=> 7).
- 1 Réglez "VIERA Link" sur "Oui" ( $\Rightarrow$  16).
- (Le réglage par défaut est "Oui".)
- 2 Sélectionnez les opérations "HDAVI Control" sur l'appareil connecté (ex., TV).
- 3 Allumez tous les appareils compatibles "HDAVI Control" et sélectionnez l'entrée du canal de cette unité sur le téléviseur connecté

pour voir si la fonction "HDAVI Control" fonctionnera correctement. **Si jamais la connexion ou les réglages sont changés, répétez cette procédure et vérifiez de nouveau les points dans "Configuration lien audio"** (➾ ci-dessous).

#### **Configuration lien audio**

#### ∫ **Pour configurer le lien audio avec le téléviseur**

Sélectionnez "AV", "AUX", "ARC"<sup>®1</sup> ou "DIGITAL IN" pour travailler avec les opérations liées.

Consultez le réglage Audio TV en Easy setup (Configuration Facile)  $(\Rightarrow 8)$ ou "Audio TV" dans le menu HDMI (⇒ 16).

Confirmez la connexion audio à la prise SCART (AV) (pour "AV"), la prise<br>AUX (pour "AUX"), la prise HDMI AV OUT (pour "ARC"≋1) ou la prise AUX (pour "AUX"), la prise HDMI AV OUT (pour "ARC DIGITAL AUDIO IN OPTICAL (pour "DIGITAL IN") ( $\Rightarrow$  7).

#### ■ Configuration du lien audio avec le décodeur

Sélectionnez "D-IN" pour le lien audio STB.

Consultez le réglage STB dans "Effectuer des réglages pour l'entrée audio numérique" (→ 10).

Confirmez la connexion audio STB pour la prise DIGITAL AUDIO IN OPTICAL (pour "D-IN") sur l'appareil principal ( $\Rightarrow$  7).

#### m

- ≥ VIERA Link "HDAVI Control", basé sur les fonctions de contrôle fournies par HDMI un standard industriel connu sous le nom de HDMI CEC (Consumer Electronics Control), est une fonction unique que vous avons développée et ajoutée. En tant que telle, son fonctionnement avec les appareils d'autres producteurs prenant en charge HDMI CEC ne peut pas être garanti.
- ≥ Cet appareil prend en charge la fonction "HDAVI Control 5". "HDAVI Control 5" est la norme la plus récente (en vigueur à compter de Novembre 2011) pour les équipements Panasonic compatibles avec HDAVI Control. Cette norme est compatible avec les équipements HDAVI habituels de Panasonic.
- ≥ Veuillez vous reporter à leurs manuels respectifs en ce qui concerne les équipements d'autres fabricants prenant en charge la fonction VIERA Link.

#### **Synchronisation labiale automatique**

#### **(Pour "HDAVI Control 3 ou plus")**

Cette fonction fournit automatiquement une sortie audio et vidéo synchronisée. (Cela ne fonctionne que quand la source est "DVD/CD",<br>"USB", "AV"≋2, "AUX"≋2, "ARC"≋1,<sup>2</sup> ou "D-IN"≋<sup>2, 3</sup>.)

≥En cas d'utilisation de "DVD/CD" ou "USB" comme source, paramétrez "Temporisation" dans le menu Vidéo sur "0ms/Auto" (=> 16).

#### **Commutation d'entrée automatique (Mise sous tension automatique)**

Après quoi, le téléviseur commutera automatiquement en canal d'entrée et affichera l'action correspondante. De plus, lorsque le téléviseur est éteint, il se rallumera automatiquement.

- Lorsque la lecture commence sur l'appareil
- Lorsqu'on effectue une action qui se sert de l'écran d'affichage (ex. menu START)
- ≥Lorsque vous passez l'entrée du téléviseur sur le mode tuner TV ou le canal d'entrée STB, cet appareil passera automatiquement en "AV"<sup>≋2</sup>,<br>"AUX"<sup>≋2</sup>, "ARC"<sup>≋1, 2</sup> ou "D-IN"<sup>≋2, 3</sup>.
- ≥Quand cet appareil est en mode "DVD/CD", le téléviseur commute automatiquement son mode d'entrée pour cet appareil.
- ≥Le téléviseur passera automatiquement en mode tuner TV lorsque: – vous appuyez sur [EXIT]⊕.<sup>⋇4, 5</sup>
	-
	- vous appuyez sur [RETURN]@ pour quitter le menu START.<sup>≋4, 5</sup><br>– vous sélectionnez "AV"≋<sup>2</sup>, "AUX"≋2, "ARC"≋1,<sup>2</sup> ou "DIGITAL IN"≋2 du
	- menu START. – la lecteur s'arrête (DVD-V| VCD) ou lorsque cet appareil s'éteint.<sup>®5</sup>

#### **Mise hors tension automatique**

Tous les équipements connectés compatibles avec "HDAVI Control", y compris cet appareil, s'éteignent automatiquement lorsque vous éteignez le téléviseur.

Pour continuer la lecture audio même quand le téléviseur est éteint, sélectionnez "Vidéo" (→ 16, "Arrêt simultané" dans le menu HDMI).

#### **A**

Quand vous appuyez sur [U]1), seul l'appareil s'éteint. Les autres équipements compatibles avec VIERA Link "HDAVI Control" restent allumés. Pour plus de détails, voir également le mode d'emploi de votre téléviseur.

#### **Sélection haut-parleurs**

Vous pouvez sélectionner si l'audio est sorti depuis les enceintes de l'appareil ou les enceintes du téléviseur en utilisant les paramétrages du menu du téléviseur. Pour plus de détails, voir le mode d'emploi de votre téléviseur.

#### **Home cinéma**

Les enceintes de l'appareil sont actives.

- Quand vous allumez cet appareil, les enceintes de cet appareil s'activent automatiquement.
- ≥Lorsque cet appareil est en mode de veille, en changeant les hautparleurs du téléviseur vers les haut-parleurs de cet appareil dans le menu TV allumera automatiquement cet appareil et sélectionnera "AV"<sup>\*2</sup>, "AUX"<sup>\*2</sup>, "ARC"<sup>\*1, 2</sup> ou "D-IN"<sup>\*2, 3</sup> en tant que source.
- ≥Les enceintes du téléviseur sont automatiquement désactivées.
- ≥Vous pouvez contrôler le réglage du volume en utilisant le bouton Volume ou Mute de la télécommande du téléviseur. (Le niveau du volume s'affiche sur l'afficheur de l'unité principale.)
- ≥Pour annuler la désactivation, vous pouvez aussi utiliser la télécommande de l'appareil  $(\Rightarrow 4)$ .
- ≥Si vous éteignez cet appareil, les enceintes du téléviseur s'activeront automatiquement.

**TV**

- Les enceintes du téléviseur sont actives.
- ≥Le volume de cet appareil est réglé sur "0".
- Cela ne fonctionne que lorsque "DVD/CD", "USB", "AV"<sup>∗2</sup>, "AUX"<sup>∗2</sup>, "ARC"§1, 2 ou "D-IN"§2, 3 est sélectionné en tant que source sur cet appareil.
- ≥La sortie audio est en audio 2 canaux.

#### m

Quand on commute entre les enceintes de l'appareil et les enceintes du téléviseur, l'écran du téléviseur pourrait être vide pendant quelques secondes.

- §1 La sélection fonctionne uniquement en utilisant un téléviseur compatible ARC.
- §2 "AV", "AUX", "ARC" ou "D-IN" (DIGITAL IN) fonctionne en fonction de la configuration Audio TV ( $\Leftrightarrow$  gauche, Pour configurer le lien audio avec le téléviseur).
- §3 "D-IN" (DIGITAL IN) fonctionne d'après le réglage audio STB (⇒ gauche, Configuration du lien audio avec le décodeur).
- §4 Cela ne fonctionne pas pendant la lecture ou le mode de reprise lorsque "DVD/CD" ou "USB" est sélectionné à la source.
- §5 Uniquement après que le téléviseur passe automatiquement en mode entrée HDMI pour cet appareil.

#### **Contrôle facile avec la télécommande VIERA uniquement**

#### **(Pour "HDAVI Control 2 ou plus")**

Vous pouvez contrôler les menus lecture de cet appareil avec la télécommande du téléviseur. En utilisant la télécommande du téléviseur, référez-vous à l'illustration des touches d'opération ci-dessous.

1 Sélectionnez le menu des opérations de cet appareil en utilisant les paramétrages du menu du téléviseur. (Pour plus de détails, voir le mode d'emploi de votre téléviseur.)

Le menu START s'affiche. ex. [DVD-V]

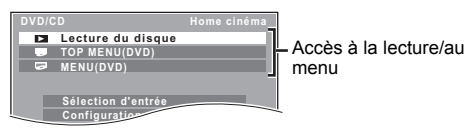

- ≥Le menu START peut aussi être affiché en utilisant un bouton de la télécommande du téléviseur (ex. [OPTION]).
- Quand "DVD/CD" ou "USB" est sélectionné comme source, cela ne fonctionne qu'en mode arrêt.
- 2 Sélectionnez les éléments souhaités dans le menu START  $(\Rightarrow 9)$ .

Quand le panneau de contrôle à l'écran apparaît ex. [DVD-V] (quand "Lecture du disque" est sélectionné depuis le menu START.)

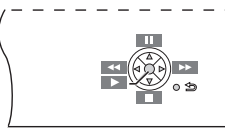

- Vous pouvez commander la lecture avec les commandes indiquées. ≥Le panneau de contrôle à l'écran peut aussi être affiché en utilisant un
- bouton de la télécommande du téléviseur (ex. [OPTION]).
- Ceci fonctionne uniquement pendant les modes lecture "DVD/CD" ou "USB" et reprise.

#### $\Box$

- Selon le menu, les opérations de certains boutons pourraient ne pas être possibles depuis la télécommande du téléviseur.
- ≥ Vous ne pouvez pas saisir de nombres avec les boutons numérotés sur la télécommande du téléviseur ([0] à [9]). Utilisez la télécommande de cet appareil pour sélectionner la liste de lecture etc.

# **Lire à partir d'un dispositif USB**

Vous pouvez connecter et lire des morceaux ou des fichiers depuis des dispositifs de la classe mémoire de masse USB ( $\Rightarrow$  18).

Dispositifs définis comme classe mémoire de masse USB: – Dispositifs USB prenant en charge le transfert en vrac uniquement.

#### **Préparation**

- ≥Avant de connecter un dispositif de mémoire de masse USB à l'appareil, assurez-vous que les données qui y sont mémorisées ont fait l'objet d'une sauvegarde.
- ≥Il n'est pas conseillé d'utiliser le rallonge USB. Le dispositif USB connecté au moyen du câble n'est pas reconnu par cet appareil.

#### **1 Connectez la clé USB (non fourni) au port**  USB ( $\leftarrow \leftarrow \textcircled{\scriptsize{0}}$ ).

#### **2 Lorsque vous appuyez sur [EXT-IN]**4 **pour sélectionner "USB", cet appareil démarre automatiquement la lecture du contenu de l'appareil USB.**

- ≥Pour lire un élément sélectionné, appuyez sur [∫ STOP]5 et référezvous à "Lire à partir de l'élément sélectionné" ( $\Rightarrow$  12).
- ≥Pour les autres fonctions, elles sont similaires à celles qui sont décrites sous "Lecture de disques" (→ 11 à 13).

#### m

- ≥ Maximum: 259 dossiers (à l'exception du dossier racine), 2600 fichiers, 16 caractères pour nom fichier/dossier.
- ≥ Seule une carte mémoire est sélectionnée quand on connecte un lecteur de cartes USB multi-ports. Typiquement, la première carte mémoire est insérée.

# **Modifier les paramétrages du lecteur**

- **1 Appuyez sur [DVD]**4 **pour sélectionner "DVD/CD".**
- **2 Appuyez sur [START]**B **pour afficher le menu START.**
- **3 Appuyez sur [**3**,** <sup>4</sup>**]**8 **pour sélectionner "Configuration" puis appuyez sur [OK]**8**.**

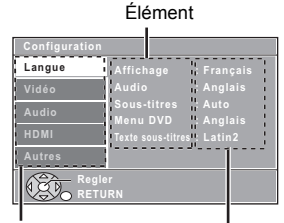

Paramétrage actuel

- **4 Appuyez sur [**3**,** <sup>4</sup>**]**8 **pour sélectionner le menu, puis appuyez sur [OK]**8**.**
- **5 Appuyez sur [**3**,** <sup>4</sup>**]**8 **pour sélectionner l'élément, puis appuyez sur [OK]**8**.**
- **6 Appuyez sur [**3**,** <sup>4</sup>**]**8 **pour effectuer les paramétrages, puis appuyez sur [OK]**8**.**
- Pour revenir à l'écran précédent, appuyez sur [RETURN]@.
- Pour quitter l'écran, appuyez sur [START]®.

Menu

- ≥Les paramétrages restent intacts même si vous commutez l'appareil en veille.
- ≥Les éléments soulignés sont les paramétrages d'usine dans les menus suivants.

#### **Menu Langue**

#### **Affichage**

Choisissez la langue pour les messages à l'écran.

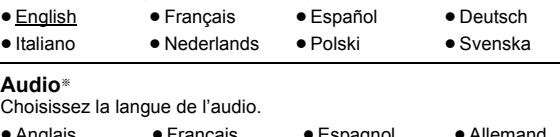

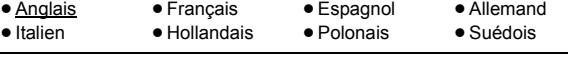

#### **Sous-titres**§

Choisissez la langue des sous-titres.

- Auto → Anglais → Français → Espagnol ≥Allemand ≥Italien ≥Hollandais ≥Polonais
- ≥Suédois ≥Non

#### Menu DVD<sup>\*</sup>

Choisissez la langue des menus du disque.

- Anglais Prançais Espagnol Allemand
- ≥Italien ≥Hollandais ≥Polonais ≥Suédois
	- § Certains disques commencent dans une certaine langue en dépit des modifications que vous y faites.
		- Quand la langue sélectionnée n'est pas disponible sur le disque, la langue par défaut est utilisée. Sur certains disques, vous pouvez uniquement changer la langue dans l'écran du menu ( $\Rightarrow$  12).

#### **Texte sous-titres** [DivX]

Sélectionnez un élément adapté en fonction de la langue utilisée pour le texte des sous-titrages DivX  $(\Rightarrow$  17).

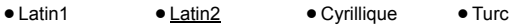

### **Menu Vidéo**

#### **Format télé**

Sélectionnez le paramétrage pour l'adapter à votre téléviseur.

- 16:9: Téléviseur écran large (16:9)
- ≥4:3 Pan&Scan: Téléviseur de format normal (4:3) Les côtés de l'image grand écran sont coupées de façon à remplir l'écran (sauf si cela est interdit par le disque).

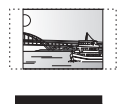

≥4:3 Letterbox: Téléviseur de format normal (4:3) L'image grand écran est affichée en style letterbox. RQT9586

FRANÇAIS RQT9586

#### **Temporisation**

En cas de connexion à un écran au plasma, réglez si vous remarquez que le son n'est pas synchronisé avec l'image.

- ≥0ms/Auto ≥20ms ≥40ms ≥60ms
- ≥80ms ≥100ms

Lors de l'utilisation de VIERA Link "HDAVI Control" avec un téléviseur compatible "HDAVI Control 3 ou plus" (→ 14), sélectionnez "0ms/Auto".

Le son et l'image seront automatiquement synchronisés.

#### **Système TV**

Choisissez la source de sortie appropriée lors du raccordement à une TV  $(\Rightarrow$  18, Systèmes vidéo).

- ≥NTSC: En cas de connexion à un téléviseur NTSC.
- ≥PAL: En cas de connexion à un téléviseur PAL.
- ≥Auto: Sélectionne la sortie d'origine pour lire des disques PAL ou NTSC.

#### **Résolution vidéo**

Ceci fonctionne uniquement lorsque la connexion HDMI est utilisée. Sélectionnez la qualité d'image adaptée à votre téléviseur. (Les enregistrements vidéo seront convertis et sortis en vidéo haute définition.)

≥Auto ≥480i/576i ≥480p/576p ≥720p

≥1080i ≥1080p

Assurez-vous que votre téléviseur puisse supporter la résolution que vous avez choisi.

Si un écran de message apparaît, vérifiez votre sélection en appuyant sur [◀, ▶]⑧ pour sélectionner "Oui" et appuyez sur [OK]⑧. Si l'image est déformée, attendez 15 secondes ou appuyez sur [◀, ▶]⑧ pour sélectionner "Non". Pour accepter la configuration, sélectionnez de nouveau "Oui".

#### **Mode JPEG HD** [JPEG]

(Ceci fonctionne uniquement en utilisant une connexion HDMI avec <sup>"</sup>Résolution vidéo" (➾ ci-dessus) réglé sur "Auto", "720p", "1080i" ou "1080p".)

● Oui: La lecture JPEG HD est disponible. (les images JPEG seront affichées dans leur résolution d'origine.)

#### ● Non

Pendant la lecture JPEG HD, il n'y aura pas de menus ( $\Rightarrow$  13) ni d'affichage à l'écran.

#### **Sortie Péritel**

Sélectionnez le format de signal vidéo à sortir sur la prise SCART (AV). ● Vidéo

- S-Vidéo
- ≥RVB 1: (Seulement en cas de connexion à un téléviseur compatible RVB)

Si vous souhaitez visionner systématiquement l'image de l'appareil en signal RVB, sélectionnez ce mode. L'écran du téléviseur commute automatiquement pour afficher l'image de l'appareil quand l'appareil est allumé.

≥RVB 2: (Seulement en cas de connexion à un téléviseur compatible RVB)

En mode syntoniseur TV, si le sélecteur est paramétré sur "DVD/CD", l'écran du téléviseur commute automatiquement pour afficher l'image de l'appareil uniquement pendant la lecture du disque (DVD-V VCD) ou quand on visionne le menu à l'écran d'un DVD/CD.

L'image du téléviseur s'affiche quand le sélecteur est paramétré sur "AV". Avec les autres sélecteurs, l'image de l'appareil s'affiche.

#### **Menu Audio**

Sélectionnez pour vous adapter au type d'équipement que vous avez connecté à la prise HDMI AV OUT.

Sélectionnez "Bitstream" quand l'équipement peut décoder le débit binaire (forme numérique des données 5.1 canaux). Sinon, sélectionnez "PCM".

(Si le débit binaire est sorti sur l'équipement sans décodeur, des niveaux élevés de bruit peuvent être sortis et pourraient endommager vos enceintes et vous causer des lésions auditives.)

#### **Sortie numérique**

#### ≥Bitstream ≥PCM

Quand l'audio est sorti sur la prise HDMI AV OUT et que l'équipement connecté ne prend pas en charge l'élément sélectionné, la sortie effective dépend des performances de l'équipement connecté.

#### **Gamme dynamique**

- ≥Oui: Règle la clarté même quand le volume est bas. Pratique pour visionner tard dans la nuit. (Fonctionne uniquement avec Dolby Digital)
- Non: La plage dynamique complète du signal est reproduite.

#### **Réglages d'enceinte**

Sélectionnez le temps de retard des enceintes.

(Efficace uniquement lorsque le mode "Surround (Recommandé)" est sélectionné dans "Posit. Enceintes" ( $\Rightarrow$  8, Easy setup (Configuration Facile)).)

(Enceintes centrale et ambiophoniques uniquement)

Pour une écoute optimale avec le son 5.1 canaux, toutes les enceintes, sauf le caisson de basses, doivent être à la même distance de l'endroit où le spectateur est assis. Si vous devez placer les enceintes centrale ou ambiophoniques plus près de l'endroit où le spectateur est assis, réglez le temps de retard pour compenser la différence.

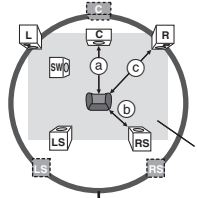

: Position réelle de l'enceinte

: Position idéale de l'enceinte

**a** communication de l'ensemble de l'ensemble de l'ensemble de l'ensemble de l'ensemble de l'ensemble de la period<br>Distance d'écoute primaire

Dimensions approximatives de la piéce

#### Cercle correspondant à la distance d'écoute primaire constante

Si la distance @ ou (b) est inférieure à (c), trouvez la différence dans le tableau correspondant et modifiez le paramétrage conseillé.

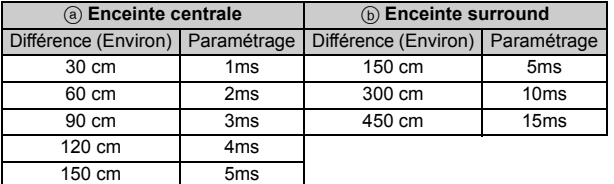

≥ Retard C (Retard Centre):

0ms, 1ms, 2ms, 3ms, 4ms, 5ms

- Sélectionnez le temps de retard pour votre enceinte centrale.
- ≥ Retard LS/RS (Retard Ambiophonique Gauche/Ambiophonique Droit): 0ms, 5ms, 10ms, 15ms
- Sélectionnez le temps de retard pour vos enceintes ambiophoniques. ≥Tonalité d'essai:

Utilisez le test de tonalité pour écouter la sortie de l'enceinte et contrôler les connexions.

Le test de tonalité sera reproduit sur chaque canal dans l'ordre suivant. Gauche, Central, Droite, Surround droit, Surround gauche, Caisson de basse

Pour arrêter le test de tonalité, appuyez sur [RETURN]@.

# **Menu HDMI**

**VIERA Link** La fonction VIERA Link "HDAVI Control" est disponible ( $\Rightarrow$  14). ≥ Non

#### **Sortie audio**

- ≥Oui: Quand la sortie audio se fait sur la prise HDMI AV OUT. (Selon les capacités de l'équipement connecté, la sortie audio pourrait différer des paramétrages audio de l'unité principale.)
- ≥ Non: Quand la sortie audio ne se fait pas sur la prise HDMI AV OUT. (L'audio est sorti en utilisant les paramétrages de l'unité principale.)

#### **Arrêt simultané**

Sélectionnez la lien d'extinction souhaité de cet appareil pour le fonctionnement de VIERA Link ( $\Rightarrow$  14). (Cela fonctionne selon les paramétrages de l'équipement compatible VIERA Link "HDAVI Control" connecté.)

- Vidéo/Audio: Quand on éteint le téléviseur, cet appareil s'éteint automatiquement.
- ≥Vidéo: Quand on éteint le téléviseur, cet appareil s'éteint sauf en présence des conditions suivantes:
	- ecture audio ([CD] [MP3])
	- mode radio
	- "AV", "AUX", "ARC" ou mode "D-IN" (configuration audio TV non sélectionnée pour VIERA Link)

#### **Audio TV**

Sélectionnez l'entrée audio du téléviseur à utiliser avec les opérations de VIERA Link ( $\Rightarrow$  14).

- AUX
- ≥ARC
- ≥ DIGITAL IN
- ≥AV

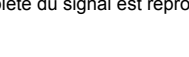

### **Menu Autres**

### **Inscription DivX** [DivX]

Affichage du code d'enregistrement de l'appareil. Vous avez besoin de ce code d'enregistrement pour acheter et lire le contenu des DivX Video sur demande (VOD) ( $\Rightarrow$  droite).

#### **Désinscription DivX DivX**

Affichage du code d'annulation d'enregistrement de l'appareil.

Vous avez besoin de ce code d'annulation pour annuler l'enregistrement de l'appareil ( $\Rightarrow$  droite).

Ce réglage n'est sélectionnable qu'après la première lecture d'un contenu DivX VOD.

### **Intervalle diapo**

Paramétrez la vitesse du diaporama. ≥3 secondes ≥5 secondes ≥10 secondes ≥15 secondes

### **Configuration Facile**

Vous pouvez activer la configuration de base pour optimiser votre Home Cinéma.  $(\Rightarrow 8)$ 

#### **Var. luminosité**

Modifiez la luminosité de l'afficheur et de l'indicateur de l'appareil.

- ≥ Clair
- ≥Atténué: L'affichage devient moins lumineux.
- ≥Auto: L'affichage est sombre, mais il s'éclaircit quand vous effectuez certaines opérations.

#### **Écran de veille**

Cela sert à empêcher l'apparition de marques de brûlures sur l'écran du téléviseur.

≥ Non

● Attendre 5min: Si rien ne se passe pendant 5 minutes, l'image redevient grise. L'écran du téléviseur se remet en marche lorsque vous faites quelque chose. (Ceci ne fonctionne pas durant la lecture.)

#### **Restric. classe**

Paramétrez un niveau de valeur pour limiter la lecture des DVD-Vidéo. Valeurs de paramétrage (Quand le niveau 8 est sélectionné)

#### ≥1 à 7 ● 8 Sans limite

Quand vous sélectionnez votre niveau de valeur, un écran de saisie d'un mot de passe s'affiche.

Le mot de passe par défaut est "0000".

Entrez le mot de passe à 4 chiffres à l'aide des touches numériques, puis appuyez sur [OK]<sup>(8)</sup>.

Vous pouvez changer le mot de passe par défaut  $(\Rightarrow$  ci-dessous).

#### **N'oubliez pas votre mot de passe.**

Un écran de messages s'affiche si un disque DVD-Vidéo excédant le niveau de valeur est inséré dans l'appareil. Suivez les instructions à l'écran.

#### **Définir mot de passe**

Modifiez le mot de passe pour "Restric. classe". Lorsque vous changez le mot de passe pour la première fois: Le mot de passe par défaut est "0000". Suivez les instructions à l'écran.

#### **Rétablir réglages par défaut**

Ceci remet toutes les valeurs du menu Configuration par défaut sauf le mot de passe et le niveau du contrôle parental.

Appuyez sur [◀, ▶]⑧ pour sélectionner "Oui" puis appuyez sur [OK]⑧. Eteignez l'appareil et rallumez-le.

# **Informations DivX**

### **À PROPOS DES VIDÉOS DIVX:**

DivX® est un format vidéo numérique créé par DivX, LLC, est une filiale de Rovi Corporation. C'est un dispositif officiel DivX Certified® qui lit les vidéos DivX.

Visitez le site divx.com pour de plus amples informations et des outils logiciels pour convertir vos fichiers en vidéos DivX.

### **À PROPOS DES DIVX VIDEO-ON-DEMAND:**

Ce dispositif DivX Certified® doit être enregistré afin de lire les films DivX Video-on-Demand (VOD) achetés.

Pour obtenir un code d'enregistrement, situez la section DivX VOD dans le menu de configuration de votre appareil. Allez sur vod.divx.com pour avoir plus d'informations sur la manière de terminer votre enregistrement.

### **Affichez le code d'enregistrement de l'appareil**

 $\Leftrightarrow$  gauche, "Inscription DivX" dans le menu Autres)

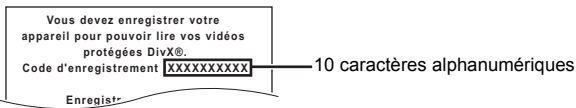

- Après la première lecture d'un contenu DivX VOD, "Inscription DivX"
- n'est plus sélectionnable jusqu'à ce que cet appareil soit désinscrit. ≥Si vous achetez un contenu DivX VOD en utilisant un code
- d'enregistrement différent du code de cet appareil, vous pouvez ne pas être capable de lire ce contenu.

#### **Annuler l'enregistrement de l'appareil**

Sélectionnez "Désinscription DivX" ( $\Rightarrow$  gauche) et suivez les instructions à l'écran.

Utilisez le code d'annulation d'enregistrement pour annuler l'enregistrement dans http://vod.divx.com.

#### **A propos des contenus DivX ne pouvant être lus qu'un nombre prédéfini de fois**

Certains contenus DivX VOD ne peuvent être lus qu'un certain nombre de fois prédéfini. Lorsque vous lisez ce contenu, le nombre de lectures et le nombre de lectures possibles initialement s'affichent.

● Le nombre de lectures restantes diminue à chaque fois qu'un

programme est lu. Cependant, lorsqu'on lit depuis le point où la lecture a été interrompue précédemment, le nombre restant ne diminue pas en raison de la fonction de reprise de lecture.

#### **Afficher le texte des sous-titres DivX**

Vous pouvez afficher le texte des sous-titrages sur le disque vidéo DivX avec cet appareil.

Cette fonction n'a pas de rapport avec les sous-titres spécifiés dans les spécifications de normes DivX et n'a pas de normes claires.

#### Réglez "Sous-titres" dans Menu 1 (Disque) (→ 13).

Les fichiers vidéo DivX qui n'affichent pas "Oui" ne contiennent pas de sous-titres. Les sous-titres ne peuvent pas être affichés.

#### **Types de texte de sous-titres pouvant être affiché**

Le texte de sous-titres satisfaisant les conditions suivantes peut être affiché sur cet appareil.

≥Format du fichier: MicroDVD, SubRip, ou TMPlayer

- ≥Extension du fichier: ".SRT", ".srt", ".SUB", ".sub", ".TXT" ou ".txt" ≥Nom fichier: Pas plus de 16 caractères, extension du fichier non comprise
- ≥Le fichier vidéo DivX et le fichier texte sous-titre sont à l'intérieur du même dossier, et les noms de fichier sont les mêmes sauf les extensions.
- ≥S'il y a plus d'un fichier texte sous-titres dans le même dossier, ils sont affichés dans l'ordre de priorité suivant: ".srt", ".sub", ".txt".

#### $\Box$

- ≥ En fonction des méthodes de création des fichiers ou de l'état de l'enregistrement, seules des parties de sous-titres peuvent s'afficher ou les sous-titres pourraient ne pas s'afficher du tout.
- ≥ Le texte des sous-titres ne peut pas s'afficher pendant l'affichage du menu ou pendant des opérations telles que la recherche.
- ≥ Si les sous-titres ne s'affichent pas correctement, modifiez les paramétrages de affichage ( $\Rightarrow$  15).

# **Support pouvant être lu**

#### **Disques présents dans le commerce**

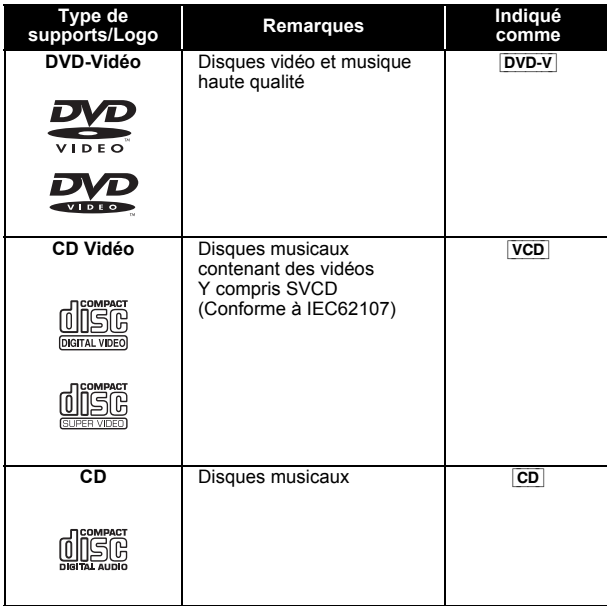

#### **Disques enregistrés et clés USB**

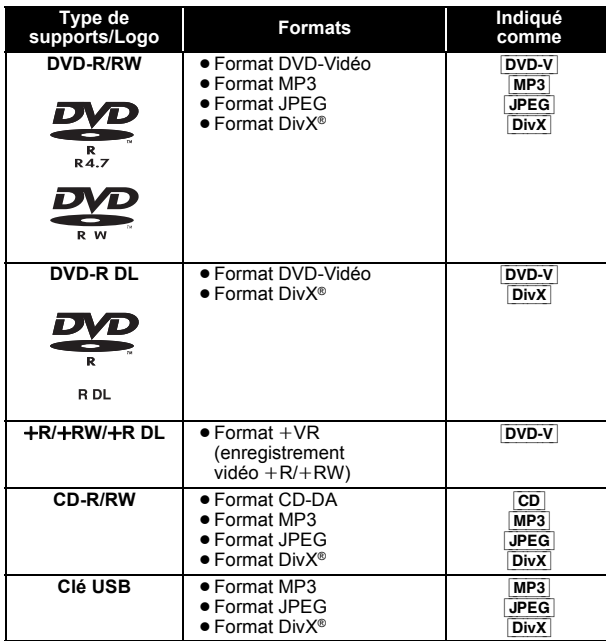

≥Avant la lecture, finalisez le disque sur le dispositif sur lequel il a été enregistré.

≥Dans certains cas, la lecture des support mentionnés ci-dessus peut être impossible en raison du type de support, de la condition de l'enregistrement, de la méthode d'enregistrement et de la manière selon laquelle les fichiers ont été créés ( $\Leftrightarrow$  droite, À propos de fichiers MP3/ JPEG/DivX).

≥Pendant la lecture de la source DTS, il n'y aura aucun son provenant des enceintes.

#### **Note à propose de l'utilisation de DualDisc**

La face de contenu audio numérique d'un DualDisc ne satisfait pas les spécifications techniques du format Compact Disc Digital Audio (CD-DA) la lecture pourrait donc ne pas être possible.

#### **Disques ne pouvant pas être lus**

Disques Blu-ray, HD DVD, disques AVCHD, DVD-RW version 1.0, DVD-Audio, DVD-ROM, DVD-VR, CD-ROM, CDV, CD-G, SACD, disques musicaux DTS, disques WMA et Photo CD, DVD-RAM, et "Chaoji VCD" disponibles dans le commerce y compris CVD, DVCD et SVCD qui ne sont pas conformes IEC62107.

#### **Systèmes vidéo**

Cet appareil peut lire du PAL et du NTSC, mais le "Système TV" (→ 16) de cet appareil peut s'adapter au système de votre téléviseur.

## $\square$

Selon la vidéo PAL présente sur le disque, l'image peut ne pas s'afficher correctement sur un téléviseur NTSC.

#### **Précautions pour la manipulation des disques**

- ≥ N'appliquez pas d'étiquettes ou d'autocollants sur les disques. Cela pourrait gondoler le disque et le rendre inutilisable.
- ≥ N'écrivez pas sur le côté étiquette avec un stylo à bille ou un autre instrument d'écriture.
- ≥ N'utilisez pas de sprays de nettoyage pour disques, de benzine, de diluant, de liquides contre l'électricité statique ou tout autre solvant.
- ≥ N'utilisez pas de protecteurs ou de couvertures inrayables.
- ≥ N'utilisez pas les disques suivants:
	- Disques présentant des traces d'adhésif provenant d'autocollants ou d'étiquettes enlevés (disques de location, etc.).
	- Disques très gondolés ou fendillés.
	- Disques de forme irrégulière, tels que des disques en forme de cœur.

#### **À propos de fichiers MP3/JPEG/DivX**

#### [MP3] **(Extension: ".MP3", ".mp3")**

- ≥Fréquence d'échantillonnage et taux de compression: – 8 kHz, 11,02 kHz, 12 kHz, 16 kHz, 22,05 kHz, 24 kHz (8 kbps à 160 kbps), 32 kHz, 44,1 kHz et 48 kHz (32 kbps à 320 kbps)
- ≥ID3 tags: version 1, 2

# [JPEG] **(Extension: ".JPG", ".jpg", ".JPEG", ".jpeg")**

- ≥Les fichiers JPEG pris sur un appareil photo numérique conforme au standard DCF (Design rule for Camera File system) Version 1.0 s'affichent.
- Les fichiers ayant été modifiés, édités ou sauvegardés avec un logiciel d'édition d'images pourraient ne pas s'afficher.
- ≥Cet appareil ne peut pas afficher les images animées MOTION JPEG et autre formats de ce genre, les images fixes autres que JPEG (ex. TIFF), ou lire des images accompagnées d'audio.

### [DivX] **(Extension: ".DIVX", ".divx", ".AVI", ".avi")**

- ≥Les fichiers DivX de plus de 2 Go ou n'ayant pas d'index pourraient ne pas être lus correctement sur cet appareil.
- Cet appareil prend en charge une résolution maximale de 720×480  $(NTSC)/720\times 576$  (PAL).
- ≥Il pourrait y avoir des différences dans l'ordre d'affichage sur l'écran menu et l'écran du PC.
- ≥ Cet appareil ne peut pas lire les fichiers enregistrés selon la méthode de l'écriture par paquets.

#### **DVD-R/RW**

- ≥Les disques doivent être au format UDF bridge (UDF 1.02/ISO9660).
- ≥ Cet appareil ne prend pas en charge les multi-sessions. Seule la session par défaut est lue.

#### **CD-R/RW**

- ≥Les disques doivent être conformes à ISO9660 niveau 1 ou 2 (sauf pour les formats étendus).
- ≥ Cet appareil prend en charge les multi-sessions mais, s'il y a de nombreuses sessions, la lecture met plus de temps à démarrer. Gardez le nombre de sessions au minimum pour éviter cela.

#### **Clé USB**

- ≥ Cet appareil ne garantit pas la connexion avec tous les dispositifs USB.
- ≥ Cet appareil ne prend pas en charge le chargement des clés USB.
- ≥Les systèmes de fichiers FAT12, FAT16 et FAT32 sont pris en charge.
- ≥ Cet appareil supporte une clé USB 2.0 à Grande Vitesse.

# **Entretien**

**Nettoyez l'appareil avec un chiffon doux et sec**

- ≥ N'utilisez pas d'alcool, de diluant ou de benzine pour nettoyer cet appareil.
- ≥Avant d'utiliser un chiffon traité chimiquement, lisez soigneusement les instructions fournies avec le chiffon.

**N'utilisez pas de nettoyants pour objectifs disponibles dans le commerce car ils pourraient provoquer des dysfonctionnements.** Le nettoyage de l'objectif n'est pas nécessaire en général bien que cela dépende des conditions d'utilisation.

**Avant de déplacer, l'appareil, assurez-vous que le plateau de disque est vide.** Le non respect de cette instruction risque d'endommager gravement le disque et l'appareil.

# **Option d'installation des enceintes**

#### **Fixer à un mur**

Vous pouvez fixer toutes les enceintes (sauf le caisson de basses) à un mur.

- ≥Le mur ou la colonne sur lequel les enceintes doivent être fixées doit être en mesure de supporter 10 kg par vis. Nous vous conseillons de consulter un entrepreneur en bâtiment professionnel pour accrocher les enceintes sur un mur. Une mauvaise installation peut causer des dommages au mur, aux enceintes et peut provoquer des blessures.
- **1 Vissez une vis (non fourni) dans le mur.**

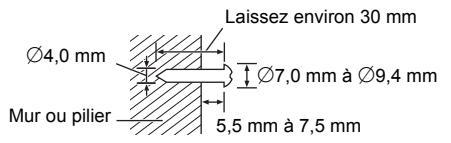

#### **2 Placez l'enceinte de façon sûre sur la ou les vis avec les orifice(s).**

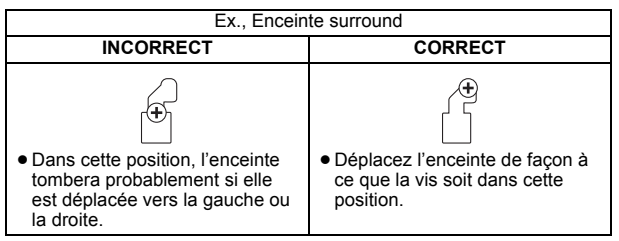

#### ∫ **Conseils**

Utilisez les mesures indiquées ci-dessous pour identifier la position de vissage sur le mur.

≥Laissez au moins 20 mm d'espace au-dessus de l'enceinte et 10 mm de chaque coté pour que l'enceinte puisse y être placée.

Enceinte Avant/Surround Enceinte centrale

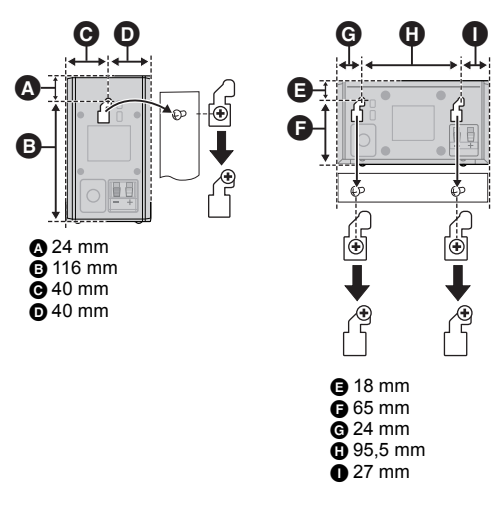

#### ∫ **Pour éviter la chute des enceintes**

Enceinte Avant, enceinte Surround, enceinte Centrale ex. Enceinte Avant

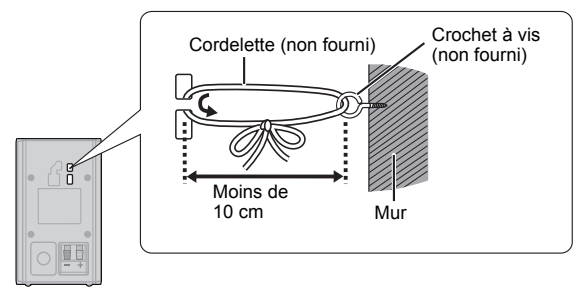

# **Guide de résolution des pannes**

Avant de demander l'intervention du service clients, procédez aux contrôles suivants. Si vous avez des doutes concernant certains des points à contrôler ou les solutions indiquées dans le guide suivant, ne cherchez pas à résoudre le problème par vous-même, consultez votre revendeur pour obtenir des instructions.

#### **Alimentation**

#### **Pas d'alimentation.**

Bien insérez le fil secteur CA.  $(\Rightarrow 8)$ 

#### **L'unité passe automatiquement en mode veille.**

 $\bullet$  L'arrêt temporisé était en fonction et a atteint le temps paramétré. (⇒ 4) ≥L'appareil principal passera automatiquement en mode veille après 30 minutes d'inactivité.  $(\Rightarrow 4)$ 

#### **L'alimentation de cet appareil est coupée lorsque l'entrée du téléviseur est modifiée.**

C'est normal lorsqu'on emploie VIERA Link "HDAVI Control 4 ou plus". Pour des plus amples détails, consultez le mode d'emploi du téléviseur.

#### **Fonctionnement général**

#### **Aucune réponse quand on appuie sur les boutons.**

- ≥Cet appareil ne peut pas lire de disques autres que ceux énumérés dans le présent mode d'emploi.  $(\Rightarrow 18)$
- ≥L'appareil pourrait ne pas fonctionner correctement du fait de la foudre, de l'électricité statique ou de certains facteurs externes. Eteignez puis rallumez l'appareil. En alternative, éteignez l'appareil, débranchez le fil d'alimentation CA, puis rebranchez-le.
- ≥De la condensation s'est formée. Attendez 1 à 2 heures qu'elle s'évapore.

#### **Aucune réponse quand on appuie sur les boutons de la télécommande.**

- Vérifiez que la pile est correctement mise en place. ( $\Rightarrow$  8)
- $\bullet$  La pile est usée. Remplacez-la par une neuve. ( $\Rightarrow$  8)
- ≥Dirigez la télécommande vers le capteur de signal de la télécommande et effectuez une commande.  $(\Rightarrow 4)$

### **D'autres produits répondent à la télécommande.**

Modifiez le mode de fonctionnement de la télécommande.  $(\Rightarrow 4)$ 

#### **Ne peut afficher le menu START.**

Retirez le disque, puis appuyez à nouveau sur [START] (8).

#### **Pas d'image ou de son.**

- Contrôlez la connexion vidéo ou des enceintes. ( $\Leftrightarrow$  6, 7)
- ≥Contrôlez le paramétrage d'alimentation ou d'entrée de l'équipement connecté et de l'unité principale.
- ≥Assurez-vous que le disque contient un enregistrement.
- ≥Pendant la lecture JPEG HD, il n'y a aucune vidéo reproduite à partir de la prise VIDEO OUT.

#### **Aucun menu/affichage à l'écran.**

[JPEG] Ceci est normal durant la lecture JPEG HD.

#### **Vous avez oublié votre mot de passe pour les valeurs.**

Ramenez tous les paramétrages aux valeurs d'usine. Lorsque "DVD/CD" est la source et qu'il n'y a aucun disque présent, pressez et maintenez [▲ OPEN/CLOSE]@ sur l'appareil principal et [≧10]② sur la télécommande jusqu'à ce que "RESET" apparaisse sur l'afficheur de l'appareil principal. Eteignez l'appareil et rallumez-le. Tous les paramétrages reviennent aux valeurs par défaut.

#### **Certains caractères ne s'affichent pas correctement.**

Les caractères autres que les lettres de l'alphabet romain et les chiffres arabes pourraient ne pas s'afficher correctement.

#### **La fonction VIERA Link "HDAVI Control" ne répond pas.**

Selon la condition de cet appareil ou de l'équipement connecté, il pourrait être nécessaire de répéter la même opération pour la fonction puisse fonctionner correctement.  $(\Rightarrow 14)$ 

#### **Le paramétrage que vous avez effectué sous "Format télé" (**B **15, Menu Vidéo) ou "Affichage" (**B **15, Menu Langue) ne fonctionne pas.**

Les paramétrages pour "Format télé"<sup>\*1</sup> et "Affichage"\*<sup>2</sup> suivent automatiquement les informations provenant du téléviseur.  $(\Rightarrow 8,$  Easy setup (Configuration Facile))

- §1 Lors de l'utilisation de VIERA Link "HDAVI Control" avec un téléviseur compatible "HDAVI Control 3 ou plus"
- §2 Lors de l'utilisation de VIERA Link "HDAVI Control" avec un téléviseur compatible "HDAVI Control 2 ou plus"

FRANÇAIS

**FRANCAIS** RQT9586

#### **Fonctionnement du disque**

#### **Il faut un certain temps pour que le lecture commence.**

- La lecture pourrait mettre un certain temps à commencer quand un morceau MP3 contient des données image fixe. Même une fois que le morceau a commencé, le temps de lecture correct ne s'affiche pas. Cela n'est pas un dysfonctionnement. [MP3]
- Ceci est normal sur les vidéos DivX. DivX

#### **Un écran menu apparaît pendant le saut ou la**

**recherche.** [VCD]

Cela est normal pour les CD Vidéo.

#### **Le menu de commande de la lecture n'apparaît pas.**

#### **VCD** avec la commande de lecture

Appuyez sur [MENU]<sub>(19</sub> pour changer pour PBC on puis appuyez sur [RETURN]@ pendant la lecture.

#### **La lecture ne démarre pas.**

- ≥Pour la lecture de contenus DivX VOD, reportez-vous au site où vous les avez achetés. (Exemple: http://vod.divx.com) DivX
- ≥Si un disque contient des données CD-DA et d'autres formats, une lecture correcte pourrait ne pas être possible.

#### **Aucun sous-titre.**

- Affichez les sous-titres. ("Sous-titres" dans le Menu 1) (=> 13)
- Les sous-titres pourraient ne pas s'afficher selon le disque. DivX

#### **Le point B est automatiquement paramétré.**

La fin d'un élément devient point B quand elle est atteinte.

#### **Il est impossible d'accéder au Menu de Configuration.** Sélectionnez "DVD/CD" ou "USB" comme source.

#### **Son**

#### **Le son est déformé.**

Le format (fréquence d'échantillonnage, etc.) de l'entrée audio numérique n'est pas pris en charge par cet appareil.

#### **Les effets ne fonctionnent pas.**

Certains effets audio ne fonctionnent pas ou ont moins d'effet avec certains disques.

#### **Un sifflement se fait entendre pendant la lecture.**

Un fil d'alimentation CA ou une lumière fluorescente sont à proximité de l'unité principale. Gardez les autres appareils et les câbles à l'écart de l'unité principale.

#### **Aucun son.**

- ≥Il pourrait y avoir une courte pause dans le son quand vous modifiez la vitesse de lecture.
- ≥Si la source d'entrée est un débit numérique, réglez le son sur PCM sur l'appareil externe.
- ≥Quand vous utilisez la sortie HDMI, l'audio pourrait ne pas sortir sur les autres prises.
- ≥L'audio pourrait ne pas être sorti selon la façon dont les fichiers ont été créés. [DivX]
- ≥Pendant la lecture de la source DTS, il n'y aura aucun son provenant des enceintes. Sélectionnez une source audio différente (ex. Dolby Digital).  $(\Rightarrow$  13)

#### **Aucun son en provenance du téléviseurý.**

- ≥Si le téléviseur n'est pas compatible avec ARC et si on n'emploie
- qu'une connexion HDMI, une connexion audio extra s'impose.  $(\Rightarrow 7)$ ● Contrôlez la connexion audio. Appuyez sur [EXT-IN]4 pour
- sélectionner la source correspondante.  $(\Rightarrow 7, 9)$ ≥Quand vous utilisez la connexion HDMI, assurez-vous que "Sortie
- audio" dans le menu HDMI est paramétré sur "Oui". (→ 16)

#### **Aucun son en provenance des enceintes ambiophoniques.**

- ≥En utilisant le mode "Surround (Recommandé)", appuyez sur [SURROUND]; pour sélectionner "MULTI-CH". (B 10)
- ≥En utilisant le mode "Disposit. avant (Optionnelle)", appuyez sur  $[SURROUND]$  pour sélectionner "A.SRD". ( $\Rightarrow$  10)

#### **Image**

**20**<br>RQT9586<br>RQT9586 RQT9586

40

#### **L'image sur le téléviseur ne s'affiche pas correctement ou disparaît.**

- ≥L'appareil et le téléviseur sont des standards vidéo différents. Utilisez un téléviseur multi-standards ou PAL.
- ≥Le standard utilisé sur le disque ne correspond pas à votre téléviseur. – Changez la configuration du "Système TV" pour qu'elle corresponde à celle de votre téléviseur.  $( \Rightarrow 16)$
- (Selon la vidéo PAL présente sur le disque, l'image peut ne pas s'afficher correctement sur un téléviseur NTSC.)
- ≥Assurez-vous que l'appareil est connecté directement au téléviseur, et qu'il n'est pas connecté à travers un magnétoscope.  $(\Rightarrow$  7)
- Les chargeurs de téléphone portable peuvent causer des perturbations.
- ≥Si vous utilisez une antenne TV intérieure, passez à une antenne extérieure.
- ≥Le fil de l'antenne TV est trop près de l'appareil. Eloignez-le de l'appareil.
- $\bullet$  Il y a lieu de réduire le nombre d'appareil HDMI connectés.
- ≥En utilisant la prise HDMI AV OUT, assurez-vous qu'une sortie vidéo incompatible avec le téléviseur n'est pas sélectionnée. Réglez la "Résolution vidéo" dans le menu Vidéo sur "480p/576p". (ຊັ 16)
- Les images vidéo converties dans une résolution 1920×1080 pourraient apparaître différentes des sources 1080p full-HD originales. Cela n'est pas un dysfonctionnement de l'appareil.
- Quand le câble HDMI est connecté, il n'y a pas de sortie RVB sur la prise SCART (AV). Si la prise SCART (AV) est utilisée, enlevez le câble HDMI, puis allumez/éteignez à nouveau l'appareil.

#### **La taille de l'image ne correspond pas à l'écran.**

- Modifiez "Format télé" dans le menu Vidéo. (=> 15)
- ≥ Utilisez le téléviseur pour modifier le format.
- Modifiez le paramétrage du zoom. ("Zoom" dans le Menu 2) (=> 13)
- ≥[JPEG] Ceci est normal durant la lecture JPEG HD. Réglez "Mode JPEG  $HD''$  sur "Non" si vous désirez utiliser la fonction zoom. ( $\Rightarrow$  16)

#### **Le menu ne s'affiche pas correctement.**

Ramenez la valeur de zoom à "Normale". ("Zoom" dans le Menu 2)  $(\Rightarrow$  13)

#### **L'affichage est déformé.**

[JPEG] Ceci est normal si l'affichage passe sur/vient de la lecture JPEG HD.

#### **Après avoir choisi "Home cinéma" sous "Sélection hautparleurs" avec la télécommande du téléviseur, la sélection de l'entrée du téléviseur change également.**

Déconnectez le câble HDMI du téléviseur puis reconnectez-le à une prise HDMI différente.

#### **USB**

#### **L'unité USB ou son contenu ne peuvent pas être lus.**

- ≥Le format de l'unité USB ou son contenu ne sont pas compatibles avec  $le$  système.  $($  $\Rightarrow$  15)
- La fonction hôte USB de ce produit pourrait ne pas fonctionner avec certains dispositifs USB.
- ≥Les dispositifs USB d'une capacité supérieure à 32 Go pourraient ne pas fonctionner dans certains cas.

#### **Fonctionnement lent du dispositif USB.**

Les fichiers de grande taille ou les dispositifs USB à mémoire élevée mettent plus de temps à être lus et affichés sur le téléviseur.

#### **HDMI vidéo progressive**

#### **Il y a des images fantômes quand la sortie HDMI progressive est activée.**

Ce problème est causé par la méthode d'édition ou le matériel utilisé sur le DVD-Vidéo, mais cela devrait être corrigé si vous utilisez une sortie entrelacée. Pour utiliser la prise HDMI AV OUT, réglez "Résolution vidéo" dans le menu Vidéo sur "480i/576i". Ou, désactivez la connexion HDMI et utilisez une autre connexion vidéo.  $(\Rightarrow 7, 16)$ 

#### **Radio**

#### **On entend un son déformé ou du bruit.**

Réglez la position de l'antenne FM.

#### **On entend un son de battement.**

Essayez de garder une certaine distance entre l'antenne et la télévision.

#### **Si le bruit est excessif.**

Modifiez le son afin qu'il sorte en monophonique.

Appuyez et maintenez enfoncé [PLAY MODE]<sup>(3)</sup> pour sélectionner "MONO". Le son devient monophonique.

≥Pour désactiver le mode, appuyez et maintenez enfoncé de nouveau le bouton jusqu'à ce que "AUTO ST" s'affiche. (Le mode est désactivé également quand vous changez de fréquence.)

Dans des circonstances normales, sélectionnez "AUTO ST".

# **Messages**

Les messages ou codes de service suivants peuvent apparaître sur le téléviseur ou sur l'afficheur de l'appareil.

#### **Le téléviseur affiche**

#### **"**/**"**

Le fonctionnement est empêché par l'appareil ou le disque.

#### **"**/ **Disque d'une zone différente"**

Seuls les disques DVD-Vidéo comprenant ou ayant le même code régional que celui qui est indiqué au dos de cet appareil peuvent être lus. (⇒ Page de couverture)

#### **L'appareil affiche**

#### **"NO PLAY"**

- ≥Vous avez inséré un disque que l'appareil ne peut pas lire; insérez-en un qu'il peut lire.  $(\Rightarrow 18)$
- Vous avez inséré un disque vide.
- ≥Vous avez inséré un disque qui n'a pas été finalisé.

#### **"NO DISC"**

- ≥Vous n'avez pas inséré de disque; insérez-en un.
- ≥Vous n'avez pas inséré le disque correctement; insérez-en un correctement.  $(\Rightarrow$  11)

#### **"USB OVER CURRENT ERROR"**

Le dispositif USB absorbe trop d'électricité. Commutez en mode "DVD/CD", enlevez le dispositif USB et arrêtez l'appareil.

#### **"F61"**

Contrôlez et corrigez les connexions des câbles des enceintes. Si cela ne résout pas le problème, consultez le revendeur.  $(\Rightarrow 6)$ 

#### **"F76"**

Il y a un problème d'alimentation électrique. Consultez le revendeur.

# **"DVD U11"**

Le disque pourrait être sale. Nettoyez-le avec un chiffon.

#### **"SET OK"**

"SET OK" s'affiche quand les stations sont paramétrés, et la radio se syntonise sur la dernière radio préréglée.

#### **"ERROR"**

- ≥Exécution d'une opération incorrecte. Lisez les instructions et essayez à nouveau.
- ≥"ERROR" s'affiche lorsqu'un préréglage automatique ne fonctionne pas. Préréglez les chaînes manuellement.

#### **"TUNED/STEREO"**

Affiché lorsque vous recevez une émission en stéréo.

#### **"TUNED"**

Affiché lorsque vous recevez une émission en monaural ou si un son monaural est sélectionné.

#### **"DVD H**∑∑**"**

**"DVD F**∑∑∑**"**

- ∑ correspond à un nombre.
- ≥ Des problèmes pourraient s'être produits. Les nombres suivant "H" et "F" dépendent de l'état de l'appareil. Eteignez puis rallumez l'appareil. En alternative, éteignez l'appareil, débranchez le fil d'alimentation CA, puis rebranchez-le.
- ≥Si les numéros de service ne disparaissent pas, notez le numéro de service et contactez un réparateur qualifié.

#### **"U70**∑**"**

∑ correspond à un nombre. (Le nombre effectif suivant "U70" dépend de l'état de l'unité principale.)

- ≥La connexion HDMI a un comportement inhabituel.
- L'appareil connecté n'est pas compatible HDMI.
- Utilisez le câble HDMI à Haut Débits.
- Le câble HDMI est trop long.
- Le câble HDMI est abîmé.

#### **"REMOTE 1" ou "REMOTE 2"**

Faites correspondre les modes sur l'unité principale et la télécommande. Selon le nombre affiché ("1" ou "2"), appuyez et maintenez enfoncé [OK]8 et le bouton numéroté correspondant ([1] ou [2]) pendant au moins  $2$  secondes. ( $\Leftrightarrow$  4)

# **Licences**

Fabriqué sous licence de Dolby Laboratories.

Les termes Dolby et Pro Logic, ainsi que le sigle double D sont des marques commerciales de Dolby Laboratories.

Cet élément intègre une technologie de protection contre la copie qui est protégée par des brevets des États-Unis et par les droits de propriété intellectuelle de Rovi Corporation. Le démontage et le désassemblage sont interdits.

HDMI, le logo HDMI et High-Definition Multimedia Interface sont des marques déposées ou enregistrées de HDMI Licensing LLC aux Etats-Unis et dans d'autres pays.

HDAVI Control™ est une marque de commerce de Panasonic Corporation.

"DVD Logo" est une marque commerciale de DVD Format/Logo Licensing Corporation.

DivX®, DivX Certified® et les logos qui y sont associés sont des marques commerciales de Rovi Corporation ou de ses filiales et sont utilisés sous licence.

DivX®, DivX Certified® and associated logos are trademarks of Rovi Corporation or its subsidiaries and are used under license.

Technologie d'encodage du son MPEG Layer-3 brevetée par Fraunhofer IIS et Thomson.

FRANÇAIS

# **Spécifications**

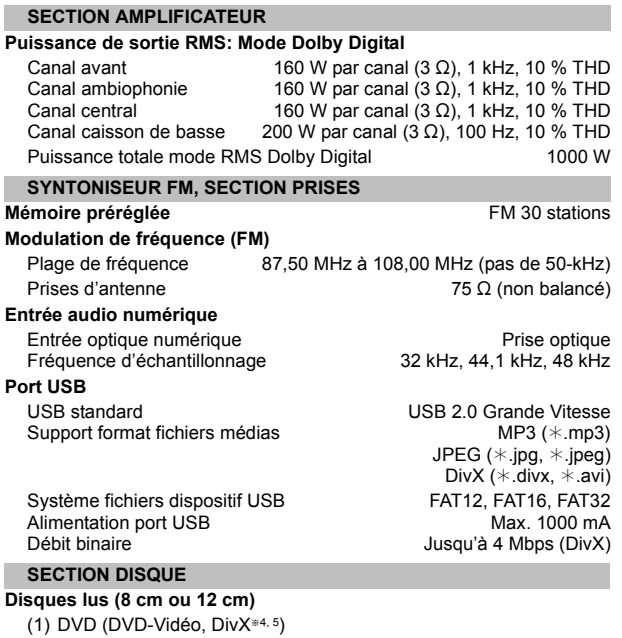

- (1) DVD (DVD-Vidéo, DivX≋4,5)<br>(2) DVD-R (DVD-Vidéo, MP3<sup>≋2,4</sup>, JPEG<sup>≋3,4</sup>, DivX<sup>≋4,5</sup>)
- (3) DVD-R DL (DVD-Vidéo, DivX $*4, 5$ )
- $(4)$  DVD-RW (DVD-Vidéo, MP3<sup>34, 4</sup>, JPEG<sup>34, 4</sup>, DivX<sup>344, 5</sup>)
- $(5) + R/+RW$  (Vidéo)
- $(6)$  +R DL (Vidéo)
- (7) CD, CD-R/RW (CD-DA, CD Vidéo, SVCD<sup>®1</sup>, MP3<sup>®2, 4</sup>, JPEG<sup>®3, 4</sup>,  $DivX^{*4, 5}$
- §1 Conforme à IEC62107
- §2 MPEG-1 3 couches, MPEG-2 3 couches, MPEG-2.5 3 couches
- §3 Fichiers Exif Ver 2.1 JPEG Baseline
- Résolution de l'image: 16:9 taille min.  $4 \times 4$ , taille max. (720×8) $\times$ (405×8);
	- 4:3 taille min.  $4 \times 4$ , taille max.  $(720 \times 8) \times (540 \times 8)$

§4 Nombre total combiné maximum de contenus audio, photo et vidéo reconnaissables et de dossiers: 2600 contenus audio, photo et vidéo et 259 groupes. (A l'exclusion du dossier racine)

§5 Prend en charge la lecture DivX®.

#### **Tête de lecture**

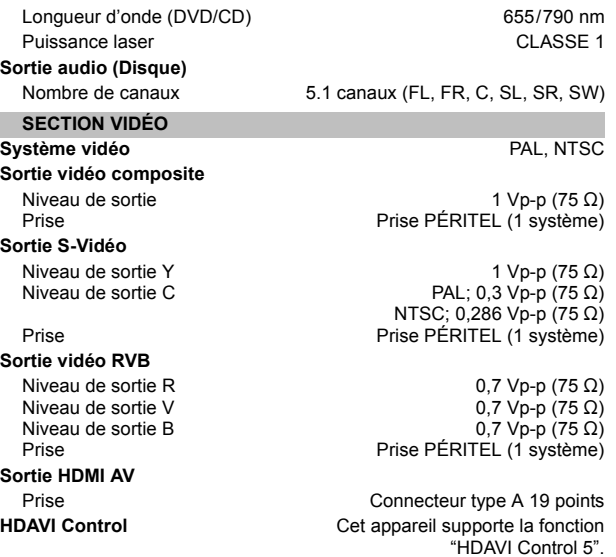

#### **SECTION ENCEINTES**

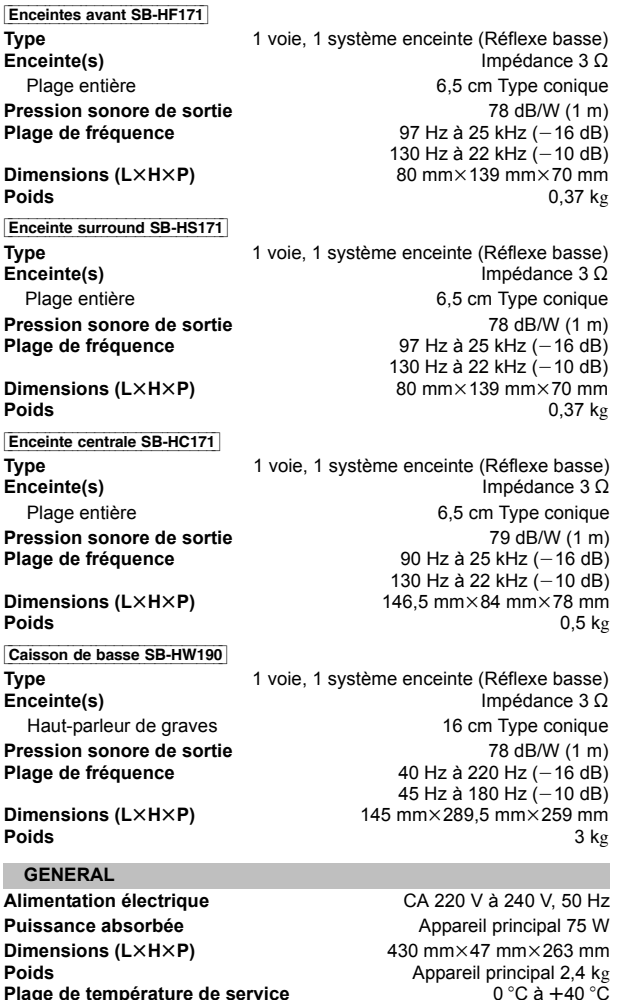

**Plage de température de service Plage d'humidité de service** 0 °C à +40 °C 35 % à 80 % RH (sans condensation)

Puissance absorbée en mode veille environ 0,4 W

 $\Box$ 

I

1 Les caractéristiques peuvent faire l'objet de modifications sans préavis. Les poids et les dimensions sont approximatifs.

2 La distorsion harmonique totale est mesurée par un analyseur de spectre numérique.

# **Consignes de sécurité**

**Avis aux utilisateurs concernant la collecte et l'élimination des piles et des appareils électriques et électroniques usagés**

#### **AVERTISSEMENT**

#### **Appareil**

- ≥Pour réduire les risques d'incendie, d'électrocution ou de dommages au produit,
- N'exposez pas cet appareil à la pluie, l'humidité, l'égouttement ou l'éclaboussement.
- Ne placez pas d'objets remplis d'eau, tels que des vases, sur l'appareil.
- Utiliser exclusivement les accessoires préconises.
- Ne retirez pas les caches. – Ne réparez pas l'appareil vous-même. Confiez l'entretien a un personnel qualifié.
- Ne laissez pas d'objets métalliques tomber dans cet appareil.
- Ne pas placer d'objets lourds sur cet appareil.

#### **Cordon d'alimentation secteur**

- ≥Pour réduire les risques d'incendie, d'électrocution ou de dommages au produit,
- Assurez-vous que la puissance du voltage fourni correspond au voltage inscrit sur l'appareil.
- Branchez la prise secteur dans la prise électrique.
- Ne pas tirer, plier ou placer des objets lourds sur le cordon.
- Ne manipulez pas la prise avec les mains mouillées.
- Tenez le corps de la prise secteur en la débranchant.
- N'utilisez pas de prise secteur ni de prise de courant endommagée.
- ≥Installez l'appareil de manière à ce que le câble secteur puisse être immédiatement débranché de la prise de courant si un problème survient.

#### **ATTENTION**

#### **Appareil**

- ≥ Cet appareil utilise un laser. L'utilisation de commandes ou de réglages ou l'exécution de procédures autres que celles spécifiées ici peuvent provoquer une exposition à des radiations dangereuses.
- ≥ Ne placez pas de sources de flammes vives telles que bougies allumées sur cet appareil.
- ≥ Cet appareil peut être perturbé par des interférences causées par des téléphones mobiles pendant l'utilisation. En présence de telles interférences, éloignez le téléphone mobile de cet appareil.
- Cet appareil est destiné aux climats tempérés.

#### **Emplacement**

- Placez cet appareil sur une surface plane.
- ≥Pour réduire les risques d'incendie, d'électrocution ou de dommages au produit,
- N'installez pas et ne placez pas cet appareil dans une bibliothèque, un placard ni dans aucun autre espace réduit. Assurez-vous que l'appareil est bien ventilé.
- Ne bouchez pas les ouvertures d'aération de cet appareil avec des journaux, nappes, rideaux ou objets similaires.
- N'exposez pas cet appareil directement aux rayons du soleil, à des températures élevées, à une humidité élevée ni à des vibrations excessives.

#### **Piles**

- ≥Il y a un danger d'explosion si la pile n'est pas correctement remplacée. Remplacez uniquement par le type recommandé par le fabricant.
- ≥ Manipuler de façon incorrecte les piles peut causer une fuite d'électrolyte ainsi qu'un incendie.
- Ne chauffez pas et n'exposez pas les piles à une flamme.
- Ne laissez pas la (les) pile(s) dans un véhicule exposé directement aux rayons du soleil pendant un long moment avec fenêtres et portières fermées.
- Ne pas démonter ou court-circuiter les piles.
- Ne rechargez pas des piles alcalines ou au manganèse.
- Ne pas utiliser des piles dont le revêtement a été enlevé.
- Retirez la pile si vous n'avez plus l'intention d'utiliser la télécommande pendant une longue période. Rangez-les dans un endroit frais et à l'abri de la lumière.
- Pour jeter les piles, veuillez contacter les autorités locales ou votre revendeur afin de connaître la procédure d'élimination à suivre.

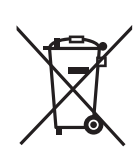

Apposé sur le produit lui-même, sur son emballage, ou figurant dans la documentation qui l'accompagne, ce pictogramme indique que les piles et appareils électriques et électroniques usagés doivent être séparés des ordures ménagères.

Afin de permettre le traitement, la valorisation et le recyclage adéquats des piles et des appareils usagés, veuillez les porter à l'un des points de collecte prévus, conformément à la législation nationale en vigueur ainsi qu'aux directives 2002/96/CE et 2006/66/CE.

En éliminant piles et appareils usagés conformément à la réglementation en vigueur, vous contribuez à prévenir le gaspillage de ressources précieuses ainsi qu'à protéger la santé humaine et l'environnement contre les effets potentiellement nocifs d'une manipulation inappropriée des déchets.

Pour de plus amples renseignements sur la collecte et le recyclage des piles et appareils usagés, veuillez vous renseigner auprès de votre mairie, du service municipal d'enlèvement des déchets ou du point de vente où vous avez acheté les articles concernés.

Le non-respect de la réglementation relative à l'élimination des déchets est passible d'une peine d'amende.

#### **Pour les utilisateurs professionnels au sein de l'Union européenne**

Si vous souhaitez vous défaire de pièces d'équipement électrique ou électronique, veuillez vous renseigner directement auprès de votre détaillant ou de votre fournisseur.

#### **[Information relative à l'élimination des déchets dans les pays extérieurs à l'Union européenne]**

Ce pictogramme n'est valide qu'à l'intérieur de l'Union européenne. Pour connaître la procédure applicable dans les pays hors Union Européenne, veuillez vous renseigner auprès des autorités locales compétentes ou de votre distributeur.

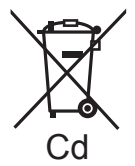

#### **Note relative au pictogramme à apposer sur les piles (voir les 2 exemples ci-contre)**

Le pictogramme représentant une poubelle sur roues barrée d'une croix est conforme à la réglementation. Si ce pictogramme est combiné avec un symbole chimique, il remplit également les exigences posées par la Directive relative au produit chimique concerné.

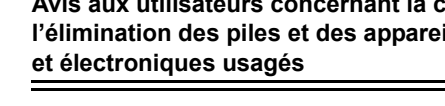

# **Guida di riferimento ai comandi**

#### **Telecomando**

- $(1)$  Accende/spegne e riaccende l'unità ( $\Rightarrow$  8)
- 2 Seleziona i canali e i numeri dei titoli, ecc. / Immette i numeri  $(\Rightarrow 9, 11)$
- $(3)$  Annulla  $(4)$  12)
- 4 **Seleziona la sorgente**
	- $[DVD]$ : Seleziona il disco come sorgente ( $\Rightarrow$  11)  $[RADI]$ : Selezionare sintonizzatore FM ( $\Rightarrow$  9)  $[EXT-IN]$ : Selezionare sorgente audio esterna ( $\Rightarrow$  9)  $AV \rightarrow AUX \rightarrow ARC \rightarrow D-IN \rightarrow USB$ ^--------------------------------------------------------------}
- $(5)$  Operazioni base per la riproduzione ( $\Rightarrow$  11)
- 6 Mostra dati testo RDS / Mostra i menu sullo schermo  $(\Rightarrow 9, 13)$
- $(7)$  Visualizzazione del menu principale di un disco ( $\Rightarrow$  12)
- 8 Seleziona o conferma opzioni di menu / Frame per frame  $(\Rightarrow$  11)
- 9 Selezionare la modalità di riproduzione / Impostare la modalità di riproduzione ( $\Rightarrow$  12, 13)
- : Selezionare la modalità del suono / Accende/spegne Whisper-mode Surround ( $\Rightarrow$  11)
- $(i)$  Seleziona gli effetti sonori del surround ( $\Rightarrow$  10) o
	- **Imposta il timer di spegnimento automatico** Tenere premuto  $[-SLEEP]$ .

Quando sul display dell'unità principale è visualizzato il  $tempo$ , premere  $[-SLEEP]$  ripetutamente. Ogni volta che si preme il pulsante:

```
SLEEP 30 \rightarrow SLEEP 60 \rightarrow SLEEP 90 \rightarrow SLEEP120
                         \overline{OFF} (Annulla) \leftarrow
```
≥Per confermare il tempo rimanente, tenere premuto ancora il pulsante.

#### < **Operazioni sull'apparecchio TV**

Puntare il telecomando verso l'apparecchio TV Panasonic e premere il pulsante.

[TV, Í]: Accende/spegne l'apparecchio TV

[INPUT, AV]: Modifica la modalità di ingresso video dell'apparecchio TV

[+, VOL, -]: Regola il volume dell'apparecchio TV Questa opzione può non funzionare correttamente con alcuni modelli.

(i3) Regola il volume dell'unità principale

#### > **Disattiva l'audio**

- ≥L'indicazione "MUTE" lampeggia sul display dell'unità principale quando la funzione è attiva.
- ≥Per annullare, premere di nuovo il pulsante o regolare il volume.
- ≥Il silenziamento viene annullato quando si dispone l'unità in modalità di attesa.
- (6) Seleziona le stazioni radio manualmente ( $\Rightarrow$  9)
- $(6)$  Seleziona le stazioni radio preimpostate ( $\Rightarrow$  9)
- (ii) Uscire dalla schermata
- $(B)$  Visualizza il menu START ( $\Rightarrow$  9)
- $\circ$  Visualizzazione del menu di un disco ( $\Rightarrow$  12)
- $\omega$  Torna alla schermata precedente ( $\Rightarrow$  12)
- $\hat{p}$  Attiva le informazioni sul display dell'unità principale ( $\Rightarrow$  12)
- $@$  Selezionare il canale dell'altoparlante ( $\Rightarrow$  11)

#### **Evitare interferenze con altri apparecchi Panasonic**

Quando si utilizza l'unità con il telecomando in dotazione potrebbero entrare in funzione altri apparecchi audio/video Panasonic. È possibile utilizzare questa unità in modo diverso impostando la modalità operativa del telecomando su "REMOTE 2".

#### **L'unità principale e il telecomando devono essere impostati nello stesso modo.**

- 1 Premere [EXT-IN](4) per selezionare "AUX".
- 2 Tenere premuto [▲ OPEN/CLOSE]@ sull'unità principale e [2] sul telecomando fino a quando il display dell'unità principale visualizza "REMOTE 2".

3 Tenere premuto [OK]8 e [2] sul telecomando per almeno 2 secondi. Per ripristinare la modalità "REMOTE 1", ripetere entrambi i passaggi sopra indicati sostituendo [2] con [1].

#### **Unità principale**

- 1 **Interruttore di standby/accensione (**Í**/I)** Premerlo per passare dallo stato di accensione alla modalità standby o viceversa. In modalità standby l'unità consuma comunque una piccola quantità di corrente.
- $\Theta$  Apre o chiude il cassetto del disco ( $\Rightarrow$  11)
- 3 Regola il volume dell'unità principale
- 4 **Indicatore di accensione**

L'indicatore si illumina quando questa unità è accesa.

- **6** Piatto portadisco
- $\odot$  Collegare il dispositivo USB ( $\Leftrightarrow$  15)
- **2** Sensore del segnale del telecomando
- **8** Display (display FL)

### **FUNZIONI DI RISPARMIO ENERGETICO**

**L'unità principale è stata progettata in modo da ridurre il consumo di corrente e risparmiare energia.**

#### ∫ **Funzione di spegnimento automatico**

- ≥L'unità principale andrà in standby automaticamente dopo 30 minuti di inattività.
	- Ad es.
	- Nessun segnale audio da un dispositivo esterno.
	- La riproduzione del supporto si arresta/si interrompe.
	- Viene visualizzato il menu del disco e la riproduzione non è selezionata.

(Con alcuni tipi di dischi è possibile che questa funzione non sia disponibile.)

≥Quando l'unità principale viene riaccesa, sul suo display verrà visualizzata l'indicazione "POWER ON FROM AUTO POWER DOWN MODE".

# **SOMMARIO**

# *Preparativi*

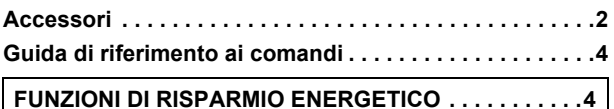

# Guida rapida

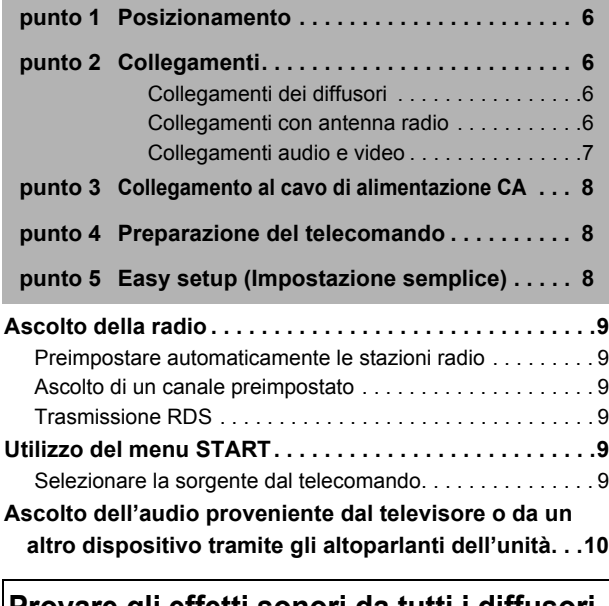

# **Provare gli effetti sonori da tutti i diffusori**

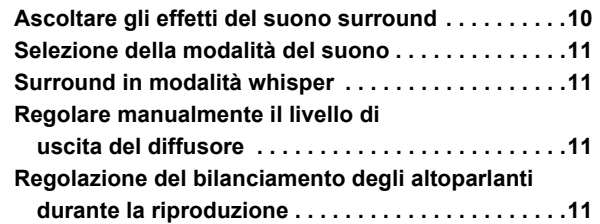

## *Riproduzione dei dischi*

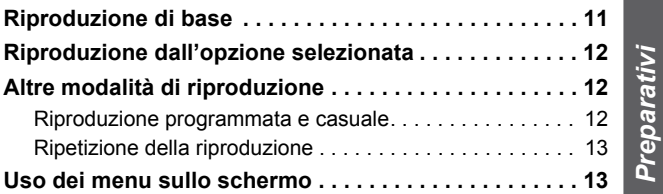

## *Altre operazioni*

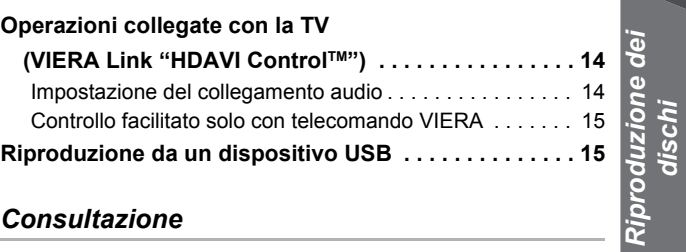

# *Consultazione*

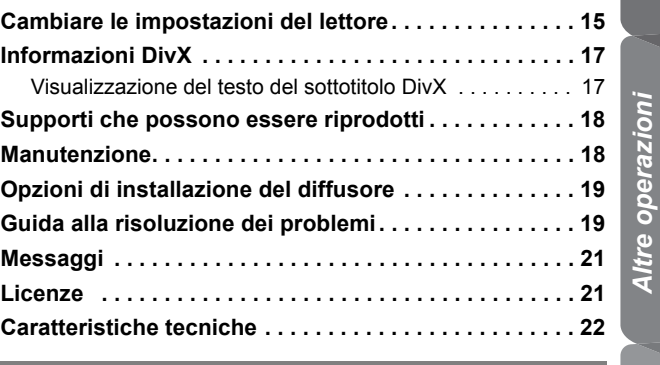

**Precauzioni per la sicurezza . . . . . . . . 23**

*Altre operazioni*

RQT9586<br>ITALIANO RQT9586

### *punto 1* **Posizionamento**

Il posizionamento dei diffusori può influenzare i bassi e il campo sonoro. Seguire i punti indicati di seguito:

≥Sistemare i diffusori su basi piane e solide.

- ≥Per una ventilazione adeguata, tenere i diffusori ad almeno 10 mm dal sistema.
- ≥La sistemazione dei diffusori troppo vicini al pavimento, alle pareti e agli angoli può aumentare eccessivamente i bassi. Coprire le pareti e le finestre con tende spesse.
- ≥Per l'attacco a parete opzionale, vedi pag. 19.

#### **Esempio di configurazione** ("**Surround (consigliata)**": Disposizione surround standard)

Posizionare i diffusori anteriori, centrale e surround a circa la stessa distanza dalla posizione d'ascolto. Gli angoli nel diagramma sono approssimativi.

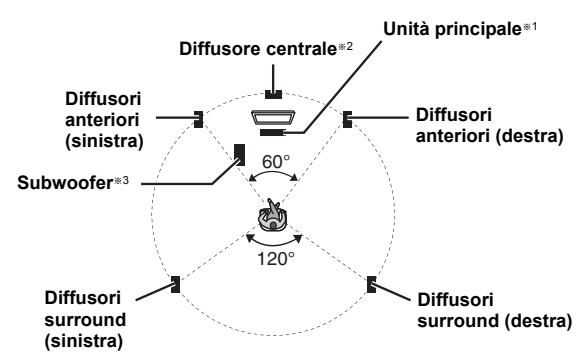

- §1 Posizionare lasciando almeno 5 cm di spazio su ogni lato per un'adeguata ventilazione.
- §2 Posizionare il diffusore su una rastrelliera o mensola. Le vibrazioni causate dal diffusore possono creare disturbi sulle immagini se lo si posiziona direttamente sopra l'apparecchio TV.
- §3 Posizionare l'unità a destra o sinistra dell'apparecchio TV, sul pavimento o su una mensola robusta in modo che non causi vibrazioni. Lasciare una distanza di circa 30 cm dall'apparecchio TV.

A seconda della disposizione della stanza, potrebbe essere preferibile collocare tutti gli altoparlanti di fronte ("Anteriori (Alternativa)") ( $\Rightarrow$  8, Easy setup (Impostazione semplice)).

#### **Note sull'uso dei diffusori**

#### ≥**Usare soltanto i diffusori in dotazione**

- L'uso di altri diffusori può danneggiare l'unità e avere effetti negativi sulla qualità del suono.
- ≥Si possono danneggiare i diffusori e ridurre la loro vita di servizio se si riproduce il suono agli alti livelli del volume per lunghi periodi di tempo.
- ≥Ridurre il volume nei seguenti casi per evitare danni:
- Durante la riproduzione di un suono distorto.
- Quando c'è riverbero dei diffusori dovuto a un lettore, a disturbi della diffusione FM o a segnali continui emessi da un oscillatore, disco di test o strumento elettronico.
- Quando si regola la qualità del suono.
- Quando si accende o si spegne l'unità.

#### **Se i colori visualizzati sull'apparecchio TV non sono normali**

Il diffusore centrale è progettato per essere utilizzato vicino all'apparecchio TV, ma alcune combinazioni di TV e configurazione possono disturbare le immagini.

#### **Ove ciò dovesse verificarsi, spegnere l'apparecchio TV per circa 30 minuti.**

La funzione di demagnetizzazione dell'apparecchio TV dovrebbe correggere il problema. Se il disturbo persiste, allontanare i diffusori dall'apparecchio TV.

#### **Attenzione**

- ≥**L'unità principale e i diffusori in dotazione devono essere usati soltanto come indicato in queste procedure di installazione. In caso contrario, si potrebbero danneggiare l'amplificatore e/o i diffusori creando pericoli di incendio. Rivolgersi a un tecnico qualificato se si è verificato un danno o se si nota un improvviso cambiamento delle prestazioni.**
- ≥ **Non cercare di fissare questi diffusori alle pareti usando metodi diversi da quelli descritti in questo manuale.**

### *punto 2* **Collegamenti**

Prima di effettuare il collegamento spegnere tutti gli apparecchi e leggere il relativo manuale di istruzioni.

**Non collegare il cavo di alimentazione CA fino a quando non sono stati completati tutti gli altri collegamenti.**

# **1 Collegamenti dei diffusori**

Quando si posizionano i diffusori prestare attenzione al tipo di diffusore e al colore del connettore.

#### **Unità principale (posteriori)**

**Collegare ai terminali dello stesso colore.**

L'uso degli adesivi del cavo del diffusore è pratico quando si effettua il collegamento dei cavi.

#### **Diffusori (posteriori)**

Inserire bene il filo, facendo attenzione a non inserirlo oltre l'isolamento del filo.

- $+$ : Bianco
- Linea Blu
- ≥Fare attenzione a non incrociare (cortocircuitare) o invertire la polarità dei fili dei diffusori diversamente, é possibile che i diffusori vengano danneggiati.

# **2 Collegamenti con antenna radio**

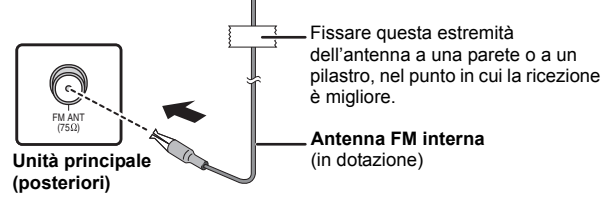

 $\Box$ 

Se la ricezione della radio è scarsa, utilizzare un'antenna FM esterna.

6

# **3 Collegamenti audio e video**

≥Per ascoltare l'audio della TV attraverso l'impianto, collegare un cavo audio digitale a fibre ottiche, un cavo SCART, un cavo HDMI<sup>\*1</sup> o un cavo audio.

Per informazioni sulle impostazioni necessarie per la trasmissione dell'audio vedere le istruzioni per l'uso dei rispettivi dispositivi.

§1 Solo quando si collega l'unità a un televisore compatibile con ARC. Per ulteriori informazioni vedere "Collegamento con un televisore compatibile con ARC".  $(\Rightarrow$  in basso)

#### **Collegamento consigliato a un televisore**

Questo collegamento consente di ottenere la migliore qualità video e audio.

#### **VIERA Link "HDAVI Control"**

Se il proprio apparecchio TV Panasonic è compatibile con la tecnologia VIERA Link, è possibile utilizzare il TV in sincronia con le operazioni del sistema home theater o viceversa ( $\Rightarrow$  14, Operazioni collegate con la TV).

 $\overline{\mathbb{D}}$ 

- ≥ Utilizzare i cavi HDMI ad alta velocità.
- ≥ Si consiglia l'uso di un cavo HDMI prodotto da Panasonic. ≥ Non è possibile utilizzare cavi non conformi HDMI.
- Codice prodotto consigliato: RP-CDHS15 (1,5 m), RP-CDHS30 (3,0 m), RP-CDHS50 (5,0 m), ecc.
- ≥ Nel caso il TV abbia più di un terminale HDMI, vedere il manuale di istruzioni dell'apparecchio TV per stabilire su quale terminale effettuare il collegamento.
- ≥ **Non creare collegamenti video attraverso il VCR.**
- Le immagini potrebbero non essere visualizzate correttamente a causa della protezione contro la copia. ≥ Dopo aver effettuato il collegamento tramite il cavo audio ottico digitale o
- HDMI<sup>®1</sup>, effettuare le impostazioni corrette per il tipo di audio proveniente dall'apparecchio digitale ( $\Rightarrow$  10).

(Con questo collegamento è possibile riprodurre solo l'audio in formato Dolby Digital e PCM.)

#### ■ Collegamento con un televisore compatibile con ARC

#### **Che cos'è ARC?**

ARC è l'abbreviazione di Audio Return Channel, una funzione HDMI nota anche come HDMI ARC. Se il televisore è compatibile con ARC, l'audio proveniente dal televisore può essere inviato a questa unità attraverso il cavo HDMI, senza bisogno di una ulteriore connessione audio.

≥Per ulteriori informazioni consultare le istruzioni di funzionamento del televisore.

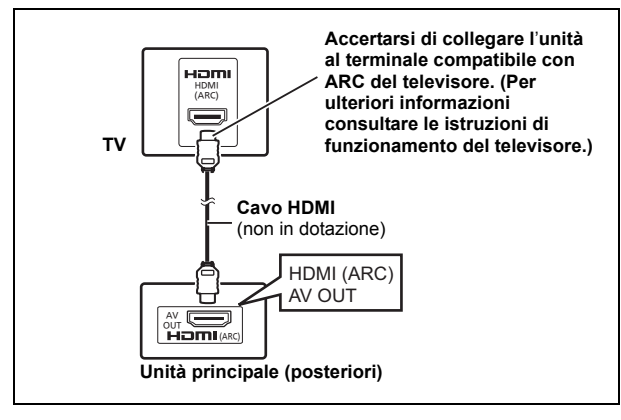

#### ∫ **Collegamento senza un televisore compatibile con ARC**

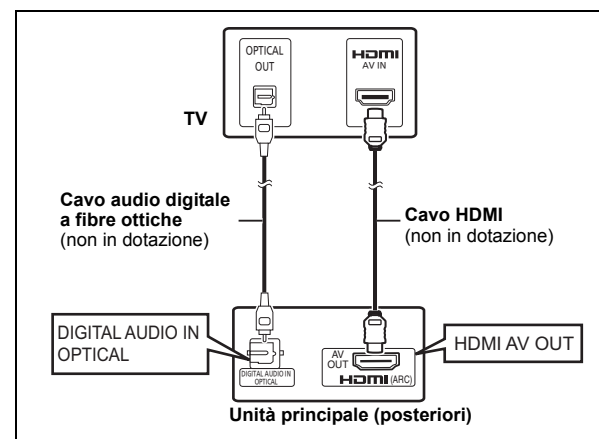

#### $\overline{\mathsf{AUX}}$

Utilizzare questo collegamento quando il televisore non dispone di un terminale OPTICAL OUT o quando il terminale DIGITAL AUDIO IN OPTICAL di questa unità è utilizzato dall'STB.

**Collegare il cavo audio (non in dotazione) proveniente dal terminale AUX sull'unità principale al terminale AUDIO OUT sul televisore.**

#### **Collegamento alternativo a un televisore**

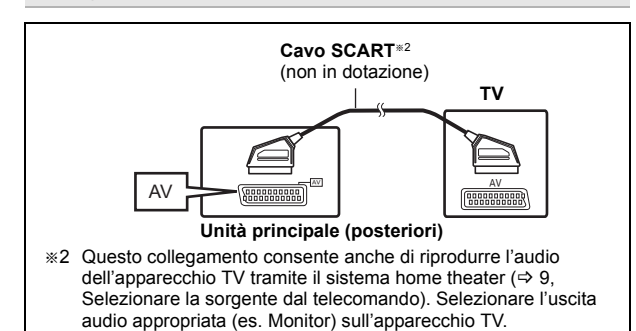

Per migliorare la qualità delle immagini, è possibile modificare l'uscita del segnale video dal terminale SCART (AV) per adattarla al tipo di apparecchio TV che si sta utilizzando.

- ≥Selezionare "S-Video", "RGB 1" o "RGB 2" da "Video out-SCART" in Menu Video ( $\Rightarrow$  16).
- ≥Quando sono collegati sia il cavo HDMI che il cavo SCART, non ci sarà uscita RGB dal terminale SCART (AV).

**Collegamento Set Top Box (cavo/satellite/lettore di dischi Blu-ray, ecc)**

Utilizzare questo collegamento quando si desidera trasmettere l'audio surround originale dall'STB a questa unità.

**Collegare il cavo audio digitale a fibre ottiche (non in dotazione) proveniente dal terminale DIGITAL AUDIO IN OPTICAL su questa unità al terminale OPTICAL OUT su STB.**

≥Se il terminale DIGITAL AUDIO IN OPTICAL è già utilizzato per l'audio del televisore, ricollegare l'audio del televisore al terminale AUX utilizzando un cavo audio.

#### **∩**

Se vi sono più sorgenti sonore (come un lettore Blu-ray, registratore DVD, VCR, ecc.), collegarle agli ingressi disponibili nell'apparecchio TV e collegare l'uscita del TV al terminale SCART (AV), AUX, HDMI AV OUT<sup>®1</sup> o DIGITAL AUDIO IN OPTICAL dell'unità principale.

### *punto 3* **Collegamento al cavo di alimentazione CA**

Al cavo dell'alimentazione di rete

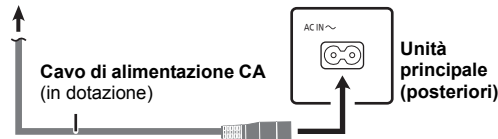

#### **Risparmio di corrente**

L'unità principale consuma una piccola quantità di corrente anche quando è in modalità stand-by (circa 0,4 W). Per risparmiare energia quando si prevede di non utilizzare l'unità per lungo tempo, scollegarla dal cavo dell'alimentazione di rete.

Quando si ricollega l'unità alla presa di rete, sarà necessario reimpostare alcune voci memorizzate.

#### $\Box$

Il cavo di alimentazione CA in dotazione è da utilizzarsi solo con l'unità principale.

Non usarlo con altri apparecchi. Inoltre non utilizzare cavi di un altro dispositivo con l'unità principale.

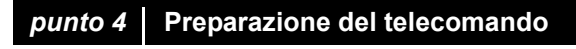

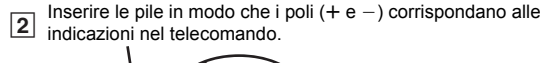

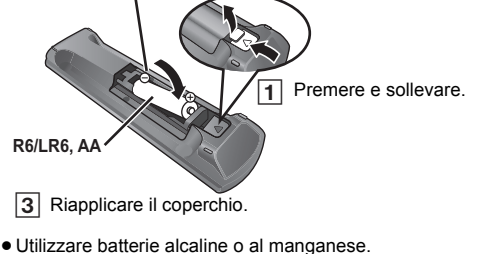

### **Utilizzo**

Puntare il telecomando verso l'apposito sensore di segnale ( $\Rightarrow$  4), facendo attenzione che non vi siano ostacoli in mezzo.

Distanza massima: 7 m circa

Angolazione massima: Circa 20° in alto e in basso, circa 30° a sinistra e a destra

### *punto 5* **Easy setup (Impostazione semplice)**

### **La schermata Impostazione semplice aiuta l'utente nell'effettuazione delle impostazioni necessarie.**

#### **Preparazione**

Accendere l'apparecchio TV e selezionare la modalità di ingresso video appropriata (es. VIDEO 1, AV 1, HDMI, ecc.) perché corrisponda al collegamento con questa unità.

- ≥Per cambiare la modalità di ingresso video dell'apparecchio TV, vedere il relativo manuale di istruzioni.
- Questo telecomando è in grado di eseguire alcune operazioni base sull'apparecchio TV  $(\Rightarrow 4)$ .
- **1 Premere [**Ú**<b>]**① per accendere l'unità.<br>● La schermata Impostazione semplice appare automaticamente.
- 
- **2 Premere [**3**,** <sup>4</sup>**]**8 **per selezionare "Sì" e premere [OK]**8**.**

#### **3 Seguire i messaggi e configurare le impostazioni con [**3**,** 4**,** 2**,** 1**]**8 **e [OK]**8**.**

≥**Lingua**

Selezionare la lingua utilizzata sulle schermate del menu.

≥**Formato TV**

Selezionare il formato idoneo per l'apparecchio TV. ≥**Configur.diffusori**

Selezionare la modalità "Surround (consigliata)" o la modalità "Anteriori (Alternativa)" a seconda della disposizione degli altoparlanti ( $\Rightarrow$  6, Posizionamento).

≥**Contr. altoparl.**

Ascoltare l'uscita del diffusore per verificare i collegamenti dei diffusori. ≥**Uscita altoparl.**

- Eseguire l'impostazione del suono surround per l'uscita del diffusore.
- ≥**Audio TV**

Selezionare il collegamento dell'ingresso audio per il proprio apparecchio TV. Per il collegamento AUX ( $\Rightarrow$  7): Selezionare "AUX". Per il collegamento HDMI ( $\Rightarrow$  7): Selezionare "ARC" Per il collegamento DIGITAL AUDIO IN OPTICAL ( $\Rightarrow$  7): Selezionare "DIGITAL IN". Per il collegamento SCART (AV) ( $\Rightarrow$  7): Selezionare "AV" Questa sarà l'impostazione Audio TV per VIERA Link "HDAVI Control".  $(\Rightarrow$  14)

### **4 Premere [OK]**8 **per terminare "Impostazione semplice".**

#### $\overline{\mathbb{D}}$

- ≥ È possibile effettuare tale impostazione in qualunque momento selezionando "Impostazione semplice" nel menu Impostazione.  $(\Rightarrow 17)$
- ≥ Se questa unità è collegata a un apparecchio TV compatibile con "HDAVI Control 3 o versioni" tramite il cavo HDMI, le informazioni sulla lingua dei menu e il Formato tv saranno richiamate tramite VIERA Link.
- ≥ Se questa unità è collegata a un apparecchio TV compatibile con "HDAVI Control 2" tramite il cavo HDMI, le informazioni sulla lingua dei menu saranno richiamate tramite VIERA Link.

# **Ascolto della radio**

#### È possibile preimpostare fino a 30 canali.

Le impostazioni della radio verranno visualizzate sul display dell'unità. (Alcune impostazioni verranno anche visualizzate sullo schermo del televisore.)

#### **Preparazione**

Accertarsi che l'antenna FM sia collegata.  $(\Rightarrow 6)$ 

**Preimpostare automaticamente le stazioni radio**

### **1 Premere [RADIO]**4 **per selezionare "FM".**

**2 Premere [MENU]**<sup>(13</sup> per selezionare "LOWEST" o **"CURRENT".**

#### **LOWEST:**

Per avviare la preimpostazione automatica con la frequenza più bassa (FM 87.50).

#### **CURRENT:**

Per avviare la preimpostazione automatica con la frequenza corrente.<sup>®</sup>

§ Per cambiare la frequenza, vedere "Sintonizzazione manuale e preimpostazione".

# **3 Premere e tenere premuto [OK]**8**.** Rilasciare il pulsante quando viene visualizzato "FM AUTO".

Il sintonizzatore inizia a preimpostare nei canali tutte le stazioni che è

in grado di ricevere in ordine crescente.

### **Ascolto di un canale preimpostato**

### **1 Premere [RADIO]**4 **per selezionare "FM".**

### **2 Premere i tasti numerici per selezionare il canale.**

● Per selezionare un numero a 2 cifre

es. 12:  $[ \geq 10]$   $\odot$   $\Rightarrow$   $[1]$   $\Rightarrow$   $[2]$ 

In alternativa, premere  $[\vee, \wedge]$  (6).

#### **Sintonizzazione manuale e preimpostazione**

#### Selezionare una trasmissione radio.

- 1 Premere [RADIO](4) per selezionare "FM".
- 2 Premere [SEARCH44, SEARCH>> [6] per selezionare la frequenza. ≥Per avviare la sintonizzazione automatica, tenere premuto [SEARCH<4, SEARCH→→ ]<a>[6]</a> finché la frequenza non inizia a scorrere. La sintonizzazione si arresta quando viene trovata una stazione.

Per preimpostare il canale

- Mentre si sta ascoltando la trasmissione radio Premere [OK]<sup>(8)</sup>.
- 4 Mentre la frequenza lampeggia sul display Premere i tasti numerici per selezionare il canale.

#### m

Se si memorizza una stazione su un canale che già ne conteneva una, quest'ultima verrà sovrascritta.

### **Trasmissione RDS**

L'unità può visualizzare i dati di testo trasmessi dal sistema di dati radio (RDS) disponibile in alcune aree.

Mentre si ascolta la trasmissione radio

**Premere [FUNCTIONS]**6 **per visualizzare i dati di testo.**

Ad ogni pressione del pulsante:

**PS:** Servizio programma

**PTY:** Tipo di programma

**FREQ:** Visualizzazione frequenza

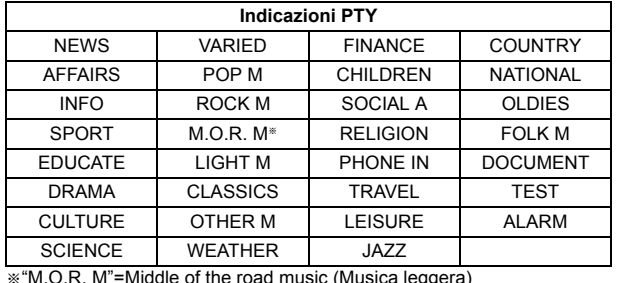

§"M.O.R. M"=Middle of the road music (Musica leggera)

### $\overline{\mathbb{D}}$

Le indicazioni RDS potrebbero non essere disponibili se la ricezione è scarsa.

# **Utilizzo del menu START**

È possibile selezionare gli effetti sonori e la sorgente desiderata, modificare le impostazioni, accedere alla riproduzione/ai menu, utilizzando il menu START.

### **1 Premere [START]**B **per mostrare il menu START.**

≥Quando si utilizza VIERA Link "HDAVI Control", il televisore si accende anche quando viene visualizzato il menu START.

es.

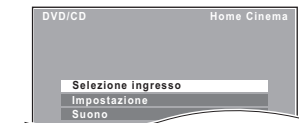

#### **2 Premere [**3**,** <sup>4</sup>**]**8 **per selezionare un'opzione e premere [OK]**8**.**

● Per uscire, premere [START](8).

#### **3 Premere [**3**,** <sup>4</sup>**,** <sup>2</sup>**,** <sup>1</sup>**]**8 **per configurare l'impostazione e premere [OK]**8**.**

#### **Quando è selezionato "Selezione ingresso"**

È possibile selezionare la sorgente desiderata dal menu.

- DVD/CD ( $\Leftrightarrow$  11), RADIO FM ( $\Leftrightarrow$  sinistra), AV<sup>\*1</sup> ( $\Leftrightarrow$  in basso), AUX<sup>®1</sup> ( $\Rightarrow$  in basso), ARC<sup>®1</sup> ( $\Rightarrow$  in basso), DIGITAL IN<sup>®1, 2</sup> ( $\Rightarrow$  in basso), USB  $(\Rightarrow$  15)
- §1 Accanto a "AV", "AUX", "ARC" o "DIGITAL IN" verrà visualizzato "(TV)", per indicare l'impostazione dell'audio del televisore per VIERA Link "HDAVI Control"  $(\Rightarrow 14)$ .
- §2 Accanto a "DIGITAL IN" verrà visualizzato "(STB)", per indicare l'impostazione dell'audio dell'STB per VIERA Link "HDAVI Control"  $(\Rightarrow$  14).

#### **Quando è selezionato "Impostazione"**

È possibile modificare le impostazioni per questa unità.  $(\Rightarrow 15)$ 

#### **Quando è selezionato "Suono"**

È possibile selezionare le impostazioni della qualità del suono  $(\Rightarrow$  11, EQ (Equalizzatore)).

#### **Altre voci selezionabili**

Le voci visualizzate varieranno a seconda del supporto e del dispositivo di origine.

Quando si carica un disco o si collega un dispositivo USB, è possibile accedere alla riproduzione o ai menu dal menu START.

es. DVD-V

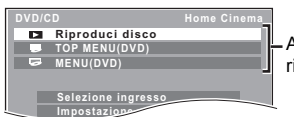

Accesso alla riproduzione e ai menu

Quando viene visualizzato il pannello di controllo su schermo es. [DVD-V] (quando dal menu START si seleziona "Riproduci disco")

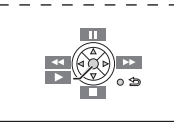

È possibile far funzionare la riproduzione utilizzando i comandi indicati.

#### **Selezionare la sorgente dal telecomando**

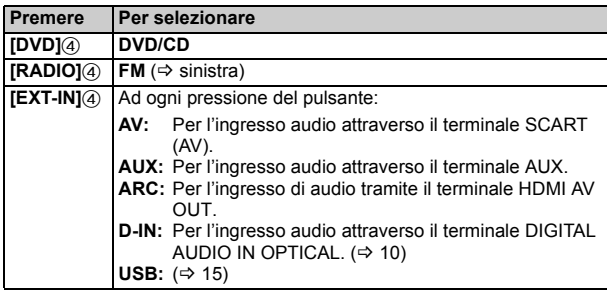

m

Confermare il collegamento audio al terminale SCART (AV), AUX o HDMI AV OUT, DIGITAL AUDIO IN OPTICAL sull'unità principale quando si selezionano le sorgenti corrispondenti ( $\Rightarrow$  7). Ridurre il volume dell'apparecchio TV al minimo e regolare quindi il volume dell'unità principale.

TALIANC RQT9586

# **Ascolto dell'audio proveniente dal televisore o da un altro dispositivo tramite gli altoparlanti dell'unità**

#### **Preparazione**

- ≥Accertarsi che sia stato stabilito un collegamento audio tra questa unità e il televisore o un altro dispositivo.  $(\Rightarrow 7)$
- ≥Accendere il televisore e/o l'altro dispositivo.

#### **Premere [EXT-IN]**4 **per scegliere la sorgente utilizzata per collegare questa unità al televisore o all'altro dispositivo.**

- ≥Per modificare gli effetti di circondamento e la modalità del suono, vedere "Provare gli effetti sonori da tutti i diffusori" (⇒ destra).
- Se il televisore Panasonic è compatibile con VIERA Link, vedere "Operazioni collegate con la TV" ( $\Rightarrow$  14) per informazioni su altre funzioni correlate.

#### **Esecuzione delle impostazioni per l'ingresso audio digitale**

Effettuare le impostazioni corrette per il tipo di audio proveniente dal terminale DIGITAL AUDIO IN OPTICAL e HDMI AV OUT sull'unità principale.

≥Le voci sottolineate sono le impostazioni predefinite.

#### **Impostazioni disponibili**

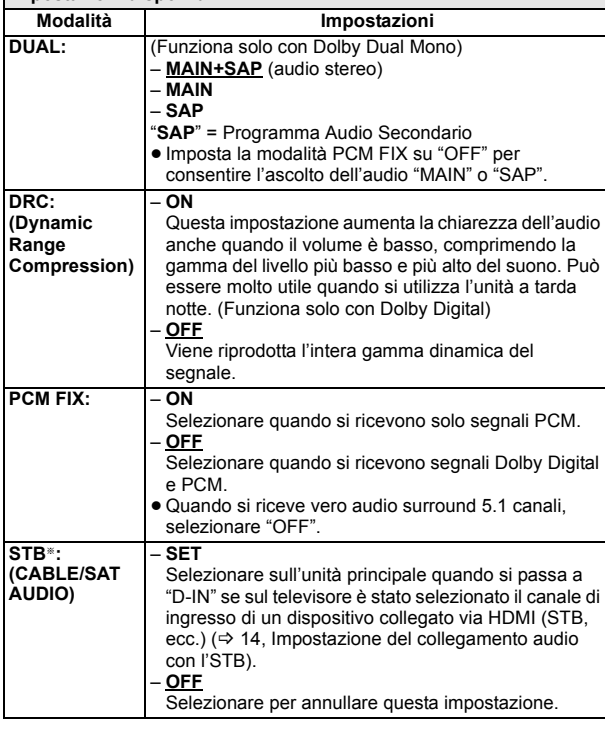

#### **1 Premere [EXT-IN]**4 **più volte per selezionare "D-IN" o "ARC".**

- **2 Premere [PLAY MODE]**9**, quindi premere [**3**,** <sup>4</sup>**]**8 **per scegliere la modalità.**
- **3 Mentre è visualizzata la modalità selezionata, premere [**2**,** 1**]**8 **e selezionare l'impostazione desiderata.**
- § Solo quando è selezionato "D-IN". Ricordarsi di selezionare il canale di ingresso del dispositivo (STB, ecc.) sul televisore quando si effettua l'impostazione. Il dispositivo deve essere collegato al televisore Panasonic tramite un cavo HDMI e a questa unità tramite un cavo audio digitale a fibre ottiche.
	- ≥Se si cambia il canale di ingresso del dispositivo (STB, ecc.) sul televisore o se si desidera cambiare il dispositivo designato per le operazioni sincronizzate, impostare la modalità "STB" su "OFF" al passaggio 3 sopra, quindi selezionare nuovamente "SET".
	- ≥Questa funzione non è disponibile se è selezionato "DIGITAL IN" in "Audio TV" (➾ 16).

# **Provare gli effetti sonori da tutti i diffusori**

- ≥I seguenti effetti sonori potrebbero non essere disponibili o non generare alcun effetto con alcune sorgenti sonore.
- ≥Quando si usano questi effetti sonori con alcune sorgenti, si potrebbe verificare una riduzione della qualità del suono. Se ciò dovesse verificarsi, disattivare gli effetti sonori.

#### $\overline{\mathbb{D}}$

Quando si modifica l'effetto surround, il surround in modalità Sussurro o le modalità audio, l'impostazione viene visualizzata sullo schermo TV se la fonte selezionata durante la riproduzione è "DVD/CD" o "USB".

#### **Ascoltare gli effetti del suono surround**

### **Premere [SURROUND]**;**.**

Ad ogni pressione del pulsante:

#### **Per la modalità "Surround (consigliata)"**§

#### **STANDARD:**

Il suono viene emesso nel modo in cui è stato registrato/codificato. L'uscita dei diffusori varia a seconda della sorgente. **MULTI-CH:**

È possibile ascoltare l'audio dagli altoparlanti anteriori, oltre che dagli altoparlanti surround e dall'altoparlante centrale, anche quando si riproducono sorgenti stereo.

**MANUAL:** ( $\Rightarrow$  in basso)

#### **Mentre è visualizzata l'indicazione "MANUAL", premere [**2**,** 1**]**8 **per selezionare le altre modalità surround.** Ogni volta che si preme  $[4, 1]$ 8: **DOLBY PLII MOVIE**

Adatto per film o video registrati in Dolby Surround. **DOLBY PLII MUSIC** Aggiunge l'effetto a 5.1 canali alle sorgenti stereo. **S.SRD (Super Surround)** Consente di godere dell'effetto surround con sorgenti stereo. **STEREO** Il suono sarà emesso solo dai diffusori anteriori e dal subwoofer per qualunque sorgente.

**Modalità consigliate per godersi l'audio del TV o le sorgenti stereo da tutti i diffusori:**

"MULTI-CH", "DOLBY PLII MOVIE", "DOLBY PLII MUSIC" o "S.SRD"

#### **Per la modalità "Anteriori (Alternativa)"**§

#### **STANDARD:**

L'audio stereo originale viene trasmesso in formato 2.1 canali. Quando si riproducono sorgenti audio surround, è possibile ottenere un effetto simile al formato surround 5.1 canali anche con tutti gli altoparlanti di fronte.

#### **STEREO:**

Consente di riprodurre qualsiasi sorgente in formato stereo. L'effetto surround non è disponibile.

**A.SRD (Surround avanzato)**:

Consente di godere dell'effetto surround con qualsiasi sorgente audio.

Quando il segnale è in formato Dolby Digital, verrà anche visualizzata l'indicazione "/DOLBY DIGITAL".

 $\&$  Selezionare la modalità in "Configur.diffusori" ( $\Rightarrow$  8, Easy setup (Impostazione semplice)).

# **1 Premere [SOUND]**: **per selezionare una modalità audio.** Ad ogni pressione del pulsante:<br>
Fo: Equalizzatore

**EQ:** Equalizzatore **SUBW LVL:** Livello del Subwoofer<br>**C.FOCUS:** Fuoco Centrale (Solo Fuoco Centrale (Solo quando è selezionata la modalità "Surround (consigliata)" in "Configur.diffusori"  $(\Rightarrow 8,$  Easy setup (Impostazione semplice)).)

#### **2 Mentre è visualizzata la modalità selezionata, premere [**2**,** 1**]**8 **per configurare le impostazioni.**

Per i dettagli sulle impostazioni dei singoli effetti sonori vedere le note di seguito.

#### **EQ (Equalizzatore)**

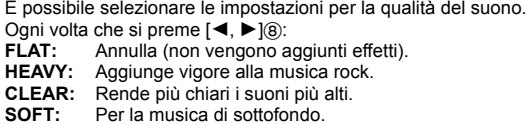

#### **SUBW LVL (Livello subwoofer)**

È possibile regolare i toni bassi. L'unità seleziona automaticamente l'impostazione più idonea a seconda del tipo di sorgente sonora.

LEVEL 1  $\longleftrightarrow$  LEVEL 2  $\longleftrightarrow$  LEVEL 3  $\longleftrightarrow$  LEVEL 4

^-----------------------------------------------------------------------J ≥L'impostazione così configurata viene mantenuta e richiamata ogni volta che si riproduce dallo stesso tipo di sorgente.

#### **C.FOCUS (Fuoco Centrale)**

**(È efficace quando si riproduce audio che contiene suono emesso dal canale centrale o quando è selezionato DOLBY PLII** ( $⇒$  **10**).)

Si può fare in modo che il suono del diffusore centrale sembri provenire dall'apparecchio TV.  $ON \longrightarrow OFF$ 

#### **Surround in modalità whisper**

Consente di migliorare l'effetto audio per i suoni in formato 5.1 canali a basso volume. (Può essere utile quando si utilizza l'unità a tarda notte.)

#### **Tenere premuto [–W.SRD]**: **per visualizzare l'impostazione corrente.**

Mentre è visualizzata l'impostazione corrente, premere [-W.SRD](ii) per cambiare l'impostazione.

 $ON \longrightarrow$  OFF

#### **Regolare manualmente il livello di uscita del diffusore**

**Solo quando la modalità "Surround (consigliata)" è selezionata in "Configur.diffusori" (**B **8, Easy setup (Impostazione semplice))** (È efficace quando si riproduce audio che contiene in formato 5.1 canali o quando è selezionato DOLBY PLII/"S.SRD" (⇒ 10).)

#### **1 Premere [CH SELECT]**F **per selezionare l'altoparlante.**

- Ad ogni pressione del pulsante:
- es.  $L \rightarrow C \rightarrow R \rightarrow RS \rightarrow LS \rightarrow SW$
- $\overline{\phantom{a}^{\ast}}$  . The set of the set of the set of the set of the set of the set of the set of the set of the set of the set of the set of the set of the set of the set of the set of the set of the set of the set of the s ≥È possibile regolare SW (Subwoofer) solo se il disco comprende un canale subwoofer.
- Quando viene visualizzato "S", è possibile regolare solo il canale del diffusore surround. Entrambi i livelli del diffusore surround verranno regolati contemporaneamente.
- **2** Mentre è selezionato "C", "RS", "LS", "SW" o "S" **Premere [**3**]**8 **(aumento) o [**4**]**8 **(diminuzione) per regolare il livello del suono per ciascun altoparlante.** C, RS, LS, SW, S:  $-6$  dB a  $+6$  dB
	- (L, R: È regolabile soltanto il bilanciamento.) ( $\Rightarrow$  in basso)

#### **Regolazione del bilanciamento degli altoparlanti durante la riproduzione**

- Per la modalità "Surround (consigliata)"\*: Bilanciamento del diffusore anteriore Per la modalità "Anteriori (Alternativa)"<sup>®</sup>:
- Bilanciamento del diffusore anteriore e di quello surround
- **1 Premere [CH SELECT]**F **per selezionare "L" o "R".**
- **2** Mentre è selezionato "L" o "R"
- **Premere [**2**,** 1**]**8 **per regolare il bilanciamento dell'altoparlante.**
- $\&$  Selezionare la modalità in "Configur.diffusori" ( $\Rightarrow$  8, Easy setup (Impostazione semplice)).

# **Riproduzione di base**

#### **Preparazione**

Per visualizzare l'immagine, accendere l'apparecchio TV e cambiare la modalità di ingresso video (es. VIDEO 1, AV 1, HDMI, ecc.) perché corrisponda al collegamento con questa unità.

- **1 Premere [**Í**]**1 **per accendere l'unità.**
- **2 Premere [DVD]**4 **per selezionare "DVD/CD".**
- **3 Premere [**< **OPEN/CLOSE]**2 **per aprire il cassetto del disco.**

#### **4 Caricare il disco.**

#### ≥ Caricare i dischi a doppio strato di modo che l'etichetta del lato che si vuole riprodurre sia rivolta verso l'alto.

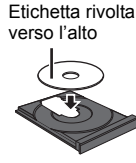

### **5 Premere [**<sup>1</sup> **PLAY]**5 **per avviare la riproduzione.**

● Premere [+, VOL, -]<sub>(3)</sub> per regolare il volume.

 $\Box$ 

- Quando si preme [▲ OPEN/CLOSE]@ per chiudere il piatto portadisco, l'unità principale avvia automaticamente la riproduzione del disco nel piatto. [MP3] [JPEG] [DivX]
	- Verranno riprodotti solo i contenuti inclusi nel gruppo corrente. – Se il gruppo corrente comprende contenuti in formato MP3, JPEG e DivX, verranno riprodotti solo i contenuti in un determinato formato. (Priorità: MP3  $\rightarrow$  JPEG  $\rightarrow$  DivX)
		- È possibile selezionare un contenuto nel formato desiderato per avviare la riproduzione. ( $\Rightarrow$  12, Utilizzo dei menu di navigazione)
- ≥ **MENTRE I MENU SONO VISUALIZZATI I DISCHI CONTINUANO A RUOTARE.**
- Premere [■ STOP]<sub>5</sub> quando si finisce, per preservare il motore dell'unità e lo schermo del televisore.
- ≥ È possibile che il numero totale dei titoli non venga visualizzato correttamente  $\sin \text{dischi} + \text{R}/\text{+RW}$

# **Comandi base**

### **Stop:** [■ STOP]<sub>5</sub>

La posizione viene memorizzata mentre sullo schermo è visualizzato "RESUME".

[DVD-V] [VCD] [CD] [MP3] [DivX] Questa unità è in grado di memorizzare il punto di ripristino per gli ultimi 5 dischi.

- Premere [▶ PLAY]5 per continuare la riproduzione.
- Premere nuovamente [■ STOP]5 per cancellare la posizione.

#### **Pausa:** [II PAUSE]<sup>(5)</sup>

● Premere [▶ PLAY]5 per riavviare la riproduzione.

**Salta:** [SKIP**I44**, SKIP**PI**]<sup>(6)</sup>

Cerca: [SEARCH<6, SEARCH>>[6] (durante la riproduzione) **Moviola:** [SEARCH◀◀, SEARCH▶▶](5) (durante la pausa)

- ≥ Cerca: Fino a 4 livelli
- Moviola: Fino a 3 livelli
- Premere [▶ PLAY]5 per avviare la riproduzione normale.
- VCD DivX Moviola: Soltanto nella direzione in avanti.

**Frame dopo frame** (durante la pausa)

**DVD-V** : **[411, 11>** 18) [DVD-V] [VCD] [DivX]: [II PAUSE]<sup>(5</sup>) (soltanto nella direzione in avanti)

Selezione dell'opzione sullo schermo: [▲, ▼, ◀, ▶, OK]<sup>(3)</sup>  $[\triangle, \blacktriangledown, \blacktriangle, \blacktriangleright]$ (8): Selezionare [OK]8: Conferma

**Immettere il numero:** Pulsanti numerici [DVD-V] [VCD] [CD] es. Per selezionare 12: [ $\geq$ 10] $\odot$   $\Rightarrow$  [1]  $\Rightarrow$  [2] [DVD-V] **Visualizza il menu principale di un disco:** [TOP MENU]7  $\overline{DVD-V}$  Visualizza il menu di un disco: [MENU]<sup>(13</sup>)

**Ritorno alla schermata precedente:** [RETURN]@ [VCD] (con controllo della lettura)  $V$ isualizza il menu di un disco: [RETURN]@ **Attivare/disattivare la funzione PBC:** [MENU]C

**Display dell'unità principale:** [FL DISPLAY] $@$ ] [DVD-V] [MP3] [DivX] Visualizzazione del tempo  $\leftrightarrow$  Visualizzazione delle informazioni [JPEG]

SLIDE←>Numero dei contenuti

# **Riproduzione dall'opzione selezionata**

#### **Utilizzo dei menu di navigazione**

[CD] [MP3] [JPEG] [DivX]

È possibile scegliere di avviare la riproduzione dall'elemento desiderato mentre è visualizzata la schermata dei menu di navigazione.

es. Disco dati

**Gruppo** (Cartella)**:**

**Contenuto** (File/Brano)**:** : MP3/CD-DA

O : JPEG : DivX®

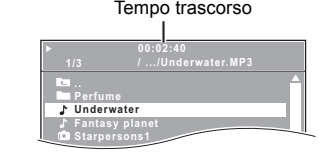

#### **Premere [▲, ▼]<sup>(3)</sup> per selezionare un'opzione e premere [OK]**8**.**

■ Premere [<, ▶]⑧ per saltare avanti pagina per pagina.

La riproduzione viene avviata dal contenuto selezionato. [MP3] [JPEG] [DivX]

- Per tornare alla cartella precedente, premere [RETURN]@, o selezionare "<sup>1</sup>1..." nel menu.
- ≥ Massimo: 16 caratteri per un nome di file/cartella.
- ≥Verranno riprodotti solo i contenuti inclusi nel gruppo corrente.
- ≥Se il gruppo corrente include contenuti in formato MP3, JPEG e DivX, i contenuti riprodotti dipenderanno dal formato selezionato.

**Selezionare l'immagine del menu delle miniature** [JPEG]

**1 Mentre è visualizzata l'immagine, premere [TOP MENU]**7 **per mostrare il menu delle anteprime.** es.

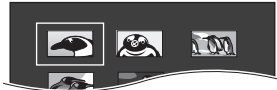

**2 Premere [**3**,** <sup>4</sup>**,** <sup>2</sup>**,** <sup>1</sup>**]**8 **per selezionare un'immagine e premere [OK]<sup>(8)</sup>.** 

● Premere [SKIP<sup>|<<</sup>, SKIP ▶▶|5] per saltare avanti pagina per pagina.

∫ **Rotazione di un'immagine**

**Mentre è visualizzata un'immagine, premere [**3**,** 4**,** 2**,** 1**]**8 **per ruotarla.**

# **Altre modalità di riproduzione**

#### **Riproduzione programmata e casuale** [CD] [MP3] [JPEG] [DivX]

#### **Preparazione**

#### **Durante la fase di arresto, premere [PLAY MODE]**9 **per selezionare la modalità di riproduzione.** Ad ogni pressione del pulsante: [CD] [MP3] **Menu Programma musicale** [JPEG] **Menu Programma immagini** [DivX] **Menu Programma video RND Menu (Casuale) Esce dai menu di programmazione e di riproduzione dei brani in ordine casuale**

#### **Riproduzione programmata (fino a 30 opzioni)**

**Premere [▲, ▼]<sup>(3)</sup> per selezionare un'opzione e premere [OK]**8**.**

es. MP3

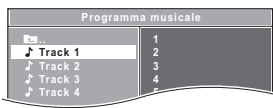

- ≥Quando si seleziona un contenuto, questo verrà incluso nel programma.
- Ripetere questo passo per programmare altre opzioni.
- ≥[MP3] [JPEG] [DivX] Per tornare alla cartella precedente, premere [RETURN]@, o selezionare " **[ m** . . " nel menu.
- **2 Premere [**<sup>1</sup> **PLAY]**5 **per avviare la riproduzione.**

#### **Per cancellare il programma selezionato**

1 Premere [▶]⑧ e quindi [▲, ▼]⑧ per selezionare il programma. 2 Premere [CANCEL]3.

**Per cancellare l'intero programma**

Premere più volte [▶]⑧ per selezionare "Canc. tutto" e quindi premere  $[OK](8)$ 

L'intero programma viene cancellato anche quando si apre il cassetto del disco, si spegne l'unità o si seleziona un'altra sorgente.

#### **Lettura casuale**

[CD] Tutti i brani verranno riprodotti in ordine casuale. **Premere [▶ PLAY]<sub>5</sub> per avviare la riproduzione.** 

[MP3] [JPEG] [DivX] I contenuti in formato MP3/JPEG/DivX inclusi nel gruppo selezionato verranno riprodotti in ordine casuale.

**1 Premere [**3**,** <sup>4</sup>**]**8 **per selezionare il gruppo desiderato, quindi premere [OK]**8**.**

es. MP3

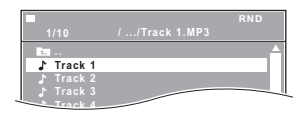

● Per tornare alla cartella precedente, premere [RETURN]@, o selezionare "<sup>1</sup>1..<sup>\*</sup> nel menu.

#### **2** Premere [▲, ▼]⑧ per selezionare la playlist<sup>∗</sup> e premere **[OK]**8**.**

La riproduzione viene avviata dal contenuto selezionato.

§ Se il gruppo include contenuti in formato MP3, JPEG e DivX, i contenuti riprodotti in ordine casuale dipenderanno dal formato selezionato.

#### **Ripetizione della riproduzione**

Questa funzione è operativa solo quando è visualizzato il tempo di riproduzione trascorso. Funziona anche con tutti i contenuti JPEG.

#### **Durante la riproduzione tenere premuto [–REPEAT]**9**, per visualizzare la modalità di ripetizione.**

Mentre è visualizzata la modalità di ripetizione, premere [-REPEAT]<sub>(9)</sub> per selezionare la voce che si desidera ripetere.

es. DVD-V Capitolo  $\rightarrow$   $\rightarrow$  Titolo  $\rightarrow$   $\rightarrow$  Off

The manullare, selezionare "Off".

Le opzioni visualizzate sono diverse a seconda del tipo di disco e della modalità di riproduzione.

m

La modalità Casuale verrà annullata quando si cambia la modalità Ripetizione della riproduzione.

# **Uso dei menu sullo schermo**

- **1 Premere [FUNCTIONS]**6 **per mostrare il menu su schermo.** Ad ogni pressione del pulsante:
	- **Menu 1 (Disco) Menu 2 (Video) Menu 3 (Audio) Esci**

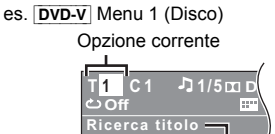

Nome opzione

**2 Premere [**3**,** <sup>4</sup>**,** <sup>2</sup>**,** <sup>1</sup>**]**8 **per selezionare un'opzione e premere [OK]**8**.**

es. [DVD-V] Menu 1 (Disco)

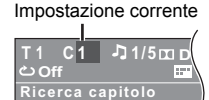

#### **3 Premere [**3**,** <sup>4</sup>**]**8 **per configurare le impostazioni e premere [OK]**8**.**

#### m

Questa funzione non è disponibile durante la riproduzione in modalità JPEG in alta definizione ( $\Rightarrow$  16, Modalità JPEG HD  $\overline{JPEG}$ )

**Le opzioni visualizzate sono diverse a seconda del tipo di disco.**

### **Menu 1 (Disco)**

**Ricerca traccia, Ricerca titolo, Ricerca contenuto, Ricerca capitolo**

#### **Per cominciare da un'opzione specifica**

es. [DVD-V]: **T2 C5**

Per selezionare 12: [ $\geq$ 10] $\odot$   $\Rightarrow$  [1]  $\Rightarrow$  [2]  $\Rightarrow$  [OK] $\circledS$ 

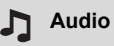

[DVD-V] [DivX] (con colonne sonore multiple) **Per selezionare una colonna sonora audio** [VCD]

**Per selezionare "S", "D", "S+D" o "S D"**

Le operazioni effettive dipendono dal disco. Leggere le istruzioni del disco per i dettagli.

### **Tipo/dati del segnale**

- LPCM/ LI D/DTS\*/MP3/MPEG: Tipo di segnale
- § Durante la riproduzione di una sorgente DTS, i diffusori non emetteranno alcun suono.
- ≥[DivX] Se si cambia l'audio su un disco video DivX può essere necessario un intervallo di tempo prolungato prima che abbia inizio la riproduzione.

#### **Velocità riproduz.**  $\rightarrow$

#### DVD-V

### **Per cambiare la velocità di riproduzione**

- $-$  da " $\times$ 0.6" a " $\times$ 1.4" (in passi da 0,1 unità)
- Premere [▶ PLAY]5 per tornare alla riproduzione normale.
- ≥ Dopo aver cambiato la velocità
- Dolby Pro Logic II non ha effetto. – L'uscita audio passa a stereo a 2 canali.
- La frequenza di campionamento di 96 kHz viene convertita a 48 kHz.
- ≥A seconda della registrazione del disco questa funzione potrebbe non funzionare.

#### **Mod. ripetizione**  $\mathcal{C}$

 $\Leftrightarrow$  sinistra, Ripetizione della riproduzione) **Ripeti A-B** (Per ripetere una sezione specifica) Eccetto **JPEG** DivX

Premere [OK]<sup>(8)</sup> sui punti iniziale e finale. ≥Selezionare "Off" per annullare.

#### 噩 **Sottotitoli**

[DVD-V] (con sottotitoli multipli)

- **Per selezionare la lingua dei sottotitoli**
- Sui dischi +R/+RW, al posto dei sottotitoli non visualizzati potrebbe essere visualizzato il numero del sottotitolo.
- $\overline{\text{DivX}}$  ( $\Rightarrow$  17, Visualizzazione del testo del sottotitolo DivX)

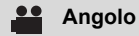

DVD-V (con angoli multipli) **Per selezionare un'angolazione video**

### **Menu 2 (Video)**

**Mod. trasferim.** 

#### **Per scegliere il metodo di conversione per l'uscita video a seconda del materiale da riprodurre**

#### **Auto, Video**

- ≥Quando il contenuto è distorto, selezionare "Video".
- ≥ Con alcuni tipi di unità di origine, è possibile che l'impostazione non abbia effetto.

**Zoom**

**Per selezionare le dimensioni dello zoom Normale, 1, 2, 3**

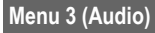

Q **Miglioram. dialoghi**

#### **Per rendere più facile l'ascolto dei dialoghi nei film**

[DVD-V] [DivX] (Dolby Digital, 3- o più canali, con i dialoghi registrati sul canale centrale)

**Off, On**

# **Operazioni collegate con la TV (VIERA Link "HDAVI ControlTM")**

#### **Che cos'è VIERA Link "HDAVI Control"?**

VIERA Link "HDAVI Control" è una funzione pratica che offre operazioni collegate a questa unità e a un apparecchio TV Panasonic (VIERA) gestito tramite "HDAVI Control". È possibile utilizzare questa funzione collegando l'apparecchio con un cavo HDMI. Consultare le istruzioni d'uso dei dispositivi collegati per i dettagli sul funzionamento.

#### **Preparazione**

● Verificare che il collegamento HDMI sia stato effettuato (=> 7).

- 1 Impostare "VIERA Link" su "On" (=> 16).
- (L'impostazione predefinita è "On".)
- 2 Attivare le operazioni "HDAVI Control" sul dispositivo collegato (ad es. TV).
- 3 Accendere tutti gli apparecchi compatibili con "HDAVI Control" e selezionare il canale di ingresso di questa unità sul televisore collegato, per garantire il corretto funzionamento di "HDAVI Control".

**Ogni volta che si cambiano le impostazioni o la connessione, ripetere questa procedura e ricontrollare i punti indicati in "Impostazione del collegamento audio" (**B **in basso).**

#### **Impostazione del collegamento audio**

#### ∫ **Impostazione del collegamento audio con il televisore**

Selezionare "AV", "AUX", "ARC"<sup>\*1</sup> o "DIGITAL IN" per utilizzare le operazioni collegate.

Vedere l'impostazione Audio TV in Easy setup (Impostazione semplice)  $(\Rightarrow 8)$  o "Audio TV" nel menu HDMI ( $\Rightarrow$  16).

Controllare il collegamento audio al terminale SCART (AV) (per "AV"), al terminale AUX (per "AUX"), HDMI AV OUT al terminale (per "ARC"≋1)<br>o al terminale DIGITAL AUDIO IN OPTICAL (per "DIGITAL IN") (⇒ 7).

#### ∫ **Impostazione del collegamento audio con l'STB**

Selezionare "D-IN" per il collegamento audio di un STB. Vedere l'impostazione STB in "Esecuzione delle impostazioni per l'ingresso audio digitale" ( $\Rightarrow$  10).

Confermare il collegamento audio STB al terminale DIGITAL AUDIO IN OPTICAL (per "D-IN") sull'unità principale ( $\Rightarrow$  7).

**A** 

- ≥ VIERA Link "HDAVI Control", basato sulle funzioni di controllo fornite da HDMI, standard industriale noto sotto il nome di HDMI CEC (Consumer Electronics Control), è una funzione unica che abbiamo sviluppato e integrato al prodotto. In quanto tale, il suo funzionamento con dispositivi realizzati da altri produttori HDMI CEC non può essere garantito.
- ≥ Questa unità supporta la funzione "HDAVI Control 5". "HDAVI Control 5" è lo standard più recente (informazioni aggiornate a Novembre 2011) per gli apparecchi Panasonic compatibili con HDAVI Control. Questo standard è compatibile con gli apparecchi HDAVI convenzionali Panasonic.
- ≥ Si prega di consultare i singoli manuali per i dispositivi realizzati da altri produttori che supportano la funzione VIERA Link.

#### **Sincronizzazione automatica**

#### **(Per "HDAVI Control 3 o versioni")**

Questa funzione fornisce automaticamente un'uscita audio e video sincronizzata. (La funzione è attiva solo quando la sorgente è "DVD/CD", "USB", "AV"\*2, "AUX"\*2, "ARC"\*1, 2 o "D-IN"\*2, 3.)

≥Quando si utilizza "DVD/CD" o "USB" come sorgente, impostare "Ritardo di tempo" nel menu Video su "0ms/Auto" ( $\Rightarrow$  16).

#### **Commutazione automatica dell'ingresso (Accensione contemporanea)**

Quando vengono eseguite le seguenti operazioni, il televisore commuterà automaticamente il canale di ingresso e visualizzerà l'azione corrispondente.

- Quando il televisore è spento, inoltre, si accenderà automaticamente. – Quando si avvia la riproduzione sull'unità
- Quando si esegue un'azione che utilizza lo schermo (ad es. menu START)
- ≥Quando si passa alla modalità Sintonizzatore TV o al canale di ingresso STB sul televisore, questa unità passerà automaticamente a "AV"  $^{\circ}$  AUX" $^{\ast}$ 2, "ARC" $^{\ast}$ 1, 2 o "D-IN" $^{\ast}$ 2, 3.
- ≥Quando l'unità è in modalità "DVD/CD", l'apparecchio TV si predispone automaticamente nella modalità di ingresso di questa unità.
- ≥Il televisore passera automaticamente alla modalità Sintonizzatore TV quando:
	- si preme [EXIT]⑦.<sup>⋇4, 5</sup>
	- $-$  si preme [RETURN]@ per uscire dal menu START. \*4, 5
	- si seleziona "AV"<sup>®2</sup>, "AUX"<sup>®2</sup>, "ARC"<sup>®1, 2</sup> o "DIGITAL IN"<sup>®2</sup> dal menu **START**
	- la riproduzione si arresta (DVD-V VCD) o questa unità si spegne.<sup>®5</sup>

#### **Spegnimento contemporaneo**

Tutti gli apparecchi collegati compatibili con "HDAVI Control", compresa questa unità, si spengono automaticamente quando si spegne il televisore.

Per continuare la riproduzione audio anche quando l'apparecchio TV è spento, selezionare "Video" ( $\Rightarrow$  16, "Spegnimento link" nel Menu HDMI).

#### m

Quando si preme [U]1, si spegne solo questa unità. Gli altri apparecchi compatibili con la tecnologia VIERA Link "HDAVI Control" rimangono accesi. Per dettagli, vedere anche il Manuale di istruzioni dell'apparecchio TV.

#### **Selezione altoparlanti**

Utilizzando le impostazioni del menu TV è possibile selezionare se utilizzare come uscita audio i diffusori dell'unità o quelli dell'apparecchio TV. Per dettagli vedere il Manuale di istruzioni dell'apparecchio TV.

#### **Home Cinema**

- I diffusori di questa unità sono attivi.
- ≥Quando si accende questa unità, vengono attivati automaticamente i diffusori dell'unità stessa.
- ≥Quando l'unità è in modalità di attesa, se utilizzando il menu TV si passa dai diffusori dell'apparecchio TV ai diffusori di questa unità, l'unità si accende automaticamente e seleziona la sorgente "AV"<sup>\*\*2</sup>, "AUX"<sup>\*\*2</sup>,  $^{\circ}$  ARC" $^{\ast}$ 1, 2 o "D-IN" $^{\ast}$ 2, 3.
- ≥Il volume dei diffusori dell'apparecchio viene azzerato automaticamente.
- ≥È possibile controllare l'impostazione del volume utilizzando il pulsante del volume o il pulsante mute sul telecomando dell'apparecchio TV. (Sul display dell'unità principale viene visualizzato il livello del volume.)
- ≥Per annullare il silenziamento, è possibile utilizzare anche il telecomando dell'unità ( $\Rightarrow$  4).
- ≥Se si spegne l'unità, vengono attivati automaticamente i diffusori dell'apparecchio TV.

#### **TV**

I diffusori dell'apparecchio TV sono attivi.

≥Il volume di questa unità è impostato su "0".

– Questa funzione è operativa solo quando si seleziona "DVD/CD", "USB", "AV"<sup>\*\*2</sup>, "AUX"<sup>\*\*2</sup>, "ARC"<sup>\*1, 2</sup> o "D-IN"<sup>\*2, 3</sup> come sorgente su questa unità.

≥L'uscita audio è audio a 2 canali.

#### m

Quando si passa dai diffusori di questa unità ai diffusori del TV, lo schermo dell'apparecchio TV può rimanere privo di immagini per qualche secondo.

- §1 La selezione ha effetto solo quando si utilizza un televisore compatibile con ARC.
- §2 Saranno attivi "AV", "AUX", "ARC" o "D-IN" (DIGITAL IN) a seconda dell'impostazione di Audio TV (  $\Rightarrow$  sinistra, Impostazione del collegamento audio con il televisore).
- §3 Sarà attivo "D-IN" (DIGITAL IN) a seconda dell'impostazione dell'audio STB (⇒ sinistra, Impostazione del collegamento audio con l'STB).
- §4 Questa funzione non è disponibile in modalità Riproduzione o Ripristino quando si seleziona "DVD/CD" o "USB" come sorgente.
- §5 Solo dopo che il televisore è passato automaticamente alla modalità di ingresso HDMI per questa unità.

#### **Controllo facilitato solo con telecomando VIERA**

#### **(Per "HDAVI Control 2 o versioni")**

È possibile utilizzare il telecomando del televisore per controllare i menu di riproduzione di questa unità. Quando si utilizza il telecomando del televisore, per informazioni sulla funzione dei vari tasti fare riferimento alla figura che segue.

1 Selezionare il meni di questa unità utilizzando le impostazioni dei menu dell'apparecchio TV.

(Per dettagli vedere il Manuale di istruzioni dell'apparecchio TV.) Viene visualizzato il menu START. es. [DVD-V]

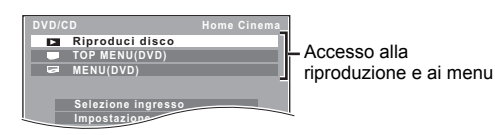

- ≥È possibile visualizzare il menu START anche utilizzando un pulsante sul telecomando dell'apparecchio TV (es. [OPTION]).
	- Quando come sorgente sono selezionati "DVD/CD" o "USB", il telecomando del televisore funziona solo in modalità arresto.
- 2 Selezionare le opzioni desiderate dal menu START ( $\Rightarrow$  9).

Quando viene visualizzato il pannello di controllo su schermo es. [DVD-V] (quando si seleziona "Riproduci disco" dal menu START.)

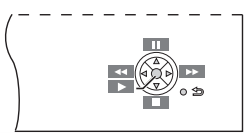

- È possibile far funzionare la riproduzione utilizzando i comandi indicati.
- ≥È possibile visualizzare il pannello di controllo su schermo anche utilizzando un pulsante sul telecomando dell'apparecchio TV (es. [OPTION]).
- È disponibile solo in modalità Riproduzione di "DVD/CD" o "USB" e Ripristino.

#### $\Box$

- ≥ A seconda del menu, non è possibile eseguire alcune operazioni sui pulsanti per mezzo del telecomando dell'apparecchio TV.
- ≥ Non è possibile immettere numeri tramite i pulsanti numerici del telecomando dell'apparecchio TV (da [0] a [9]). Utilizzare il telecomando di questa unità per selezionare la playlist ecc.

# **Riproduzione da un dispositivo USB**

È possibile collegarsi a un dispositivo di archiviazione di massa USB dal quale riprodurre brani o file ( $\Rightarrow$  18).

I dispositivi di archiviazione di massa USB sono:

– Dispositivi USB che supportano solo trasferimenti standard.

#### **Preparazione**

- ≥Prima di collegare un dispositivo di archiviazione di massa USB all'unità, accertarsi che sia stato eseguito il backup dei dati memorizzati sul dispositivo.
- ≥ Non si consiglia l'uso di una prolunga USB. Un dispositivo USB collegato tramite una prolunga non sarà riconosciuto dall'unità.
- **1 Collegare il dispositivo USB (non in dotazione) alla porta USB (⊷** $\leftarrow$  **⑥).**
- **2 Quando si preme [EXT-IN]**4 **per selezionare "USB", questa unità inizia automaticamente a riprodurre i contenuti presenti sul dispositivo USB.**
- Per riprodurre una voce selezionata, premere [■ STOP]5 quindi vedere "Riproduzione dall'opzione selezionata" (= 12).
- ≥Per quanto riguarda le altre funzioni operative, queste sono simili a quelle descritte nella sezione "Riproduzione dei dischi" ( $\Rightarrow$  11 a 13).

#### m

- ≥ Massimo: 259 cartelle (esclusa la cartella radice), 2600 file, 16 caratteri per un nome di file/cartella.
- ≥ Quando si collega un lettore di schede USB multiporta sarà selezionata una sola scheda di memoria. Di norma la prima scheda di memoria inserita.

# **Cambiare le impostazioni del lettore**

- **1 Premere [DVD]**4 **per selezionare "DVD/CD".**
- **2 Premere [START]**B **per visualizzare il menu START.**
- **3 Premere [**3**,** <sup>4</sup>**]**8 **per selezionare "Impostazione", quindi premere [OK]**8**.**

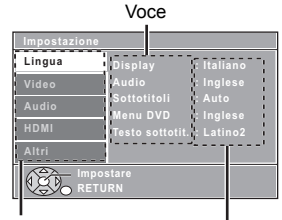

Menu Impostazione corrente

- **4 Premere [**3**,** <sup>4</sup>**]**8 **per selezionare il menu e premere [OK]**8**.**
- **5 Premere [**3**,** <sup>4</sup>**]**8 **per selezionare l'opzione e premere [OK]**8**.**

#### **6 Premere [**3**,** <sup>4</sup>**]**8 **per configurare le impostazioni e premere [OK]**8**.**

- Per tornare alla schermata precedente, premere [RETURN]@.
- Per abbandonare la schermata, premere [START]®.
- ≥Le impostazioni rimangono memorizzate anche se si mette l'unità in attesa. ≥Le opzioni sottolineate corrispondono alle impostazioni di fabbrica nei seguenti menu.

#### **Menu Lingua**

#### **Display**

Scegliere la lingua per i messaggi su schermo.

- ≥English ≥Français ≥Español ≥Deutsch ≥Italiano ≥ Nederlands ≥Polski ≥Svenska
- **Audio**§

#### Selezionare la lingua dell'audio.

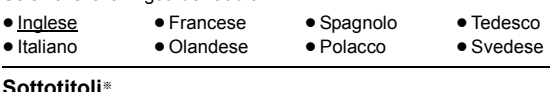

#### Selezionare la lingua dei sottotitoli.

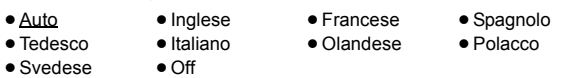

#### **Menu DVD**§

Scegliere la lingua per i menu dei dischi.

- ≥Inglese ≥Francese ≥Spagnolo ≥Tedesco
- § Alcuni dischi si avviano con una certa lingua a prescindere dalle ≥Italiano ≥Olandese ≥Polacco ≥Svedese
	- impostazioni che inserirete qui. Quando una lingua selezionata non è disponibile sul disco, viene riprodotta la lingua di default. Vi sono dischi in cui è possibile cambiare la lingua solo dalla schermata del menu ( $\Rightarrow$  12).

#### Testo sottotit. DivX

Selezionare una voce adatta secondo la lingua utilizzata per il testo dei sottotitoli DivX ( $\Rightarrow$  17).

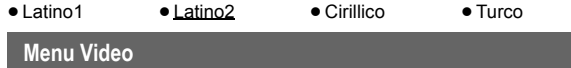

#### **Formato TV**

Scegliere l'impostazione idonea per l'apparecchio TV.

- 16:9: TV widescreen (16:9)
- ≥4:3 Pan&Scan: TV di formato regolare (4:3) I lati dell'immagine widescreen sono tagliati in modo da riempire lo schermo (a meno che sia vietato dal disco).
- ≥4:3 Letterbox: TV di formato regolare (4:3) L'immagine widescreen è visualizzata nello stile letterbox.

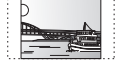

#### **Ritardo di tempo**

Se si è collegato uno schermo al plasma, regolare se il suono non è sincronizzato con le immagini.

- ≥0ms/Auto ≥20ms ≥40ms ≥60ms
- ≥80ms ≥100ms

Quando si utilizza VIERA Link "HDAVI Control" con un apparecchio TV compatibile con "HDAVI Control 3 o versioni" ( $\Rightarrow$  14), selezionare "0ms/Auto".

L'audio e il video saranno sincronizzati automaticamente.

#### **Sistema TV**

Scegliere la sorgente di uscita appropriata quando si collega l'unità a un televisore ( $\Rightarrow$  18, Sistemi video).

≥NTSC: Quando è collegato a un TV NTSC.

 $•1080n$ 

- ≥PAL: Quando è collegato a un TV PAL.
- ≥Auto: Seleziona la sorgente originale quando si riproducono dischi in formato PAL o NTSC.

#### **Risoluzione video**

È disponibile solo quando si utilizza un collegamento HDMI.

Selezionare la qualità delle immagini appropriata per il proprio televisore. (Le registrazioni video saranno convertite e inviate in uscita come video ad alta definizione.)

≥Auto ≥480i/576i ≥480p/576p ≥720p

Accertarsi che il televisore sia in grado di supportare la risoluzione scelta.

Se sullo schermo viene visualizzato un messaggio, confermare la selezione premendo [<, > ]<sup>8</sup> per selezionare "Sì", quindi premere [OK]8. Se l'immagine risulta distorta, attendere 15 secondi o premere [◀, ▶ [8) per selezionare "No". Per accettare l'impostazione, selezionare nuovamente "Sì".

#### **Modalità JPEG HD** [JPEG]

(È disponibile solo quando si utilizza un collegamento HDMI con "Risoluzione video" (B sopra indicata) impostato su "Auto", "720p", "1080i" o "1080p".)

● On: La riproduzione JPEG in alta risoluzione è disponibile. (Le immagini JPEG verranno visualizzata con la risoluzione originale.)

#### ● Off

Durante la riproduzione JPEG in alta definizione, sullo schermo non verranno visualizzati né i menu (→ 13) né le indicazioni.

#### **Video out-SCART**

Scegliere il formato del segnale video da inviare in uscita dal terminale SCART (AV).

- ≥Video
- S-Video
- ≥RGB 1: (Solo quando è collegato a un apparecchio TV compatibile RGB) Se si desidera guardare sempre l'immagine dall'unità con segnale RGB, selezionare questa modalità. Lo schermo TV passerà automaticamente alla visualizzazione delle immagini dall'unità quando l'unità viene accesa.
- ≥RGB 2: (Solo quando è collegato a un apparecchio TV compatibile RGB) Quando in modalità sintonizzatore TV, se il selettore è impostato su "DVD/CD", lo schermo TV passerà automaticamente alla visualizzazione delle immagini dall'unità solo durante la riproduzione del disco (DVD-V)

[VCD]) o quando si visualizza il menu su schermo di un DVD/CD. Quando il selettore è impostato su "AV" viene visualizzata l'immagine dell'apparecchio TV. Con altri selettori, viene visualizzata l'immagine proveniente da questa unità.

#### **Menu Audio**

Selezionare per scegliere il tipo di apparecchio idoneo collegato al terminale HDMI AV OUT.

Selezionare "Bitstream" quando l'apparecchio è in grado di decodificare il bitstream (formato digitale dei dati a 5.1 canali). In caso contrario, selezionare "PCM".

(Con il bitstream in uscita verso l'apparecchio senza un decoder, è possibile che vi siano elevati livelli di rumore in uscita con rischi di danni sia per gli altoparlanti che per il proprio udito.)

#### **Uscita digitale**

#### ● Bitstream **● PCM**

Quando l'audio è in uscita dal terminale HDMI AV OUT, e l'apparecchio collegato non supporta l'opzione selezionata, l'uscita effettiva dipenderà dalle prestazioni dell'apparecchio collegato.

#### **Gamma dinamica**

- ≥On: Regolare la chiarezza, anche quando il volume è basso. È comoda per la visione di notte. (Funziona solo con Dolby Digital)
- Off: Viene riprodotta l'intera gamma dinamica del segnale.

#### **Impost. altoparlanti**

Selezione del tempo di ritardo per i diffusori.

(Ha effetto solo quando è selezionata la modalità "Surround (consigliata)" in "Configur.diffusori" ( $\Rightarrow$  8, Easy setup (Impostazione semplice)).) (Soltanto diffusori centrale e surround)

Per un ascolto ottimale con il suono in modalità a 5.1 canali, tutti i diffusori, tranne il subwoofer, dovrebbero essere alla stessa distanza dalla posizione in cui si è seduti. Se si devono sistemare i diffusori centrale o surround più vicini alla posizione d'ascolto, regolare il tempo di ritardo per compensare la differenza.

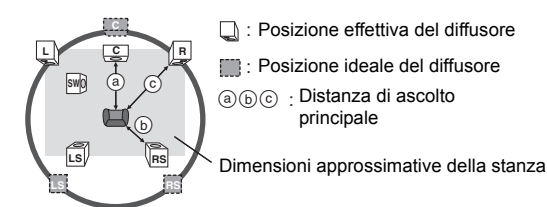

#### Cerchio della distanza di ascolto primaria costante

Se la distanza (a) o (b) è inferiore a (c), trovare la differenza nella tabella e cambiare con l'impostazione consigliata.

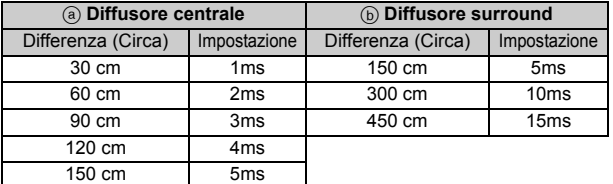

- ≥ Ritardo centrale (Ritardo centrale): 0ms, 1ms, 2ms, 3ms, 4ms, 5ms
- Selezionare il tempo di ritardo del diffusore centrale. ≥ Ritardo LS/RS (Ritardo surround sinistro/Surround destro): 0ms, 5ms, 10ms, 15ms
- Selezionare il tempo di ritardo dei diffusori surround.
- Verifica tono:

Utilizzare il segnale acustico di prova per controllare la correttezza del collegamento degli altoparlanti.

Il segnale acustico di prova verrà trasmesso a ciascun canale nel seguente ordine.

Sinistra, Centro, Destra, Surround destro, Surround sinistro, Subwoofer Per interrompere il segnale acustico di prova, premere [RETURN]@.

# **Menu HDMI**

#### **VIERA Link**

● On: È disponibile la funzione VIERA Link "HDAVI Control" (=> 14). ≥Off

#### **Uscita audio**

- ≥On: Quando l'audio è in uscita dal terminale HDMI AV OUT. (A seconda delle capacità dell'apparecchio collegato, l'uscita audio può differire rispetto alle impostazioni audio dell'unità principale.)
- Off: Quando l'audio non è in uscita dal terminale HDMI AV OUT. (L'audio viene riprodotto in uscita secondo le impostazioni dell'unità principale.)

#### **Spegnimento link**

Selezionare l'impostazione desiderata per lo spegnimento collegato di questa unità tramite la funzione VIERA Link ( $\Rightarrow$  14). (Questa funzione sarà attiva a seconda delle impostazioni dell'apparecchio collegato compatibile con VIERA Link "HDAVI Control".)

- Video/Audio: Quando si spegne l'apparecchio TV, questa unità si spegnerà automaticamente.
- ≥Video: Quando si spegne l'apparecchio TV, questa unità si spegnerà salvo nelle seguenti circostanze:
	- riproduzione audio ([CD] [MP3])
	- modalità radio
	- modalità "AV", "AUX", "ARC" o "D-IN" (impostazione audio TV non selezionata per VIERA Link)

#### **Audio TV**

Selezionare l'ingresso audio TV che vada bene per le operazioni VIERA Link ( $\Rightarrow$  14).

- AUX
- $•$  ARC
- ≥ DIGITAL IN
- ≥AV

- -

### **Menu Altri**

#### **Registrazione DivX** [DivX]

Visualizzare il codice di registrazione dell'unità. Questo codice di registrazione è necessario per acquistare e riprodurre dei contenuti DivX Video-on-Demand (VOD) (=> destra).

#### **Canc. registraz. DivX** [DivX]

Visualizzare il codice di deregistrazione dell'unità. È necessario questo codice di deregistrazione per annullare la  $reqistrazione$  di questa unità ( $\Rightarrow$  destra). Questa impostazione viene selezionata solo dopo che si è riprodotto un contenuto DivX VOD per la prima volta.

#### **Interv. present.**

Imposta la velocità della presentazione di immagini. ≥3 secondi ≥5 secondi ≥10 secondi ≥15 secondi

#### **Impostazione semplice**

È possibile effettuare delle impostazioni di base per ottimizzare il proprio sistema home theatre.  $(\Rightarrow 8)$ 

**Regolaz. lumin.** Modifica la luminosità del display e dell'indicatore dell'unità.

- Luminoso
- ≥ Debole: Il display si oscura.
- ≥Auto: Il display si oscura, ma si illumina quando si esegue qualche operazione.

#### **Salvaschermo**

Serve a evitare l'effetto burn-in sullo schermo TV.

≥Off

● Attendi 5 min: Se non vengono eseguite operazioni per 5 minuti, l'immagine diventa grigia. Lo schermo del televisore verrà ripristinato quando si esegue qualche operazione. (Questa funzione non è disponibile durante la riproduzione.)

#### **Accesso autoriz.**

Impostare un livello di rating per limitare le riproduzioni di DVD-Video.

Impostazione del livello di accesso (Quando è selezionato il livello 8) ≥da 1 a 7

● 8 Nessun lim.

Quando si imposta un livello di accesso, viene mostrata una schermata per la password.

La password predefinita è "0000".

Immettere la password a 4 cifre con i tasti numerici, quindi premere  $IOK<sub>1</sub>( $\overline{8}$ ).$ 

È possibile modificare la password di default ( $\Rightarrow$  in basso)

#### **Non dimenticare la password.**

Se si inserisce nell'unità un disco DVD-Video che supera i livelli di accesso viene visualizzato un messaggio su schermo. Seguire le istruzioni su schermo.

#### **Imposta password**

Cambiare la password per "Accesso autoriz.".

Quando si cambia la password per la prima volta: La password predefinita è "0000".

Seguire le istruzioni su schermo.

#### **Ripristina impostazioni predefinite**

Riporta alle impostazioni iniziali tutti i valori presenti nel menu Impostazione, tranne la password e il livello di protezione.

Premere [◀, ▶]<sup>(8</sup>) per selezionare "Sì", quindi premere [OK]<sup>(8)</sup>. Spegnere e riaccendere nuovamente l'unità.

# **Informazioni DivX**

#### **INFORMAZIONI SU DIVX VIDEO:**

DivX® è un formato video digitale creato da DivX, LLC, una controllata di Rovi Corporation. Questo è un dispositivo ufficiale DivX Certified® che riproduce video DivX.

Visitare divx.com per ulteriori informazioni e tool software per convertire i propri file in video DivX.

#### **INFORMAZIONI SUI VIDEO-ON-DEMAND DIVX:**

Questo apparecchio DivX Certified® deve essere registrato per poter riprodurre i contenuti DivX Video-on-Demand (VOD). Per ottenere il proprio codice di registrazione, trovare la sezione DivX VOD nel menu setup del proprio dispositivo.

Visitare il sito vod.divx.com per ulteriori informazioni su come completare la registrazione.

#### **Visualizzare il codice di registrazione dell'unità**

( $\Rightarrow$  sinistra, "Registrazione DivX" nel Menu Altri)

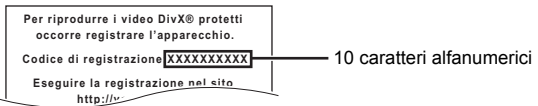

- ≥Dopo che si sono riprodotti dei contenuti VOD DivX per la prima volta, "Registrazione DivX" non è più selezionabile finché non si deregistra questa unità.
- ≥Se si acquista il contenuto DivX VOD utilizzando un codice di registrazione diverso dal codice di questa unità, non sarà possibile riprodurre questo contenuto.

#### **Cancellare la registrazione dell'unità**

Selezionare "Canc. registraz. DivX" (→ sinistra) e seguire le istruzioni sullo schermo.

Utilizzare il codice di cancellazione della registrazione per cancellare la registrazione nel sito http://vod.divx.com.

#### **Informazioni sul contenuto DivX che può essere riprodotto solo un determinato numero di volte**

Alcuni contenuti dei DivX VOD possono essere riprodotti soltanto un certo numero di volte. Quando si riproducono questi contenuti, vengono visualizzati il numero riproduzioni già effettuate e il numero iniziale di riproduzioni possibili.

≥Il numero di riproduzioni rimanenti diminuisce ogni volta che il programma viene riprodotto. Comunque, quando si ricomincia dal punto in cui la riproduzione è stata interrotta la volta precedente, il numero di riproduzioni rimanenti non diminuisce a causa della funzione di riavvio della riproduzione.

#### **Visualizzazione del testo del sottotitolo DivX**

È possibile visualizzare il testo dei sottotitoli su un disco video DivX con questa unità.

Questa funzione non è collegata in alcun modo con i sottotitoli definiti nelle specifiche dello standard DivX e non segue alcuno standard definito.

#### **Impostare "Sottotitoli" in Menu 1 (Disco) (**B **13).**

I file video DivX che non visualizzano l'indicazione "On" non contengono testo dei sottotitoli. Non è possibile visualizzare il testo dei sottotitoli.

#### **Tipi di file di testo dei sottotitoli che si possono visualizzare**

Il testo dei sottotitoli che soddisfa le seguenti condizioni può essere visualizzato su questa unità.

- ≥Formato file: MicroDVD, SubRip, o TMPlayer ≥Estensione del file: ".SRT", ".srt", ".SUB", ".sub", ".TXT", o ".txt"
- 
- ≥Nome file: Non oltre 16 caratteri esclusa l'estensione del file ≥Il file video DivX e i file di testo per i sottotitoli si trovano nella stessa
- cartella, e i nomi dei file sono gli stessi, tranne che per l'estensione. ≥Se nella stessa cartella c'è più di un file di testo di sottotitoli, i file
- vengono visualizzati secondo il seguente ordine di priorità: ".srt", ".sub", ".txt".

 $\Box$ 

- ≥ A seconda dei metodi utilizzati per creare il file e a seconda dello stato della registrazione, possono essere visualizzati soltanto parte dei sottotitoli, oppure i sottotitoli possono non essere visualizzati per niente.
- ≥ Il testo dei sottotitoli non può essere visualizzato durante la visualizzazione dei menu o quando si eseguono operazioni come la ricerca.
- ≥ Se il testo dei sottotitoli non viene visualizzato correttamente, provare a cambiare le impostazioni della lingua ( $\Rightarrow$  15).

# **Supporti che possono essere riprodotti**

#### **Dischi in commercio**

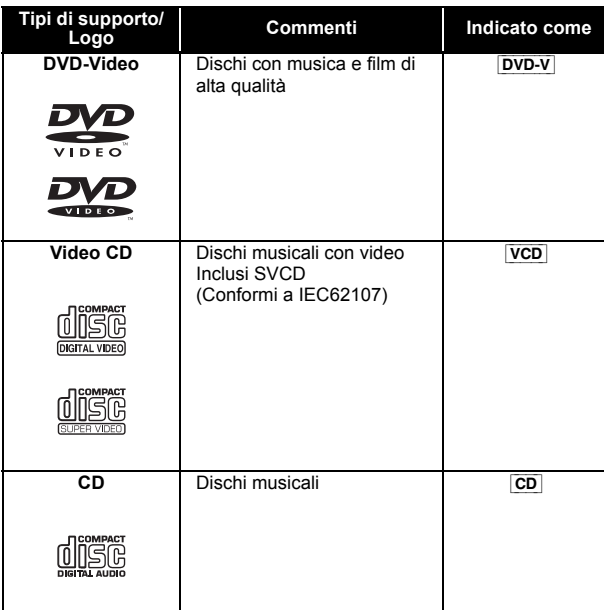

#### **Dischi e dispositivi USB registrati**

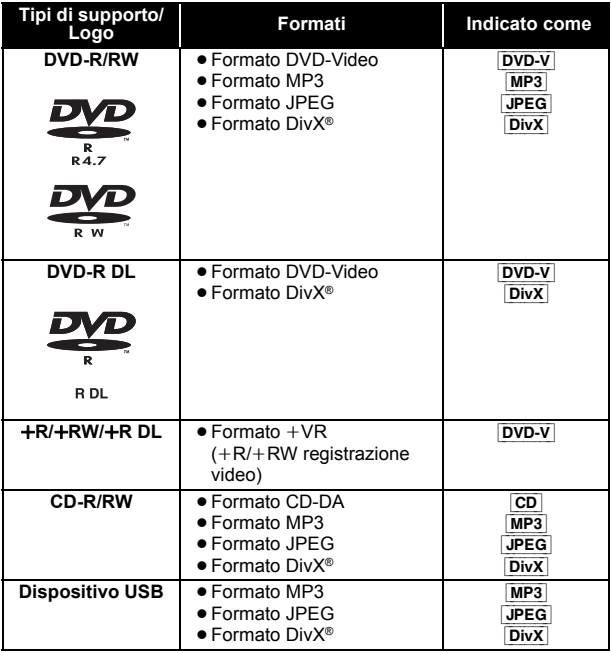

≥Prima di riprodurlo, finalizzare il disco sul dispositivo con cui è stato registrato.

≥In alcuni casi è possibile che non si riesca a riprodurre tutti i supporti di cui sopra, a causa del tipo di supporto stesso, delle condizioni della registrazione, del metodo di registrazione o del modo in cui i file sono stati creati ( $\Rightarrow$  destra, Informazioni su file MP3/JPEG/DivX).

≥Durante la riproduzione di una sorgente DTS, i diffusori non emetteranno alcun suono.

#### **Nota sull'utilizzo di DualDisc**

La riproduzione può non essere possibile perché il lato di un DualDisc che contiene l'audio digitale non soddisfa le specifiche tecniche del formato Compact Disc Digital Audio (CD-DA).

#### **Dischi che non possono essere riprodotti**

Dischi Blu-ray, HD DVD, dischi AVCHD, DVD-RW versione 1.0, DVD-Audio, DVD-ROM, DVD-VR, CD-ROM, CDV, CD-G, SACD, dischi di musica DTS, dischi WMA e Photo CD, DVD-RAM e "Chaoji VCD" disponibili in commercio, compresi CVD, DVCD e SVCD non conformi allo standard IEC62107.

#### **Sistemi video**

Questa unità è in grado di riprodurre sia segnali in formato PAL che segnali in formato NTSC, ma il "Sistema TV" ( $\Rightarrow$  16) impostato su questa unità deve essere uguale a quello impostato sul televisore.

#### m

Quando si riproduce un disco contenente video in formato PAL, è possibile che l'immagine non venga visualizzata correttamente su un televisore NTSC.

#### **Precauzioni per la manipolazione dei dischi**

- ≥ Non attaccare etichette o adesivi ai dischi. Ciò può causare la deformazione del disco, rendendolo inutilizzabile.
- ≥ Non scrivere sulla parte dell'etichetta con una penna a sfera o altre penne.
- ≥ Non usare spray di pulizia per dischi, benzina, diluenti, liquidi di prevenzione dell'elettricità statica o un qualsiasi altro solvente.
- ≥ Non usare protezioni o custodie antigraffio.
- ≥ Non usare i seguenti dischi:
- Dischi con l'adesivo rimasto scoperto dalla rimozione di autoadesivi o etichette (dischi noleggiati, ecc.).
- Dischi che sono molto deformati o incrinati. – Dischi di forma irregolare, per esempio a forma di cuore.

#### **Informazioni su file MP3/JPEG/DivX**

#### [MP3] **(Estensione: ".MP3", ".mp3")**

- ≥Frequenza di campionamento e rapporto di compressione: – 8 kHz, 11,02 kHz, 12 kHz, 16 kHz, 22,05 kHz, 24 kHz
- (8 kbps a 160 kbps), 32 kHz, 44,1 kHz e 48 kHz (32 kbps a 320 kbps)
- ≥Tag ID3: versione 1, 2

#### [JPEG] **(Estensione: ".JPG", ".jpg", ".JPEG", ".jpeg")**

- ≥Vengono visualizzati i file JPEG ripresi con una fotocamera digitale conformi allo standard DCF (Design rule for Camera File system) Versione 1.0.
- È possibile che non vengano visualizzati i file alterati, modificati o salvati con software di montaggio delle immagini per computer.
- ≥Questa unità non è in grado di visualizzare immagini in movimento, MOTION JPEG e altri formati del genere, immagini fisse diverse da quelle in JPEG (es. TIFF), o riprodurre immagini con audio incorporato.

#### [DivX] **(Estensione: ".DIVX", ".divx", ".AVI", ".avi")**

- ≥Con questa unità non è possibile riprodurre correttamente i file DivX superiori a 2 GB o senza indice.
- ≥Questa unità supporta tutte le risoluzioni fino a un massimo di 720×480 (NTSC)/720×576 (PAL).
- ≥Fra l'ordine di visualizzazione nella schermata dei menu e la schermata del computer potrebbero esserci delle differenze.
- ≥La presente unità non è in grado di riprodurre file registrati con il metodo packet write.

#### **DVD-R/RW**

- ≥I dischi devono essere conformi al formato UDF bridge (UDF 1.02/ISO9660).
- ≥Questa unità non supporta la sessione multipla. Viene riprodotta solo la sessione di default.

#### **CD-R/RW**

- ≥I dischi devono essere conformi al livello ISO9660 1 o 2 (eccetto i formati estesi).
- ≥Questa unità è compatibile con la multisessione ma, se ci sono molte sessioni, l'inizio della riproduzione richiede più tempo. Per evitare ciò, mantenere al minimo il numero di sessioni.

#### **Dispositivo USB**

- ≥ Non è garantito che questa unità possa essere collegata a tutti i dispositivi USB.
- ≥Questa unità non supporta la ricarica dei dispositivi USB.
- ≥Sono supportati i file system FAT12, FAT16 e FAT32.
- Questa unità supporta USB 2.0 Full Speed.

# **Manutenzione**

#### **Pulire l'unità con un panno soffice e secco**

- ≥ Non utilizzare alcol, diluente o benzina per pulire il dispositivo.
- ≥Prima di utilizzare panni trattati chimicamente, leggere attentamente le istruzioni fornite con il panno stesso.

**Non utilizzare i prodotti per la pulizia delle lenti disponibili in commercio perché potrebbero causare guasti.** La pulizia delle lenti di norma non è necessari benché ciò dipenda dall'ambiente in cui è utilizzata.

**Prima di spostare l'unità, accertarsi che il cassetto del disco sia vuoto.** In caso contrario, si rischia di danneggiare seriamente il disco o l'unità.

# **Opzioni di installazione del diffusore**

#### **Fissaggio a parete**

È possibile fissare tutti i diffusori (tranne il subwoofer) alla parete.

- ≥La parete o il pilastro a cui attaccare i diffusori devono poter supportare un peso di 10 kg per vite. Quando si installano i diffusori a parete si consiglia di consultare un impresario qualificato. Con una installazione non corretta esiste il rischio di danneggiare la parete e i diffusori, oltre a quello di riportare lesioni personali.
- **1 Inserire una vite (non in dotazione) all'interno del muro.**

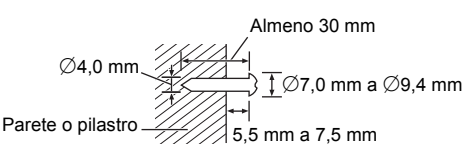

**2 Appendere saldamente il diffusore alla vite usando il foro del diffusore.**

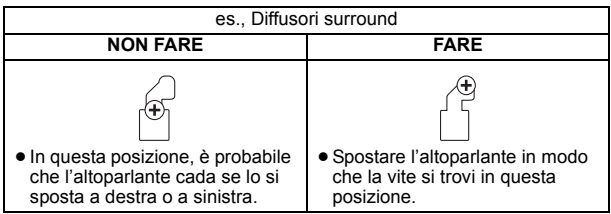

#### ∫ **Suggerimenti**

Utilizzare le indicazioni che seguono per identificare le posizioni delle viti sulla parete.

≥Lasciare almeno 20 mm di spazio al di sopra del diffusore e 10 mm su ciascun lato in modo da poter alloggiare comodamente il diffusore.

Diffusori Anteriore/Surround Diffusore centrale

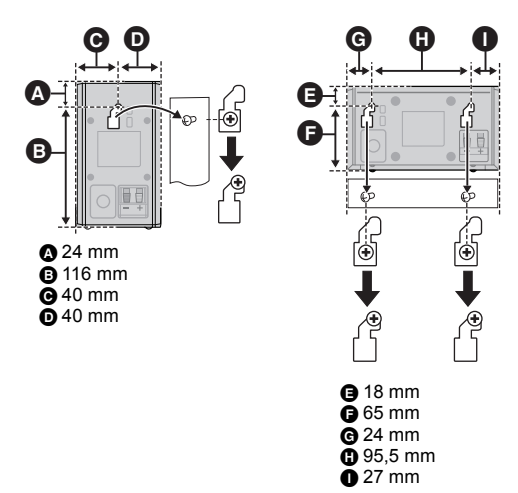

#### ∫ **Per evitare che gli altoparlanti cadano**

Diffusori anteriori, Diffusori surround, Diffusore centrale es. Diffusori anteriori

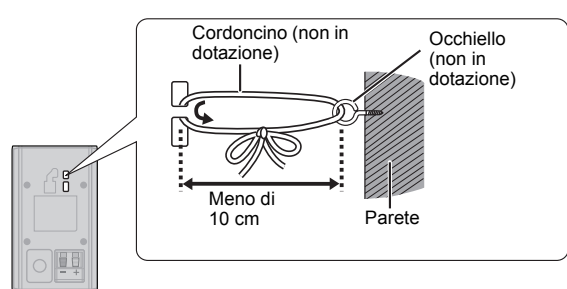

# **Guida alla risoluzione dei problemi**

Prima di richiedere assistenza, effettuare le seguenti verifiche. Se non si è certi in merito ad alcuni dei punti da verificare, o se la soluzione indicata in questa guida non risolve il problema, rivolgersi al rivenditore per ricevere maggiori informazioni.

#### **Corrente**

#### **Assenza di corrente.**

Inserire saldamente il cavo di alimentazione CA.  $(\Rightarrow 8)$ 

- **L'unità si dispone automaticamente nella modalità di attesa.** ≥Il timer della funzione di spegnimento automatico era in funzione e ha
- raggiunto il limite temporale impostato.  $(\Rightarrow 4)$ ≥L'unità principale andrà in standby automaticamente dopo 30 minuti di inattività.  $(\Rightarrow$  4)

#### **Questa unità si spegne quando si cambia l'ingresso per il televisore.**

È normale quando si utilizza VIERA Link "HDAVI Control 4 o versioni". Per ulteriori informazioni leggere le istruzioni per l'uso del televisore.

#### **Operazioni generali**

- **L'unità non risponde alla pressione di qualsiasi tasto.**
- ≥Con questa unità si possono utilizzare soltanto i dischi specificati in queste istruzioni per l'uso. ( $\Rightarrow$  18)
- ≥L'unità potrebbe non funzionare correttamente a causa di un fulmine, dell'elettricità statica o di qualche altro fattore esterno. Spegnere l'unità e poi riaccenderla. Oppure, spegnere l'unità, scollegare il cavo di alimentazione CA e poi ricollegarlo.
- ≥Si è formata della condensa. Aspettare 1 o 2 ore che evapori.

#### **Non c'è risposta alla pressione dei pulsanti del telecomando.**

- Controllare che la batteria sia installata correttamente. ( $\Rightarrow$  8)
- $\bullet$  La batteria è esaurita. Sostituirla con una nuova. ( $\Rightarrow$  8)
- ≥Puntare il telecomando sul sensore del telecomando e azionarlo. (B 4)

**Altri prodotti rispondono a questo telecomando.** Modificare la modalità operativa del telecomando.  $(\Rightarrow 4)$ 

#### **Non è possibile visualizzare il menu START.**

Rimuovere il disco, quindi premere nuovamente [START] (i.g.

#### **Non ci sono le immagini né il suono.**

- $\bullet$  Controllare il collegamento del video o del diffusore. ( $\Rightarrow$  6, 7)
- ≥Controllare l'impostazione dell'alimentazione o di ingresso
- dell'apparecchio collegato e dell'unità principale.
- ≥Accertarsi che il disco sia registrato.
- ≥Durante la riproduzione JPEG in alta definizione, non vi saranno segnali video in uscita dal terminale VIDEO OUT.

#### **Le indicazioni/i menu non vengono visualizzati sullo schermo.**

[JPEG] È normale durante la riproduzione in modalità JPEG in alta definizione.

### **Si è dimenticata la password di accesso.**

Ripristinare tutte le preselezioni della fabbrica.

Mentre la sorgente è impostata su "DVD/CD" e non vi sono dischi inseriti, tenere premuto [▲ OPEN/CLOSE]@ sull'unità principale e [≧10]② sul telecomando finché sul display dell'unità principale non compare l'indicazione "RESET". Spegnere e riaccendere l'unità. Tutte le impostazioni tornano ai valori predefiniti.

#### **Altri caratteri potrebbero non essere visualizzati correttamente.**

I caratteri al di fuori di quelli dell'alfabeto inglese e dei caratteri numerici arabi potrebbero non essere visualizzati correttamente.

#### **La funzione VIERA Link "HDAVI Control" non risponde.**

A seconda delle condizioni dell'unità o dell'apparecchio collegato, può essere necessario ripetere la stessa operazione per far sì che la funmzione sia correttamente operativa.  $( \Rightarrow 14)$ 

### L'impostazione eseguita in "Formato TV" ( $\Rightarrow$  **15, Menu Video) o "Display" (**B **15, Menu Lingua) non funziona.**

Le impostazioni per "Formato TV"<sup>\*1</sup> e "Display"<sup>\*2</sup> seguiranno automaticamente le informazioni dell'apparecchio TV.  $(\Rightarrow 8,$  Easy setup (Impostazione semplice))

- §1 Quando si utilizza la funzione VIERA Link "HDAVI Control" con un apparecchio TV compatibile con "HDAVI Control 3 o versioni"
- §2 Quando si utilizza la funzione VIERA Link "HDAVI Control" con un apparecchio TV compatibile con "HDAVI Control 2 o versioni"

**TALIANC** 

#### **Ci vuole un po' di tempo prima che la riproduzione abbia inizio.**

- ≥L'inizio della lettura potrebbe richiedere del tempo se il brano MP3 contiene dati di fermi immagine. Il tempo di riproduzione corretto può non viene visualizzato anche dopo l'inizio del brano. Ciò non presuppone alcuna anomalia. MP3
- È normale per i video DivX. DivX

#### **Durante il salto o la ricerca di brani viene visualizzata una**  schermata dei menu. VCD

Ciò è normale per i CD video.

#### **Non appare il menu di controllo della riproduzione.**

[VCD] con controllo della lettura

Premere [MENU]<sub>(19</sub> per attivare PBC, quindi premere [RETURN]<sup>20</sup> durante la riproduzione.

#### **La riproduzione non si avvia.**

- ≥Se si stanno riproducendo contenuti DivX VOD, fare riferimento alla homepage dove sono stati acquistati. (Esempio: http://vod.divx.com) DivX
- ≥Se un disco contiene CD-DA e altri formati, può non essere possibile riprodurlo correttamente.

#### **Nessun sottotitolo.**

- Visualizzare i sottotitoli. ("Sottotitoli" nel Menu 1) (=> 13)
- A seconda del disco i sottotitoli potrebbero non funzionare. DivX

#### **Il punto B viene impostato automaticamente.**

La fine di un'opzione diventa il punto B quando viene raggiunta.

# **L'accesso al menu Impostazione non è possibile.**

Selezionare come sorgente "DVD/CD" o "USB".

#### **Suono**

#### **Il suono è distorto.**

Il formato (frequenza di campionamento, ecc.) dell'ingresso audio digitale non è supportato da questa unità.

#### **Non ci sono gli effetti.**

Alcuni effetti audio non funzionano o hanno meno effetto con alcuni dischi.

#### **Si sente un ronzio durante la riproduzione.**

Il cavo di alimentazione CA o una lampada a fluorescenza sono vicini all'unità principale. Tenere gli altri dispositivi e cavi lontani dall'unità principale.

#### **Nessun suono.**

- ≥Quando si modifica la velocità di riproduzione può generarsi una breve pausa dell'audio.
- ≥Se la sorgente di ingresso è bitstream, impostare il suono su PCM sull'apparecchio esterno.
- ≥Quando si utilizza l'uscita HDMI, è possibile che l'audio non venga emesso da altri terminali.
- ≥L'audio potrebbe non essere riprodotto in uscita a seconda del modo in cui i file sono stati creati. DivX
- ≥Durante la riproduzione di una sorgente DTS, i diffusori non emetteranno alcun suono. Selezionare una sorgente audio diversa (ad es. Dolby Digital).  $($   $\Rightarrow$  13)

#### **Nessun suono dall'apparecchio TV.**

- ≥Se il televisore non è compatibile con ARC e si utilizza solo il collegamento HDMI, è necessario un collegamento audio aggiuntivo.  $(\Rightarrow 7)$
- Controllare il collegamento audio. Premere [EXT-IN]4 per selezionare la sorgente corrispondente.  $(\Rightarrow 7, 9)$
- ≥Quando si utilizza il collegamento HDMI, accertarsi che l'opzione "Uscita audio" nel menu HDMI sia impostata su "On".  $(\Rightarrow 16)$

### **I diffusori surround non emettono alcun suono.**

- ≥Quando si usa la modalità "Surround (consigliata)", premere [SURROUND]<sub>10</sub> per selezionare "MULTI-CH". (⇒ 10)
- ≥Quando si usa la modalità "Anteriori (Alternativa)", premere  $[SURROUND]$ (1) per selezionare "A.SRD". ( $\Rightarrow$  10)

#### **Immagine**

#### **La visualizzazione delle immagini sull'apparecchio TV non è corretta o scompare.**

- ≥L'unità e l'apparecchio TV stanno utilizzando sistemi video diversi. Utilizzare un multi-sistema o un TV PAL.
- ≥Il sistema usato dal disco non corrisponde a quello del TV.

– Cambiare le impostazioni di "Sistema TV" in modo che siano uguali a quelle del televisore.  $( \Rightarrow 16)$ 

(Quando si riproduce un disco contenente video in formato PAL, è possibile che l'immagine non venga visualizzata correttamente su un televisore NTSC.)

- ≥Verificare che l'unità sia collegata direttamente all'apparecchio TV, e non sia collegata tramite un videoregistratore a cassette.  $(\Rightarrow$  7)
- ≥Il disturbo potrebbe essere causato dai caricatori per cellulare.
- ≥Se si usa una antenna TV interna, cambiarla con una esterna.
- ≥Il cavo dell'antenna TV è troppo vicino all'unità. Allontanarlo dall'unità.
- ≥ Ridurre il numero di dispositivi HDMI collegati.
- ≥Quando si utilizza il terminale HDMI AV OUT, accertarsi che non sia selezionato un segnale video in uscita incompatibile con il televisore collegato. Impostare "Risoluzione video" nel menu Video su "480p/ 576p".  $(\Rightarrow 16)$
- Le immagini video convertite con risoluzione 1920×1080 possono sembrare diverse rispetto alle sorgenti full-HD 1080p native. Non si tratta di un'anomalia di funzionamento dell'unità principale.
- ≥Quando il cavo HDMI è collegato, non ci sarà uscita RGB dal terminale SCART (AV). Se si deve utilizzare il terminale SCART (AV), rimuovere il cavo HDMI e accendere/spegnere questa unità.

#### **Le dimensioni delle immagini non riempiono lo schermo.**

- Cambiare "Formato TV" nel menu Video. (=> 15)
- ≥ Utilizzare l'apparecchio TV per modificare il formato.
- Cambiare l'impostazione dello zoom. ("Zoom" nel Menu 2) ( $\Rightarrow$  13)
- ≥[JPEG] È normale durante la riproduzione in modalità JPEG in alta definizione. Impostare "Modalità JPEG HD" su "Off" se si desidera utilizzare la funzione zoom.  $(\Rightarrow 16)$

**Il menu non viene visualizzato correttamente.**

Ripristinare il rapporto zoom su "Normale". ("Zoom" nel Menu 2) ( $\Rightarrow$  13)

#### **L'immagine è distorta.**

[JPEG] È normale quando si attiva/si disattiva la riproduzione in modalità JPEG in alta definizione.

#### **Dopo aver scelto "Home Cinema" in "Selezione altoparlanti" con il telecomando dell'apparecchio TV, cambia anche la scelta dell'ingresso TV.**

Scollegare il cavo HDMI dall'apparecchio TV e ricollegarlo a un diverso terminale HDMI.

#### **USB**

#### **L'unità USB o i suoi contenuti non possono essere letti.**

- ≥Il formato dell'unità USB o i suoi contenuti non sono compatibili con il sistema.  $(\Rightarrow 15)$
- ≥La funzione host USB di questo prodotto può non funzionare con alcuni dispositivi USB.
- ≥In alcuni casi i dispositivi USB con capacità di memorizzazione superiore a 32 GB possono non funzionare.

#### **Operazione lenta del dispositivo USB.**

I file di grandi dimensioni o i dispositivi USB con molta memoria richiedono più tempo per la lettura e visualizzazione su TV.

#### **HDMI video progressivo**

#### **Utilizzando l'uscita HDMI progressiva si verifica l'effetto fantasma.**

Questo problema è causato del metodo di editing o dal materiale presente sul DVD-Video, ma dovrebbe risolversi utilizzando il segnale in uscita interlacciato. Quando si utilizza il terminale HDMI AV OUT, impostare "Risoluzione video" nel menu Video su "480i/576i". In alternativa, disabilitare il collegamento HDMI e utilizzare un altro collegamento video. ( $\Rightarrow$  7, 16)

#### **Radio**

**Si sente un suono distorto o un disturbo.** Regolare la posizione dell'antenna FM.

#### **Si sente un rumore di fondo.**

Tentare di mantenere una certa distanza tra l'antenna e il televisore.

#### **Se i disturbi sono eccessivi.**

Passare all'audio monoaurale.

Premere e tenere premuto [PLAY MODE]<sup>(9)</sup> per selezionare "MONO". Il suono diventa monoaurale.

- ≥Per annullare la modalità, premere e tenere premuto di nuovo il pulsante fino a quando viene visualizzata l'indicazione "AUTO ST". (La modalità viene annullata anche quando si cambia la frequenza.)
- In circostanze normali, selezionare "AUTO ST".

# **Messaggi**

I seguenti messaggi o numeri di servizio possono venire visualizzati sul televisore o sul display dell'unità.

**Indicazioni sull'apparecchio TV**

#### **"**/**"**

L'operazione è proibita dall'unità o dal disco.

#### **"**/ **Regione disco scorretta"**

È possibile riprodurre solo i dischi DVD-Video che includono o hanno lo stesso numero di regione visualizzato sul pannello posteriore dell'unità.  $\Rightarrow$  Pagina copertina)

#### **Indicazioni dell'unità**

#### **"NO PLAY"**

≥È stato inserito un disco che l'unità non è in grado di riprodurre; inserirne uno idoneo.  $(\Rightarrow 18)$ 

- ≥Si è inserito un disco vuoto.
- È stato inserito un disco non finalizzato.

#### **"NO DISC"**

- Il disco non è stato inserito; inserire uno.
- ≥Il disco non è stato inserito correttamente; inserirlo correttamente.  $(\Rightarrow$  11)

#### **"USB OVER CURRENT ERROR"**

Il dispositivo USB assorbe troppa corrente. Attivare la modalità "DVD/CD", rimuovere l'USB e spegnere l'unità.

#### **"F61"**

Controllare e correggere i collegamenti dei cavi dei diffusori. Se ciò non è sufficiente a risolvere il problema, rivolgersi al proprio rivenditore.  $(\Rightarrow 6)$ 

#### **"F76"**

C'è un problema di alimentazione della corrente. Rivolgersi al rivenditore.

#### **"DVD U11"**

Il disco potrebbe essere sporco. Pulirlo.

#### **"SET OK"**

Quando le stazioni sono impostate viene visualizzata l'indicazione "SET OK" e la radio si sintonizza sull'ultima stazione preimpostata.

#### **"ERROR"**

- ≥È stata eseguita un'operazione non corretta. Leggere le istruzioni e riprovare.
- ≥"ERROR" viene visualizzato quando la sintonizzazione automatica non riesce. Sintonizzare le stazioni manualmente.

#### **"TUNED/STEREO"**

Visualizzato quando si ricevono trasmissioni stereo.

#### **"TUNED"**

Visualizzato quando si ricevono trasmissioni mono o quando è selezionato il suono mono.

#### **"DVD H**∑∑**"**

- **"DVD F**∑∑∑**"**
- ∑ è un numero.
- ≥Si potrebbe essere verificato un problema. I numeri dopo "H" ed "F" dipendono dallo stato dell'unità. Spegnere l'unità e poi riaccenderla. Oppure, spegnere l'unità, scollegare il cavo di alimentazione CA e poi ricollegarlo.
- ≥Se il numero di servizio non si cancella, annotarlo e rivolgersi a personale tecnico qualificato.

#### **"U70**∑**"**

∑ è un numero. (Il numero effettivo che viene dopo "U70" dipenderà dallo stato dell'unità principale.)

- ≥I collegamenti HDMI non funzionano in modo normale.
- L'apparecchio collegato non è compatibile HDMI.
- Utilizzare i cavi HDMI ad alta velocità.
- Il cavo HDMI è troppo lungo.
- Il cavo HDMI è danneggiato.

#### **"REMOTE 1" o "REMOTE 2"**

Far corrispondere le modalità di unità principale e telecomando. A seconda del numero visualizzato ("1" o "2"), tenere premuto [OK]<sup>8</sup> e il pulsante numerico corrispondente ([1] o [2]) per almeno 2 secondi.  $(\Rightarrow 4)$ 

# **Licenze**

Prodotto su licenza dei Dolby Laboratories.

Dolby, Pro Logic e il simbolo della doppia D sono marchi dei Dolby Laboratories.

Questa unità integra una tecnologia per la protezione da copia tutelata da brevetti negli Stati Uniti e altri diritti di proprietà intellettuale di Rovi Corporation. Ingegneria inversa e smontaggio sono proibiti.

HDMI, il logo HDMI e High-Definition Multimedia Interface sono marchi o marchi registrati di HDMI Licensing LLC negli Stati Uniti e in altri paesi.

HDAVI Control™ è un marchio di fabbrica della Panasonic Corporation.

"DVD Logo" è un marchio di DVD Format/Logo Licensing Corporation.

DivX®, DivX Certified® e i loghi collegati sono marchi di Rovi Corporation o di sue controllate e sono utilizzati su licenza.

DivX®, DivX Certified® and associated logos are trademarks of Rovi Corporation or its subsidiaries and are used under license.

MPEG Layer-3, tecnologia di codifica audio con licenza della Fraunhofer IIS e Thomson.

**TALIANC** 

# **Caratteristiche tecniche**

![](_page_61_Picture_778.jpeg)

Terminale Connettore tipo A a 19 pin **HDAVI Control** Questa unità supporta la funzione "HDAVI Control 5".

#### **SEZIONE ALTOPARLANTI**

ffusori anteriori SB-HF171 **Tipo** .<br>nità diffusore Sistema a 1 via, 1 diffusore (Bass reflex) Gamma completa 6,5 cm Tipo a cono **Pressione sonora d'uscita Gamma di frequenza Dimensioni (L**t**A**t**P) Peso** 97 Hz a 25 kHz (j16 dB) 130 Hz a 22 kHz (j10 dB) 80 mm×139 mm×70 mm iffusori surround SB-HS171 **Tipo** .<br>nità diffusore Sistema a 1 via, 1 diffusore (Bass reflex) Gamma completa 6,5 cm Tipo a cono **Pressione sonora d'uscita Gamma di frequenza** mensioni (L**XAXP) Peso** 97 Hz a 25 kHz  $(-16$  dB) 130 Hz a 22 kHz $(-10$  dB) 80 mmk139 mmk70 mm iffusore centrale SB-HC171 **Tipo** .<br>nità diffusore Sistema a 1 via, 1 diffusore (Bass reflex) Gamma completa 6,5 cm Tipo a cono **Pressione sonora d'uscita Gamma di frequenza Dimensioni (L**t**A**t**P) Peso** 90 Hz a 25 kHz (j16 dB) 130 Hz a 22 kHz (j10 dB) 146,5 mm×84 mm×78 mm ubwoofer SB-HW190 **Tipo** .<br>nità diffusore Sistema a 1 via, 1 diffusore (Bass reflex) Woofer 16 cm Tipo a cono **Pressione sonora d'uscita Gamma di frequenza Dimensioni (L**t**A**t**P) Peso** 40 Hz a 220 Hz  $(-16$  dB) 45 Hz a 180 Hz (–10 dB) 145 mm×289,5 mm×259 mm **GENERALE Alimentazione** CA 220 V a 240 V, 50 Hz **Consumo energetico** Unità principale 75 W **Dimensioni (L**t**A**t**P)**

430 mmk47 mmk263 mm Unità principale 2,4 kg  $0°C$  a  $+40°C$ 35 % a 80 % RH (nessuna condensa)

**Assorbimento di corrente in modalità di attesa** circa 0,4 W

Impedenza 3  $\acute{\Omega}$ 

78 dB/W (1 m)

Impedenza 3  $\Omega$ 

78 dB/W (1 m)

Impedenza 3  $\Omega$ 

79 dB/W (1 m)

Impedenza 3  $\Omega$ 

78 dB/W (1 m)

0,37 kg

0,37 kg

0,5 kg

3 kg

Q

Le specifiche sono soggette a modifica senza preavviso.

La massa e le dimensioni sono valori indicativi.

2 Distorsione armonica totale misurata con analizzatore di spettro digitale.

# **Precauzioni per la sicurezza**

### **Informazioni per gli utenti sulla raccolta e l'eliminazione di vecchie apparecchiature e batterie usate**

## **ATTENZIONE**

#### **Unità**

- ≥Per ridurre il rischio d'incendio, folgorazioni o danni all'unità,
- Non esporre questa unità alla pioggia, umidità, gocciolamenti o spruzzi.
- Non posare oggetti contenenti liquidi, come un vaso di fiori, su questa unità.
- Utilizzare solo gli accessori consigliati.
- Non rimuovere le coperture.
- Non riparare quest'unità da soli. Per qualsiasi riparazione rivolgersi a un tecnico qualificato.
- Non introdurre oggetti metallici all'interno di questa unità.
- Non appoggiare oggetti pesanti su questa unità.

#### **Cavo di alimentazione CA**

- ≥Per ridurre il rischio d'incendio, folgorazioni o danni all'unità, – Accertarsi che la tensione di alimentazione corrisponda a quella indicata su questa unità.
- Inserire fino in fondo la spina del cavo di alimentazione nella presa. – Non tirare, piegare, o appoggiare oggetti pesanti sul cavo di
- alimentazione. – Non maneggiare la spina con le mani bagnate.
- Tenere la spina del cavo di alimentazione tra le dita quando la si scollega.
- Non utilizzare una spina o una presa di rete danneggiate.
- ≥Installare l'unità in modo che sia possibile scollegare immediatamente il cavo dell'alimentatore CA dalla presa di rete in caso di problemi.

#### **AVVERTENZA**

#### **Unità**

- ≥Questa unità utilizza un laser. L'uso di apparecchi di controllo o di regolazione, o procedure di utilizzazione diverse da quelle indicate in questo manuale di istruzioni, possono causare l'esposizione a radiazioni pericolose.
- ≥ Non mettere sull'unità sorgenti di fiamme nude, come candele accese.
- ≥ Durante l'uso, questa unità potrebbe essere soggetta all'interferenza radio causata dal cellulare. Se si dovesse verificare tale interferenza, aumentare la distanza tra questa unità e il cellulare.
- ≥Questa unità è progettata per l'uso nei paesi con clima mite.

#### **Collocazione**

- Collocare questa unità su una superficie piana.
- ≥Per ridurre il rischio d'incendio, folgorazioni o danni all'unità,
- Per mantenere una buona ventilazione, non installare o sistemare questa unità in uno scaffale dei libri, armadietto incorporato od altro spazio ristretto.
- Non ostruire le aperture di ventilazione di questa unità con giornali, tovaglie, tende ed altri oggetti simili.
- Non esporre questa unità alla luce diretta del sole, a temperature elevate, a eccessiva umidità e a forti vibrazioni.

#### **Batterie**

- ≥Se la batteria viene sostituita in modo non corretto esiste il rischio che esploda. Sostituirla esclusivamente con una del tipo consigliato dal produttore.
- ≥L'uso scorretto delle batterie può causare perdite di elettrolito e causare incendi.
- Non riscaldare o esporre a fiamme le batterie.
- Non lasciare la batteria/le batterie per lungo tempo all'interno dell'auto, esposte alla luce solare diretta e con le porte e i finestrini chiusi.
- Non aprire o mettere in corto le batteria.
- Non ricaricare batterie alcaline o al manganese.
- Non usare batterie la cui guaina non è intatta.
- Rimuovere la batteria se si prevede di non utilizzare il telecomando per lungo tempo. Conservarla in un luogo fresco e al riparo dalla luce. ≥Quando si smaltiscono le batterie, contattare le autorità locali o il
- rivenditore e chiedere informazioni sul metodo corretto di smaltimento. **Solo per l'Italia**

![](_page_62_Picture_41.jpeg)

Questi simboli sui prodotti, sull'imballaggio, e/o sulle documentazioni o manuali accompagnanti i prodotti indicano che i prodotti elettrici, elettronici e le batterie usate non devono essere buttati nei rifiuti domestici generici.

Per un trattamento adeguato, recupero e riciclaggio di vecchi prodotti e batterie usate, vi preghiamo di portarli negli appositi punti di raccolta, secondo la legislazione vigente nel vostro Paese e le Direttive 2002/96/EC e 2006/66/EC.

Smaltendo correttamente questi prodotti e le batterie, contribuirete a salvare importanti risorse e ad evitare i potenziali effetti negativi sulla salute umana e sull'ambiente che altrimenti potrebbero verificarsi in seguito ad un trattamento inappropriato dei rifiuti.

Per ulteriori informazioni sulla raccolta e sul riciclaggio di vecchi prodotti e batterie, vi preghiamo di contattare il vostro comune, i vostri operatori per lo smaltimento dei rifiuti o il punto vendita dove avete acquistato gli articoli.

Sono previste e potrebbero essere applicate sanzioni qualora questi rifiuti non siano stati smaltiti in modo corretto ed in accordo con la legislazione nazionale.

#### **Per utenti commerciali nell'Unione Europea**

Se desiderate eliminare apparecchiature elettriche ed elettroniche, vi preghiamo di contattare il vostro commerciante od il fornitore per maggiori informazioni.

## **[Informazioni sullo smaltimento rifiuti in altri Paesi fuori dall'Unione Europea]**

Questi simboli sono validi solo all'interno dell'Unione Europea. Se desiderate smaltire questi articoli, vi preghiamo di contattare le autorità locali od il rivenditore ed informarvi sulle modalità per un corretto smaltimento.

![](_page_62_Picture_51.jpeg)

#### **Nota per il simbolo delle batterie (esempio con simbolo chimico riportato sotto il simbolo principale):**

Questo simbolo può essere usato in combinazione con un simbolo chimico; in questo caso è conforme ai requisiti indicati dalla Direttiva per il prodotto chimico in questione.

**Il produttore "Panasonic Corporation, 1-15 Matsuo-cho, Kadoma, Osaka 571-8504 Giappone" di questo modello numero SC-XH170, dichiara che esso è conforme al D.M. 28/08/1995 Nr. 548, ottemperando alle prescrizioni di cui al D.M. 25/06/1985 (paragrafo 3, Allegato A) e D.M. 27/08/1987 (paragrafo 3, Allegato I).**

![](_page_62_Picture_59.jpeg)

![](_page_63_Picture_11.jpeg)

![](_page_64_Picture_10.jpeg)

![](_page_65_Picture_0.jpeg)

Pursuant to at the directive 2004/108/EC, article 9(2) Panasonic Testing Centre Panasonic Marketing Europe GmbH Winsbergring 15, 22525 Hamburg, Germany

Panasonic Corporation **Web Site:** http://panasonic.net

F1211YU0

 $\textcircled{\textsf{fe}}(\textsf{Fr})(\textsf{t})$